## Oracle® Database

Net Services Administrator's Guide 10*g* Release 2 (10.2) **B14212-02** 

October 2005

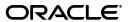

Oracle Database Net Services Administrator's Guide, 10g Release 2 (10.2)

R14212-02

Copyright © 2002, 2005, Oracle. All rights reserved.

Primary Author: Jennifer Polk

Contributors: Robert Achacoso, Gaurav Agarwal, Omar Bellal, Howard Cohen, Toby Close, Pramodini Gattu, Harvey Eneman, Stella Kister, Shuvayu Kanjila, Vincent Lee, Catherine Luu, Scot McKinley, Ed Miner, Norman Woo, Jose Wong

The Programs (which include both the software and documentation) contain proprietary information; they are provided under a license agreement containing restrictions on use and disclosure and are also protected by copyright, patent, and other intellectual and industrial property laws. Reverse engineering, disassembly, or decompilation of the Programs, except to the extent required to obtain interoperability with other independently created software or as specified by law, is prohibited.

The information contained in this document is subject to change without notice. If you find any problems in the documentation, please report them to us in writing. This document is not warranted to be error-free. Except as may be expressly permitted in your license agreement for these Programs, no part of these Programs may be reproduced or transmitted in any form or by any means, electronic or mechanical, for any purpose.

If the Programs are delivered to the United States Government or anyone licensing or using the Programs on behalf of the United States Government, the following notice is applicable:

U.S. GOVERNMENT RIGHTS Programs, software, databases, and related documentation and technical data delivered to U.S. Government customers are "commercial computer software" or "commercial technical data" pursuant to the applicable Federal Acquisition Regulation and agency-specific supplemental regulations. As such, use, duplication, disclosure, modification, and adaptation of the Programs, including documentation and technical data, shall be subject to the licensing restrictions set forth in the applicable Oracle license agreement, and, to the extent applicable, the additional rights set forth in FAR 52.227-19, Commercial Computer Software—Restricted Rights (June 1987). Oracle Corporation, 500 Oracle Parkway, Redwood City, CA 94065

The Programs are not intended for use in any nuclear, aviation, mass transit, medical, or other inherently dangerous applications. It shall be the licensee's responsibility to take all appropriate fail-safe, backup, redundancy and other measures to ensure the safe use of such applications if the Programs are used for such purposes, and we disclaim liability for any damages caused by such use of the Programs.

Oracle, JD Edwards, PeopleSoft, and Retek are registered trademarks of Oracle Corporation and/or its affiliates. Other names may be trademarks of their respective owners.

The Programs may provide links to Web sites and access to content, products, and services from third parties. Oracle is not responsible for the availability of, or any content provided on, third-party Web sites. You bear all risks associated with the use of such content. If you choose to purchase any products or services from a third party, the relationship is directly between you and the third party. Oracle is not responsible for: (a) the quality of third-party products or services; or (b) fulfilling any of the terms of the agreement with the third party, including delivery of products or services and warranty obligations related to purchased products or services. Oracle is not responsible for any loss or damage of any sort that you may incur from dealing with any third party.

# Contents

| Se | end Us Your Comments                                     | X    |
|----|----------------------------------------------------------|------|
| Pr | reface                                                   | xii  |
|    | Audience                                                 | xii  |
|    | Documentation Accessibility                              |      |
|    | Related Documentation                                    |      |
|    | Conventions                                              |      |
| WI | /hat's New in Oracle Net Services?                       | xix  |
|    | Oracle Database 10g New Features in Oracle Net Services  | xix  |
| Pa | art I Getting Started with Oracle Net Services           |      |
| 1  | Networking Challenges in the Internet Age                |      |
|    | What Is the Big Picture for Networking?                  | 1-1  |
|    | Oracle's Solution to Networking Issues                   | 1-2  |
|    | Connectivity                                             | 1-2  |
|    | Client/Server Application Connections                    | 1-2  |
|    | Web Client Application Connections                       | 1-4  |
|    | Web Client Connections Without an Application Web Server |      |
|    | Manageability                                            | 1-7  |
|    | Location Transparency                                    | 1-7  |
|    | Centralized Configuration and Management                 |      |
|    | Quick Installation and Configuration                     |      |
|    | Internet and Intranet Scalability                        |      |
|    | Shared Server                                            |      |
|    | Connection Pooling                                       |      |
|    | Performance Between the Middle Tier and Oracle Database  |      |
|    | Network Security                                         |      |
|    | Firewall Access Control                                  |      |
|    | Protocol Access Control                                  |      |
|    | A Suite of Networking Components                         |      |
|    | Oracle Net                                               |      |
|    | Oracle Net Foundation Layer                              |      |
|    | Oracle Protocol Support                                  | 1-16 |

|   | Oracle Net Listener                                                     | 1-1 |
|---|-------------------------------------------------------------------------|-----|
|   | Oracle Connection Manager                                               | 1-1 |
|   | Networking Tools                                                        | 1-1 |
|   | Oracle Advanced Security                                                | 1-1 |
| 2 | Quick Start to Oracle Net Connections                                   |     |
|   | Prerequisites to Establishing Connectivity                              | . 2 |
|   | Task 1: Confirm Network Availability                                    | . 2 |
|   | Task 2: Start the Listener and the Database Server                      | . 2 |
|   | Task 3: Configure the Client for Connection to a Database               | . 2 |
|   | Task 4: Connect to the Database                                         | . 2 |
| 3 | Connectivity Concepts                                                   |     |
|   | Database Service and Database Instance Identification                   | . 3 |
|   | Database Services                                                       | . 3 |
|   | Database Instances                                                      | . 3 |
|   | Service Accessibility                                                   | . 3 |
|   | Enhanced Service Accessibility with Multiple Listeners                  | . 3 |
|   | Connect-Time Failover                                                   | . 3 |
|   | Transparent Application Failover                                        | . 3 |
|   | Client Load Balancing                                                   |     |
|   | Runtime Connection Load Balancing                                       | . 3 |
|   | Service Handlers                                                        |     |
|   | Dispatchers                                                             | . 3 |
|   | Dedicated Server Processes                                              |     |
|   | Naming                                                                  | 3-  |
| 4 | Configuration Management Concepts                                       |     |
|   | Configuration Models                                                    | . 4 |
|   | Localized Configuration File Support                                    | . 4 |
|   | Directory Server Support                                                |     |
|   | Directory Naming Overview                                               |     |
|   | Naming Configuration Storage in a Directory Server                      |     |
|   | Net Service Alias Entries                                               |     |
|   | Directory Entries                                                       |     |
|   | Adding or Modifying Entries in the Directory Server                     |     |
|   | Client Connections Using Directory Naming                               |     |
|   | Using the Entry's Relative Name                                         |     |
|   | Using the Entry's Absolute Name                                         | 4-  |
|   | Oracle Net Configuration and Directory Server Design                    | 4-  |
|   | Performance                                                             | 4-  |
|   | Security                                                                | 4-  |
|   | Schema                                                                  | 4-  |
|   | Limitations of Directory Naming Support with Microsoft Active Directory | 4-1 |

| 5 | Architecture of Oracle Net Services                                                                                                    |                   |
|---|----------------------------------------------------------------------------------------------------|-------------------|
|   | Oracle Net Stack Communication Architecture                                                                                                    | 5-1               |
|   | Stack Communication for Client/Server Application Connections                                                                                                    | 5-1               |
|   | Stack Communication for Java Application Connections                                                                                                    | 5-5               |
|   | Stack Communication for Web Client Connections                                                                                                    | 5-6               |
|   | Listener Architecture                                                                                                    |                   |
|   | Database Server Process Architecture                                                                                                    | 5-9               |
|   | Shared Server Processes                                                                                                    |                   |
|   | Dedicated Server Processes                                                                                                    |                   |
|   | Oracle Connection Manager Architecture                                                                                                    |                   |
|   | A Complete Architecture                                                                                                    | 5-12              |
| 6 | Configuration and Administration Tools Overview                                                                                                    |                   |
|   | User Interface Tools                                                                                                    | 6-1               |
|   | Oracle Enterprise Manager                                                                                                    | 6-1               |
|   | Oracle Net Manager                                                                                                    |                   |
|   | Selecting When to Use Oracle Enterprise Manager and Oracle Net Manager                                                                                                    | 6-7               |
|   | Oracle Net Configuration Assistant                                                                                                    | 6-8               |
|   | Oracle Net Control Utilities                                                                                                    | 6-9               |
|   | Listener Control Utility                                                                                                    | 6-9               |
|   | Oracle Connection Manager Control Utility                                                                                                    | 6-9               |
|   | Duties of a Network Administrator                                                                                                    | 6-10              |
| 7 |                                                                                                    |                   |
|   | Planning the Network                                                                                                    |                   |
|   | Planning the Network  Deploying a Network Inside an Organization                                                                                                    | 7-1               |
|   | •                                                                                                    |                   |
|   | Deploying a Network Inside an Organization                                                                                                    | 7-2               |
|   | Deploying a Network Inside an Organization  Scalability                                                                                                    | 7-2<br>7-3        |
|   | Deploying a Network Inside an Organization  Scalability                                                                                                    | 7-2<br>7-3<br>7-3 |
|   | Deploying a Network Inside an Organization  Scalability  Shared Server  Connection Pooling                                                                                                    |                   |
|   | Deploying a Network Inside an Organization  Scalability                                                                                                    |                   |
|   | Deploying a Network Inside an Organization  Scalability  Shared Server  Connection Pooling  Session Multiplexing  Availability                                                                                                    |                   |
|   | Deploying a Network Inside an Organization  Scalability                                                                                                    |                   |
|   | Deploying a Network Inside an Organization  Scalability Shared Server Connection Pooling Session Multiplexing Availability  Connect-Time Failover Client Load Balancing                                                                                                    |                   |
|   | Deploying a Network Inside an Organization  Scalability Shared Server Connection Pooling Session Multiplexing Availability Connect-Time Failover Client Load Balancing Naming Methods                                                                                                    |                   |
|   | Deploying a Network Inside an Organization  Scalability Shared Server Connection Pooling Session Multiplexing Availability  Connect-Time Failover Client Load Balancing Naming Methods JDBC Drivers                                                                                                    |                   |
|   | Deploying a Network Inside an Organization Scalability Shared Server Connection Pooling Session Multiplexing Availability  Connect-Time Failover Client Load Balancing Naming Methods JDBC Drivers Security                                                                                                    |                   |
|   | Deploying a Network Inside an Organization Scalability Shared Server Connection Pooling Session Multiplexing Availability Connect-Time Failover Client Load Balancing Naming Methods JDBC Drivers Security Tuning and Performance                                                                                                    |                   |
|   | Deploying a Network Inside an Organization  Scalability Shared Server Connection Pooling Session Multiplexing Availability Connect-Time Failover Client Load Balancing Naming Methods JDBC Drivers Security Tuning and Performance Listener Queue Size                                                                                                    |                   |
|   | Deploying a Network Inside an Organization  Scalability Shared Server Connection Pooling Session Multiplexing Availability Connect-Time Failover Client Load Balancing Naming Methods JDBC Drivers Security Tuning and Performance Listener Queue Size Session Data Unit (SDU) Size                                                                        |                   |
|   | Deploying a Network Inside an Organization Scalability Shared Server Connection Pooling Session Multiplexing Availability Connect-Time Failover Client Load Balancing Naming Methods JDBC Drivers Security Tuning and Performance Listener Queue Size Session Data Unit (SDU) Size Protocol Conversion                                                     |                   |
|   | Deploying a Network Inside an Organization  Scalability Shared Server Connection Pooling Session Multiplexing Availability Connect-Time Failover Client Load Balancing Naming Methods JDBC Drivers Security Tuning and Performance Listener Queue Size Session Data Unit (SDU) Size Protocol Conversion  Deploying a Network for the Internet              |                   |
|   | Deploying a Network Inside an Organization  Scalability Shared Server Connection Pooling Session Multiplexing Availability  Connect-Time Failover Client Load Balancing Naming Methods JDBC Drivers Security Tuning and Performance Listener Queue Size Session Data Unit (SDU) Size Protocol Conversion  Deploying a Network for the Internet Scalability |                   |

|   | Security                                                             | 7-7  |
|---|----------------------------------------------------------------------|------|
|   | Access Control                                                       | 7-7  |
|   | Listener and Database Server Connection Limits                       | 7-7  |
|   | Tuning and Performance                                               | 7-7  |
|   | Naming Considerations                                                | 7-8  |
|   | Performance Considerations                                           | 7-8  |
|   | Listener Queue Size                                                  | 7-9  |
|   | Session Data Unit Size for Data Transfer Optimization                | 7-9  |
|   | Persistent Buffer Flushing for TCP/IP                                | 7-9  |
|   | Planning Summary                                                     | 7-9  |
| 3 | Configuring Naming Methods                                           |      |
|   | Naming Method Configuration Overview                                 | 8-1  |
|   | About Connect Descriptors                                            |      |
|   | Naming Methods                                                       |      |
|   | Configuring the Local Naming Method                                  |      |
|   | Configuring the tnsnames.ora File During Installation                |      |
|   | Administrator or Runtime Installation                                |      |
|   | Custom Installation                                                  |      |
|   | Configuring the themses.ora File After Installation                  |      |
|   | Task 1: Configure Net Service Names                                  |      |
|   | Task 2: Configure TNSNAMES as the First Naming Method                |      |
|   | Task 3: Distribute Configuration                                     |      |
|   | Task 4: Configure the Listener                                       |      |
|   | Configuring the Directory Naming Method                              |      |
|   | Directory Naming Method Configuration Steps                          |      |
|   | Task 1: Verify Directory Version Compatibility                       |      |
|   | Task 2: Create or Modify Net Entries                                 |      |
|   | Task 3: Configure LDAP as the First Naming Method for Client Lookups |      |
|   | Task 4: Configure the Listener                                       |      |
|   | Task 5: Connect to the Database                                      | 0.44 |
|   | Administering the OracleNetAdmins Group                              | 8-14 |
|   | Exporting Local Naming Entries to a Directory Naming Server          |      |
|   | Exporting Net Service Names from a tnsnames.ora File                 |      |
|   | Creating Multiple Default Contexts in a Directory Naming Server      | 8-19 |
|   | Exporting Directory Naming Entries to a tnsnames.ora File            | 8-20 |
|   | Using the Easy Connect Naming Method                                 | 8-20 |
|   | Configuring External Naming Methods                                  | 8-23 |
|   | Network Information Service (NIS)                                    |      |
|   | Task 1: Configure NIS Servers to Support the NIS External Naming     |      |
|   | Task 2: Configure Clients                                            |      |
|   | Distributed Computing Environment (DCE) Cell Directory Service (CDS) | 8-25 |
| 9 | Configuring Profiles                                                 |      |
|   | Profile Configuration Overview                                       | 9-1  |
|   | Profile Configuration During Installation                            | 9-1  |

|    | Configuring Client Attributes for Names Resolution                   | 9-2  |
|----|----------------------------------------------------------------------|------|
|    | Configuring a Default Domain for Clients                             |      |
|    | Prioritizing Naming Methods                                          | 9-3  |
|    | Routing Connection Requests                                          | 9-4  |
|    | Configuring Database Access Control                                  |      |
|    | Configuring Advanced Profile Information                             |      |
|    | Configuring External Naming Methods                                  |      |
|    | Configuring Oracle Advanced Security                                 |      |
| 10 | Configuring and Administering the Listener                           |      |
|    | Listener Configuration Overview                                      | 10-1 |
|    | Listener Configuration During Installation                           | 10-2 |
|    | Customizing Listener Configuration                                   |      |
|    | Configuring Listening Protocol Addresses                             |      |
|    | Configuring Access to Oracle JServer                                 |      |
|    | Handling Large Volumes of Concurrent Connection Requests             |      |
|    | Configuring Static Service Information                               |      |
|    | Configuring Password Authentication for the Listener                 |      |
|    | Configuring Service Registration                                     |      |
|    | Configuring Service Registration                                     |      |
|    | Registering Information with the Default, Local Listener             |      |
|    | Registering Information with a Nondefault Listener                   |      |
|    | Registering Information with a Remote Listener                       |      |
|    | Configuring a Naming Method                                          |      |
|    | Listener Administration                                              |      |
|    | Starting and Stopping a Listener                                     |      |
|    | Determining the Current Status of a Listener                         |      |
|    | Monitoring Services of a Listener                                    |      |
|    | Monitoring Listener Log Files                                        |      |
|    |                                                                      |      |
| 11 | Configuring and Administering Oracle Connection Manager              |      |
|    | Oracle Connection Manager Configuration Overview                     |      |
|    | Configuring Oracle Connection Manager                                |      |
|    | Configuring the Oracle Connection Manager Computer                   |      |
|    | Listening Endpoint (ADDRESS)                                         |      |
|    | Access Control Rule List (RULE_LIST)                                 |      |
|    | Parameter List (PARAMETER_LIST)                                      | 11-4 |
|    | Configuring Clients for Oracle Connection Manager                    | 11-4 |
|    | Configuring the Oracle Database Server for Oracle Connection Manager |      |
|    | Service Registration Configuration                                   |      |
|    | Session Multiplexing Configuration                                   | 11-6 |
|    | Enabling Oracle Connection Manager Features                          | 11-6 |
|    | Enabling Session Multiplexing                                        | 11-7 |
|    | Enabling Access Control                                              | 11-7 |
|    | Migrating cman.ora from Oracle9i to Oracle Database 10g              | 11-8 |

| 12 | Configuring Dispatchers                                                            |       |
|----|------------------------------------------------------------------------------------|-------|
|    | Configuring Dispatchers                                                            | 12-1  |
|    | Enabling Connection Pooling                                                        | 12-2  |
|    | Enabling Session Multiplexing                                                      | 12-3  |
|    | Grouping Services by Dispatcher                                                    | 12-3  |
|    | Configuring Clients for Environments Using Both Dedicated Server and Shared Server | 12-4  |
| 13 | Enabling Advanced Features of Oracle Net Services                                  |       |
|    | Configuring Advanced Network Address and Connect Data Information                  | 13-1  |
|    | Creating a List of Listener Protocol Addresses                                     | 13-1  |
|    | Oracle Enterprise Manager                                                          | 13-2  |
|    | Oracle Net Manager                                                                 | 13-2  |
|    | Configuring Address List Parameters                                                | 13-3  |
|    | Configuring Advanced Connect Data Parameters                                       | 13-5  |
|    | Oracle Enterprise Manager                                                          | 13-6  |
|    | Oracle Net Manager                                                                 | 13-7  |
|    | Configuring Runtime Connection Load Balancing                                      | 13-7  |
|    | Example: Connection Pool Load Balancing for Shared Server Configuration            | 13-8  |
|    | Example: Connection Pool Load Balancing for Dedicated Server Configuration         | 13-10 |
|    | Configuring Transparent Application Failover                                       | 13-13 |
|    | About TAF                                                                          | 13-13 |
|    | What TAF Restores                                                                  | 13-14 |
|    | Client-Server Database Connections                                                 | 13-14 |
|    | Users' Database Sessions                                                           | 13-14 |
|    | Executed Commands                                                                  | 13-14 |
|    | Open Cursors Used for Fetching                                                     | 13-14 |
|    | Active Transactions                                                                | 13-14 |
|    | Serverside Program Variables                                                       | 13-15 |
|    | TAF Database Configurations                                                        | 13-15 |
|    | FAILOVER_MODE Parameters                                                           | 13-15 |
|    | TAF Implementation                                                                 | 13-16 |
|    | Example: TAF with Connect-Time Failover and Client Load Balancing                  | 13-16 |
|    | Example: TAF Retrying a Connection                                                 | 13-17 |
|    | Example: TAF Pre-Establishing a Connection                                         | 13-17 |
|    | TAF Verification                                                                   | 13-18 |
|    | Specifying the Instance Role for Primary and Secondary Instance Configurations     | 13-18 |
|    | Configuring Connections to Non-Oracle Database Services                            | 13-20 |
|    | Configuring Oracle Net Services for External Procedures                            | 13-20 |
|    | Default Configuration for External Procedures                                      | 13-21 |
|    | Modifying Configuration of External Procedures for Higher Security                 | 13-22 |
|    | Configuring Oracle Net Services for Oracle Heterogeneous Services                  | 13-25 |
|    | Configuring Oracle Net Services for an Oracle Rdb Database                         | 13-27 |
| 14 | Optimizing Performance                                                             |       |
|    | Configuring Session Data Unit                                                      | 14-1  |
|    | Configuring I/O Buffer Space                                                       | 14-3  |

|          | nfiguring the Listener and the Oracle Database To Limit Resource Consumption By nuthorized Users | 14  |
|----------|--------------------------------------------------------------------------------------------------|-----|
| Part III | Testing and Troubleshooting Oracle Net Services                                                  |     |
| 15 Es    | stablishing a Network and Testing the Connection                                                 |     |
| Cor      | nnecting to a Database                                                                           | 15  |
|          | Starting Oracle Net Services Components                                                          | 15  |
|          | Task 1: Start the Listener                                                                       | 15  |
|          | Task 2: Start the Database                                                                       | 15  |
|          | Task 3: Start Oracle Connection Manager                                                          | 15  |
|          | Entering a Connect String                                                                        | 15  |
|          | Connect Identifier and Connect Descriptor Syntax Characteristics                                 | 15  |
|          | Absolute Name Specification for Directory Naming                                                 | 15  |
|          | Initiating Connections                                                                           | 15  |
|          | Connecting from the Operating System to Test a Client                                            | 15  |
|          | Connecting from the Tool Logon Screen to Test a Client                                           | 15  |
|          | Connecting from 3GL to Test a Client                                                             | 15  |
|          | Connecting Using Special Commands Within Tools                                                   | 15  |
| Test     | ting the Network                                                                                 | 15  |
|          | Testing a Listener                                                                               | 15  |
|          | Testing Oracle Connection Manager                                                                | 15  |
|          | Testing Configuration on the Database Server                                                     | 15  |
|          | Testing Network Connectivity from the Client                                                     | 15  |
|          | TNSPING Utility                                                                                  | 15  |
|          | TRCROUTE Utility                                                                                 | 15- |
|          | Oracle Net Manager                                                                               | 15- |
| 16 T     | roubleshooting Oracle Net Services                                                               |     |
| Dia      | gnosing Net Services                                                                             | 16  |
|          | Server Diagnostics                                                                               | 16  |
|          | Task 1: Verify the Database Is Running                                                           | 16  |
|          | Task 2: Perform a Loopback Test                                                                  | 16  |
|          | Client Diagnostics                                                                               | 16  |
| Res      | olving the Most Common Error Messages for Oracle Net Services                                    | 16  |
|          | Troubleshooting Directory Naming Errors                                                          | 16- |
| Tro      | ubleshooting Tips from the Field for Oracle Net Services                                         | 16- |
|          | Questions to Ask When Troubleshooting Oracle Net Services                                        | 16- |
| Tro      | ubleshooting the TNS-12154 Error                                                                 | 16- |
|          | Problem Description for TNS-12154                                                                | 16- |
|          | Troubleshooting TNS-12154 on UNIX                                                                | 16- |
|          | ubleshooting Network Problems Using Log and Trace Files                                          | 16- |
| Log      | ging Error Information for Oracle Net Services                                                   | 16- |
|          | Oracle Net Error Stacks                                                                          | 16- |

| Example: Error Stack                                         | 16-15 |
|--------------------------------------------------------------|-------|
| Oracle Net Services Log File Names                           | 16-16 |
| Setting Logging Parameters                                   | 16-16 |
| sqlnet.ora Log Parameters                                    | 16-16 |
| listener.ora Log Parameters                                  | 16-17 |
| cman.ora Log Parameters                                      | 16-17 |
| Setting Logging Parameters in Configuration Files            | 16-18 |
| Setting Logging Settings During Runtime of Control Utilities | 16-19 |
| Using Log Files                                              | 16-19 |
| Analyzing Listener Log Files                                 | 16-19 |
| Listener Log Audit Trail Information                         | 16-19 |
| Listener Service Registration Event Information              | 16-21 |
| Listener Direct Hand-Off Information                         | 16-22 |
| Listener Subscription for ONS Node Down Event Information    | 16-23 |
| Listener CRS Notification Information                        | 16-23 |
| Analyzing Oracle Connection Manager Logs                     | 16-23 |
| CMADMIN Log File Example                                     | 16-23 |
| Gateway Log File Example                                     | 16-24 |
| Tracing Error Information for Oracle Net Services            | 16-26 |
| Oracle Net Services Trace File Names                         | 16-26 |
| Setting Tracing Parameters                                   | 16-27 |
| sqlnet.ora Trace Parameters                                  | 16-27 |
| listener.ora Trace Parameters                                | 16-30 |
| cman.ora Trace Parameters                                    | 16-31 |
| Setting Tracing Parameters in Configuration Files            | 16-32 |
| Setting Tracing Settings During Runtime of Control Utilities | 16-33 |
| Evaluating Oracle Net Services Traces                        | 16-33 |
| Flow of Data Packets Between Network Nodes                   | 16-33 |
| Oracle Net Data Packet Formats                               | 16-33 |
| Pertinent Oracle Net Trace Error Output                      | 16-35 |
| Using the Trace Assistant to Examine Trace Files             | 16-37 |
| Trace Assistant Syntax                                       | 16-37 |
| Packet Examples                                              | 16-40 |
| Two-Task Common Packet Examples                              | 16-44 |
| Connection Example                                           | 16-48 |
| Statistics Example                                           | 16-51 |
| Contacting Oracle Sunnort Services                           | 16-51 |

## Glossary

## Index

## **Send Us Your Comments**

# Oracle Database Net Services Administrator's Guide 10*g* Release 2 (10.2) B14212-02

Oracle welcomes your comments and suggestions on the quality and usefulness of this publication. Your input is an important part of the information used for revision.

- Did you find any errors?
- Is the information clearly presented?
- Do you need more information? If so, where?
- Are the examples correct? Do you need more examples?
- What features did you like most about this manual?

If you find any errors or have any other suggestions for improvement, please indicate the title and part number of the documentation and the chapter, section, and page number (if available). You can send comments to us in the following ways:

- Electronic mail: infodev\_us@oracle.com
- FAX: (650) 506-7227 Attn: Oracle Server Technologies Documentation Manager
- Postal service:

Oracle Corporation Oracle Server Technologies Documentation 500 Oracle Parkway, Mailstop 4op11 Redwood Shores, CA 94065 USA

If you would like a reply, please give your name, address, telephone number, and electronic mail address (optional).

If you have problems with the software, please contact your local Oracle Support Services.

## **Preface**

The *Oracle Database Net Services Administrator's Guide* provides the information you need to understand and use Oracle Net Services and its related applications and components.

This document describes the features of Oracle Database 10g software that apply to the Windows 2000, Windows XP, and Windows Server 2003 operating systems.

This preface contains these topics:

- Audience
- Documentation Accessibility
- Related Documentation
- Conventions

#### **Audience**

Oracle Database Net Services Administrator's Guide is intended for the following kinds of readers:

- Network administrators
- Directory server administrators
- Database administrators
- Decision makers

This guide is especially targeted for network administrators who are responsible for ensuring connectivity. For network administrators, Oracle Corporation recommends reading all of Part I for a conceptual understanding of Oracle Net Services. In addition, read Chapter 3 in Part I and all of Part II for essential configuration instructions. Use Part III for troubleshooting.

Directory administrators will find Chapter 3 in Part I useful in understanding how Oracle Net Services uses a directory server. In addition, Chapter 8 in Part II provides instructions for instructions for configuring naming information in a directory server, as well as exporting existing naming data to a directory server.

Database administrators should skim Chapter 1 and Chapter 2 to gain an understanding of the big networking picture. In addition, Chapter 5 will provide an overview of networking tools, which may be of use to the database administrator. Database administrator will also find Chapter 7, Chapter 10, Chapter 12, and Chapter 14 useful in understanding how to configure Oracle database server features that require listener and shared server configuration.

Decision makers will find this guide useful in understanding how Oracle Net Services fits into the overall network architecture. Decision makers will find Chapter 1, Chapter 2, Chapter 4, and Chapter 7 useful for explaining the basics of Oracle Net Services.

Oracle Corporatism recommends that all readers skim Part 1, to ensure that they have the background required to benefit from the rest of the guide.

## **Documentation Accessibility**

Our goal is to make Oracle products, services, and supporting documentation accessible, with good usability, to the disabled community. To that end, our documentation includes features that make information available to users of assistive technology. This documentation is available in HTML format, and contains markup to facilitate access by the disabled community. Accessibility standards will continue to evolve over time, and Oracle is actively engaged with other market-leading technology vendors to address technical obstacles so that our documentation can be accessible to all of our customers. For more information, visit the Oracle Accessibility Program Web site at

http://www.oracle.com/accessibility/

#### Accessibility of Code Examples in Documentation

Screen readers may not always correctly read the code examples in this document. The conventions for writing code require that closing braces should appear on an otherwise empty line; however, some screen readers may not always read a line of text that consists solely of a bracket or brace.

#### Accessibility of Links to External Web Sites in Documentation

This documentation may contain links to Web sites of other companies or organizations that Oracle does not own or control. Oracle neither evaluates nor makes any representations regarding the accessibility of these Web sites.

#### **TTY Access to Oracle Support Services**

Oracle provides dedicated Text Telephone (TTY) access to Oracle Support Services within the United States of America 24 hours a day, seven days a week. For TTY support, call 800.446.2398.

## **Related Documentation**

For more information, see these Oracle resources:

- Oracle Database Net Services Reference
- Oracle Database 10g documentation set

Many books in the documentation set use the sample schemas of the seed database, which is installed by default when you install Oracle. Refer to *Oracle Database Sample Schemas* for information on how these schemas were created and how you can use them yourself.

Printed documentation is available for sale in the Oracle Store at

http://oraclestore.oracle.com/

To download free release notes, installation documentation, white papers, or other collateral, please visit the Oracle Technology Network (OTN). You must register online before using OTN; registration is free and can be done at

http://otn.oracle.com/membership/

If you already have a username and password for OTN, then you can go directly to the documentation section of the OTN Web site at

http://www.oracle.com/technology/documentation/

For additional information about the **OSI**, see:

http://www.ietf.org/

Oracle error message documentation is only available in HTML. If you only have access to the Oracle Documentation CD, you can browse the error messages by range. Once you find the specific range, use your browser's "find in page" feature to locate the specific message. When connected to the Internet, you can search for a specific error message using the error message search feature of the Oracle online documentation.

### **Conventions**

This section describes the conventions used in the text and code examples of this documentation set. It describes:

- Conventions in Text
- Conventions in Code Examples
- Conventions for Windows Operating Systems

#### **Conventions in Text**

We use various conventions in text to help you more quickly identify special terms. The following table describes those conventions and provides examples of their use.

| Convention             | Meaning                                                                                                 | Example                                                                                     |
|------------------------|----------------------------------------------------------------------------------------------------|---------------------------------------------------------------------------------------------|
| Bold                   | Bold typeface indicates terms that are defined in the text or terms that appear in a glossary, or both. | When you specify this clause, you create an index-organized table.                          |
| Italics                | Italic typeface indicates book titles or                                                                | Oracle Database Concepts                                                                    |
|                        | emphasis.                                                                                               | Ensure that the recovery catalog and target database do <i>not</i> reside on the same disk. |
| UPPERCASE<br>monospace | elements supplied by the system. Such elements include parameters, privileges,                          | You can specify this clause only for a NUMBER column.                                       |
| (fixed-width) font     |                                                                                                    | You can back up the database by using the BACKUP command.                                   |
|                        |                                                                                                    | Query the TABLE_NAME column in the USER_TABLES data dictionary view.                        |
|                        |                                                                                                    | Use the DBMS_STATS.GENERATE_STATS procedure.                                                |

| Convention                                     | Meaning                                                                                                    | Example                                                                                         |
|------------------------------------------------|----------------------------------------------------------------------------------------------------|-------------------------------------------------------------------------------------------------|
| lowercase                                      | Lowercase monospace typeface indicates executables, filenames, directory names, and sample user-supplied elements. Such elements include computer and database names, net service names, and connect identifiers, as well as user-supplied database objects and structures, column names, packages and classes, usernames and roles, program units, and parameter values. | Enter sqlplus to open SQL*Plus.                                                                 |
| monospace (fixed-width)                        |                                                                                                    | The password is specified in the orapwd file.                                                   |
| font                                           |                                                                                                    | Back up the datafiles and control files in the /disk1/oracle/dbs directory.                     |
|                                                |                                                                                                    | The department_id, department_name, and location_id columns are in the hr.departments table.    |
|                                                |                                                                                                    | Set the QUERY_REWRITE_ENABLED                                                                   |
|                                                | <b>Note:</b> Some programmatic elements use a                                                                                                    | initialization parameter to true.                                                               |
|                                                | mixture of UPPERCASE and lowercase.                                                                                                    | Connect as oe user.                                                                             |
|                                                | Enter these elements as shown.                                                                                                    | The JRepUtil class implements these methods.                                                    |
| lowercase                                      | Lowercase italic monospace font represents placeholders or variables.                                                                                                    | You can specify the parallel_clause.                                                            |
| <pre>italic monospace (fixed-width) font</pre> |                                                                                                    | Run Uold_release. SQL where old_release refers to the release you installed prior to upgrading. |

#### **Conventions in Code Examples**

Code examples illustrate SQL, PL/SQL, SQL\*Plus, or other command-line statements. They are displayed in a monospace (fixed-width) font and separated from normal text as shown in this example:

SELECT username FROM dba\_users WHERE username = 'MIGRATE';

The following table describes typographic conventions used in code examples and provides examples of their use.

| Convention | Meaning                                                                                                    | Example                                    |
|------------|----------------------------------------------------------------------------------------------------|--------------------------------------------|
| [ ]        | Brackets enclose one or more optional items. Do not enter the brackets.                                                                       | DECIMAL (digits [ , precision ])           |
| { }        | Braces enclose two or more items, one of which is required. Do not enter the braces.                                                          | {ENABLE   DISABLE}                         |
| I          | A vertical bar represents a choice of two or more options within brackets or braces. Enter one of the options. Do not enter the vertical bar. | {ENABLE   DISABLE} [COMPRESS   NOCOMPRESS] |
| • • •      | Horizontal ellipsis points indicate either:                                                                                                   | CREATE TABLE AS subquery;                  |
|            | <ul> <li>That we have omitted parts of the<br/>code that are not directly related to<br/>the example</li> </ul>                               | SELECT col1, col2,, coln FROM              |
|            | <ul> <li>That you can repeat a portion of the code</li> </ul>                                                                                 | employees;                                 |

| Convention     | Meaning                                                                                                    | Example                                                                                                    |
|----------------|----------------------------------------------------------------------------------------------------|----------------------------------------------------------------------------------------------------|
| :              | Vertical ellipsis points indicate that we have omitted several lines of code not directly related to the example.                                                                                                    | SQL> SELECT NAME FROM V\$DATAFILE;<br>NAME                                                                      |
| •              |                                                                                                    | <pre>/fsl/dbs/tbs_01.dbf /fs1/dbs/tbs_02.dbf /fsl/dbs/tbs_09.dbf 9 rows selected.</pre>                         |
| Other notation | You must enter symbols other than brackets, braces, vertical bars, and ellipsis points as shown.                                                                                                    | <pre>acctbal NUMBER(11,2); acct</pre>                                                                           |
| Italics        | Italicized text indicates placeholders or variables for which you must supply particular values.                                                                                                    | CONNECT SYSTEM/system_password DB_NAME = database_name                                                          |
| UPPERCASE      | Uppercase typeface indicates elements supplied by the system. We show these terms in uppercase in order to distinguish them from terms you define. Unless terms appear in brackets, enter them in the order and with the spelling shown. However, because these terms are not case sensitive, you can enter them in lowercase. | SELECT last_name, employee_id FROM employees; SELECT * FROM USER_TABLES; DROP TABLE hr.employees;               |
| lowercase      | Lowercase typeface indicates programmatic elements that you supply. For example, lowercase indicates names of tables, columns, or files.                                                                                                    | <pre>SELECT last_name, employee_id FROM employees; sqlplus hr/hr CREATE USER mjones IDENTIFIED BY ty3MU9;</pre> |
|                | <b>Note:</b> Some programmatic elements use a mixture of UPPERCASE and lowercase. Enter these elements as shown.                                                                                                    |                                                                                                    |

## **Conventions for Windows Operating Systems**

The following table describes conventions for Windows operating systems and provides examples of their use.

| Convention               | Meaning                                                                                                    | Example                                                                                                    |
|--------------------------|----------------------------------------------------------------------------------------------------|----------------------------------------------------------------------------------------------------|
| Choose Start >           | How to start a program.                                                                                                    | To start the Database Configuration Assistant, choose Start > Programs > Oracle - HOME_NAME > Configuration and Migration Tools > Database Configuration Assistant. |
| File and directory names | File and directory names are not case sensitive. The following special characters are not allowed: left angle bracket (<), right angle bracket (>), colon (:), double quotation marks ("), slash (/), pipe ( ), and dash (-). The special character backslash (\) is treated as an element separator, even when it appears in quotes. If the file name begins with \ then Windows assumes it uses the Universal Naming Convention. | <pre>c:\winnt"\"system32 is the same as C:\WINNT\SYSTEM32</pre>                                                                                                    |

| Convention                         | Meaning                                                                                                    | Example                                                                                                    |
|------------------------------------|----------------------------------------------------------------------------------------------------|----------------------------------------------------------------------------------------------------|
| C:\>                               | Represents the Windows command prompt of the current hard disk drive. The escape character in a command prompt is the caret (^). Your prompt reflects the subdirectory in which you are working. Referred to as the <i>command prompt</i> in this manual.                                                                                                    | C:\oracle\oradata>                                                                                                    |
| Special characters                 | The backslash (\) special character is sometimes required as an escape character for the double quotation mark (") special character at the Windows command prompt. Parentheses and the single quotation mark (') do not require an escape character. Refer to your Windows operating system documentation for more information on escape and special characters.                                                                                                    | <pre>C:\&gt;exp scott/tiger TABLES=emp QUERY=\"WHERE job='SALESMAN' and sal&lt;1600\" C:\&gt;imp SYSTEM/password FROMUSER=scott TABLES=(emp, dept)</pre> |
| HOME_NAME                          | Represents the Oracle home name. The home name can be up to 16 alphanumeric characters. The only special character allowed in the home name is the underscore.                                                                                                    | C:\> net start OracleHOME_NAMETNSListener                                                                                                    |
| ORACLE_HOME<br>and ORACLE_<br>BASE | In releases prior to Oracle8i release 8.1.3, when you installed Oracle components, all subdirectories were located under a top level <code>ORACLE_HOME</code> directory. For Windows NT, the default location was <code>C:\orant</code> .                                                                                                    | Go to the ORACLE_BASE\ORACLE_HOME\rdbms\admin directory.                                                                                                 |
|                                    | This release complies with Optimal Flexible Architecture (OFA) guidelines. All subdirectories are not under a top level <code>ORACLE_HOME</code> directory. There is a top level directory called <code>ORACLE_BASE</code> that by default is <code>C:\oracle</code> . If you install the latest Oracle release on a computer with no other Oracle software installed, then the default setting for the first Oracle home directory is <code>C:\oracle\orann</code> , where <code>nn</code> is the latest release number. The Oracle home directory is located directly under <code>ORACLE_BASE</code> . |                                                                                                    |
|                                    | All directory path examples in this guide follow OFA conventions.                                                                                                    |                                                                                                    |
|                                    | Refer to <i>Oracle Database Platform Guide for Microsoft Windows</i> (32-Bit) for additional information about OFA compliances and for information about installing Oracle products in non-OFA compliant directories.                                                                                                    |                                                                                                    |

## What's New in Oracle Net Services?

This section describes the new networking features of Oracle Database 10g and provides pointers to additional information. New features information from previous releases is also retained to help those users migrating to the current release.

The following sections describe the new networking features:

Oracle Database 10g New Features in Oracle Net Services

## **Oracle Database 10g New Features in Oracle Net Services**

The new features for Oracle Net Services in Oracle Database 10g include:

- Naming Changes
  - Easy Connect Naming Method for TCP/IP Environments

For TCP/IP environments, you can simplify client configuration by using the easy connect naming method. The easy connect naming method simplifies network management by allowing clients to connect to Oracle Database database services without first configuring net service names. Instead, clients make connections with the host name and optional port and service name of the database.

**See Also:** "Using the Easy Connect Naming Method" on page 8-20 for configuration details

De-support of Oracle Names

Oracle Names is no longer supported as a **naming method** in Oracle Database. You must migrate to **directory naming** for centralized storage of connect identifiers.

Simplified Directory Naming Configuration

Clients no longer require local directory usage configuration (ldap.ora). If an Oracle Internet Directory Server is registered with the **Domain Name**System (DNS), clients can automatically locate a directory server, eliminating the need for local configuration.

#### See Also:

- "Adding or Modifying Entries in the Directory Server" on page 4-7
- "Client Connections Using Directory Naming" on page 4-9

Backing Up Directory Naming Entries to a Local Naming File

You can now export directory naming entries into a local tnsnames.ora file. Clients can use the locally saved file when a directory server is unavailable or when clients have not been updated to use directory naming.

**See Also:** "Exporting Directory Naming Entries to a thsnames.ora File" on page 8-20 for instructions

- Performance Enhancements
  - High-Speed Network Support

Oracle protocol support now includes support for the **SDP protocol** for Infiniband high-speed networks. The SDP protocol is a high-speed communication protocol that speeds up performance between the Oracle Application Server and the database. By using SDP, applications place most of the messaging burden upon the network interface card, freeing the CPU for other tasks.

**NOTE:** The SDP protocol is only available on some platforms. Please refer to the operating system-specific documentation for more information.

**See Also:** "Performance Between the Middle Tier and Oracle Database" on page 1-13 for an overview

I/O Buffer Space Configuration

To ensure the continuous flow of data and better utilization of network bandwidth, you can specify the I/O buffer space limit for send and receive operations of sessions.

**See Also:** "Configuring I/O Buffer Space" on page 14-3 for configuration details

Network Outage Detection Parameters

You can limit the time permitted for send and receive operations, preventing the database server from being blocked by a network I/O request.

**See Also:** "Configuring Advanced Profile Information" on page 9-5 for an overview

Configuration with Oracle Enterprise Manager

Oracle Enterprise Manager provides the following support in Oracle Database 10g:

- Configuration and administration of listeners
- Configuration of the local naming and directory naming methods
- Configuration of network files across multiple file systems

**See Also:** "Oracle Enterprise Manager" on page 6-1

Simplified Dispatcher Configuration

In 10g, the DISPATCHERS parameter does not have to be specifed in order to enable shared servers. If it is not and shared server is configured then a dispatcher listening on TCP/IP port 1521 is started automatically. Configuration of the DISPATCHERS parameter is required for dispatchers that do not listen on the TCP/IP protocol or require other optional subparameters.

**See Also:** Chapter 12, "Configuring Dispatchers"

- Oracle Connection Manager Improvements
  - New scalable architecture that includes a listener process, monitor process, and multiple gateway processes
  - Dynamic configuration
  - Enhanced access control

**See Also:** Chapter 11, "Configuring and Administering Oracle Connection Manager"

# Part I

# Getting Started with Oracle Net Services

Part I provides an overview of Oracle Net Services concepts, products, and tools.

This part contains the following chapters:

- Chapter 1, "Networking Challenges in the Internet Age"
- Chapter 2, "Quick Start to Oracle Net Connections"
- Chapter 3, "Connectivity Concepts"
- Chapter 4, "Configuration Management Concepts"
- Chapter 5, "Architecture of Oracle Net Services"
- Chapter 6, "Configuration and Administration Tools Overview"

## **Networking Challenges in the Internet Age**

This chapter describes the networking issues that your system faces in the Internet age, and introduces the technology and products that can provide a complete network solution.

This chapter contains the following topics:

- What Is the Big Picture for Networking?
- Oracle's Solution to Networking Issues
- A Suite of Networking Components

## What Is the Big Picture for Networking?

The e-business model creates new business requirements. To carry out electronic business successfully, Web sites must provide reliable connectivity and 24 by 7 availability. Corporate Web sites must also address user scalability and performance to simultaneously handle thousands of Internet connections to their data repositories. Solutions are needed as well to provide immediate Web browser access to existing applications and services.

Figure 1–1 shows a typical architecture in which Internet clients connect to a company's databases through an application Web server. The figure also shows the intranet architecture that enables a company's own clients to communicate with the databases. This basic architecture will be examined further to show how Oracle networking technologies are used throughout typical network environments.

**Database** Servers Internet ntranet **Application** Clients Web Server Clients

Figure 1–1 Typical E-Commerce Architecture

## **Oracle's Solution to Networking Issues**

Oracle Net Services provides enterprise wide connectivity solutions in distributed, heterogeneous computing environments. Oracle Net Services ease the complexities of network configuration and management, maximize performance, and improve network diagnostic capabilities.

This section introduces the basic networking concepts that come into play in a typical network configuration. The topics discussed include:

- Connectivity
- Manageability
- Internet and Intranet Scalability
- **Network Security**

## Connectivity

Oracle Net, a component of Oracle Net Services, enables a network session from a client application to an Oracle database server. Once a network session is established, Oracle Net acts as the data courier for both the client application and the database server. It is responsible for establishing and maintaining the connection between the client application and database server, as well as exchanging messages between them. Oracle Net is able to perform these jobs because it is located on each computer in the network.

This section discusses the following connectivity topics:

- Client/Server Application Connections
- Web Client Application Connections
- Web Client Connections Without an Application Web Server

#### Client/Server Application Connections

Oracle Net enables connections from traditional client/server applications to Oracle database servers. Figure 1–2 shows how Oracle Net enables a network connection

between a client and a database server. Oracle Net is a software component that resides on both the client and the database server. Oracle Net is layered on top of a network Oracle protocol support—rules that determine how applications access the network and how data is subdivided into packets for transmission across the network. In this illustration, Oracle Net communicates with the TCP/IP protocol to enable computer-level connectivity and data transfer between the client and the database server.

Figure 1–2 Client/Server Application Connection

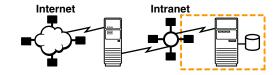

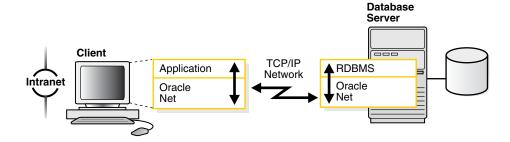

Specifically, Oracle Net is comprised of the Oracle Net foundation layer, which establishes and maintains connections, and Oracle protocol support, which maps the foundation layer's technology to industry-standard protocols.

Java client applications access an Oracle database through a Java Database Connectivity (JDBC) Driver, a standard Java interface for connecting from Java to a relational database. Oracle offers the following drivers:

- **JDBC OCI Driver** for client side use with an Oracle client installation
- JDBC Thin Driver for client side use without an Oracle installation, particularly with applets

These drivers use Oracle Net to enable connectivity between a client application and an Oracle database.

The following figure shows a Java client application using a JDBC OCI driver and an Oracle database server. The Java client application makes calls to the JDBC OCI driver which in turn translates the JDBC calls directly into the Oracle Net layer. The client then uses Oracle Net to communicate with an Oracle database that is also configured with Oracle Net.

Figure 1-3 Java Application Connection

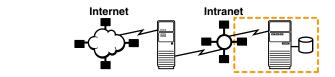

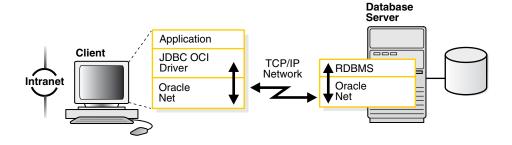

**Note:** The JDBC Thin driver is a 100 percent pure Java driver that requires no client installation.

**See Also:** *Oracle Database JDBC Developer's Guide and Reference* 

#### **Web Client Application Connections**

Internet connections from client Web browsers to an Oracle database server are similar to client/server applications, except for the architecture.

Figure 1–4 shows the basic architecture for Web client connections, including a client Web browser, an application Web server, and an Oracle database server. The browser on the client communicates with the HTTP protocol to a Web server to make a connection request. The Web server sends the request to an application where it is processed. The application then uses Oracle Net to communicate with an Oracle database server that also is configured with Oracle Net.

Figure 1-4 Web Client Connections through Application Web Server

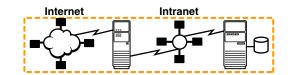

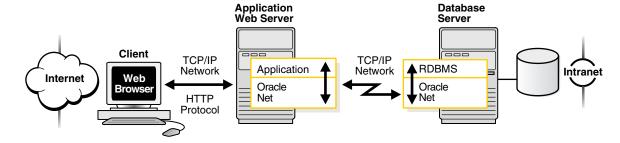

The basic components have the following characteristics:

- Hypertext Transport Protocol (HTTP) HTTP provides the language that enables Web browsers and application Web servers to communicate.
- Application Web Server

An application Web server manages data for a Web site, controls access to that data, and responds to requests from Web browsers. The application on the Web server communicates with the database and performs the job requested by the Web server.

An application Web server can host Java applications and servlets, as shown in Figure 1–5. Web browsers make a connection request by communicating through HTTP to an application Web server. The application Web server sends the request to an application or a servlet, which in turn uses a JDBC OCI or a JDBC Thin driver to process the request. The driver then uses Oracle Net to communicate with an Oracle database server that also is configured with Oracle Net.

Figure 1-5 Web Client Connections Through Java Application Web Server

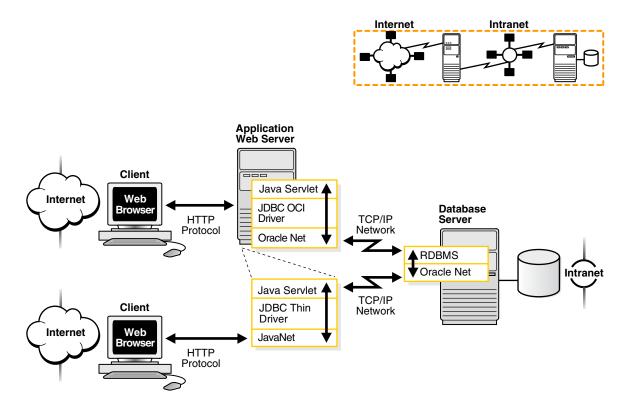

#### Web Client Connections Without an Application Web Server

Web clients that do not require an application Web server to access applications can access the Oracle database directly, for example, by using a Java applet. In addition to regular connections, the database can be configured to accept HTTP protocol, FTP protocol, or WebDAV protocol connections. These protocols are used for connections to Oracle XML DB in the Oracle database instance.

Figure 1–6 shows two different Web clients. The first Web client makes an HTTP connection to the database. The second Web client uses a Web browser with a JDBC Thin driver, which in turn uses a Java version of Oracle Net called JavaNet to communicate with the Oracle database server that is configured with Oracle Net.

See Also: Oracle XML DB Developer's Guide

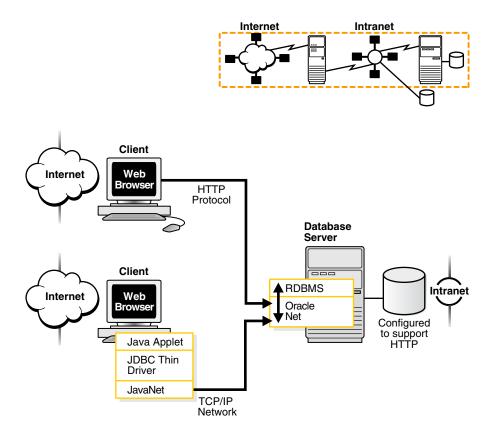

Figure 1–6 Web Client Connection Scenarios

## Manageability

Oracle Net Services offer a number of manageability features that enable you to easily configure and manage networking components. These features are described in the following topics:

- Location Transparency
- Centralized Configuration and Management
- Quick Installation and Configuration

#### **Location Transparency**

A company can have several databases, each representing a specific type of service for various client applications. For example, a company may have three databases, which it uses for sales, human resources, and marketing applications. Each database is represented by one or more services. A service is identified by a service name, for example, sales.us.acme.com. A client uses this service name to identify the database it needs to access. The information about the database service and its location in the network is transparent to the client because the information needed for a connection is stored in a repository.

For example, in Figure 1–7, a company has three databases that clients can access. Each database has a distinct service name: sales.us.acme.com, hr.us.acme.com, and mktg.us.acme.com.

The client uses the repository to find the information it needs for sales.us.acme.com.

**2.** Once the client has the information it needs, it connects to the database.

Figure 1–7 Service Information Repository

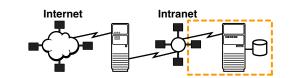

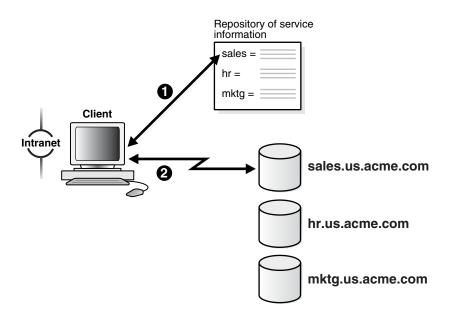

The repository is represented by one or more naming methods. Oracle Net Services offer several types of naming methods that support localized configuration on each client, or centralized configuration that can be accessed by all clients in the network. Easy-to-use graphical user interfaces enable you to manage data stored in the naming methods.

#### Centralized Configuration and Management

To manage large networking environments, administrators have to be able to easily access a centralized repository to specify and modify the network configuration. For this reason, the Oracle Net Services configuration can be stored in a LDAP-compliant directory server.

Support of LDAP-compliant directory servers provides a centralized vehicle for managing and configuring a distributed Oracle network. The directory can act as a central repository for all information on database network components, user and corporate policies, and user authentication and security, thus replacing clientside and serverside localized configuration files.

All computers on the heterogeneous network can refer to the directory for information. Figure 1–8 shows clients, other servers (such as application Web servers) and Oracle database servers connecting to a centralized directory server.

Figure 1-8 Centralized Storage of Network Configuration with a Directory Server

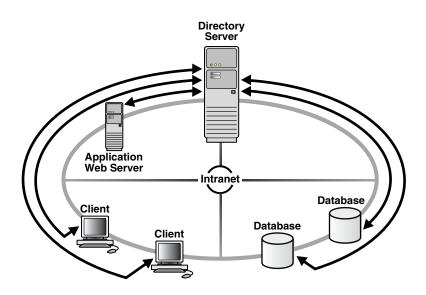

**See Also:** "Directory Server Support" on page 4-3 for an in-depth overview of directory server concepts

#### **Quick Installation and Configuration**

Oracle Net Services install quickly and easily. Networking elements for the Oracle database server and clients are preconfigured for most environments. Information about an Oracle database service is populated in one or more naming methods. As a result, clients and servers are ready to immediately connect when installed, giving users the benefits of distributed computing.

## Internet and Intranet Scalability

Oracle Net provides scalability features that enable you to maximize system resources and improve performance. These features are described in the following topics:

- Shared Server
- Performance Between the Middle Tier and Oracle Database

#### **Shared Server**

Oracle Net provides scalability features that enable you to maximize system resources and improve performance.

Oracle's shared server architecture increases the scalability of applications and the number of clients that can be simultaneously connected to the database. The shared server architecture also enables existing applications to scale up without making any changes to the application itself.

When using shared server, clients do not communicate directly with a database's server process—a database process that handles a client's requests on behalf of a

database. Instead, client requests are routed to one or more **dispatchers**. The dispatchers place the client requests on a common queue. An idle shared server from the shared pool of server processes picks up and processes a request from the queue. This means a small pool of server processes can serve a large number of clients.

The following two figures show the basic difference between the shared server connection model and the traditional dedicated server connection model. In the shared server model, a dispatcher can support multiple client connections concurrently. In the dedicated server model, there is one server process for each client. Each time a connection request is received, a server process is started and dedicated to that connection until completed. This introduces a processing delay.

Shared server is ideal in configurations with a large number of connections because it reduces the server's memory requirements. Shared server is well suited for both Internet and intranet environments.

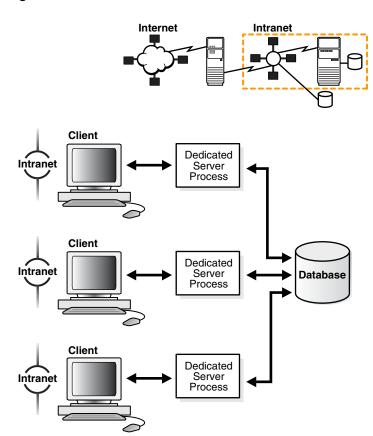

Figure 1-9 Dedicated Server Architecture

Internet Intranet Client Shared Web Intranet Server **Process** Dispatcher Client Web Intranet Database Browse Client Shared Web Server Intranet Browse **Process** 

Figure 1-10 Shared Server Architecture

Utilization of server resources can be further enhanced with Oracle Net Services features that are configurable through shared server. These features are discussed in the following sections:

- Connection Pooling
- Session Multiplexing

#### Connection Pooling

When thousands of clients are running interactive Web applications, many of these sessions may be idle at a given time. The **connection pooling** feature enables the database server to timeout an idle session and use the connection to service an active session. The idle logical session remains open, and the physical connection is automatically reestablished when the next request comes from that session. Therefore, Web applications can allow larger numbers of concurrent users to be accommodated with existing hardware.

Figure 1–11 shows how connection pooling works. In this example, the Oracle database server has been configured with 255 connections. One of the clients has been idle past a specified amount of time. Connection pooling makes this connection available to an incoming client connection, which is the 256th connection. When the idle client has more work to do, the connection is reestablished for that client with another client's idle connection.

Figure 1–11 Connection Pooling

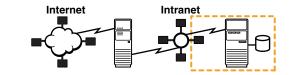

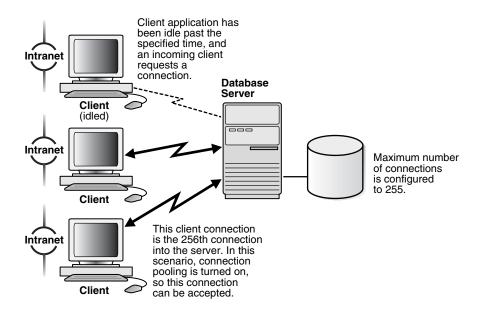

Session Multiplexing **Oracle Connection Manager**, an Oracle Net Services component, enables multiple client network sessions to be multiplexed, or funneled, through a single network connection to a database.

The session multiplexing feature reduces the demand on resources needed to maintain multiple network sessions between two processes by enabling the server to use fewer network connection endpoints for incoming requests. This enables you to increase the total number of network sessions that a server can handle. One Oracle Connection Manager with multiple gateways enables thousands of concurrent users to connect to a server.

Figure 1-12 on page 1-13 shows how session multiplexing can be used in a Web architecture. When Oracle Connection Manager is run on the same computer as an application Web server, the application Web server can route multiple client sessions through Oracle Connection Manager to ensure that those sessions have continuous access to an Oracle database server. This functionality is especially useful for Web applications where session availability and response time are major concerns.

Intranet Client

Figure 1–12 Session Multiplexing

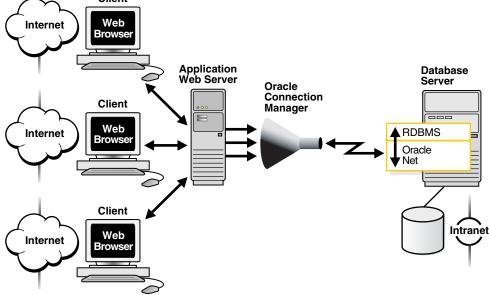

### Performance Between the Middle Tier and Oracle Database

Oracle Net Services provides support for Infiniband high-speed networks. InfiniBand is a high-bandwidth I/O architecture designed to increase communication speed between CPUs, server-side devices, and network subsystems. Specifically, Oracle Net Services provides support for the **SDP protocol**. SDP is an industry-standard wire protocol intended for use between Infiniband network peers.

SDP reduces the overhead of TCP/IP by eliminating intermediate replication of data and transferring most of the messaging burden away from the CPU and onto the network hardware. The result is a low-latency, increased bandwidth, high-throughput connection that reduces the amount of CPU cycles dedicated to network processing.

The communication between clients, including Oracle Application Server (OracleAS) or any other third-party middle-tier client, and an Oracle Database 10g database can take advantage of high-speed interconnect benefits. OracleAS installs with Oracle TCP/IP support.

A driver installed on the OracleAS servers transparently converts TCP/IP support to SDP support. The SDP requests are then sent to an Infiniband switch that processes and forwards the requests from the OracleAS servers to the database server. The SDP requests are then sent to an Infiniband switch that processes and forwards the requests from the OracleAS servers to the database server.

**See Also:** "Configuring SDP Protocol Support for Infiniband Network Communication to the Database Server" on page 14-6

### **Network Security**

Data access and secure transfer of data are important considerations when deploying Oracle. Granting and denying access to a database is crucial for a secure network environment. Oracle Net Services enable database access control using features described in the following topics:

- Firewall Access Control
- Protocol Access Control

#### Firewall Access Control

Oracle Connection Manager can be configured to grant or deny client access to a particular database service or a computer. By specifying filtering rules, you can allow or restrict specific client access to a server, based on the following criteria:

- Source host names or IP addresses for clients
- Destination host names or IP addresses for servers
- Destination database service names
- Client use of Oracle Advanced Security

Figure 1–13 shows an Oracle Connection Manager positioned between three Web clients and an Oracle database server. Oracle Connection Manager is configured to allow access to the first two Web clients and to deny access to the third. In order for this configuration to work, clients require the JDBC Thin driver.

Client Web Intranet Departmental . Firewall **Database Oracle Connection** Server Manager Client Web Intranet Acess is denied to this Client Web Intranet **Browse** 

Figure 1–13 Intranet Network Access Control with Oracle Connection Manager

Although Oracle Connection Manager cannot currently be integrated with third-party firewall products, vendors can package it with their own products in a way that enables this product mix to serve as an application gateway.

Figure 1–14 shows an application gateway controlling traffic between internal and external networks and providing a single checkpoint for access control and auditing. As a result, unauthorized Internet hosts cannot directly access the database inside a

corporation, but authorized users can still use Internet services outside the corporate network. This capability is critical in Internet environments to restrict remote access to sensitive data.

Demilitarized Corporate Network Zone (DMZ) Application Gateway Internet ntranet **Databases** Clients Application Web Server

Figure 1–14 Internet Network Access Control with an Application Gateway

#### **Protocol Access Control**

The database server can be configured with access control parameters in the sqlnet.ora configuration file. These parameters specify whether clients are allowed or denied access based on the protocol.

# **A Suite of Networking Components**

The connectivity, manageability, scalability, and security features described in this chapter are provided by the following components:

- Oracle Net
- Oracle Net Listener
- **Oracle Connection Manager**
- **Networking Tools**
- **Oracle Advanced Security**

#### Oracle Net

Oracle Net is a software layer that resides on the client and the Oracle database server. It is responsible for establishing and maintaining the connection between the client application and server, as well as exchanging messages between them, using industry-standard protocols. Oracle Net is comprised of two software components:

- Oracle Net foundation layer
- Oracle protocol support

### Oracle Net Foundation Layer

On the client side, applications communicate with Oracle Net foundation layer to establish and maintain connections. The Oracle Net foundation layer uses Oracle protocol support that communicates with an industry-standard network protocol, such as TCP/IP, to communicate with the Oracle database server.

Figure 1–15 illustrates the communication stack on the client.

Figure 1-15 Oracle Net on the Client

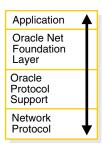

The Oracle database server side is similar to the client side as illustrated in Figure 1–16. A network protocol sends client request information to an Oracle protocol support layer, which then sends information to the Oracle Net foundation layer. The Oracle Net foundation layer then communicates with the Oracle database server to process the client request.

Figure 1-16 Oracle Net on the Server

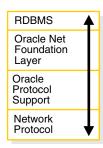

#### Oracle Protocol Support

The Oracle Net foundation layer uses Oracle protocol support to communicate with the following industry-standard network protocols:

- TCP/IP
- TCP/IP with SSL
- Named Pipes
- **SDP**

Oracle protocol support maps Oracle Net foundation layer functionality to industry-standard protocols used in client/server connections.

#### **Oracle Net Listener**

The one operation unique to the Oracle database server side is the act of receiving the initial connection through an Oracle Net listener. The Oracle Net listener, commonly

known as the **listener**, brokers a client request, handing off the request to the server. The listener is configured with a protocol address. Clients configured with the same protocol address can send connection requests to the listener. Once a connection is established, the client and Oracle database server communicate directly with one another.

Figure 1–17 shows a listener accepting a connection request from a client and forwarding that request to an Oracle database server.

Figure 1-17 Listener in a Connection Request

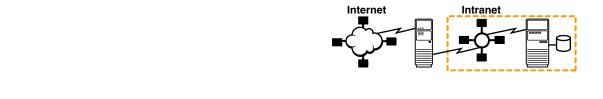

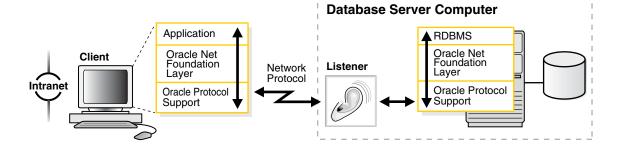

### Oracle Connection Manager

Oracle Connection Manager is a software component that resides on its own computer, separate from a client or an Oracle database server. It proxies and screens requests for the database server. In addition, it multiplexes database sessions.

In its session multiplexing role, Oracle Connection Manager funnels multiple sessions through a single transport protocol connection to a particular destination. This reduces the demand on resources needed to maintain multiple sessions between two processes by enabling the Oracle database server to use fewer connection end points for incoming requests.

As an access control filter, Oracle Connection Manager controls access to Oracle databases.

#### See Also:

- "Session Multiplexing" on page 1-12
- "Firewall Access Control" on page 1-14 for a description of filtering

### Networking Tools

Oracle Net Services provides user interface tools and command-line utilities that enable you to easily configure, manage, and monitor the network.

Oracle Net Configuration Assistant is a tool that enables you to configure listeners and naming methods.

- Oracle Enterprise Manager combines configuration functionality across multiple file systems, along with listener administrative control to provide an integrated environment for configuring and managing Oracle Net Services.
- Oracle Net Manager provides configuration functionality for an Oracle home on a local client or server host. With Oracle Enterprise Manager or Oracle Net Manager, you can fine-tune the listener and naming method configuration created with Oracle Net Configuration Assistant. In addition, Oracle Enterprise Manager and Oracle Net Manager offers built-in wizards and utilities that enable to you to test connectivity, migrate data from one naming method to another, and create additional network components.
- The command-line control utilities enable you to configure, administer, and monitor network components, including listeners and Oracle Connection Managers.

**See Also:** Chapter 6, "Configuration and Administration Tools Overview"

### Oracle Advanced Security

Oracle Advanced Security is a separately licensable product that provides a comprehensive suite of security features for the Oracle environment. This suite of security features protects enterprise networks and securely extends corporate networks to the Internet. It provides a single source of integration with network encryption and authentication solutions, single sign-on services, and security protocols. Oracle Advanced Security integrates industry standards and delivers unparalleled security to the Oracle network and other networks.

**See Also:** Oracle Advanced Security Administrator's Guide

# **Quick Start to Oracle Net Connections**

This chapter is designed to help novice users set up and test a simple but common configuration—one between a client application and a database over a TCP/IP network.

This chapter contains these topics:

- Prerequisites to Establishing Connectivity
- Task 1: Confirm Network Availability
- Task 2: Start the Listener and the Database Server
- Task 3: Configure the Client for Connection to a Database
- Task 4: Connect to the Database

# **Prerequisites to Establishing Connectivity**

The tasks in this quick start guide show a TCP/IP connection between a client computer and a database server. The following about the database server and client computers is assumed:

- Database Server Computer
  - It is running on the same network as the client.
  - An Oracle database is installed.
  - TCP/IP protocol support is installed.
  - A listener is configured.
- Client Computer
  - It is running on the same network as the database server.
  - Oracle Client is installed.
  - TCP/IP protocol support is installed.

# **Task 1: Confirm Network Availability**

Before using Oracle Net to connect a client computer to a database server, confirm that the client computer can successfully communicate with the database server computer. Evaluating network connectivity can eliminate network-based errors.

To confirm network connectivity:

1. Confirm that the database server computer can communicate with itself with a loopback test.

A loopback test is a connection from the database server back to itself. Many network protocols provide a means of testing network connections. The utility PING can be used for TCP/IP network.

In a TCP/IP network, each computer has a unique IP address. A name resolution service, such as **Domain Name System (DNS)**, can be used to map the IP address of a computer with its host name. If a name resolution service is not used, then the mapping is typically stored in a centrally maintained file called hosts. This file is located in the /etc directory on UNIX and the \winnt directory on Windows. For example, an entry for a database server computer named sales-server may look like the following:

```
#IP address of server host name
                                  alias
                     sales-server sales.us.acme.com
144.25.186.203
```

To use PING, enter the following at the command line:

```
ping database_server_host
```

The database\_server\_host is the host name of the database server computer. For example:

```
ping sales-server
```

If the loopback was unsuccessful, try using the IP address of the database server. For example:

```
ping 144.25.186.203
```

**2.** Verify the client computer can successfully communicate with the database server computer.

This varies according to the network protocol. For TCP/IP, you can use PING, FTP or TELNET utilities. If the client computer cannot reach the server, verify that the network cabling and network interface cards are correctly connected. Contact your network administrator to correct these problems.

### Task 2: Start the Listener and the Database Server

The listener and database server must be running in order for the database server to receive connections.

1. Start the listener with the Listener Control utility. From the command line, enter:

```
1snrct1
LSNRCTL> START [listener_name]
```

where listener\_name is the name of the listener defined in the listener.ora file. It is not necessary to identify the listener if you are using the default listener, named LISTENER.

A status message indicating that the listener has started successfully displays.

- **2.** Start the database:
  - **a.** Start SQL\*Plus without connecting to the database:

```
sqlplus /nolog
```

**b.** Connect to the database as SYSDBA:

SQL> CONNECT username/password as sysdba

For example, SYSTEM/MANAGER is a SYSDBA user.

c. Enter the STARTUP command, specifying the database name and full path of the parameter file:

```
SQL> STARTUP database_name pfile=file
```

If you do not specify the PFILE option, the Oracle database uses the standard initialization parameter file located in the \$ORACLE\_BASE/admin/db\_ name/pfile/sid directory on UNIX platforms, and ORACLE\_ BASE\admin\db\_name\pfile\sid directory on Windows. If you do not specify a database name, then the database uses the value of the DB\_NAME parameter specified in the initialization parameter file.

**See Also:** Oracle Database Administrator's Guide for further information about starting the database

**3.** Confirm that database **service registration** with the listener has completed. From the Listener Control utility, enter:

```
LSNRCTL> SERVICES [listener_name]
```

The SERVICES command lists the services supported by the database, along with at lease one available service handler.

**See Also:** "Monitoring Services of a Listener" on page 10-16

### Task 3: Configure the Client for Connection to a Database

Once network connectivity has been verified, you can use easy connect naming to connect to the database.

**NOTE:** Oracle Database 10*g* does not support the use of Oracle Names. Neither Oracle Database 10g clients nor Oracle Databases can use Oracle Names, including by LDAP proxy, to resolve naming. Oracle8i and Oracle9i clients can still use Oracle Names to resolve naming for an Oracle Database 10g database; however, customers are strongly recommended to migrate to LDAP to take advantage of the new features of Oracle Database 10g.

The easy connect naming method can eliminate the need for service name lookup in the tnsnames.ora files for TCP/IP environments. This naming method provides out-of-the-box TCP/IP connectivity to databases. It extends the functionality of the host naming method by enabling clients to connect to a database server with an optional port and service name in addition to the host name of the database.

CONNECT username/password@host[:port][/service\_name][/instance\_name] where:

If you have performed Oracle Database server install in Typical mode, the default service name used by oracle instance is ORCL, and the following easy connect syntax can be used to connect to that instance:

CONNECT username/password@host/ORCL

**See Also:** Using the Easy Connect Naming Method on on page 8-20 for more information on using this method

#### **Alternate Connection using Oracle Net Configuration Assistant**

If you do not wish to use the easy connect naming method, you can use Oracle Net Configuration Assistant to create a net service name, a simple name for the database service. The net service name resolves to the **connect descriptor**, that is, the network address of the database and the name of the database service. The client will use the net service name to connect to the database.

The following example shows the net service name sales mapped to a connect descriptor for a database called sales.us.acme.com. A client can use sales mapped to connect to sales.us.acme.com.

```
sales=
 (DESCRIPTION=
   (ADDRESS=(PROTOCOL=tcp) (HOST=sales-server) (PORT=1521))
   (CONNECT_DATA=
     (SERVICE_NAME=sales.us.acme.com)))
```

To configure a client with a net service name:

1. Start Net Configuration Assistant.

**See Also:** "Oracle Net Configuration Assistant" on page 6-8

The Welcome page appears.

- 2. Select Local Net Service Name Configuration.
- **3.** Click **Next**.

The Net Service Name Configuration page appears.

4. Click Add, and then click Next.

The Net Service Name Configuration, Database Version page appears:

- 1. If the destination service is an Oracle9i or Oracle8i database, then select **Oracle8i** or later database or service. If destination service is an Oracle8 release 8.0 database, then select Oracle8 release 8.0 database or service.
- 2. Click Next.

The Net Service Name Configuration, Service Name appears.

**3.** Enter the name that identifies the database.

The service name is defined during database creation. If you are unsure what the service name is, ask the Database Administrator who created the database.

4. Click Next.

The Net Service Name Configuration, Select Protocols page appears.

- **5.** Select the protocol on which the listener is configured to listen. Note that this protocol must also be installed on the client. The listener is configured to listen on TCP/IP by default.
- 6. Click Next.

The page appropriate for the selected protocol appears.

**7.** Enter the appropriate protocol parameters for the selected protocol in the fields provided, and then click Next.

The Net Service Name Configuration, Test page appears.

#### **8.** Click **Yes perform a test**.

During a test, Oracle Net Configuration Assistant contacts the remote database service, establishes a connection, and ends contact.

A successful test results in the following message:

```
Connecting...Test successful.
```

If the test fails, it can be because the:

- Default username (scott) and password (tiger) are not valid
- Protocol address information does not match the listener information
- Listener is not running
- Destination database service is down

Depending on your diagnosis of the problem, perform one of the following tasks:

- Click **Change Login** to change the username and password for the connection.
- Click **Back** to review protocol address information.
- Start the listener or database on the server, as described in "Task 2: Start the Listener and the Database Server" on page 2-2.
- 9. Click Next.

The Net Service Name Configuration, Net Service Name page appears.

- **10.** Accept the default net service name or enter another net service name in the Net Service Name field. The name you enter should be unique to the client.
- 11. Click Next.

The Net Service Name Configuration, Another Net Service Name page appears.

**12.** Click **No**, and then click **Next**.

The Net Service Name Configuration, Configuration Done page appears.

**13.** Click **Next**, and then click **Finish**.

### Task 4: Connect to the Database

From the client computer, connect to the database server as follows.

**1.** Start SQL\*Plus:

sqlplus

**2.** Connect to the database as follows:

```
CONNECT username/password@net_service_name
```

where username and password are the database user and password, and net service\_name is the net service name that you created in "Task 3: Configure the Client for Connection to a Database" on page 2-3.

# **Connectivity Concepts**

This chapter explains how databases are identified and how clients access them.

This chapter contains these topics:

- Database Service and Database Instance Identification
- Service Accessibility
- Enhanced Service Accessibility with Multiple Listeners
- Service Handlers
- Naming

**See Also:** Chapter 1 for an introductory level overview of networking concepts

### Database Service and Database Instance Identification

This section contains these topics:

- **Database Services**
- **Database Instances**

### **Database Services**

An Oracle database is represented to clients as a service; that is, the database performs work on behalf of clients. A database can have one or more services associated with it.

Figure 3–1 shows two databases, each with its own database service for intranet clients. One service, sales.us.acme.com, enables salespersons to access the sales database. Another service, finance.us.acme.com, enables financial analysts to access the finance database.

Figure 3-1 One Service for each Database

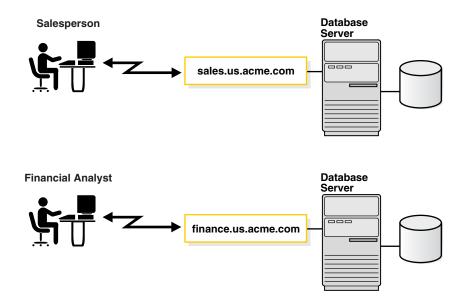

The sales and finance databases are each identified by a service name, sales.us.acme.com and finance.us.acme.com. The service name is specified by the SERVICE\_NAMES parameter in the initialization parameter file. The service name defaults to the **global database name**, a name comprising the database name (DB\_NAME parameter) and domain name (DB\_DOMAIN parameter). In the case of sales.us.acme.com, sales is the database name and us.acme.com is the domain name.

**Note:** You can change the value of SERVICE\_NAMES parameter dynamically with the SQL statement ALTER SYSTEM when the database is running. See the Oracle Database SQL Reference for further information about the ALTER SYSTEM statement and the Oracle Database Reference for further information about the SERVICE\_NAMES parameter.

A database can have multiple services associated with it. Figure 3–2 shows one database that has two different services for Web clients. One service, book.us.acme.com, is dedicated to clients making book purchases. The other service, soft.us.acme.com, is dedicated to clients making software purchases.

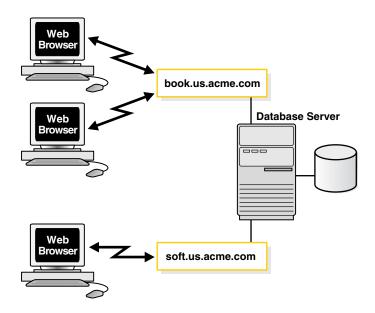

Figure 3–2 Multiple Services Associated with One Database

Having multiple services associated with one database enables the following functionality:

- A single database can be identified in a number of different ways by different clients.
- A database administrator can limit or reserve system resources. This level of control enables better allocation of resources to clients requesting one of these services

### **Database Instances**

A database has at least one **instance**. An instance is comprised of a memory area called the System Global Area (SGA) and Oracle processes. The memory and processes of an instance efficiently manage the associated database's data and serve the database users.

**Note:** An instance also manages other services, such as **Oracle** XML DB.

Figure 3–3 shows two instances, sales and finance, associated with their respective databases.

Figure 3–3 One Instance for each Database

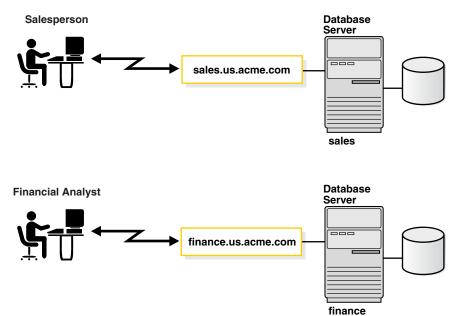

Like services, instances are identified by an instance name, sales and finance in this example. The instance name is specified by the INSTANCE\_NAME parameter in the initialization parameter file. The instance name defaults to the **Oracle System Identifier (SID)** of the instance.

Some hardware architectures allow multiple computers to share access to data, software, or peripheral devices. Oracle Real Application Clusters can take advantage of such architecture by running multiple instances on different computers that share a single physical database.

Figure 3–4 shows an Oracle Real Application Clusters configuration. In this example, two instances, sales1 and sales2, are associated with one database service, sales.us.acme.com.

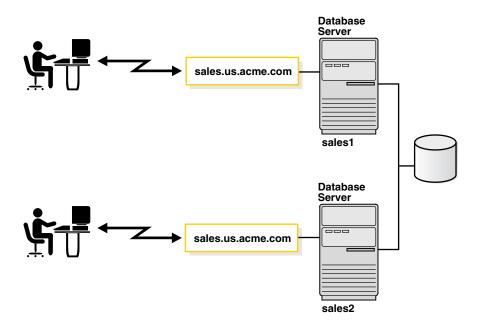

Figure 3–4 Multiple Instances Associated with a Database

## **Service Accessibility**

To connect to a database service, clients use a **connect descriptor** that provides the location of the database and the name of the database service. The following example shows a connect descriptor that enables clients to connect to a database service called sales.us.acme.com.

```
(DESCRIPTION=
 (ADDRESS=(PROTOCOL=tcp) (HOST=sales-server) (PORT=1521))
 (CONNECT_DATA=
   (SERVICE_NAME=sales.us.acme.com)))
```

The address portion of the connect descriptor is actually the protocol address of the listener. To connect to a database service, clients first contact a listener process that typically resides on the database server. The listener receives incoming client connection requests and hands these requests to the database server. Once the connection is established, the client and database server communicate directly.

Much like a business address, the listener is configured to accept requests from clients at a protocol address. This address defines the protocol the listener is listening on and any other protocol specific information. For example, the listener could be configured to listen at the following protocol address:

```
(DESCRIPTION=
   (ADDRESS=(PROTOCOL=tcp)(HOST=sales-server)(PORT=1521)))
```

This example shows a TCP/IP protocol address that specifies the host of the listener and a port number. Clients configured with this same protocol address can send connection requests to this listener.

The connect descriptor also specifies the database service name with which clients seek to establish a connection. The listener knows which services for which it can handle connection requests, because an Oracle database dynamically registers this information with the listener. This process of registration is called **service registration**. It also provides the listener with information about the database instances and the

service handlers available for each instance. Service handlers act as connection points to an Oracle database server. A service handler can be a dispatcher or a dedicated server.

#### See Also:

- "Service Handlers" on page 3-8 for a description of these service handler types
- "Listener Architecture" on page 5-7 for a discussion of how the listener works with service handlers

If connecting to a specific instance of the database is required, clients can also specify the INSTANCE\_NAME of a particular instance in the connect descriptor. This feature can be useful if you have an Oracle Real Application Clusters configuration. For example, the following connect descriptor specifies an instance name of sales1 that is associated with sales.us.acme.com.

```
(DESCRIPTION=
 (ADDRESS=(PROTOCOL=tcp) (HOST=sales-server) (PORT=1521))
 (CONNECT_DATA=
    (SERVICE_NAME=sales.us.acme.com)
    (INSTANCE NAME=sales1))
```

Alternatively, clients that always want to use a particular service handler type can use a connect descriptor that specifies the service handler type. In the following example, a connect descriptor is configured to use a dispatcher for a shared server configuration, as indicated by (SERVER=shared).

```
(DESCRIPTION=
 (ADDRESS=(PROTOCOL=tcp)(HOST=sales-server)(PORT=1521))
  (CONNECT DATA=
    (SERVICE NAME=sales.us.acme.com)
     (SERVER=shared)))
```

If you want the client to use a dedicated server, you can specify (SERVER-dedicated) in place of (SERVER-shared). If the SERVER parameter is not set, then shared server configuration is assumed. However, the client will use a dedicated server if no dispatchers are available.

When the listener receives the client request, it selects one of the service handlers that were previously registered. Depending on the type of handler selected, the communication protocol used, and the operating system of the database server, the listener performs one of the following actions:

- Hands the connect request directly off to a dispatcher.
- Sends a redirect message back to the client with the location of the dispatcher or dedicated server process. The client then connects directly to the dispatcher or dedicated server process.
- Spawns a dedicated server process and passes the client connection to the dedicated server process.

Once the listener has completed the connection operation for the client, the client communicates with the Oracle database server without the listener's involvement. The listener resumes listening for incoming network sessions.

### **Enhanced Service Accessibility with Multiple Listeners**

For some configurations, such as Oracle Real Application Clusters, multiple listeners on multiple nodes can be configured to handle client connection requests for the same database service. In the following example, sales.us.acme.com can connect to sales.us.acme.com using listeners on either sales1-server or sales2-server.

```
(DESCRIPTION=
 (ADDRESS LIST=
   (ADDRESS=(PROTOCOL=tcp) (HOST=sales1-server) (PORT=1521))
   (ADDRESS=(PROTOCOL=tcp) (HOST=sales2-server) (PORT=1521)))
 (CONNECT DATA=
    (SERVICE NAME=sales.us.acme.com)))
```

A multiple-listener configuration also enables you to leverage the following failover and load balancing features:

- Connect-Time Failover
- Transparent Application Failover
- Client Load Balancing
- Runtime Connection Load Balancing

These features can be implemented either singly or in combination with each other.

### **Connect-Time Failover**

The **connect-time failover** enables clients to connect to another listener if the initial connection to the first listener fails. The number of listener protocol addresses determines how many listeners are tried. Without connect-time failover, Oracle Net attempts a connection with only one listener.

### Transparent Application Failover

The **Transparent Application Failover (TAF)** feature is a runtime failover for high-availability environments, such as Oracle Real Application Clusters. TAF fails over and reestablishes application-to-service connections. It enables client applications to automatically reconnect to the database if the connection fails and, optionally, resume a SELECT statement that was in progress. The reconnection happens automatically from within the **Oracle Call Interface (OCI)** library.

### Client Load Balancing

The **client load balancing** feature enables clients to randomize connection requests among the listeners. Oracle Net progresses through the list of protocol addresses in a random sequence, balancing the load on the various listeners. Without client load balancing, Oracle Net progresses through the list of protocol addresses sequentially until one succeeds.

### Runtime Connection Load Balancing

The **runtime connection load balancing** feature improves connection performance by balancing the number of active connections among multiple dispatchers. In a single-instance environment, the listener selects the least loaded dispatcher to handle the incoming client requests. In an Oracle Real Application Clusters environment,

runtime connection load balancing also has the capability to balance the number of active connections among multiple instances.

Due to dynamic service registration, a listener is always aware of all instances and dispatchers regardless of their location. Depending on the load information, a listener decides which instance and, if shared server is configured, which dispatcher to send the incoming client request to.

In a shared server configuration, a listener selects a dispatcher in the following order:

- Least-loaded node
- Least-loaded instance
- Least-loaded dispatcher for that instance

In a dedicated server configuration, a listener selects an instance in the following order:

- Least loaded node
- Least loaded instance

If a database service has multiple instances on multiple nodes, the listener chooses the least loaded instance on the least loaded node. If shared server is configured, then the least loaded dispatcher of the selected instance is chosen.

### Service Handlers

This section contains these topics:

- Dispatchers
- **Dedicated Server Processes**

### **Dispatchers**

The shared server architecture uses a dispatcher process to direct client connections to a common request queue. An idle shared server process from a shared pool of server processes picks up a request from the common queue. This approach enables a small pool of server processes to serve a large number of clients. A significant advantage of the shared server model over the dedicated server model is reduced system resources, enabling support of an increased number of users.

The listener uses the dispatcher as a type of service handler to which it can direct client requests. When a client request arrives, the listener performs one of the following actions:

- Hands the connection request directly to a dispatcher.
- Issues a redirect message to the client, containing the protocol address of a dispatcher. The client then terminates the network session to the listener and establishes a network session to the dispatcher, using the network address provided in the redirect message.

The listener uses direct hand off whenever possible. Redirect messages are used, for example, when dispatchers are remote to the listener.

Figure 3–5 shows the listener handing a connection request directly off to a dispatcher.

- The listener receives a client connection request.
- The listener hands the connect request directly to the dispatcher.

The client is now connected to the dispatcher.

Figure 3–5 Direct Hand-Off to a Dispatcher

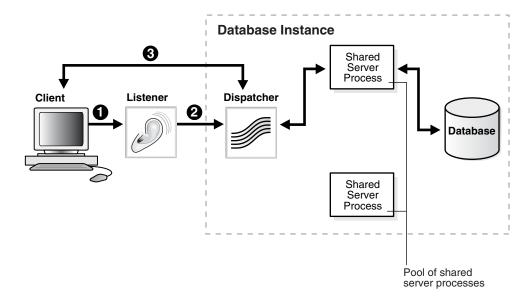

Figure 3–6 shows the role of a dispatcher in a redirected connection.

- The listener receives a client connection request.
- The listener provides the location of the dispatcher to the client in a redirect message.
- The client connects directly to the dispatcher.

Figure 3–6 Redirected Connection to a Dispatcher

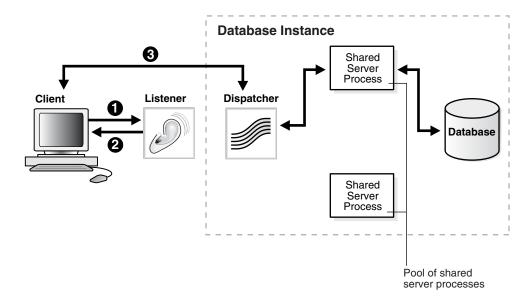

#### **Dedicated Server Processes**

In a dedicated server configuration, the listener starts a separate dedicated server process for each incoming client connection request dedicated to servicing the client. Once the session is complete, the dedicated server process terminates. Because a dedicated server process has to be started for each connection, this configuration may require more system resources than shared server configurations.

A dedicated server process is a type of service handler that the listener starts when it receives a client request. To complete a client/server connection establishment, one of the following actions occurs:

- The dedicated server inherits the connection request from the listener.
- The dedicated server informs the listener of its listening protocol address. The listener passes the protocol address to the client in a redirect message and terminates the connection. The client connects to the dedicated server directly using the protocol address.

**Note:** One of the options is selected based on the operating system and the transport protocol.

If the client and database server exist on the same computer, a client connection can be passed directly to a dedicated server process without going through the listener. The application initiating the session spawns a dedicated server process for the connection request. This happens automatically if the application that is used to start the database is on the same computer as the database.

**Note:** In order for remote clients to connect to dedicated servers, the listener and the database instance must be running on the same computer.

Figure 3–7 shows the listener passing a client connection request to a dedicated server process.

- The listener receives a client connection request.
- The listener starts a dedicated server process, and the dedicated server inherits the connection request from the listener.
- The client is now connected directly to the dedicated server.

**Database Instance** Client Listener Dedicated Server Database **Process** 

Figure 3–7 Connection to a Dedicated Server Process

Figure 3-8 shows the role of a dedicated server in a redirected connection.

- The listener receives a client connection request.
- The listener starts a dedicated server process.
- The listener provides the location of the dedicated server process to the client in a redirect message.
- The client connects directly to the dedicated server.

Figure 3–8 Redirected Connection to a Dedicated Server Process

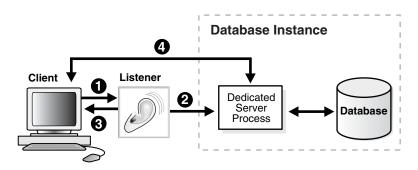

### Naming

Users initiate a connection request by providing a **connect string**. A connect string includes a username and password, along with a connect identifier. A connect identifier can be the connect descriptor itself or a name that resolves to a connect descriptor. One of the most common connect identifiers is a **net service name**, a simple name for a service. The following examples demonstrate one connect string that uses a complete connect descriptor as the connect identifier and another connect string that uses net service name sales as the connect identifier.

#### CONNECT

scott/tiger@(DESCRIPTION=(ADDRESS=(PROTOCOL=tcp)(HOST=sales-server1)(PORT=1521)) (CONNECT\_DATA=(SERVICE\_NAME=sales.us.acme.com)))

CONNECT scott/tiger@sales

When net service name sales is used, connection processing takes place by first mapping sales to the connect descriptor. This mapped information is stored in one or more repositories of information that are accessed with **naming methods**.

The process for establishing a client session with the aid of a naming method is as follows:

- The client initiates a connect request by providing a connect identifier.
- The connect identifier is resolved to a connect descriptor by a naming method. This information is returned to the client.
- The client makes the connection request to the address provided in the connect 3. descriptor.
- A listener receives the request and directs it to the appropriate database server.
- The connection is accepted by the database server.

Oracle Net provides support for following naming methods:

- Local Naming
- **Directory Naming**
- Easy Connect Naming
- **External Naming**

**Note:** Besides connect descriptors, you can use naming methods to map a name to a protocol address or protocol address list.

#### **Local Naming**

The **local naming** method stores net service names and their connect descriptors in a localized configuration file named tnsnames.ora.

**See Also:** "Configuring the Local Naming Method" on page 8-3

#### **Directory Naming**

The directory naming method stores connect identifiers in a centralized LDAP-compliant **directory server** to access a database service.

> **See Also:** "Configuring the Directory Naming Method" on page 8-8

#### **Easy Connect Naming**

The easy connect naming method enables clients to connect to an Oracle database server by using a TCP/IP connect string consisting of a host name and optional port and service name:

CONNECT username/password@host[:port][/service\_name]

The easy naming method requires no configuration.

See Also: "Using the Easy Connect Naming Method" on page 8-20

#### **External Naming**

The external naming method stores net service names in a supported non-Oracle naming service. These supported third-party services include:

- **Network Information Service (NIS)** External Naming
- Distributed Computing Environment (DCE) Cell Directory Services (CDS)

**See Also:** "Configuring External Naming Methods" on page 8-23

# **Configuration Management Concepts**

This chapter describes how configuration information for Oracle Net Services can be stored in localized configuration files or centralized in a directory server.

The topics covered include:

- Configuration Models
- Localized Configuration File Support
- **Directory Server Support**

## **Configuration Models**

Configuration information can be stored in a localized configuration file or a centralized repository, as described in the Table 4–1.

Table 4–1 Oracle Net Configuration Models

| Network Configuration<br>Model | Description                                                                                                    |
|--------------------------------|----------------------------------------------------------------------------------------------------|
| Localized management           | Network address information stored in tnsnames.ora files on each computer in the network.                                     |
| Centralized management         | Network address information is stored in centralized directory services, including a LDAP-compliant <b>directory server</b> . |

### **Localized Configuration File Support**

Depending on the configuration model used, network computers can be configured with the files described in Table 4-2.

Table 4–2 **Oracle Net Configuration Files** 

| Configuration File | Description                                                                                                    |
|--------------------|----------------------------------------------------------------------------------------------------|
| cman.ora           | Located on the computer where Oracle Connection Manager runs, this configuration file includes:                                          |
|                    | A listening endpoint                                                                                                    |
|                    | <ul> <li>Access control rule list</li> </ul>                                                                                             |
|                    | <ul><li>Parameter list</li></ul>                                                                                                    |
|                    | Each Oracle Connection Manager configuration is encapsulated within a single NV string, which consists of the components just described. |

Table 4–2 (Cont.) Oracle Net Configuration Files

| Configuration File | Description                                                                                                    |
|--------------------|----------------------------------------------------------------------------------------------------|
| listener.ora       | Located on the database server, this configuration file for the <b>listener</b> may include:                                                                               |
|                    | <ul> <li>Protocol addresses it is accepting connection requests on</li> </ul>                                                                                              |
|                    | <ul> <li>Database and nondatabase services it is listening for</li> </ul>                                                                                                  |
|                    | <ul> <li>Control parameters used by the listener</li> </ul>                                                                                                    |
| sqlnet.ora         | Located on client and database server computer, this file may include:                                                                                                    |
|                    | <ul> <li>Client domain to append to unqualified service names or<br/>net service names</li> </ul>                                                                          |
|                    | <ul> <li>Order of naming methods the client should use when resolving a name</li> </ul>                                                                                    |
|                    | <ul> <li>Logging and tracing features to use</li> </ul>                                                                                                    |
|                    | <ul> <li>Route of connections</li> </ul>                                                                                                    |
|                    | <ul> <li>External naming parameters</li> </ul>                                                                                                    |
|                    | <ul> <li>Oracle Advanced Security parameters</li> </ul>                                                                                                    |
|                    | <ul> <li>Database access control parameters</li> </ul>                                                                                                    |
| tnsnames.ora       | Located primarily on the clients, this file contains <b>net service names</b> mapped to <b>connect descriptors</b> . This file is used for the <b>local naming</b> method. |

Configuration files are typically created in \$ORACLE\_HOME/network/admin on UNIX operating systems and ORACLE\_HOME\network\admin on Windows operating systems. However, configuration files can be created in a variety of places, because Oracle Net searches for the configuration files in a variety of places.

The search order for sqlnet.ora is as follows:

- The directory specified by the TNS\_ADMIN environment variable If the TNS\_ADMIN environment variable is not defined as a variable on Windows, it may be in the registry.
- The \$ORACLE\_HOME/network/admin directory on UNIX operating systems and the ORACLE\_HOME\network\admin directory on Windows operating systems

The search order for cman.ora, listener.ora, and tnsnames.ora is as follows:

- The directory specified by the TNS\_ADMIN environment variable If the TNS\_ADMIN environment variable is not defined as a variable on Windows, it may be in the registry.
- **2.** On UNIX operating systems, the global configuration directory For example, on the Solaris Operating System, this directory is /var/opt/oracle.
- The \$ORACLE\_HOME/network/admin directory on UNIX operating systems and the ORACLE\_HOME\network\admin directory on Windows operating systems.

**See Also:** Oracle operating system-specific documentation

### **Directory Server Support**

Today, network information is stored in multiple systems and in multiple directory formats. With new requirements for Internet computing and new e-business technologies, a common repository infrastructure is needed as a foundation for management and configuration of all data and resources. This kind of infrastructure reduces the cost of managing and configuring resources in a network.

Support of Oracle Internet Directory provides a centralized vehicle for managing and configuring a distributed Oracle network. The directory server can replace clientside and serverside localized tnsnames.ora files.

This section contains these topics:

- **Directory Naming Overview**
- Naming Configuration Storage in a Directory Server
- **Directory Entries**
- Adding or Modifying Entries in the Directory Server
- Client Connections Using Directory Naming
- Oracle Net Configuration and Directory Server Design
- Limitations of Directory Naming Support with Microsoft Active Directory

### **Directory Naming Overview**

Oracle Net Services use a centralized directory server as one of the primary methods for storage of connect identifiers. Clients can use the connect identifiers in their connect string. The directory server resolves the connect identifier to a connect descriptor that is passed back to the client. This feature is called **directory naming** 

Figure 4–1 on page 4-4 shows a client resolving a connect identifier through a directory server.

- The client contacts the directory server to resolve a connect identifier to a connect descriptor.
- The directory server resolves the connect identifier and retrieves the connect descriptor for the client.
- The client sends the connection request to the listener, using the connect descriptor.

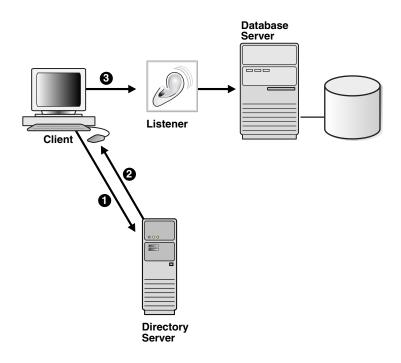

Figure 4–1 Client Using a Directory Server to Resolve a Connect Identifier

Notes: Java Database Connectivity (JDBC) Drivers support directory naming. See the Oracle Database JDBC Developer's Guide and Reference for further information.

### Naming Configuration Storage in a Directory Server

Directory servers store information in a tree structure called a **directory information** tree (DIT). Each node in the tree is called an entry. Oracle Net Services makes use of both the tree structure and specific entries in the tree. For example, consider Figure 4–2.

cn=db1 dc=com (DESCRIPTION= (ADDRESS=(PROTOCOL=tcp)(HOST=db1-server (PORT=1521)) (CONNECT\_DATA= (SERVICE\_NAME=db1.jp.acme.com))) dc=acme € dc=us dc=jp cn=OracleContext cn=db1 cn=sales

Figure 4–2 Database Service and Net Service Entries in a DIT

The cn=sales and cn=db1 entries represent a net service name and a database service, respectively. Additional entries under cn=sales and cn=db1 contain the connect descriptor information. These entries are not represented in the graphic. The cn=sales and cn=db1 entries enable clients to connect to the database using connect strings CONNECT username/password@sales and CONNECT username/password@db1.

Each entry is uniquely identified by a **distinguished name (DN)**. The DN tells you exactly where the entry resides in the directory server's hierarchy. The DN for db1 is dn:cn=db1,cn=OracleContext,dc=jp,dc=acme,dc=com,and the DN for sales is dn: cn=sales, cn=OracleContext, dc=jp, dc=acme, dc=com. Note that the format of a DN places the lowest component of the DIT to the left, then moves progressively up the DIT. Each DN is made up of a sequence of relative distinguished names (RDNs), much the way a directory path contains a sequence of directories. In the entry for db1, the RDN is cn=db1. An entry is made up of a set of attributes. For example, in cn=db1, cn is one of the entry's attributes. The attribute, along with its value, uniquely identifies the entry.

Notice that db1 and sales reside under cn=OracleContext. This entry is a special RDN called an Oracle Context. The entries under the Oracle Context support various directory-enabled features, including directory naming.

During directory usage configuration, you establish a default Oracle Context. Clients use this Oracle Context as the default location to look up connect identifiers in the directory server. With Oracle Internet Directory, an Oracle Context located at the root of the DIT, with DN of dn:cn=OracleContext, points to a default Oracle Context in an identity management realm. An identity management realm is a collection of identities governed by the same administrative policies. This Oracle Context is referred to as an realm Oracle Context. Unless configured to use another Oracle Context, clients use this realm-specific Oracle Context as the default Oracle Context.

The default Oracle Context affects the connect string. For example, if a client needs to access the db1 and sales entry frequently, a reasonable default Oracle Context would be dc=jp, dc=acme, dc=com. cn=OracleContext does not have to be explicitly specified in the connect string. If a client's directory entry does not match the directory entry where the service is located, then the client must specify an entry's absolute name in the connect string, as described in "Client Connections Using Directory Naming" on page 4-9.

**See Also:** *Oracle Internet Directory Administrator's Guide* for further information about a identity management realm

#### **Net Service Alias Entries**

In addition to database service and net service name entries, directory naming enables you to create **net service alias** entries. A net service alias is an alternative name for a net service name or database service. A net service alias entry does not have connect descriptor information. Instead, it only references the location of the entry for which it is an alias. When a client requests a directory lookup of a net service alias, the directory determines that the entry is a net service alias and completes the lookup as if it is the referenced entry. For example, in Figure 4–3, a net service alias of db1alias is created for a database service of db1. When db1alias is used to connect to a database service, as in CONNECT username/password@db1alias, it will actually resolve to and use the connect descriptor information for db1.

Figure 4–3 Net Service Alias db1alias in a Directory Server

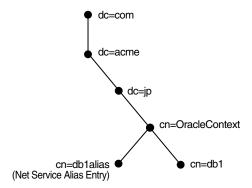

There are several uses for using net service aliases. As shown in Figure 4–3, a net service alias can be useful as a way for clients to refer to a net service name by another name. Another use is to have a net service alias in one Oracle Context for a database service or net service name in a different Oracle Context. This enables a database service or net service name to be defined once in the directory server, but referred to by clients that use other Oracle Contexts.

In Figure 4-4, database service db1 resides in dc=jp, dc=acme, dc=com. A net service alias named db1 is created in dc=us, dc=acme, dc=com. This enables clients in both Japan and the United States to use the connect string CONNECT username/password@db1 as opposed to clients in the United States needing to specify CONNECT username/password@db1.jp.acme.com.

Figure 4–4 Net Service Alias db1 in a Directory Server

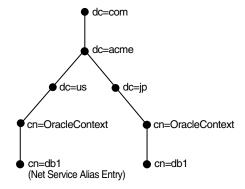

### **Directory Entries**

DITs are commonly structured using:

- A Domain Name Space (DNS) structure
- A geographical and organization structure

Other structures are also permitted, but Oracle Corporation provides support for these structures.

Figure 4–5 shows a DIT structured according to DNS domain components.

Figure 4–5 Domain Component DIT

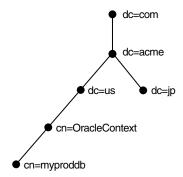

Figure 4–6 shows a DIT structured according to country, organization, and organizational units. This structure is commonly referred to as an X.500 DIT.

Figure 4–6 X.500 Style DIT

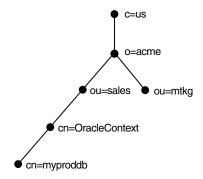

### **Adding or Modifying Entries in the Directory Server**

Database Configuration Assistant creates database service entries during or after some modes of installation. You can then use Oracle Enterprise Manager or Oracle Net Manager to modify the Oracle Net attributes of the database service entries. You can also use these tools to create net service name and net service alias entries.

Figure 4–7 shows how the tools interface with the directory server.

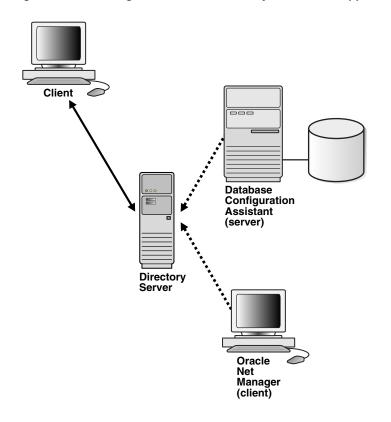

Figure 4–7 Creating Entries in the Directory Server with Applications

**Note:** Oracle Enterprise Manager is supported but not represented in this figure.

Clients that can locate a directory, as described in "Client Connections Using Directory Naming" on page 4-9, can connect to a database using entries created by these configuration tools.

To use these configuration tools to add entries, a DIT structure containing a root Oracle Context and identity management realm must exist. The directory administrator creates this structure with Oracle Internet Directory Configuration Assistant. For some deployments, the directory administrator may need to create additional Oracle Contexts.

To create directory naming entries with the Oracle Enterprise Manager or Oracle Net Manager, you must be a member of the following groups:

- OracleDBCreators group (cn=OracleDBCreators, cn=OracleContext...) or the OracleContextAdmins group (cn=OracleContextAdmins,cn=Groups,cn=OracleContext...)to create a database service entry with Database Configuration Assistant
- OracleNetAdmins group (cn=OracleNetAdmins,cn=OracleContext...) or the OracleContextAdmins group to create net service names or net service aliases with Oracle Net Manager

The directory user that created the Oracle Context is automatically added to these groups. Other users can be added to these groups by the directory administrator.

The OracleContextAdmins group is a super-user group for the Oracle Context. Members of the OracleContextAdmins group can add all supported types of entries to the Oracle Context.

#### See Also:

- "Configuring the Directory Naming Method" on page 8-8 for further information about using Oracle Net Manager
- Oracle Database Administrator's Guide for further information about how to register a database service with Database Configuration Assistant

### **Client Connections Using Directory Naming**

Most clients only need to perform name lookups in the directory server. To perform a lookup, the directory server must allow anonymous authentication. Directory servers usually do this by default.

To look up entries, a client must be able to find the directory server in which that entry resides. Clients locate a directory in one of two ways:

- Dynamically, by using DNS. In this case, the directory server location information is stored and managed in a central domain name server, and the client, at request processing time, retrieves this information from the DNS server dynamically.
- Statically, in a directory server usage file (1dap.ora) created by Oracle Internet Directory Configuration Assistant and stored on the client host

Once a directory is found, clients are directed to the realm Oracle Context from the root Oracle Context.

In the same way they might use other naming methods, clients make connections to a database using connect identifiers. A connect identifier can be a database service, net service name, or net service alias. These can be referred to by their common names, or they can require additional directory location information. The default Oracle Context determines how the connect identifier must be specified.

An entry may be identified in one of two ways:

- Using the Entry's Relative Name
- Using the Entry's Absolute Name

**Note:** The **JDBC OCI Driver** supports both relative and absolute naming. The **JDBC Thin Driver** supports absolute naming only when the complete DN is used. See the *Oracle Database IDBC Developer's Guide and Reference* for further information.

**See Also:** Oracle Internet Directory Administrator's Guide for further information about clients locate a directory

#### Using the Entry's Relative Name

In the following example, an entry is identified by its relative name, and the service can be referred to by its common name. A relative name can be used if the entry is in the same Oracle Context that was configured to be the default Oracle Context for the client's Oracle home.

Consider a directory server that contains an entry for a database called sales with a DN of dn:cn=sales,cn=OracleContext,o=acme,c=us, as shown in Figure 4-8. If the client is configured with a default realm Oracle Context of cn=OracleContext, o=acme, c=us, then the connect identifier can simply be sales.

Figure 4-8 Relative Naming

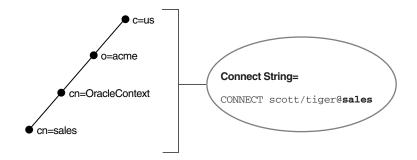

#### Using the Entry's Absolute Name

Consider the same directory structure as shown Figure 4–8 on page 4-10, but with the client's Oracle home configured with a default realm Oracle Context of cn=OracleContext,o=acme,c=jp.

Because the client is configured with a default Oracle Context that does not match the location of sales in the directory server, a connect string that uses sales does not work. Instead, the client must specifically identify the location of sales, which can be done in one of two ways:

The entry's complete DN can be used in the connect string, for example:

CONNECT username/password@"cn=sales,cn=OracleContext,o=acme,c=us"

Many applications do not support the use of a DN.

The entry can be referred to by a fully-qualified name, a name that includes the name of the object and its location in the directory server, for example:

CONNECT username/password@sales.acme.us

**Note:** JDBC Thin drivers support absolute naming only when the complete DN is used.

**See Also:** "Absolute Name Specification for Directory Naming" on page 15-5 for further information about absolute names

### Oracle Net Configuration and Directory Server Design

If you are responsible for designing directory servers for directory naming, consider the following issues:

- Performance
- Security
- Schema

#### **Performance**

Connect identifiers are stored in a directory server for all clients to access. Depending on the number of clients, there can be a significant load on a directory server.

During a connect identifier lookup, a name is searched under a specific Oracle Context. Because of the scope of the lookup, you probably want users to experience relatively quick performance so that the database connect time is not affected. Users may begin to notice slow connect times if lookups takes more than one second.

You can resolve performance problems by changing the network topology or implementing replication.

> **See Also:** Directory server vendor documentation for details on resolving performance issues

#### Security

Because administrative clients can create and modify entries in the directory server, security is essential. This section covers the following security-related topics:

- **Authentication Methods**
- Access Control Lists

**Authentication Methods** Clients that perform lookups for information in the directory server typically use anonymous authentication.

Clients that add or modify entries in a directory must authenticate with the directory server. Database Configuration Assistant or Oracle Net Manager may be used to add or modify the entries. Only authenticated users with proper privileges can modify entries. Use one of the following authentication methods:

Simple Authentication

The client identifies itself to the directory server by means of a DN and a password, which are sent in the clear over the network. The server verifies that the DN and password sent by the client match the DN and password stored in the directory server.

Strong Authentication

Directories provide strong authentication by using public-key encryption available with Secure Sockets Layer (SSL). In public-key encryption, the sender of a message encrypts the message with the public key of the recipient. Upon delivery, the recipient decrypts the message using the recipient's private key.

Access Control Lists Authentication is used with access control lists (ACLs) to make decisions about whether clients can modify or add information in the directory server. ACLs are created at the same time as the Oracle Context with Oracle Net Configuration Assistant during directory server access configuration.

ACLs specify the following:

- The entries that the user can access
- The authentication method used to access the entry
- The access rights, or what the user can do with the object (read/write)

ACLs are established for a group of users. During Oracle Context creation, the OracleDBCreators, OracleNetAdmins, and OracleContextAdmins groups are created. The user who creates the Oracle Context with Oracle Net Configuration Assistant is automatically added as the first member of these groups.

Table 4–3 describes ACL requirements for these groups and anonymous users and their relation to Oracle Net entries in the directory server.

Table 4–3 LDAP Directory User Groups

| Group                           | ACL Requirements                                                                                                    |
|---------------------------------|----------------------------------------------------------------------------------------------------|
| Anonymous users                 | All Oracle Net attributes and objects in the directory server have read access for the anonymous user. Read access of these objects for anonymous is also applied to the Oracle Context. This enables anonymous users to browse directory naming entries contained within the cn=OracleContext RDN. This does not include objects used for enterprise user security. |
|                                 | Oracle Net Configuration Assistant sets up this access right during client installation.                                                                                                    |
| OracleContextAdmins group users | Members of OracleContextAdmins (cn=OracleContextAdmins, cn=Groups, cn=OracleContext,) have create, modify, and read access to all directory naming objects. Oracle Net Configuration Assistant establishes these access rights for this group during Oracle Context creation.                                                                                        |
|                                 | In addition to the Oracle Context creator, other users can be added to this group by the directory administrator with Oracle Enterprise Security Manager.                                                                                                    |
| OracleDBCreators group users    | Members of OracleDBCreators (cn=OracleDBCreators, cn=OracleContext,) have create and read access to database service objects and attributes. Oracle Net Configuration Assistant establishes these access rights for this group during Oracle Context creation.                                                                                                    |
|                                 | In addition to the Oracle Context creator, other users can be added to this group by the directory administrator with Oracle Enterprise Security Manager.                                                                                                    |
|                                 | <b>See Also:</b> Oracle Advanced Security Administrator's Guide for further information about the OracleDBCreators group                                                                                                    |
| OracleNetAdmins group users     | Members of OracleNetAdmins (cn=OracleOracleNetAdmins, cn=OracleContext,) have create, modify, and read access to directory naming objects and attributes. Oracle Net Configuration Assistant establishes these access rights for this group during Oracle Context creation.                                                                                          |
|                                 | In addition to the Oracle Context creator, other users can be added to this group by the directory administrator.                                                                                                    |
|                                 | <b>See Also:</b> "Administering the OracleNetAdmins Group" on page 8-14 for information on adding users to the OracleNetAdmins group                                                                                                    |

#### Schema

Directories must be populated with the correct version of the Oracle schema before Oracle Contexts or a database service or net service name entry can be created. The Oracle schema defines the type of objects, called **object class**es, that can be stored in the directory server and their attributes. Table 4-4 lists the object classes for database service, net service name, and net service alias entries.

Table 4–4 Oracle Net Services LDAP Main Object Classes

| Object Class        | Description                                          |  |
|---------------------|------------------------------------------------------|--|
| orclDbServer        | Defines the attributes for database service entries  |  |
| orclNetService      | Defines the attributes for net service name entries  |  |
| orclNetServiceAlias | Defines the attributes for net service alias entries |  |

Table 4–5 lists the object classes used by orclDbServer, orclNetService, and orclNetServiceAlias.

Table 4–5 Oracle Net Services LDAP Derived Object Classes

| Object Class           | Description                                                                                                    |
|------------------------|----------------------------------------------------------------------------------------------------|
| orclNetAddress         | Defines a listener protocol address                                                                                       |
| orclNetAddressList     | Defines a list of addresses                                                                                               |
| orclNetDescription     | Specifies a connect descriptor containing the protocol address of the database and the connect information to the service |
| orclNetDescriptionList | Defines a list of connect descriptors                                                                                     |

These object classes use attributes that specify the contents of connect descriptors.

**See Also:** Oracle Database Net Services Reference for further information about these object classes and their attributes

## Limitations of Directory Naming Support with Microsoft Active Directory

In addition to Oracle Internet Directory, directory naming support is also provided with **Microsoft Active Directory**. Note the following limitations:

- Oracle provides support for Microsoft Active Directory only on Windows operating systems. Therefore, client computers and the database server must also run on Windows operating systems to access or create entries in Microsoft Active Directory.
- The following features are not supported by Microsoft Active Directory:
  - Multiple Oracle Contexts Microsoft Active Directory can support only one Oracle Context.
  - Net service aliases

You cannot create net service aliases in Microsoft Active Directory. However, you can create net service names.

Automatic client discovery of directory servers for clients

You must statically configure directory server usage on the clients. The Oracle Internet Directory Configuration will not provide directory server usage for Microsoft Active Directory. You must use **Oracle Net Configuration Assistant**.

# **Architecture of Oracle Net Services**

This chapter describes the architecture of Oracle Net, the listener, shared server, dedicated server, and Oracle Connection Manager.

This chapter contains these topics:

- Oracle Net Stack Communication Architecture
- Listener Architecture
- **Database Server Process Architecture**
- Oracle Connection Manager Architecture
- A Complete Architecture

See Also: Chapter 1, "Networking Challenges in the Internet Age" for an introductory level overview of Oracle Net architecture

# **Oracle Net Stack Communication Architecture**

The primary function of Oracle Net is to establish and maintain connections between a client application and an Oracle database server. Oracle Net is comprised of several communication layers that enable clients and database servers to share, modify, and manipulate data.

This section contains these topics:

- Stack Communication for Client/Server Application Connections
- Stack Communication for Java Application Connections
- Stack Communication for Web Client Connections

# Stack Communication for Client/Server Application Connections

Figure 5-1 illustrates the various layers on the client and on the database server after a connection has been established.

Figure 5-1 Layers Used in a Client/Server Application Connection

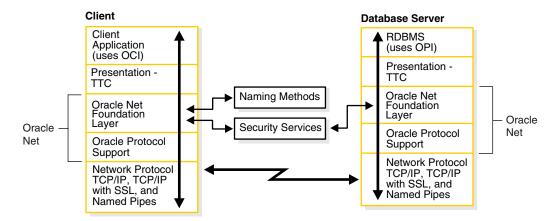

Note: The SDP protocol is supported but is not represented in this figure.

This communication architecture is based on the Open Systems Interconnection (OSI) model. In the OSI model, communication between separate computers occurs in a stack-like fashion with information passing from one node to the other through several layers of code, including:

- 1. Physical layer
- 2. Data link layer
- 3. Network layer
- 4. Transport layer
- 5. Session layer
- 6. Presentation layer
- 7. Application layer

Figure 5–2 shows how Oracle Net software—Oracle Net Foundation layer and Oracle Protocol Support—fits into the session layer of the OSI model.

Figure 5–2 OSI Communication Layers

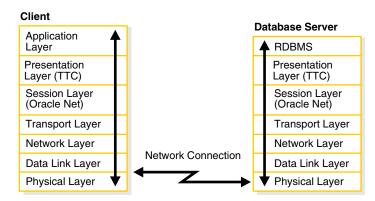

See Also: the following URL, for information about the OSI stack:

http://www.ietf.org

As shown in Figure 5–1 on page 5-2, the client/server stack is comprised of the following:

- Client Application
- Presentation
- **Oracle Net Foundation Layer**
- Oracle Protocol Support
- **Network Protocol**
- **RDBMS**

#### Client Application

During a session with the database, the client uses Oracle Call Interface (OCI) to interact with the database server. OCI is a software component that provides an interface between the client application and the SQL language the database server understands.

**See Also:** *Oracle Call Interface Programmer's Guide* 

#### Presentation

Character set differences can occur if the client and database server are running on different operating systems. The presentation layer resolves any differences. It is optimized for each connection to perform conversion only when required.

The presentation layer used by client/server applications is Two-Task Common (TTC). TTC provides character set and data type conversion between different character sets or formats on the client and database server.

At the time of initial connection, TTC is responsible for evaluating differences in internal data and character set representations and determining whether conversions are required for the two computers to communicate.

#### Oracle Net Foundation Layer

The Oracle Net foundation layer is responsible for establishing and maintaining the connection between the client application and database server, as well as exchanging messages between them. The Oracle Net foundation layer is able to perform these tasks because of a technology called **Transparent Network Substrate (TNS)**. TNS provides a single, common interface functioning over all industry-standard protocols. In other words, TNS enables peer-to-peer application connectivity. In a peer-to-peer architecture, two or more computers (called **node**s when they are employed in a networking environment) can communicate with each other directly, without the need for any intermediary devices.

On the client side, the Oracle Net foundation layer receives client application requests and resolves all generic computer-level connectivity issues, such as:

- The location of the database server or destination
- Whether one or more protocols are involved in the connection

How to handle interrupts between client and database server based on the capabilities of each

On the server side, the Oracle Net foundation layer performs the same tasks as it does on the client side and also works with the listener to receive incoming connection

In addition to establishing and maintaining connections, the Oracle Net foundation layer communicates with naming methods to resolve names and uses security services to ensure secure connections.

#### **Oracle Protocol Support**

Positioned between the Oracle Net foundation layer and the network protocol layer, the Oracle protocol support layer is responsible for mapping TNS functionality to industry-standard protocols used in the client/server connection. This layer supports the following network protocols:

- TCP/IP
- TCP/IP with SSL
- Named Pipes
- **SDP**

#### **Network Protocol**

All Oracle software in the client/server connection process requires an existing network protocol stack to establish the computer-level connection between the two computers for the transport layer. The network protocol is responsible for transporting data from the client computer to the database server computer, at which point the data is passed to the serverside Oracle protocol support layer.

**TCP/IP Protocol** The Transmission Control Protocol/Internet Protocol (TCP/IP) is the de facto standard communication protocol used for client/server conversation over a network.

**TCP/IP** with **SSL Protocol** The TCP/IP with **Secure Sockets Layer (SSL)** protocol enables an Oracle application on a client to communicate with remote Oracle databases through TCP/IP and SSL. Oracle Advanced Security is required in order to use TCP/IP with SSL.

SSL stores authentication data, such as certificates and private keys, in an Oracle Wallet. When the client initiates a connection to the database server, SSL performs a handshake between the two using the certificate. During the handshake, the following processes occur:

- The client and database server negotiate a cipher suite—a set of authentication, encryption, and data integrity types—to apply to the messages they exchange.
- Depending on its configuration, the database server sends its certificate to the client in a message encrypted with the client's public key. The database server may also send a request for the client's certificate in the same message. The client decrypts this message by using its own private key, then verifies that the database server's certificate bears the certificate authority's signature.
- If required, the client may send the user's certificate to the database server. The certificate ensures that the user's information is correct and that the public key actually belongs to that user.

The database server checks the user's certificate to verify that it bears the certificate authority's signature.

**See Also:** Oracle Advanced Security Administrator's Guide

**Named Pipes Protocol** The **Named Pipes protocol** is a high-level interface providing interprocess communications between clients and database servers using distributed applications. One severside process creates the pipe, and the other clientside process opens it by name. What one side writes, the other can read, and vice versa. Named Pipes is specifically designed for PC LAN environments.

Named Pipes enables client/server conversation over a network using Named Pipes. This combination of Oracle products enables an Oracle application on a client to communicate with remote Oracle databases through Named Pipes (if the Oracle database is running on a host system that supports network communication using Named Pipes).

**SDP** The Sockets Directory Protocol (SDP) is an industry-standard wire protocol between Infiniband network peers. When SDP is used over an Infiniband network, it reduces the overhead of TCP/IP by eliminating intermediate replication of data and transferring most of the messaging burden away from the CPU and onto the network hardware.

#### **RDBMS**

Information passed from a client application across a network protocol is received by a similar communications stack on the database server side. The process flow on the database server side is the reverse of the process flow on the client side, with information ascending through the communication layers.

Instead of OCI, the database server uses **Oracle Program Interface (OPI)**. For each statement sent from OCI, OPI provides a response. For example, an OCI request to fetch 25 rows would elicit an OPI response to return the 25 rows once they have been fetched.

# Stack Communication for Java Application Connections

The Oracle Java Database Connectivity (JDBC) Drivers provide Java applications access to an Oracle database. Oracle offers two JDBC drivers.

- JDBC OCI Driver driver is a level 2 JDBC driver which is used by client/server Java applications. The JDBC OCI driver converts JDBC invocations to calls to OCI which are then sent over Oracle Net to the Oracle database server.
- **JDBC Thin Driver** is a level 4 driver which is used by Java applets. The JDBC Thin driver establishes a direct connection to the Oracle database server over Java sockets. Access to the database is assisted with a lightweight implementation of TTC and Oracle Net.

Figure 5–3 shows the stack communication layers used by JDBC drivers.

Figure 5–3 Layers Used for Java-Client Applications

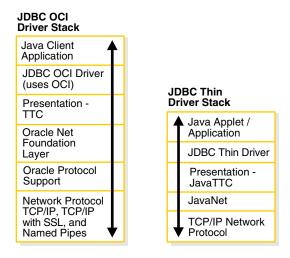

**Note:** The SDP protocol is supported but is not represented in this figure.

The JDBC OCI driver uses a communication stack similar to a standard client/server communication stack. The JDBC Thin driver uses a Java implementation of the Oracle Net foundation layer called JavaNet and a Java implementation of TTC called JavaTTC.

**See Also:** *Oracle JDBC Developer's Guide and Reference* 

#### Stack Communication for Web Client Connections

In addition to the TTC presentation, the Oracle database server supports many other presentations that can be used for Web clients accessing features inside the database. The listener facilitates this by supporting any presentation requested by the database.

For example, Figure 5–4 shows the stack communication layers used in an HTTP or FTP connection to **Oracle XML DB** in the Oracle Database 10*g* instance. WebDAV connections use the same stack communication layers as HTTP and FTP.

Figure 5-4 Layers Used in Web Client Connections

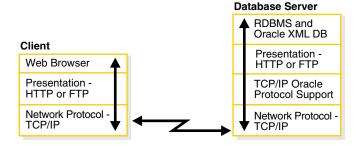

**See Also:** *Oracle XML DB Developer's Guide* 

# Listener Architecture

The database server receives an initial connection from a client application through the listener. The listener is an application positioned on top of the Oracle Net foundation layer. Figure 5–5 illustrates the various layers on the client and database server during an initial connection.

Figure 5–5 Layers Used in an Initial Connection

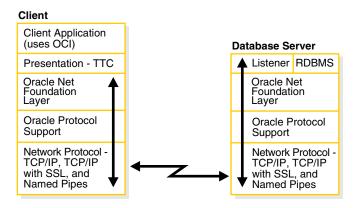

**Note:** The SDP protocol is supported but is not represented in this figure.

The listener brokers client requests, handing off the requests to the Oracle database server. Every time a client requests a network session with a database server, a listener receives the initial request.

Each listener is configured with one or more protocol addresses that specify its listening endpoints. Clients configured with one of these protocol addresses can send connection requests to the listener.

Once a client request has reached the listener, the listener selects an appropriate service handler to service the client's request and forwards the client's request to it. The listener determines if a database service and its service handlers are available through service registration. During service registration, the PMON processinstance background process—provides the listener with information about the following:

- Names of the database services provided by the database
- Name of the **instance** associated with the services and its current and maximum load
- Service handlers (dispatchers and dedicated servers) available for the instance, including their type, protocol addresses, and current and maximum load

This information enables the listener to direct a client's request appropriately Figure 5–6 shows instances registering information with listeners. Note that it does not represent all the information that can be registered.

Figure 5–6 Service Registration

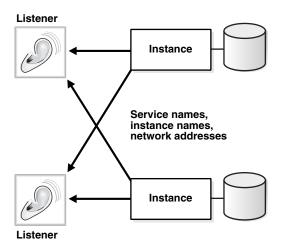

Optionally, listening endpoints—port numbers—can be dynamically registered with the listener. For example, with Oracle XML DB, HTTP, FTP, and WebDAV listening endpoints are registered with the listener.

If the listener is not running when an instance starts, PMON is not able to register the service information. PMON attempts to connect to the listener periodically, however, it may take up to 60 seconds before PMON registers with the listener after it has been started. To initiate service registration immediately after the listener is started, use the SQL statement ALTER SYSTEM REGISTER. This is especially useful in high-availability configurations.

If a listener receives an incoming request before the respective instance has been registered, the listener rejects the request.

If an instance is in restricted mode, then PMON instructs the listener to block all connections to the instance. Clients attempting to connect receive one of the following errors:

- ORA-12526: TNS:listener: all appropriate instances are in restricted mode
- ORA-12527: TNS:listener: all appropriate instances are in restricted mode or blocking new connections
- ORA-12528: TNS:listener: all appropriate instances are blocking new connections

**See Also:** Oracle Database Error Messages for further information about these error messages

Figure 5–7 on page 5-9 shows the role of a listener during connection establishment with a browser making an HTTP connection and a client making a TTC connection:

- The database registers information about the services, instances, and service handlers with the listener.
- The client makes an initial connection with the listener.
- The listener parses the client request and forwards it to the service handler for the database service requested.

#### See Also:

- Oracle Database SQL Reference for further information about the ALTER SYSTEM REGISTER statement
- Oracle XML DB Developer's Guide for information about dynamically registering HTTP, FTP, and WebDAV listening endpoints

Figure 5–7 Listener Architecture

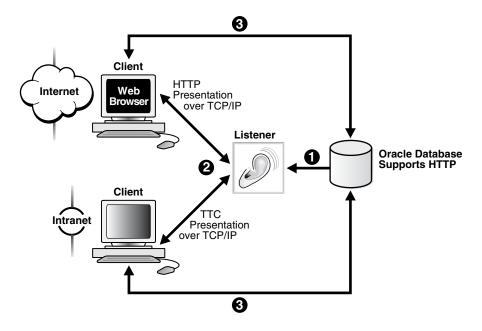

# **Database Server Process Architecture**

Based on the service handler type registered with the listener, the listener forwards requests to either a shared server or dedicated server process.

## **Shared Server Processes**

Shared server processes are utilized in the shared server architecture. Figure 5–8 on page 5-10 depicts a shared server architecture. With shared server architectures, client processes ultimately connect to a dispatcher. The PMON process registers the location and load of the dispatchers with the listener, enabling the listener to forward requests to the least loaded dispatcher.

A dispatcher can support multiple client connections concurrently. Each client connection is bound to a virtual circuit. A virtual circuit is a piece of shared memory used by the dispatcher for client database connection requests and replies. The dispatcher places a virtual circuit on a common queue when a request arrives. An idle shared server picks up the virtual circuit from the common queue, services the request, and relinquishes the virtual circuit before attempting to retrieve another virtual circuit from the common queue. This approach enables a small pool of server processes to serve a large number of clients.

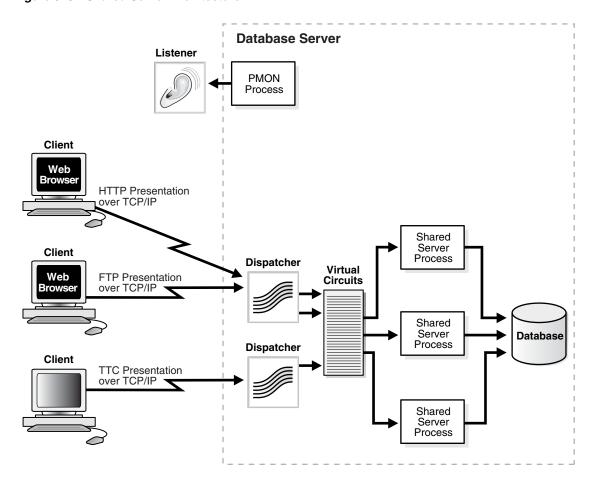

Figure 5-8 Shared Server Architecture

#### **Dedicated Server Processes**

Figure 5–9 depicts a dedicated server architecture. With a dedicated server architecture, each client process connects to a dedicated server process. The server process is not shared by any other client.

PMON registers information about dedicated server processes with the listener. This enables the listener to start up a dedicated server process when a client request arrives and forward the request to it.

**Note:** Dedicated server architectures do not support HTTP, FTP, or WebDAV clients. Only TTC clients are supported.

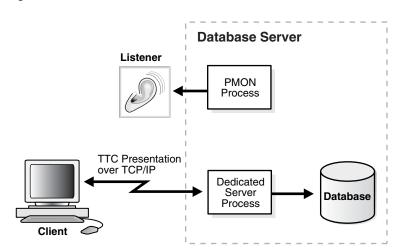

Figure 5–9 Dedicated Server Architecture

# Oracle Connection Manager Architecture

Oracle Connection Manager is a router through which a client connection request is sent either to its next hop or

directly to the database server. Clients who route connection requests through an Oracle Connection Manager can take advantage of the session multiplexing and access control features configured on that Oracle Connection Manager.

Oracle Connection Manager consists of three components:

- listener
- CMGW (Connection Manager gateway)
- **CMADMIN** (Connection Manager Administration)

The listener receives client connections and evaluates against a set of rules whether to deny or allow access. If it allows access, the listener forwards a request to a gateway process, selecting the one with the fewest connections. The CMGW process, in turn, forwards the request to another Oracle Connection Manager or directly to the database server, relaying data until the connection terminates. If a connection to the server already exists, the gateway multiplexes, or funnels, its connections through the existing connection. CMADMIN monitors the health of the gateway processes and the listener, shutting down or starting up processes as needed. In addition, it registers the location and load of the gateway processes with the listener, and it answers requests from the Oracle Connection Manager Control utility.

In Figure 5–10, the listener screens connection requests. A gateway process registers with the CMADMIN process. And the CMADMIN process registers with the listener. Finally, the listener forwards the connection requests to the gateway process. Notice that the listener has denied access to the fourth client. After receiving the three valid client connections, the gateway process multiplexes them through a single network protocol connection to the database.

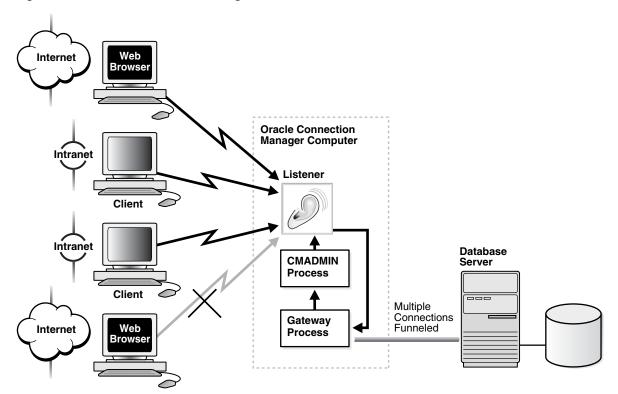

Figure 5–10 Oracle Connection Manager Architecture

# **A Complete Architecture**

Oracle Net provides an architectural solution that allows for greater scalability in Internet and intranet environments.

Figure 5-11 on page 5-13 shows how multiple connections to an Oracle database server are made more scalable with Oracle Connection Manager and a shared server architecture. Oracle Connection Manager is used to offload some of the network I/O of the application Web servers, and shared server is used to serve more concurrent

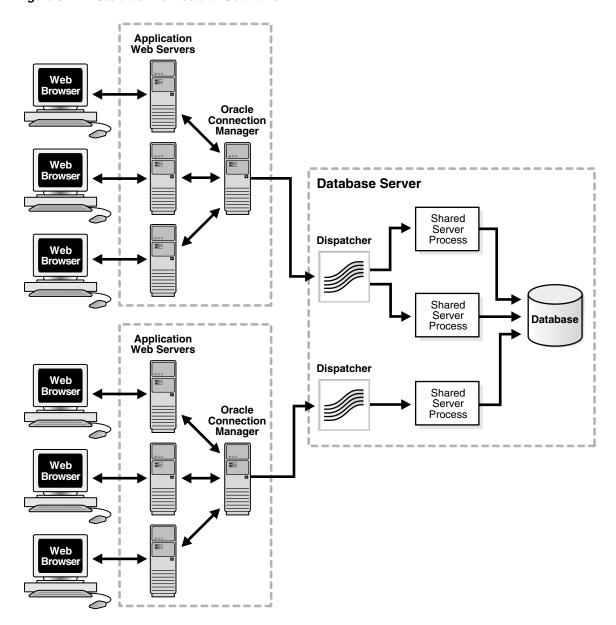

Figure 5–11 Scalable Architectural Solutions

# **Configuration and Administration Tools Overview**

This chapter introduces the various administration tools of Oracle Net Services. It discusses the main administration applications, Oracle Enterprise Manager and **Oracle Net Manager**. It also introduces the command-line control utilities.

This chapter contains these topics:

- **User Interface Tools**
- Oracle Net Control Utilities
- **Duties of a Network Administrator**

### **User Interface Tools**

Oracle Net Services provides the following tools to help you perform configuration and administrative tasks:

- Oracle Enterprise Manager
- Oracle Net Manager
- Oracle Net Configuration Assistant

# Oracle Enterprise Manager

Oracle Enterprise Manager enables you to configure Oracle Net Services for any Oracle home across multiple file systems. It also provides common administration functions for listeners. Oracle Enterprise Manager provides an integrated environment for configuring and managing Oracle Net Services.

You can use Oracle Enterprise Manager to configure and administer the following from multiple Oracle homes:

- Listeners—Configure listeners to receive client connections.
- Naming—Define simple names, connect identifiers, and map them to connect **descriptors** to identify the network location and identification of a service. Oracle Net Manager supports configuration of connect descriptors in local tnsnames.ora files or a centralized directory service.
- File Location—Change the file location of the Oracle home.

**See Also:** Oracle Enterprise Manager documentation set and online Help for information about using Oracle Enterprise Manager

#### Accessing the Net Services Administration Page

To access the Net Services Administration page:

1. From the Login to Database page, enter the database credentials, and then click Login.

The Database page appears.

**2.** In the **General** section, click the listener.

The Listener Home page appears.

3. In the **Related Links** section, click Net Services Administration.

The Net Services Administration page appears.

- **4.** Select an Oracle home location for network configuration files.
- **5.** From the **Administer** list, select one of the following options:
  - Listeners
  - Directory Naming
  - **Local Naming**
  - File Location
- 6. Click Go.

If you selected Listeners, Directory Naming, or Local Naming, then the Net Services Administration: Host Login page appears.

7. Enter the username and password credentials for the computer, and then click Login.

If you selected Directory Naming, then the Net Services Administration: Directory Server Login page appears.

- **8.** In the **User DN** field, enter an authorized user that has access to the directory.
- 9. If you want to add or modify entries, then enter a directory administrator user that has been given add and modify privileges in the form of a distinguished name. c=US, o=ACME, ou=admin, cn=scott, for example, is the DN for an administrator named Scott.
- **10.** In the **Password** field, enter the password for the user.
- 11. Click Login.

# **Oracle Net Manager**

Oracle Net Manager enables you to configure Oracle Net Services for an Oracle home on a local client or server host.

You can use Oracle Net Manager to configure the following network components:

- Naming—Define simple names, connect identifiers, and map them to connect **descriptors** to identify the network location and identification of a service. Oracle Net Manager supports configuration of connect descriptors in local tnsnames.ora files or a centralized directory service.
- Naming Methods—Configure the different ways in which connect identifiers are resolved into connect descriptors.
- Profiles—Configure preferences for enabling and configuring Oracle Net features on the client or server.

Listeners—Create and configure listeners to receive client connections.

This section introduces you to the features of Oracle Net Manager. However, the primary documentation for using Oracle Net Manager is the accompanying online Help. This section contains these topics:

- Starting Oracle Net Manager
- Navigating Oracle Net Manager
- **Toolbar**
- Menus
- Oracle Net Manager Wizards

#### Starting Oracle Net Manager

You can start Oracle Net Manager using the Oracle Enterprise Manager Console or as an independent application.

To start Oracle Net Manager from the Oracle Enterprise Manager console, on the Oracle Enterprise Manager console, choose **Tools** > **Service Management** > **Oracle** Net Manager.

To start Oracle Net Manager as standalone application:

- On UNIX, run netmgr from \$ORACLE\_HOME/bin
- On Windows, choose Start > Programs > Oracle HOME\_NAME > Configuration and Migration Tools > Net Manager.

**Note:** You can also launch Oracle Net Manager from the Oracle Enterprise Manager framework. See the Oracle Enterprise Manager documentation set and online help for information about using Oracle Enterprise Manager

#### **Navigating Oracle Net Manager**

The Oracle Net Manager interface includes two panes, a toolbar, and various menu items.

#### **Panes**

The Oracle Net Manager interface has two panes: the navigator pane and the right pane.

#### **Navigator Pane**

The navigator pane provides a graphical tree view of network objects and the objects they contain, organized in hierarchies of folders. You can use the navigator pane to view, modify, add, or delete objects in each folder.

The navigator pane functions the same way as it does in other Oracle Enterprise Manager applications. That is, the navigator pane lets you:

- Expand and contract folders so that you can navigate to the network object you want to monitor or manage. Examples of objects are connect identifiers, listeners, and profiles.
- Right-click an object to perform operations on the object.

When you expand a folder, you see a nested list of objects and folders. When a object is selected, information about the object is displayed in the right pane of the Oracle Net Manager.

Table 6–1 lists the main folders in the navigator pane.

Table 6–1 Oracle Net Manager Navigator Pane Folders

| Option    | Description                                                           |
|-----------|-----------------------------------------------------------------------|
| Local     | Displays networking elements configured in local configuration files: |
|           | <ul> <li>Net service names in the tnsnames.ora file</li> </ul>        |
|           | <ul> <li>Listeners in the listener.ora file</li> </ul>                |
|           | <ul><li>Profile in the sqlnet.ora file</li></ul>                      |
| Directory | Displays connect identifiers configured in a directory server         |

#### **Right Pane**

The right pane contains property sheets that enable you to configure network components. XREF to 5-2 shows the Service Identification property sheet used for connect identifier configuration.

#### **Toolbar**

The toolbar contains buttons that correspond to the network objects in the folder hierarchies. The toolbar buttons are enabled depending on the objects viewed or selected in a pane. Move the mouse cursor over a toolbar button to display the description of the button's function. The toolbar buttons are:

#### Create

This button creates new connect identifiers, listeners objects under the Directory or **Local** > **Service Naming**, **Listeners** folders.

#### **Delete**

This button deletes connect identifier and listener objects under the **Directory** or **Local** > Service Naming and Listeners folders.

#### **Verify Connectivity**

This button verifies the connectivity of a selected connect identifier to an Oracle database service. During a connectivity test, a connection to a database service is made by using connect descriptor information stored in a directory server or a tnsnames.ora file.

#### Help

The **Help** button opens the Oracle Net Manager online Help.

#### Menus

You use Oracle Net Manager menus to perform actions, such as testing connectivity to an Oracle database, and to open wizards and dialog boxes. The following list describes the items available under each menu.

#### File Menu

Table 6–2 describes the contents of the File menu.

Table 6-2 File Menu Contents

| Option                        | Description                                                                                              |  |
|-------------------------------|----------------------------------------------------------------------------------------------------|--|
| Open Network<br>Configuration | Opens the local configuration files                                                                      |  |
| Save Network<br>Configuration | Saves the current configuration settings to the default location                                         |  |
| Save As                       | Saves the current configuration settings to a nondefault location                                        |  |
| Revert to Saved Configuration | Does not save any of the current configuration settings. Instead, retrieves the last saved configuration |  |
| Exit                          | Closes Oracle Net Manager                                                                                |  |

#### **Edit Menu**

Table 6–3 describes the contents of the **Edit** menu.

Table 6–3 Edit Menu Contents

| Option | Description                                                                                                    |
|--------|----------------------------------------------------------------------------------------------------|
| Create | Creates new connect identifiers and listeners under the <b>Directory</b> or <b>Local</b> > <b>Service Naming</b> , <b>Listeners</b> .            |
| Delete | Deletes connect identifier and listener objects under the <b>Directory</b> or <b>Local</b> > <b>Service Naming</b> and <b>Listeners</b> folders. |
| Rename | Renames a network object                                                                                                    |

#### **Command Menu**

Table 6–4 describes the contents of the **Command** menu.

Table 6-4 Command Menu Contents

| Option              | Description                                                                                                    |
|---------------------|----------------------------------------------------------------------------------------------------|
| Directory           | The <b>Directory</b> submenu contains the following menu items:                                                                                                    |
|                     | Change Current Context: Enables you to change the current Oracle Context. The Oracle Context is a subtree in the directory that stores Oracle entries, including net entries, for use with directory naming. When a new Oracle Context is selected, objects in the navigator's Oracle Net Configuration > Directory > Service Naming folder display for the new Oracle Context. |
|                     | <b>Set Authentication</b> : Enables you to set authentication credentials to the directory server                                                                                                    |
|                     | <b>Export Net Service Names</b> : Launches the Directory Server Migration Wizard. This wizard exports net service names stored in a tnsnames.ora file to a directory server.                                                                                                    |
| <b>Test Service</b> | Connects to a database service using connect descriptor information stored in a directory server or a tnsnames.ora file                                                                                                    |

#### **Help Menu**

Table 6–5 describes the contents of the **Help** menu.

Table 6-5 Help Menu Contents

| Option   | Description                          |
|----------|--------------------------------------|
| Contents | Opens Oracle Net Manager online Help |

Table 6-5 (Cont.) Help Menu Contents

| Option                      | Description                                                                                  |
|-----------------------------|----------------------------------------------------------------------------------------------|
| About Oracle Net<br>Manager | Opens a window that displays the Oracle Net Manager version number and copyright information |

#### Oracle Net Manager Wizards

The Oracle Net Manager wizards provide step-by-step guidance for tasks that require many steps. The wizards simplify complex tasks by guiding you through the task in manageable steps. The wizards are not intended to provide all configuration options. Once you have completed a task with a wizard, use other components of Oracle Net Manager to modify the configuration.

The following topics describe the Oracle Net Manager wizards:

- Net Service Name Wizard
- Directory Server Migration Wizard

#### **Net Service Name Wizard**

The Net Service Name Wizard guides you through creating a basic net service name in a directory server or a tnsnames.ora file.

To start the Net Service Name Wizard to create net service names:

- In the navigator pane, choose **Directory** or **Local** > **Service Naming**.
- Choose plus (+) from the toolbar, or choose **Edit** > **Create** from the menu bar.

To access an Oracle database, or other service, across the network you use a net service name. This wizard will help you create a net service name. Enter the name you want to use to access the database or service. It can be any name you choose Net Service Name: sales.us.acme.com Cancel Next >>

Figure 6-1 Opening Page of the Net Service Name Wizard

**See Also:** Create Net Service Name topic in the Oracle Net Manager online help for detailed information about using the Net Service Name Wizard to create a net service name. To access this topic in the online help, choose **Local** or **Directory** > **Service** Naming > How To > Configuring Net Service Names > Create a Net Service Name.

#### **Directory Server Migration Wizard**

If a tnsnames.ora file already exists, its net service names can be exported to a directory server with the Directory Server Migration Wizard.

To start the Directory Server Migration Wizard, choose **Command > Directory > Export Net Service Names** in the Oracle Net Manager menu bar.

Figure 6–2 Opening Page of the Directory Server Migration Wizard

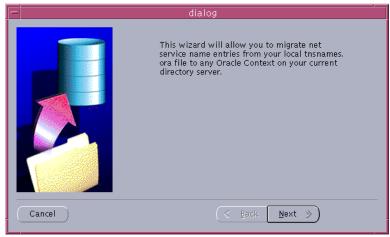

**See Also:** "Exporting Local Naming Entries to a Directory Naming Server" on page 8-16

## Selecting When to Use Oracle Enterprise Manager and Oracle Net Manager

In Oracle Database 10g, much of the functionality previously only available in Oracle Net Manager has been integrated within Oracle Enterprise Manager. Oracle Enterprise Manager provides the ability to manage configuration for multiple Oracle homes across multiple file systems; Oracle Net Manager only enables you to manage configuration for one Oracle home on a local host computer. Table 6-6 describes the key differences between the tools.

Table 6–6 Key Differences Between Oracle Enterprise Manager and Oracle Net Manager

| User Interface Tool       | Features                                                                                           |  |  |
|---------------------------|----------------------------------------------------------------------------------------------------|--|--|
| Oracle Enterprise Manager | Configures the following features:                                                                 |  |  |
|                           | - Local naming (tnsnames.ora files)                                                                |  |  |
|                           | - Directory naming                                                                                 |  |  |
|                           | - Listeners                                                                                        |  |  |
|                           | <ul> <li>Provides multiple Oracle home support across multiple<br/>file system</li> </ul>          |  |  |
|                           | <ul> <li>Provides the ability to search and sort local and directory<br/>naming entries</li> </ul> |  |  |
|                           | ■ Export directory naming entries to a tnsnames.ora file                                           |  |  |
|                           | <ul> <li>Performs the following administrative tasks for a selected<br/>listener:</li> </ul>       |  |  |
|                           | - Show current status                                                                              |  |  |
|                           | - Change status                                                                                    |  |  |
|                           | - Change tracing settings                                                                          |  |  |
|                           | - Change logging settings                                                                          |  |  |

Table 6–6 (Cont.) Key Differences Between Oracle Enterprise Manager and Oracle Net

| User Interface Tool | Fe | Features                                               |  |
|---------------------|----|--------------------------------------------------------|--|
| Oracle Net Manager  |    | <ul> <li>Configures the following features:</li> </ul> |  |
|                     |    | -Local naming (tnsnames.ora files)                     |  |
|                     |    | - Directory naming                                     |  |
|                     |    | - Listeners                                            |  |
|                     |    | - Profiles                                             |  |
|                     | •  | Provides Oracle home support for single host           |  |

## **Oracle Net Configuration Assistant**

Oracle Net Configuration Assistant is provided primarily to configure basic network components during installation, including:

- Listener names and protocol addresses
- Naming methods the client will use to resolve connect identifiers to connect descriptors
- Net service names in a tnsnames . ora file
- Directory server usage

Oracle Net Configuration Assistant runs automatically during software installation, as described in your Oracle installation guide.

It can also be run after installation in standalone mode to configure naming method usage, the listener, net service names in the tnsnames.ora file, and directory server usage in a similar way that is provided during installation.

To start Oracle Net Configuration Assistant:

- On UNIX, run netca from \$ORACLE\_HOME/bin.
- On Windows, choose **Start** > **Programs** > **Oracle HOME\_NAME** > Configuration and Migration Tools > Net Configuration Assistant.

**See Also:** Oracle Net Configuration Assistant online help

Figure 6–3 Opening Page of Oracle Net Configuration Assistant

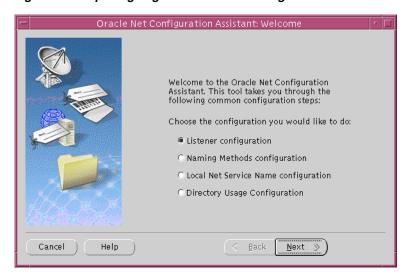

Table 6-7describes the configuration options in the Welcome page:

Table 6–7 Oracle Net Configuration Assistant

| Option                               | Description                                                                                                    |  |  |
|--------------------------------------|----------------------------------------------------------------------------------------------------|--|--|
| Listener configuration               | Click to create modify, delete, or rename a listener.                                                                                  |  |  |
| Naming Methods configuration         | Click to configure this computer to resolve connect identifiers to connect descriptor through one or more of following naming methods: |  |  |
|                                      | <ul> <li>Local naming</li> </ul>                                                                                                    |  |  |
|                                      | <ul> <li>Directory naming</li> </ul>                                                                                                   |  |  |
|                                      | <ul> <li>Host naming</li> </ul>                                                                                                    |  |  |
|                                      | <ul> <li>Network Information Service</li> </ul>                                                                                        |  |  |
|                                      | <ul> <li>Cell Directory Service</li> </ul>                                                                                             |  |  |
| Local Net Service Name configuration | Click to create, modify, delete, rename, or test connectivity of a connect descriptor stored in a local tnsnames.ora file.             |  |  |
| Directory Usage<br>Configuration     | Click to configure a directory server for directory-enabled features.                                                                  |  |  |

## **Oracle Net Control Utilities**

Oracle Net Services provides the following tools to help you start, stop, configure, and control each network component:

- Listener Control Utility
- Oracle Connection Manager Control Utility

# **Listener Control Utility**

The Listener Control utility enables you to administer the listener. The basic syntax for this utility is as follows:

LSNRCTL command [listener\_name]

For example, the following command starts a listener named 1snr:

LSNRCTL START lsnr

You can also issue Listener Control utility commands at the LSNRCTL> program prompt. To obtain the prompt, enter lsnrctl with no arguments at the operating system command line. When you run lsnrctl, the program is started. You can then enter the necessary commands from the program prompt.

#### For example:

1gnrct1 LSNRCTL> START lsnr

> **See Also:** Oracle Database Net Services Reference for further information about the Listener Control utility

# **Oracle Connection Manager Control Utility**

The Oracle Connection Manager Control utility enables you to administer an Oracle Connection Manager. When you issue commands from the operating system, the basic syntax for this utility is as follows:

cmctl {command} [argument1. . . argumentN]instance\_name} {-ppassword}

For example, the following command starts both the CMGW and the CMADMIN processes:

cmctl STARTUP -c cman1 -p my\_credentials

You can also issue Oracle Connection Manager utility commands at the CMCTL> program prompt. To obtain the prompt, enter cmctl with no arguments at the operating system command line. When you run cmctl, the program is opened. You can then enter the necessary commands from the program prompt.

#### For example:

cmct1 CMCTL> STARTUP

> **Note:** Before issuing STARTUP, you must issue the ADMINISTER command to choose an instance to start.

#### See Also:

- "Oracle Connection Manager Architecture" on page 4-16 for an overview of the Oracle Connection Manager processes
- Oracle Database Net Services Reference for a complete description of Oracle Connection Manager Control utility commands

# **Duties of a Network Administrator**

Network configuration and administration tasks are described throughout this guide. Table 6–8 lists the common tasks, the tools associated with them, and points you to the topic in the guide that describes the task.

Table 6–8 Common Tasks for Configuring and Administering Oracle Net Services

| Task                                              | Tools to Perform Task                                | See Also                                                                                                    |
|---------------------------------------------------|------------------------------------------------------|----------------------------------------------------------------------------------------------------|
| Configuring Directory Server for Oracle Net Usage |                                                      |                                                                                                    |
| Configure directory server usage.                 | Oracle Internet Directory<br>Configuration Assistant | Oracle Internet Directory<br>Administrator's Guide                                                                                           |
| Add users to the OracleNetAdmins group.           | ldapmodify                                           | "Administering the<br>OracleNetAdmins Group" on<br>page 8-14                                                                                 |
| Authenticate with the directory.                  | Oracle Enterprise Manager                            | Online Help in Oracle                                                                                                    |
|                                                   | Oracle Net Manager                                   | Enterprise Manager                                                                                                    |
|                                                   |                                                      | Choose <b>Directory</b> > <b>Service Naming</b> > <b>How To</b> > <b>Change the Oracle Context</b> in the online Help for Oracle Net Manager |

Table 6–8 (Cont.) Common Tasks for Configuring and Administering Oracle Net Services

| Task                                                                                           | Tools to Perform Task                                 | See Also                                                                                                    |  |
|------------------------------------------------------------------------------------------------|-------------------------------------------------------|----------------------------------------------------------------------------------------------------|--|
| Change the Oracle Context.                                                                     | Oracle Net Manager                                    | Online Help in Oracle<br>Enterprise Manager                                                                                       |  |
|                                                                                                |                                                       | Choose Directory > Service<br>Naming > How To > Set<br>Authentication Credentials in<br>the online Help for Oracle Net<br>Manager |  |
| Configuring Naming Methods                                                                     |                                                       |                                                                                                    |  |
| Configure the local naming method.                                                             | Oracle Enterprise Manager<br>Oracle Net Manager       | "Configuring the Local Naming<br>Method" on page 8-3                                                                              |  |
|                                                                                                | Oracle Net Configuration Assistant                    |                                                                                                    |  |
| Configure the directory naming method.                                                         | Oracle Enterprise Manager<br>Oracle Net Manager       | "Configuring the Directory<br>Naming Method" on page 8-8                                                                          |  |
| Configure the easy connect naming method.                                                      | Oracle Net Manager                                    | "Using the Easy Connect<br>Naming Method" on page 8-20                                                                            |  |
| Configure external naming methods.                                                             | Oracle Net Manager                                    | "Configuring External Naming<br>Methods" on page 8-23                                                                             |  |
| Migrating to Directory Naming                                                                  |                                                       |                                                                                                    |  |
| Export from tnsnames.ora files.                                                                | Oracle Enterprise Manager<br>Oracle Net Manager       | "Exporting Net Service Names<br>from a tnsnames.ora File" on<br>page 8-16                                                         |  |
| Configuring Profiles                                                                           |                                                       |                                                                                                    |  |
| Prioritize naming methods.                                                                     | Oracle Net Manager Oracle Net Configuration Assistant | "Prioritizing Naming Methods"<br>on page 9-3                                                                                      |  |
| Configure a default domain that is automatically appended to any unqualified net service name. | Oracle Net Manager Oracle Net Configuration Assistant | "Configuring a Default Domain for Clients" on page 9-2                                                                            |  |
| Route connection requests.                                                                     | Oracle Net Manager Oracle Net Configuration Assistant | "Routing Connection Requests"<br>on page 9-4                                                                                      |  |
| Configure access control.                                                                      | Oracle Net Manager                                    | "Configuring Database Access<br>Control" on page 9-4                                                                              |  |
| Configure an authentication method available with Oracle Advanced                              | Oracle Net Manager                                    | "Configuring Oracle Advanced<br>Security" on page 9-9                                                                             |  |
| Security.                                                                                      |                                                       | Choose <b>Oracle Advanced Security</b> > <b>How To</b> in the online help                                                         |  |
|                                                                                                |                                                       | <b>See Also:</b> Oracle Advanced Security Administrator's Guide                                                                   |  |
| Configure connect request timeouts.                                                            | Manual Configuration                                  | "Configuring the Listener and<br>the Oracle Database To Limit<br>Resource Consumption By<br>Unauthorized Users" on<br>page 14-7   |  |

**Configuring Listeners** 

Table 6–8 (Cont.) Common Tasks for Configuring and Administering Oracle Net Services

| Task                                     | Tools to Perform Task              | See Also                                                                                                    |  |
|------------------------------------------|------------------------------------|----------------------------------------------------------------------------------------------------|--|
| Configure listening protocol addresses.  | Oracle Enterprise Manager          | "Configuring Listening                                                                                                    |  |
|                                          | Oracle Net Manager                 | Protocol Addresses" on page 10-3                                                                                                |  |
|                                          | Oracle Net Configuration Assistant | page 10 0                                                                                                    |  |
| Configure dynamic service registration.  | Automatic                          | "Configuring Service<br>Registration" on page 10-9                                                                              |  |
| Configure static service registration.   | Oracle Enterprise Manager          | "Configuring Static Service                                                                                                    |  |
|                                          | Oracle Net Manager                 | Information" on page 10-6                                                                                                    |  |
| Configure password authentication.       | Oracle Enterprise Manager          | "Configuring Password                                                                                                    |  |
| -                                        | Oracle Net Manager                 | Authentication for the<br>Listener" on page 10-8                                                                                |  |
| Configure connect request timeouts.      | Manual Configuration               | "Configuring the Listener and<br>the Oracle Database To Limit<br>Resource Consumption By<br>Unauthorized Users" on<br>page 14-7 |  |
| Administering Listeners                  |                                    |                                                                                                    |  |
| Start and stop listeners.                | Listener Control Utility           | "Starting and Stopping a<br>Listener" on page 10-13                                                                             |  |
| View registered information.             | Listener Control Utility           | "Monitoring Services of a<br>Listener" on page 10-16                                                                            |  |
| Configuring Oracle Connection<br>Manager |                                    |                                                                                                    |  |
| Configure session multiplexing.          | Manual Configuration               | "Enabling Session<br>Multiplexing" on page 11-7                                                                                 |  |
| Configure access control.                | Manual Configuration               | "Enabling Access Control" on page 11-7                                                                                          |  |

# Part II

# Configuration and Administration of Oracle Net Services

Part II describes how to set up and configure Oracle Net Services.

This part contains these chapters:

- Chapter 7, "Planning the Network"
- Chapter 8, "Configuring Naming Methods"
- Chapter 9, "Configuring Profiles"
- Chapter 10, "Configuring and Administering the Listener"
- Chapter 11, "Configuring and Administering Oracle Connection Manager"
- Chapter 12, "Configuring Dispatchers"
- Chapter 13, "Enabling Advanced Features of Oracle Net Services"
- Chapter 14, "Optimizing Performance"

# **Planning the Network**

Oracle Net Services provide a variety of options to help you design and manage networks that are both flexible and easy to use. With Oracle Net Services enhanced scalability and manageability features, you can develop a network to support a wide range of environments, whether they be simple workgroups or large mission critical enterprises.

This chapter describes considerations for planning a network using Oracle Net Services. It explains the relationships of the network products, and options for expanding and better managing your future network.

This chapter contains these topics:

- Deploying a Network Inside an Organization
- Deploying a Network for the Internet
- Naming Considerations
- Performance Considerations

# **Deploying a Network Inside an Organization**

As Figure 7–1 shows, an internal network often has a diverse client makeup. Besides traditional clients that need access to the database servers, Web clients also need access. The type and number of clients, as well as other networking issues, affect the types of features to consider deploying.

Application Web Server Client Intranet **Database** JDBC Drivers Server JDBC OCI Driver **Tuning and Performance** Client Intranet Scalability Shared Server Connection Pooling
Session Multiplexing
Tuning and Performance Client SDU Listener Queue Size Intranet **Availability** Connect-Time Failover Client Load Balancing Naming Methods Host Naming Local Naming **Directory Naming** JDBC Drivers JDBC OCI Driver JDBC Thin Driver **Tuning and Performance** 

Figure 7–1 Internal Network Layout

This section addresses deployment considerations for an internal network in terms of the following categories:

- Scalability
- Availability
- Naming Methods
- **JDBC** Drivers
- Security
- Tuning and Performance

# **Scalability**

For an organization with hundreds or thousands of clients, scalability is of the utmost importance. Oracle Net Services offers a number of features that can improve database server scalability, including shared server, connection pooling, and session multiplexing.

#### **Shared Server**

With a shared server architecture, a small pool of server processes can serve a large number of clients. This reduces the server's memory requirements. Connection pooling and session multiplexing features are enabled through shared server.

#### **Connection Pooling**

Connection pooling enables the database server to time out protocol connections and to use those connections to service an active session.

#### **Session Multiplexing**

Session multiplexing, available with Oracle Connection Manager, enables multiple client sessions to funnel through a single protocol connection.

When session multiplexing is used with connection pooling, you can increase the total number of client sessions the server can handle.

Table 7–1 summarizes the relative advantages of using connection pooling and session multiplexing and provides recommendations for using them in the network.

Connection Pooling and Session Multiplexing Table 7–1

| Feature                 | Ad | vantages                                                                                                    | Disadvantages                              | Recommended for                                                                                                    |
|-------------------------|----|----------------------------------------------------------------------------------------------------|--------------------------------------------|----------------------------------------------------------------------------------------------------|
| Connection<br>Pooling   | •  | Reduces the number of network resources used for each process                                                                                                    | Database sessions should use the IDLE_TIME | Networks where many<br>clients run interactive<br>"high think/search<br>time" applications such<br>as messaging and<br>OLAP |
|                         |    | Supports larger client populations                                                                                                    | resource parameter.                        |                                                                                                    |
|                         | •  | Maximizes the number of client/server sessions over a limited number of process connections                                                                                    |                                            |                                                                                                    |
|                         | •  | Optimizes network traffic and network resource utilization, such as network connection bandwidth                                                                               |                                            |                                                                                                    |
|                         | •  | Enables identification and monitoring of real users                                                                                                    |                                            |                                                                                                    |
|                         | •  | Enables middle-tier application<br>Web servers or applications that<br>need to access backend database<br>to support additional services,<br>such as Oracle Application Server |                                            |                                                                                                    |
|                         | •  | Requires only a single transport for clients with multiple applications                                                                                                    |                                            |                                                                                                    |
|                         | •  | Requires only a single network connection for database links                                                                                                    |                                            |                                                                                                    |
| Session<br>Multiplexing | •  | Limits the number of network resources used for each process                                                                                                    | Oracle Connection Manager.                 | Networks where continuous connectivity is required.                                                                         |
|                         | -  | Supports large client populations                                                                                                    |                                            |                                                                                                    |
|                         | •  | Maximizes the number of client/server sessions over a limited number of process connections                                                                                    |                                            |                                                                                                    |
|                         | •  | Optimizes resource utilization                                                                                                    |                                            |                                                                                                    |
|                         | •  | Enables identification and monitoring of real users                                                                                                    |                                            |                                                                                                    |
|                         | •  | Enables mid-tier applications to support additional services                                                                                                    |                                            |                                                                                                    |
|                         | •  | Requires only a single transport for clients with multiple applications                                                                                                    |                                            |                                                                                                    |
|                         | •  | Requires only a single network connection for database links                                                                                                    |                                            |                                                                                                    |
|                         | •  | Provides support for pre-Oracle8 clients                                                                                                    |                                            |                                                                                                    |

# **Availability**

Availability to the database is crucial for any internal network. You can configure multiple listeners to handle client connection requests for the same database service. This is especially ideal in an Oracle Real Application Clusters configuration, where each instance has a listener associated with it. Multiple listener configurations enable you to utilize connect-time failover and runtime connection load balancing features.

#### Connect-Time Failover

Connect-time failover enables clients to request a different listener (usually on a different node) if the first listener fails.

#### Client Load Balancing

Client load balancing enables clients to randomize requests to the multiple listeners (usually on different nodes).

These features can be used together or separately. Together, they ensure access to the database and distribute the load so as not to overburden a single listener.

## Naming Methods

Selecting the appropriate naming method for mapping names to connect descriptors depends upon the size of the organization.

For a small organization with only a few databases, use easy connect naming to make TCP/IP connections with the host name of the database server or **local naming** to store names in this names. or a file on the clients.

For large organizations with several databases, use directory naming to store names in a centralized directory server.

**See Also:** "Naming Considerations" on page 7-8 for further information about selecting a naming method

#### JDBC Drivers

Java client applications access an Oracle database through a Java Database Connectivity (JDBC) Driver—a standard Java interface for connecting from Java to a relational database. Oracle Corporation offers the following drivers:

- OCI driver for clientside and application Web server use with an Oracle client installation
- Thin driver for clientside use without an Oracle installation, particularly with applets

# Security

Ensure that Internal networks are deployed inside a firewall.

**See Also:** Oracle Database Advanced Security Administrator's Guide for further information about providing security for the internal network

# Tuning and Performance

Oracle Net Services offers a number of features that can help reduce round-trip time across the network, increase listener performance, and reduce the number of protocols used.

#### **Listener Queue Size**

If you anticipate receiving a large number of connection requests for a listening process, you can increase the size of the listener queue.

#### Session Data Unit (SDU) Size

Before sending data across the network, Oracle Net buffers and encapsulates data into the session data unit (SDU). Oracle Net sends the data stored in this buffer when the buffer is full, flushed, or when database server tries to read data. When large amounts of data are being transmitted or when the message size is consistent, adjusting the size of the SDU buffers can improve performance, network utilization, or memory consumption. You can deploy SDU at the client, the application Web server, and the database server.

#### **Protocol Conversion**

The database only needs to be configured to listen on one protocol address, even though clients may use other protocols. Oracle Connection Manager provides a protocol conversion feature that enables a client and database server configured with different networking protocols to communicate with one another.

# Deploying a Network for the Internet

As Figure 7–2 shows, an Internet network is usually consists of Web clients that access firewall-protected application Web servers, that then connect to a database. An Internet network has many of the same requirements as an internal network, but it also has its own unique set of requirements. This section examines both requirements.

Figure 7–2 Internet Network Layout

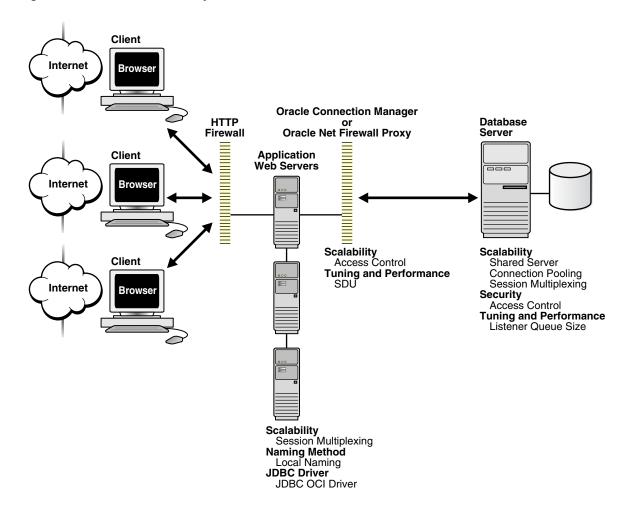

### Scalability

Like an internal network, scalability can be improved in an Internet network with shared server, connection pooling, and session multiplexing features configured on the database server. Session multiplexing can also be configured on the application Web server tier. This can help offload some of the network I/O of the application Web servers, increasing throughput.

### Availability

Availability to the database is crucial for any Internet network with a firewall. It is important to deploy at least two Oracle Connection Manager firewalls or Oracle Net Firewall Proxies in the event that one firewall goes down.

### Naming Methods

For an Internet network, configure the application Web servers needed to connect to the databases with the local naming method.

**See Also:** "Naming Considerations" on page 7-8 for further information about selecting a naming method

### JDBC Drivers

Java applications that reside on the application Web server require the JDBC OCI driver.

## Security

Security in an Internet network is crucial to control access to the database.

#### Access Control

Granting and denying access to the a database is crucial for a secure network environment. You can configure access control through a firewall or on the database. For firewall support, you can configure Oracle Connection Manager to function as a firewall, whereby it grants or denies clients access to a particular database service or a computer based on a set of filtering rules. For the database, you can configure access control parameters in the sqlnet.ora file to specify that clients using a particular protocol are allowed or denied access.

#### **Listener and Database Server Connection Limits**

To prevent unauthorized clients from attempting denial-of-service attacks on the listener or database server, you can configure limits that constrain the time in which resources can be held prior to authentication. Client attempts to exceed the configured limits will result in connection terminations and an audit trail containing the IP address of the client being logged.

### **Tuning and Performance**

The performance and tuning features described in "Tuning and Performance" on page 7-5 can also be deployed for an Internet network.

## **Naming Considerations**

Table 7–2 summarizes the relative advantages and disadvantages of each naming method and provides recommendations for using them in the network.

Table 7–2 Naming Methods: Advantages and Disadvantages

| Naming Method    | Advantages/Disadvantages                                                                                                    | Recommended for:                                                                                  |  |
|------------------|----------------------------------------------------------------------------------------------------|---------------------------------------------------------------------------------------------------|--|
| Local Naming     | Advantages:                                                                                                    | Simple distributed networks with a small number of services that change infrequently.             |  |
|                  | <ul> <li>Provides a relatively straightforward<br/>method for resolving net service name<br/>addresses</li> </ul>                                                                                                    |                                                                                                   |  |
|                  | <ul> <li>Resolves net service names across<br/>networks running different protocols</li> </ul>                                                                                                    |                                                                                                   |  |
|                  | <b>Disadvantage</b> : Requires local configuration of all net service name and address changes                                                                                                    |                                                                                                   |  |
| Directory Naming | Advantages:                                                                                                    | Large, complex networks (over 20                                                                  |  |
|                  | Centralizes network names and addresses<br>in a single place, facilitating<br>administration of name changes and<br>updates. This eliminates the need for an<br>administrator to make changes to what<br>potentially could be hundreds or even<br>thousands of clients. | databases) that change on a frequent basis.                                                       |  |
|                  | <ul> <li>Directory stores names for other services.</li> </ul>                                                                                                    |                                                                                                   |  |
|                  | <ul> <li>Tools provide simple configuration.</li> </ul>                                                                                                    |                                                                                                   |  |
|                  | <b>Disadvantage</b> : Requires access to a directory server                                                                                                    |                                                                                                   |  |
| Easy Connect     | Advantages:                                                                                                    | Simple TCP/IP networks that meet the                                                              |  |
| Naming           | <ul> <li>Requires minimal user configuration. The<br/>user can provide only the name of the<br/>database host to establish a connection.</li> </ul>                                                                                                    | <ul><li>criteria listed:</li><li>Your client and server are connecting using TCP/IP.</li></ul>    |  |
|                  | <ul> <li>Eliminates the need to create and<br/>maintain a local names configuration file<br/>(tnsnames.ora)</li> </ul>                                                                                                    | <ul> <li>No features requiring a more<br/>advanced connect descriptor are<br/>required</li> </ul> |  |
|                  | <b>Disadvantage</b> : Available only in a limited environment, as indicated in the <b>Recommended for</b> column                                                                                                    |                                                                                                   |  |
| External Naming  | Advantage: Enables administrators to load<br>Oracle net service name into their native name<br>service using tools and utilities with which<br>they are already familiar                                                                                                | Networks with existing name services.                                                             |  |
|                  | <b>Disadvantage</b> : Requires a third-party naming services that cannot be administered using Oracle Net products                                                                                                    |                                                                                                   |  |

## **Performance Considerations**

This section covers performance considerations. It includes the following topics:

- Listener Queue Size
- Session Data Unit Size for Data Transfer Optimization
- Persistent Buffer Flushing for TCP/IP

### Listener Queue Size

If you anticipate receiving a large number of connection requests for a listening process (such as a listener or Oracle Connection Manager) over TCP/IP, Oracle Net enables you to configure the listening queue to be higher than the system default.

### Session Data Unit Size for Data Transfer Optimization

Tuning your application to reduce the number of round trips across the network is the best way to improve your network performance. If this is done, it is also possible to optimize data transfer by adjusting the size of the session data unit (SDU).

The SDU is a buffer that Oracle Net uses to place data into before transmitting it across the network. Oracle Net sends the data in the buffer either when requested or when it is full.

Table 7–3 outlines considerations for modifying the size of the SDU.

Table 7–3 SDU Considerations

| Modify SDU size when: |                                                                 | Do not modify SDU size when: |                                                                                                   |
|-----------------------|-----------------------------------------------------------------|------------------------------|---------------------------------------------------------------------------------------------------|
| •                     | The data coming back from the server is                         | •                            | The application can be tuned to avoid the delays listed in the <b>Modify SDU size when</b> column |
|                       | fragmented into separate packets                                | •                            | You have a higher speed network where the effect of the data transmission is negligible           |
| •                     | You are on a wide<br>area network (WAN)<br>that has long delays | •                            | Your requests return small amounts of data from the server                                        |
| •                     | The packet size is consistently the same                        |                              |                                                                                                   |
| •                     | Large amounts of data are returned                              |                              |                                                                                                   |

See Also: "Configuring Session Data Unit" on page 14-1

## Persistent Buffer Flushing for TCP/IP

Under certain conditions for some applications using TCP/IP, Oracle Net packets may not get flushed immediately to the network. Most often, this behavior occurs when large amounts of data are streamed. The implementation of TCP/IP itself is the reason for the lack of flushing, causing unacceptable delays. To remedy this problem, specify no delays in the buffer flushing process.

**See Also:** Oracle Database Net Services Reference for further information about the TCP. NODELAY parameter

## **Planning Summary**

Table 7–4 summarizes the features you can deploy.

Table 7–4 Oracle Net Feature Summary

| Feature                     | See Also                                     |
|-----------------------------|----------------------------------------------|
| <b>Scalability Features</b> |                                              |
| Connection Pooling          | "Enabling Connection Pooling" on page 12-2   |
| Session Multiplexing        | "Enabling Session Multiplexing" on page 11-7 |

Table 7-4 (Cont.) Oracle Net Feature Summary

| Feature                                           | See Also                                                                                                    |
|---------------------------------------------------|----------------------------------------------------------------------------------------------------|
| Shared Server                                     | "Configuring Dispatchers" on page 12-1                                                                                 |
| Availability Features                             |                                                                                                    |
| Client Load Balancing                             | "Configuring Address List Parameters" on page 13-3                                                                     |
| Connect-Time Failover                             | "Configuring Address List Parameters" on page 13-3                                                                     |
| Naming Method<br>Features                         |                                                                                                    |
| Directory Naming                                  | "Configuring the Directory Naming Method" on page 8-8                                                                  |
| Easy Connect Naming                               | "Using the Easy Connect Naming Method" on page 8-20                                                                    |
| Local Naming                                      | "Configuring the Local Naming Method" on page 8-3                                                                      |
| JDBC Drivers                                      | Oracle Database JDBC Developer's Guide and Reference                                                                   |
| Security Features                                 |                                                                                                    |
| Access Control                                    | "Enabling Access Control" on page 11-7 to configure Oracle<br>Connection Manager                                       |
|                                                   | "Configuring Database Access Control" on page 9-4 to configure access control parameters in sqlnet.ora                 |
| Listener and Database<br>Server Connection Limits | "Configuring the Listener and the Oracle Database To Limit<br>Resource Consumption By Unauthorized Users" on page 14-7 |
| Tuning and Performance<br>Features                |                                                                                                    |
| Listener Queue Size                               | "Starting and Stopping a Listener" on page 10-13                                                                       |
| SDU Size                                          | "Configuring Session Data Unit" on page 14-1                                                                           |
| Protocol Conversion                               | Chapter 11, "Configuring and Administering Oracle Connection Manager"                                                  |

# **Configuring Naming Methods**

This chapter describes how to configure connectivity information for client connections to the database server.

This chapter contains these topics:

- Naming Method Configuration Overview
- **About Connect Descriptors**
- Configuring the Local Naming Method
- Configuring the Directory Naming Method
- Using the Easy Connect Naming Method
- Configuring External Naming Methods

**See Also:** "Naming" on page 3-11 for an overview of naming methods

## Naming Method Configuration Overview

To connect to a service, clients use a **connect identifier** in the **connect string** to connect to a service. The connect identifier can be a **connect descriptor** or a simple name that maps to a connect descriptor. The connect descriptor contains:

- Network route to the service, including the location of the listener through a protocol address
- Oracle8i or later release database service name or Oracle release 8.0 database **Oracle System Identifier (SID)**

A simple name is resolved to a connect descriptor by a **naming method**. Naming method configuration consists of the following steps:

- Select a naming method.
- Map connect descriptors to simple names.
- Configure clients to use the naming method.

## **About Connect Descriptors**

A connect descriptor is comprised of one or more protocol addresses of the listener and connect data information for the destination service.

The following example shows a connect descriptor mapped to simple name called sales:

```
sales=
 (DESCRIPTION=
  (ADDRESS= (PROTOCOL=tcp) (HOST=sales-server) (PORT=1521))
  (CONNECT_DATA=
     (SERVICE_NAME=sales.us.acme.com)))
```

The ADDRESS section contains the listener protocol address, and the CONNECT\_DATA section contains the destination service information. In this example, the destination service is a database service named sales.us.acme.com.

When creating a connect descriptor to an Oracle9i or Oracle8i database service, you must identify the service with the SERVICE\_NAME parameter. Optionally, you can identify an instance with the INSTANCE\_NAME parameter, as shown in the following:

```
sales=
 (DESCRIPTION=
  (ADDRESS=(PROTOCOL=tcp) (HOST=sales-server) (PORT=1521))
  (CONNECT_DATA=
     (SERVICE_NAME=sales.us.acme.com)
     (INSTANCE_NAME=sales)))
```

The values for these parameters come from the SERVICE\_NAMES (with an S) and INSTANCE\_NAME parameters in the initalization parameter file. The SERVICE\_NAMES parameter in the initialization parameter file is typically the **global database name**, a name comprising the database name and domain name, entered during installation or database creation. For example, sales.us.acme.com has a database name of sales and a domain of us.acme.com. The INSTANCE\_NAME parameter in the initialization parameter file defaults to the SID entered during installation or database creation.

```
See Also: "Database Service and Database Instance Identification"
on page 3-1
```

When creating a connect a descriptor for an Oracle release 8.0 database, you identify the service with the SID parameter. The following example shows a connect descriptor for an Oracle release 8.0 database with a SID of sales:

```
sales=
 (DESCRIPTION=
  (ADDRESS=(PROTOCOL=tcp)(HOST=sales-server)(PORT=1521))
  (CONNECT_DATA=
     (SID=sales)))
```

## Naming Methods

Table 8–1 describes the naming methods that Oracle Net supports.

Table 8-1 Naming Methods

| Naming Method       | Description                                                                                                    |  |
|---------------------|----------------------------------------------------------------------------------------------------|--|
| Local Naming        | Resolves a <b>net service name</b> stored in a tnsnames.ora file stored on a client                                                                                                    |  |
|                     | Local naming is most appropriate for simple distributed networks with a small number of services that change infrequently.                                                                         |  |
|                     | See Also: "Configuring the Local Naming Method" on page 8-3                                                                                                    |  |
| Directory Naming    | Resolves a database <b>service name</b> , net service name, or <b>net service alias</b> stored in a centralized LDAP-compliant directory server                                                    |  |
|                     | See Also: "Configuring the Directory Naming Method" on page 8-8                                                                                                    |  |
| Easy Connect Naming | Enables clients to connect to a database server without any configuration. Clients use a connect string for a simple TCP/IP address, consisting of a host name and optional port and service name: |  |
|                     | CONNECT username/password@host[:port][/service_name]                                                                                                    |  |
|                     | This method is recommended for simple TCP/IP environments.                                                                                                    |  |
|                     | See Also: "Using the Easy Connect Naming Method" on page 8-20                                                                                                    |  |
| External Naming     | Resolves service information stored in an a third-party naming service                                                                                                    |  |
|                     | See Also: "Configuring External Naming Methods" on page 8-23                                                                                                    |  |

**See Also:** "Naming" on page 3-11

## **Configuring the Local Naming Method**

The local naming method adds net service names to the tnsnames.ora file. Each net service name maps to a connect descriptor. The following example shows a net service name mapped to a connect descriptor:

```
sales=
(DESCRIPTION=
  (ADDRESS=(PROTOCOL=tcp)(HOST=sales-server)(PORT=1521))
  (CONNECT_DATA=
     (SERVICE_NAME=sales.us.acme.com)))
```

In this example, the net service name sales is mapped to the connect descriptor contained in DESCRIPTION. DESCRIPTION contains the protocol address and identifies the destination database service.

You can configure local naming during or after installation, as described in these topics:

- Configuring the tnsnames.ora File During Installation
- Configuring the tnsnames.ora File After Installation

## Configuring the tnsnames.ora File During Installation

Oracle Net Configuration Assistant enables you to configure net service names for clients. Oracle Universal Installer launches Oracle Net Configuration Assistant after software installation. The configuration varies depending on the installation mode.

#### Administrator or Runtime Installation

Oracle Net Configuration Assistant prompts you to configure net service names in the tnsnames.ora file to connect to an Oracle database service.

#### Custom Installation

Oracle Net Configuration Assistant prompts you to select naming methods to use. If Local is selected, then Oracle Net Configuration Assistant prompts you to configure net service names in a tnsnames.ora file to connect to an Oracle database service.

### Configuring the trsnames.ora File After Installation

You can add net service names to the tnsnames.ora file at any time after installation. To configure the local naming method, perform the following tasks:

Task 1: Configure Net Service Names

Task 2: Configure TNSNAMES as the First Naming Method

Task 3: Distribute Configuration

Task 4: Configure the Listener

Task 5: Connect to the Database

**Note:** The underlying network connection must be operational before attempting to configure connectivity with Oracle Net.

### Task 1: Configure Net Service Names

To configure with the local naming method, use one of the following tools:

- Oracle Enterprise Manager
- Oracle Net Manager
- **Oracle Net Configuration Assistant**

### Oracle Enterprise Manager

To configure net service names in the tnsnames.ora file with Oracle Enterprise Manager:

Access the Net Services Administration page in Oracle Enterprise Manager.

**See Also:** "Oracle Enterprise Manager" on page 6-1

- Select **Local Naming** from the **Administer** list, and then select the Oracle home that contains the location of the configuration files.
- Click **Go**.

The Local Naming page appears.

4. Click Create.

The Create Net Service Name page appears.

**5.** Enter any name in the **Net Service Name** field.

You can qualify the net service name with the client's domain. The net service name is automatically domain qualified if the sqlnet.ora file parameter NAMES.DEFAULT\_DOMAIN is set.

**See Also:** "Configuring a Default Domain for Clients" on page 9-2

- **6.** In the **Database Information** section, configure service support:
  - Enter a destination service.

If the destination service is an Oracle8i or later release database, then select Use Service Name, and enter a service name in the Service Name field. If the destination service is an Oracle release 8.0 database, then select Use SID, and enter an Oracle System Identifier for an instance in the SID field.

**See Also:** "About Connect Descriptors" on page 8-1 for further information about the service name string to use

**b.** Select a database connection type

Oracle Corporation recommends that you use the default setting of **Database Default** for the connection type. If **shared server** is configured in the initialization parameter file, you can select **Dedicated Server** to force the listener to spawn a dedicated server, bypassing shared server configuration. If shared server is configured in the initialization parameter file and you want to guarantee the connection always uses shared server, select **Shared Server**.

**See Also:** Chapter 12, "Configuring Dispatchers" for further information about shared server configuration

- **7.** In the **Addresses** section, configure protocol support:
  - a. Click Add.

The Add Address page appears.

- **b.** From the **Protocol** list, select the protocol on which the listener is configured to listen. This protocol must also be installed on the client.
- **c.** Enter the appropriate parameter information for the selected protocol in the fields provided.

**See Also:** *Oracle Database Net Services Reference* for protocol parameter settings

**d.** Optionally, in the **Advanced Parameters** section, specify the I/O buffer space limit for send and receive operations of sessions in the Total Send Buffer Size and Total Receive Buffer Size fields.

**See Also:** "Configuring I/O Buffer Space" on page 14-3 for further information

e. Click OK.

The protocol address is added to the **Addresses** section.

Click **OK** to add the net service name.

The net service name is added to the Local Naming page.

#### See Also:

- "Creating a List of Listener Protocol Addresses" on page 13-1 to configure multiple protocol addresses
- "Configuring Advanced Connect Data Parameters" on page 13-5 to configure additional CONNECT\_DATA options

#### **Oracle Net Manager**

To configure net service names in the tnsnames . or a file with Oracle Net Manager:

1. Start Oracle Net Manager.

**See Also:** "Oracle Net Manager" on page 6-2

- **2.** In the navigator pane, expand **Local** > **Service Naming**.
- **3.** Click plus (+) from the toolbar, or choose **Edit** > **Create** from the menu bar.

The Welcome page of the Net Service Name Wizard appears.

**4.** Enter any name in the **Net Service Name** field.

You can qualify the net service name with the client's domain. The net service name is automatically domain qualified if the sqlnet.ora file parameter NAMES.DEFAULT\_DOMAIN is set.

**See Also:** "Configuring a Default Domain for Clients" on page 9-2

Click Next.

The Protocol page appears.

- **6.** Select the protocol on which the listener is configured to listen. Note that this protocol must also be installed on the client.
- **7.** Click **Next**.

The Protocol Settings page appears.

**8.** Enter the appropriate parameter information for the selected protocol in the fields provided.

**See Also:** Oracle Database Net Services Reference for protocol parameter settings

9. Click Next.

The Service page appears.

**10.** Select a release, enter a destination service, and optionally, select a database connection type.

If the destination service is an Oracle8i or later release database, then select Oracle8i or later, and enter a service name in the Service Name field. If destination service is an Oracle release 8.0 database, then select **Oracle8 or** Previous, and enter an Oracle System Identifier for an instance in the Database SID field.

**See Also:** "About Connect Descriptors" on page 8-1 for further information about the service name string to use

Oracle Corporation recommends that you use the default setting of **Database Default** for the connection type. If **shared server** is configured in the initialization parameter file, you can select **Dedicated Server** to force the listener to spawn a dedicated server, bypassing shared server configuration. If shared server is configured in the initialization parameter file and you want to guarantee the connection always uses shared server, select **Shared Server**.

**See Also:** Chapter 12, "Configuring Dispatchers" for further information about shared server configuration

11. Click Next.

The Test page appears.

**12.** Click **Test** to verify that the net service name works, or click **Finish** to dismiss the Net Service Name Wizard.

If you click **Test**, then Oracle Net connects to the database server by using the connect descriptor information you configured. Therefore, the database and the listener must be running for a successful test. If they are not, see "Starting Oracle Net Services Components" on page 15-1 to start components before testing. During testing, a Connection Test dialog box appears, providing status and test results. A successful test results in the following message:

The connection test was successful.

If the test was successful, click Close to dismiss the Connect Test dialog box, and proceed to Step 13.

If the test was not successful:

- **a.** Ensure that the database and listener are running, and then click **Test**.
- **b.** Click **Change Login** to change the username and password for the connection, and then click Test.
- **13.** Click **Finish** to dismiss the Net Service Name Wizard.
- 14. Choose File > Save Network Configuration.

#### See Also:

- "Creating a List of Listener Protocol Addresses" on page 13-1 to configure multiple protocol addresses
- "Configuring Advanced Connect Data Parameters" on page 13-5 to configure additional CONNECT\_DATA options

#### **Oracle Net Configuration Assistant**

To configure net service names in the tnsnames.ora file with Oracle Net Configuration Assistant:

1. Start Oracle Net Configuration Assistant.

**See Also:** "Oracle Net Configuration Assistant" on page 6-8

The Welcome page appears.

Select **Local Net Service Name Configuration**, and then click **Next**.

The Net Service Name Configuration page appears.

Click **Add**, and then click **Next**.

The Service Name Configuration page appears.

- **4.** Enter a service name in the **Service Name** field.
- Click Next.
- Follow the prompts in the wizard and online help to complete net service name creation.

### Task 2: Configure TNSNAMES as the First Naming Method

Configure local naming as the first method specified in the NAMES.DIRECTORY\_PATH parameter in the sqlnet.ora file. This parameter specifies the order of naming methods Oracle Net uses to resolve connect identifiers to connect descriptors.

To specify local naming as the first naming method:

1. Start Oracle Net Manager.

**See Also:** "Oracle Net Manager" on page 6-2

- In the navigator pane, expand **Local** > **Profile**.
- From the list in the right pane, select **Naming**.
- Click the **Methods** tab.
- 5. From the Available Methods list, select TNSNAMES, and then click the right-arrow button.
- **6.** From the **Selected Methods** list, select **TNSNAMES**, and then use the **Promote** button to move the selection to the top of the list.
- 7. Choose File > Save Network Configuration.

The sqlnet.ora file updates with the NAMES.DIRECTORY\_PATH parameter, listing the third third

NAMES.DIRECTORY\_PATH=(tnsnames, hostname)

### Task 3: Distribute Configuration

After one client is configured, it is best to simply copy the tnsnames.ora and sqlnet.ora configuration files to the same location on the other clients. This ensures that the files are consistent. Alternatively, you can use Net8 Assistant or Net8 Configuration Assistant on every client.

### Task 4: Configure the Listener

Ensure that the listener (located on the server) is configured to "listen on" the same protocol address you configured for the net service name. By default, the listener should already be configured for the TCP/IP protocol on port 1521.

**See Also:** Chapter 10, "Configuring and Administering the Listener" for listener configuration details

### Task 5: Connect to the Database

Clients can connect to the database using the following syntax:

CONNECT username/password@net service name

## Configuring the Directory Naming Method

With the directory naming method, connect identifiers are mapped to connect descriptors contained in an LDAP-compliant directory server, including Oracle Internet Directory and Microsoft Active Directory. A directory provides central administration of database services and net service names, making it easier to add or relocate services.

A database service entry is created with **Database Configuration Assistant** during installation; net service name and net service alias entries can be created with Oracle Enterprise Manager or Oracle Net Manager. To modify Oracle Net attributes of a database service entry and the net service name entries, use Oracle Enterprise Manager or Oracle Net Manager.

Clients can use these entries to connect to the database.

This section contains these topics:

- **Directory Naming Method Configuration Steps**
- Administering the OracleNetAdmins Group
- Exporting Local Naming Entries to a Directory Naming Server
- Creating Multiple Default Contexts in a Directory Naming Server
- Exporting Directory Naming Entries to a thsnames.ora File

### **Directory Naming Method Configuration Steps**

To configure the directory naming method, perform the following tasks:

- Task 1: Verify Directory Version Compatibility
- Task 2: Create or Modify Net Entries
- Task 3: Configure LDAP as the First Naming Method for Client Lookups
- Task 4: Configure the Listener
- Task 5: Connect to the Database

### **Task 1: Verify Directory Version Compatibility**

On the computer from which you plan to create net service names, perform the following verification steps:

- Ensure that computer has the latest version of Oracle Net Services software.
- Run Oracle Internet Directory Configuration Assistant to verify directory server, Oracle Context, and Oracle schema versions.

**See Also:** *Oracle Internet Directory Administrator's Guide* for further information about configuring directory server usage

#### Task 2: Create or Modify Net Entries

This section covers the following topics:

- Creating Net Service Names in the Directory
- Modifying Connectivity Information for Database Service Entries
- **Creating Net Service Aliases**

### Creating Net Service Names in the Directory

#### Notes:

- Only users that are members of either the OracleNetAdmins or OracleContextAdmins group can create net service name entries in a directory. To add or remove users from the OracleNetAdmins group, see "Adding Users To the OracleNetAdmins Group" on page 8-15.
- You can export existing net service names from a tnsnames.ora file. See "Exporting Local Naming Entries to a Directory Naming Server" on page 8-16.

You can configure clients to use a net service name rather than the database service entry created by Database Configuration Assistant. To create net service names, use Oracle Enterprise Manager.

Access the Net Services Administration page in Oracle Enterprise Manager.

**See Also:** "Oracle Enterprise Manager" on page 6-1

- 2. Select **Directory Naming** from the **Administer** list, and then select the Oracle home that contains the location of the directory server.
- 3. Click Go.

The Directory Naming page appears.

- **4.** Click the **Net Service Names** tab.
- In the **Results** section, click **Create**.

The Create Net Service Name page with the **General** tab appears.

- Enter any name in the **Net Service Name** field.
- **7.** In the **Database Information** section, configure service support:
  - **a.** Enter a destination service.

If the destination service is for an Oracle9i or Oracle8i database, then select **Use Service Name**, and enter a service name in the **Service Name** field. If destination service is an Oracle release 8.0 database, then select Use SID, and enter an Oracle System Identifier for an instance in the SID field.

**See Also:** "About Connect Descriptors" on page 8-1 for further information about the service name string to use

Select a database connection type

Oracle Corporation recommends that you use the default setting of **Database Default** for the connection type. If **shared server** is configured in the initialization parameter file, you can select **Dedicated Server** to force the listener to spawn a dedicated server, bypassing shared server configuration. If shared server is configured in the initialization parameter file and you want to guarantee the connection always uses shared server, select **Shared Server**.

**See Also:** Chapter 12, "Configuring Dispatchers" for further information about shared server configuration

- **8.** In the **Addresses** section, configure protocol support:
  - a. Click Add.

The Add Address page appears.

- **b.** From the **Protocol** list, select the protocol on which the listener is configured to listen. This protocol must also be installed on the client.
- **c.** Enter the appropriate parameter information for the selected protocol in the fields provided.

**See Also:** *Oracle Database Net Services Reference* for protocol parameter settings

**d.** Optionally, in the **Advanced Parameters** section, specify the I/O buffer space limit for send and receive operations of sessions in the Total Send Buffer Size and Total Receive Buffer Size fields.

**See Also:** "Configuring I/O Buffer Space" on page 14-3 for further information

e. Click OK.

The protocol address is added to the **Addresses** section.

**9.** Click **OK** to add the net service name.

The net service name is added to the **Results** section of the **Net Service Names** tab.

#### See Also:

- "Creating a List of Listener Protocol Addresses" on page 13-1 to configure multiple protocol addresses
- "Configuring Advanced Connect Data Parameters" on page 13-5 to configure additional CONNECT\_DATA options

### Modifying Connectivity Information for Database Service Entries

#### Notes:

Only users that are members of either the OracleNetAdmins or OracleContextAdmins group can modify network information for a database service in a directory. To add or remove users from these groups, see "Adding Users To the OracleNetAdmins Group" on page 8-15.

When database registration with the directory completes, Database Configuration Assistant creates a database service entry in the directory. By default, this entry contains network route information that includes the location of the listener through a protocol address. You can re-create this information, if it has been removed, or modify the existing network route information.

To create or modify network route information for a database service, use Oracle Enterprise Manager.

1. Access the Net Services Administration page in Oracle Enterprise Manager.

**See Also:** "Oracle Enterprise Manager" on page 6-1

- 2. Select **Directory Naming** from the **Administer** list, and then select the Oracle home that contains the location of the directory server.
- 3. Click Go.

The Directory Naming page appears.

- Click the **Database Services** tab.
- 5. In the Simple Search section, select Oracle Context and search criteria to see the net service names for a particular Oracle Context.

The database service names display in the **Results** section.

In the **Results** section, select a database service, and then click **Edit**.

### Creating Net Service Aliases

#### Notes:

- Only users that are members of either the OracleNetAdmins or OracleContextAdmins group can create or modify net service alias entries in a directory. To add or remove users from the OracleNetAdmins group, see "Adding Users To the OracleNetAdmins Group" on page 8-15.
- To create or access net service aliases, ensure that the Oracle home is upgraded to at least 9.2.
- Net service aliases are not supported using Microsoft Active Directory.

Net service aliases in a directory server enable clients to refer to a database service or a net service name by an alternative name. For example, a net service alias of salesalias can be created for a net service name of sales. When salesalias is used to connect to a database, as in CONNECT scott/tiger@salesalias, it will actually resolve to and use the connect descriptor information for sales.

There are two main uses of net service aliases:

- Use a net service alias as a way for clients to refer to a database service or net service name by another name.
- Use a net service alias in one Oracle Context for a database service or net service name in a different Oracle Context. This enables a database service or net service name to be defined once in the directory server, but referred to by clients that use other Oracle Contexts.

**See Also:** "Net Service Alias Entries" on page 4-5 for an overview of net service aliases

To create or modify network route information for a database service, use Oracle Enterprise Manager.

Access the Net Services Administration page in Oracle Enterprise Manager.

**See Also:** "Oracle Enterprise Manager" on page 6-1

- **2.** Select **Directory Naming** from the **Administer** list, and then select the Oracle home that contains the location of the directory server.
- **3.** Click **Go**.

The Directory Naming page appears.

- **4.** Click the **Net Service Aliases** tab.
- 5. In the **Results** section, click **Create**.

The Create Net Service Alias page appears.

- Enter a name for the alias in the **Net Service Alias Name** field.
- 7. In the Referenced Service Detail section, enter the information in the fields described in Table 8-2.

Table 8-2 Reference Service Detail Fields in Create Net Service Alias

| Field                      | Description                                                                                                    |
|----------------------------|----------------------------------------------------------------------------------------------------|
| Oracle Context             | Select the Oracle Context of the database service or net service name by selecting one from the list or entering one in the field. |
| Referenced Service<br>Name | Select the DN of the database service or net service name.                                                                         |

1. Click **OK** to add the net service alias.

The net service alias is added to the Directory Naming page.

### Task 3: Configure LDAP as the First Naming Method for Client Lookups

Configure directory naming as the first method specified in the NAMES.DIRECTORY\_ PATH parameter in the sqlnet.ora file. This parameter specifies the order of naming methods Oracle Net uses to resolve connect identifiers to connect descriptors.

To specify directory naming as the first naming method:

1. Start Oracle Net Manager.

**See Also:** "Oracle Net Manager" on page 6-2

- **2.** In the navigator pane, expand **Local** > **Profile**.
- **3.** From the list in the right pane, select **Naming**.
- Click the **Methods** tab.
- 5. From the Available Methods list, select LDAP, and then click the right-arrow button.
- **6.** From the **Selected Methods** list, select **LDAP**, and then use the **Promote** button to move the selection to the top of the list.
- 7. Choose File > Save Network Configuration.

The sqlnet.ora file updates with the NAMES.DIRECTORY\_PATH parameter, listing 1dap first:

NAMES.DIRECTORY\_PATH=(ldap, tnsnames, hostname)

### Task 4: Configure the Listener

Ensure that the listener (located on the server) is configured to listen on the same protocol address configured for the net service name. By default, the listener is configured to listen on the TCP/IP protocol, port 1521.

> **See Also:** Chapter 10, "Configuring and Administering the Listener" for listener configuration details

#### Task 5: Connect to the Database

Clients that are configured with a default directory entry that matches the directory location of the database service or net service name can connect to the database using the following syntax:

CONNECT username/password@connect\_identifier

Clients that are configured with a default directory entry that does not match the entry's directory location cannot use the connect identifier in the connect string. Instead, these connections require the entry's distinguished name or its absolute name.

#### See Also:

- "Connect Identifier and Connect Descriptor Syntax Characteristics" on page 15-4 for connect identifier syntax rules
- "Absolute Name Specification for Directory Naming" on page 15-5 for absolute name usage

### Administering the OracleNetAdmins Group

Members of OracleNetAdmins

(cn=OracleOracleNetAdmins, cn=OracleContext, ...) have create, modify, and read access to Oracle Net objects and attributes. Oracle Net Configuration Assistant establishes these access rights for this group during Oracle Context creation.

This section contains the following topics:

- Establishing Access For the OracleNetAdmins Group
- Adding Users To the OracleNetAdmins Group
- Removing Users From the OracleNetAdmins Group

**Note:** Members of the OracleContextAdmins groups can also add and delete members of the OracleNetAdmins group.

#### Establishing Access For the OracleNetAdmins Group

The owner of the OracleNetAdmins group can perform the following functions:

- Add or delete members from the OracleNetAdmins group
- Add or delete groups which are owners of the OracleNetAdmins group

By default, the owner of the OracleNetAdmins group is the OracleNetAdmins group itself. This means that any member of the OracleNetAdmins group can add or delete other members from the OracleNetAdmins group. If you prefer that another group other than OracleNetAdmins add or delete other OracleNetAdmins members, you can change the owner attribute of the OracleNetAdmins group to another group.

The owner cannot be an individual user entry, such as cn=scott, but must be a group entry, where the group entry is one comprised of the LDAP schema object classes GroupOfUniqueNames and orclPriviledgeGroup.

To add a group as an owner of an OracleNetAdmins group:

- 1. Create an LDAP Data Interchange Format (LDIF) file:
  - **a.** Specify the group you want to add as an owner.

You can use the following sample LDIF file. Enter the appropriate distinguished name (DN) for cn=OracleNetAdmins and the DN of the group that you want to add.

```
dn: cn=OracleNetAdmins,cn=OracleContext,...
   changetype: modify
   add: owner
   owner: <DN of group to add>
```

**b.** Optionally, specify the group to delete as an owner.

```
dn: cn=OracleNetAdmins,cn=OracleContext,...
   changetype: modify
   add: owner
   owner: <DN of group to add>
```

For example, the following LDIF syntax changes the ownership from the OracleNetAdmins group to another group named

cn=AcmeSecurityAdmins. The group can be either be inside or outside the Oracle Context; in this case, it is outside the Oracle Context.

```
dn: cn=OracleNetAdmins,cn=OracleContext,...
    changetype: modify
    add: owner
    owner: cn=AcmeSecurityAdmins
dn: cn=OracleNetAdmins,cn=OracleContext,...
    changetype: modify
    delete: owner
     owner: cn=OracleNetAdmins,cn=OracleContext,...
```

**2.** Use the following ldapmodify syntax to delete the user:

ldapmodify -h directory\_host -p port -D binddn -w password -f ldif\_file

Table 8–3 Idapmodify Arguments

| Argument          | Description                                                                                                    |  |
|-------------------|----------------------------------------------------------------------------------------------------|--|
| -h directory_host | Specify the directory server host.                                                                                             |  |
| -p port           | Specify the listening TCP/IP port for the directory server. If you do not specify this option, the default port (389) is used. |  |
| -D binddn         | Specify the directory administrator or user DN.                                                                                |  |
| -w password       | Specify the password for the directory administrator or directory user.                                                        |  |
| -f ldif_file      | Specify the input file name.                                                                                                   |  |

#### Adding Users To the OracleNetAdmins Group

To add a user to the OracleNetAdmins group with ldapmodify:

1. Create an LDIF file that specifies that you want to add a user to the OracleNetAdmins group.

You can use the following sample LDIF file. Use the appropriate DN for cn=OracleNetAdmins and the user that you want to add.

```
dn: cn=OracleNetAdmins,cn=OracleContext,...
changetype: modify
add: uniquemember
uniquemember: <DN of user being added to group>
```

**2.** Enter the following ldapmodify syntax to add a user:

```
ldapmodify -h directory_host -p port -D binddn -w password -f ldif_file
```

### Removing Users From the OracleNetAdmins Group

To remove a user from the OracleNetAdmins group with ldapmodify:

Create an LDIF file that specifies that you want to add a user to the OracleNetAdmins group.

You can use the following sample LDIF file. Enter the appropriate DN for cn=OracleNetAdmins and the user that you want to delete.

```
dn: cn=OracleNetAdmins,cn=OracleContext,...
changetype: modify
delete: uniquemember
uniquemember: <DN of user being deleted from group>
```

**2.** Use the following ldapmodify syntax to delete the user:

```
ldapmodify -h directory_host -p port -D binddn -w password -f ldif_file
```

## **Exporting Local Naming Entries to a Directory Naming Server**

This section explains how to export data stored in a tnsnames.ora file to a directory server.

Exporting Net Service Names from a tnsnames.ora File

#### Exporting Net Service Names from a then the them.

If a tnsnames.ora file already exists, then its net service names can be exported to a directory server. The export is performed for one domain at a time.

The tasks to export data from a tnsnames.ora file are as follows:

- Task 1: Create Structure in Directory Server
- Task 2: Create Oracle Contexts
- Task 3: Configure Directory Server Usage
- Task 4: Export Objects To a Directory Server

**Note:** These tasks assume that you have a directory server installed and running.

### Task 1: Create Structure in Directory Server

In the directory server, create the **directory information tree** (DIT) with the structure in which you want to import net service names. Create the structure leading up to the top of the Oracle Context.

For example, if the tnsnames.ora file supports a domain structure acme.com and you want to replicate this domain in the directory, then create domain component entries of dc=com and dc=acme in the directory, as depicted in Figure 8-1.

Figure 8-1 acme.com in Directory Server

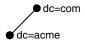

You can replicate the domain structure you currently use with tnsnames.ora, or you can develop an entirely different structure. Introducing an entirely different structure can change the way in which clients enter the net service name in the connect string. Therefore, Oracle Corporation recommends considering relative and absolute naming issues prior to changing the structure.

#### See Also:

- Directory server vendor documentation for directory entry configuration instructions
- "Client Connections Using Directory Naming" on page 4-9

#### **Task 2: Create Oracle Contexts**

Create an Oracle Context under each DIT location that you created in Task 1. The Oracle Context has a relative distinguished name (RDN) of cn=OracleContext. The Oracle Context stores network object entries, as well as other entries for other Oracle components. In Figure 8–2, cn=OracleContext is created under dc=acme, dc=com.

To create the Oracle Context, use Oracle Internet Directory Configuration Assistant to create a DIT structure that looks similar to the one in Figure 8–2.

Figure 8–2 Oracle Context

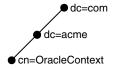

#### See Also:

- Chapter 4, "Configuration Management Concepts" for further information about the Oracle Context
- Oracle Internet Directory Administrator's Guide for instructions on creating an Oracle Context

### Task 3: Configure Directory Server Usage

If not already done as a part of creating the Oracle Contexts, configure the Oracle home for directory server usage. The Oracle home you configure should be the one that will perform the export.

**See Also:** *Oracle Internet Directory Administrator's Guide* for further information about configuring directory server usage

#### Task 4: Export Objects To a Directory Server

To export net service names contained in a tnsnames.ora file to a directory, use either Oracle Enterprise Manager or Oracle Net Manager.

#### **Oracle Enterprise Manager**

1. Access the Net Services Administration page in Oracle Enterprise Manager.

**See Also:** "Oracle Enterprise Manager" on page 6-1

- Select **Directory Naming** from the **Administer** list, and then select the Oracle home that contains the location of the directory server.
- Click **Go**.

The Directory Naming page appears.

- **4.** Click the **Net Service Names** tab.
- In the Related Links section, click Import Net Service Names To Directory Server.

The Import Net Service Names To Directory Server page appears.

- From the Oracle Context list in the Oracle Internet Directory Server Destination section, select the Oracle Context to which you want to export the selected net service names.
- 7. In the **Net Service Names to Import** section, select the net service names.
- Click **Add** to add the net service names to the directory.

The net service name is added to the Directory Naming page.

#### Oracle Net Manager

1. Start Oracle Net Manager.

**See Also:** "Oracle Net Manager" on page 6-2

- If the tnsnames.ora file you want to export is not the one loaded into Oracle Net Manager, then use **File > Open Network Configuration** to select the tnsnames.ora file to export to the directory.
- **3.** Choose **Command** > **Directory** > **Export Net Service Names** from the menu bar.

The Directory Server Migration Wizard starts.

4. Click Next.

If net service names with multiple domain were detected in the tnsnames.ora file, then the Select Domain page appears. Continue to Step 5.

If the net service names are not domain qualified, the Select Net Service Names page appears. Skip to Step 6.

**5.** Select the network domain whose net service names you want to export, and then click Next.

The Select Net Service Names page appears.

- **6.** Select the net service names from the list to export, and then click **Next**. The Select Destination Context page appears.
- **7.** In the Select Destination Context page, perform the following:
  - **a.** From the **Directory Naming Context** list, select the directory entry that contains the Oracle Context. The directory naming context is part of a directory subtree that contains one or more Oracle Contexts.
  - **b.** From the **Oracle Context** list, select the Oracle Context to which you want to export the selected net service names.
  - c. Click Next.

The Directory Server Update page appears with the status of the export operation.

Click **Finish** to dismiss the Directory Server Migration Wizard.

### Creating Multiple Default Contexts in a Directory Naming Server

If you would like clients to use discovery in directories which have more than one oracleContext, you can define the orclCommonContextMap attribute in the base admin context; this will override the orclDefaultSubscriber attribute. During name lookup the discovery operation will return both values, and the client will decide based on these which oracleContext to use.

If the orclCommonContextMap attribute is not defined the orclDefaultSubscriber will be used as the default. If orclCommonContextMap is defined, then the client will find the default oracleContext which is associated with its DNS domain in the orclCommonContextMap.

To enable multiple default contexts, define the orclCommonContextMap with a list of associations between a domain and a DN to be used as the default oracleContext. A sample LDIF file entry is shown here:

```
$ ldapmodify -v -h nineva -p 1389 -D cn=orcladmin -w juliet#
dn: cn=Common,cn=Products,cn=OracleContext
replace: orclCommonContextMap
orclCommonContextMap:
(contextMap=
   (domain_map=(domain=us.acme.com) (DN="dc=acme,dc=com"))
   (domain_map=(domain=uk.acme.com) (DN="dc=sales,dc=com"))
```

In practice, the contextMap entry must be entered without line breaks, as in the following example:

```
orclCommonContextMap:(contextMap=(domain map=(domain=us.acme.com)(DN="
dc=acme,dc=com"))(domain_map=(domain=uk.acme.com)(DN="dc=sales,dc=com")))
```

**See Also:** Oracle Internet Directory Administrator's Guide for further information on how to configure the directory for context mapping

### **Exporting Directory Naming Entries to a the things of the Exporting Directory Naming Entries to a the things of the Exporting Directory Naming Entries to a the things of the Exporting Directory Naming Entries to a the things of the Exporting Directory Naming Entries to a the things of the Exporting Directory Naming Entries to a the things of the Exporting Directory Naming Entries to a the things of the Exporting Directory Naming Entries to a the Exporting Directory Naming Entries to a the Exporting Directory Naming Entries to a the Exporting Directory Naming Entries to a the Exporting Directory Naming Entries to a the Exporting Directory Naming Entries to a the Exporting Directory Naming Entries Directory Naming Entries Directory Namin**

Once you create the directory naming entries, consider exporting the entries to a local tnsnames.ora file, and distributing that files to clients. Clients can use the locally saved file when a directory server is temporarily unavailable.

To export directory naming entries to a local tnsnames.ora file, use Oracle **Enterprise Manager:** 

Access the Oracle Net Administration page in Oracle Enterprise Manager.

**See Also:** "Oracle Enterprise Manager" on page 6-1

- Select **Directory Naming** from the **Administer** list, and then select the Oracle home that contains the location of the directory server.
- 3. Click Go.

The Directory Naming page appears.

- 4. Click the **Net Service Names** tab.
- In the Simple Search section, select Oracle Context and search criteria to see the net service names for a particular Oracle Context.

The net service names display in the **Results** section.

In the **Results** section, click **Save to the think** to the section, click **Save to the think** to the section of the section of

The Processing: Create this the area appears, informing you of the creation process.

## **Using the Easy Connect Naming Method**

The easy connect naming method eliminates the need for service name lookup in the tnsnames.ora files for TCP/IP environments; in fact, no naming or directory system is required if you use this method.

This naming method provides out-of-the-box TCP/IP connectivity to databases. It extends the functionality of the **host naming** method by enabling clients to connect to a database server with an optional port and service name in addition to the host name of the database:

CONNECT username/password@[//]host[:port][/service\_name]

#### where:

If you have performed Oracle Database server install in Typical mode, the default service name used by oracle instance is ORCL, and the following easy connect syntax can be used to connect to that instance:

CONNECT username/password@host/ORCL

Table 8–4 Connect Identifier for Easy Connection Naming Method

| Syntax Element | Description                                                                                       |  |
|----------------|---------------------------------------------------------------------------------------------------|--|
| //             | Optional. Specify // for a URL.                                                                   |  |
| host           | <b>Required.</b> Specify the host name or IP address of the database server computer.             |  |
|                | The host name is domain-qualified if the local operating system configuration specifies a domain. |  |

Table 8–4 (Cont.) Connect Identifier for Easy Connection Naming Method

| Syntax Element | Description                                                                                                    |
|----------------|----------------------------------------------------------------------------------------------------|
| port           | Optional. Specify the listening port.                                                                                                    |
|                | The default is 1521.                                                                                                    |
| service_name   | Optional. Specify the service name of the database.                                                                                                    |
|                | The default is the host of the database server computer. Note that this might not be the same value that you entered in the connect string for the host. For example, for the host emp, the service name might be emp.acme.com. |
|                | If the host does not match the database service name, then enter a valid service name value rather than accepting the default.                                                                                                  |

```
(DESCRIPTION=
 (ADDRESS=(PROTOCOL=tcp)(HOST=host)(PORT=port))
 (CONNECT DATA=
   (SERVICE_NAME=service_name)))
```

The connect identifier converts into the following connect descriptor:

For example, the following connect strings connect the client to database service sales.us.acme.com with a listening endpoint of 1521 on database server sales-server.

```
CONNECT username/password@sales-server:1521/sales.us.acme.com
CONNECT username/password@//sales-server/sales.us.acme.com
CONNECT username/password@//sales-server.us.acme.com/sales.us.oracle.com
```

These connect strings convert into the following connect descriptor:

```
(DESCRIPTION=
 (ADDRESS=(PROTOCOL=tcp) (HOST=sales-server) (PORT=1521))
 (CONNECT_DATA=
   (SERVICE_NAME=sales.us.acme.com)))
```

For URL or JDBC connections, prefix the connect identifier with a double-slash (//):

```
CONNECT username/password@[//][host][:port][/service_name]
```

For URL or JDBC connections, prefix the connect identifier with a double-slash (//):

```
CONNECT username/password@[//][host][:port][/service_name]
```

### **Using Easy Connect Naming on the Client**

Clients can connect to a database server using easy connect naming if the following conditions are met:

- Oracle Database 10g Net Services software installed on the client.
- Oracle TCP/IP protocol support on both the client and database server
- No features requiring a more advanced connect descriptor are required

For large or complex environments where advanced features, such as connection pooling, external procedure calls, or Heterogeneous Services, which require additional connect information, are desired, easy connect naming is not suitable. In these cases, another naming method is recommended.

Easy connect naming is automatically configured at installation. Prior to using it, you may want to ensure that EZCONNECT is specified by the NAMES.DIRECTORY\_PATH parameter in the sqlnet.ora file. This parameter specifies the order of naming methods Oracle Net can use to resolve connect identifiers to connect descriptors.

To verify that the easy connect naming method is configured:

Start Oracle Net Manager.

**See Also:** "Oracle Net Manager" on page 6-2

- In the navigator pane, expand **Local** > **Profile**.
- From the list in the right pane, select **Naming**.
- Click the **Methods** tab.

Check that **EZCONNECT** listed in the **Selected Methods** list. If it is not, then proceed to Step 5.

- From the **Available Methods** list, select **EZCONNECT**, and then click the right-arrow button.
- From the **Selected Methods** list, select **EZCONNECT**, and then use the **Promote** button to move the selection to the top of the list.
- 7. Choose File > Save Network Configuration.

The sqlnet.ora file updates with the NAMES.DIRECTORY\_PATH parameter, listing hostname first:

```
NAMES.DIRECTORY_PATH=(ezconnect, tnsnames)
```

### Optionally Configuring Easy Connect Naming to Use a DNS Alias

You can optionally configure a DNS alias for the host name, as provided with the host naming method in Oracle Database 10g. With host naming, clients use a connect string of:

CONNECT username/password@DNSalias

To configure an alias, perform these tasks:

- Task 1: Ensure Database Service is Registered with the Listener
- Task 2: Establish Host Name Resolution Environment
- Task 3: Connect to the Database

#### Task 1: Ensure Database Service is Registered with the Listener

You must register database service information with the listener. If the database can find the listener, then information about the database service is dynamically registered with the listener during service registration, including the service name. The listener is found if:

- The default listener named LISTENER running on TCP/IP, port 1521 is running
- The LOCAL\_LISTENER parameter is set in the initialization file

If the database cannot find the listener, then configure the listener.ora file with the GLOBAL\_DBNAME parameter, as shown next:

```
SID_LIST_listener=
(SID_LIST=
 (SID_DESC=
```

```
(GLOBAL_DBNAME=sales.acme.com)
(SID NAME=sales)
(ORACLE_HOME=/u01/app/oracle))
```

**See Also:** "Configuring Static Service Information" on page 10-6

#### Task 2: Establish Host Name Resolution Environment

The service name must be resolved through an IP address translation mechanism, such as Domain Name System (DNS), NIS, or a centrally-maintained TCP/IP host file, /etc/hosts.

For example, if a service name of sales.us.acme.com for a database exists on a computer named sales-server, the entry in the /etc/hosts file would look like the following:

```
#IP address of server host name
                                    alias
                      sales-server sales.us.acme.com
10.10.150.35
```

Note that the domain section of the service name must match the network domain.

#### Task 3: Connect to the Database

Clients can connect to the database using the alias. Using the example in "Task 2: Establish Host Name Resolution Environment", the client can use sales.acme.com in the connect string:

```
CONNECT username/password@sales.us.acme.com
```

If the client and server are in the same domain of us.acme.com, the client needs to enter only sales in the connect string.

## **Configuring External Naming Methods**

External naming refers to the method of resolving a net service name, stored in a non-Oracle naming service, to a network address. External naming services include:

- Network Information Service (NIS)
- Distributed Computing Environment (DCE) Cell Directory Service (CDS)

## **Network Information Service (NIS)**

Organizations and corporations already using NIS as part of their systems infrastructure have the option to store net service names and addresses in NIS, using NIS external naming.

When a user gives a command such as

```
sqlplus scott/tiger@payroll
```

(where payroll is an Oracle service) NIS external naming on the node running the client program (or database server acting as a client program) contacts an NIS server located somewhere in the network, and passes the net service name to the NIS server. The NIS server resolves the net service name into a Oracle Net address and returns this address to the client program (or server acting as a client program). The client program then uses this address to connect to the Oracle database.

A computer that acts as an NIS server runs a program called ypserv, which handles name requests. The ypserv program stores different types of data in special files

called maps. For example, passwords are stored in a map called passwd.byname. Oracle database service names are stored in a map called tnsnames.

When a user issues a connect string, NIS external naming uses an RPC call to contact the ypserv program and passes the Oracle net service name payroll and the name of the map—tnsnames. The ypserv program looks in the tnsnames map for the name payroll and its corresponding value, which is the address for the net service name. The address is returned to the client, and the client program (or server acting as a client program) uses this address to contact the database server.

### Task 1: Configure NIS Servers to Support the NIS External Naming

Before configuring servers to support the NIS external naming, make sure that NIS is configured and running on the NIS servers that need to resolve Oracle database net service names. Consult your NIS documentation for specifics.

Adding the "tnsnames" Map to the Existing Set of NIS Maps To add the tnsnames map to the existing set of NIS maps:

1. Create a tnsnames.ora file, as specified in "Configuring the Local Naming Method" on page 8-3.

**Note:** Keep a copy of the tnsnames.ora file, preferably in \$ORACLE\_HOME/network/admin directory. You may need to use this file again later to load net service names into the NIS map.

**2.** Convert the contents of the tnsnames ora file to a tnsnames map using the tns2nis program.

> **Note:** The tns2nis program is supplied with NIS External Naming.

For example, run tns2nis on the command line with one argument:

tns2nis tnsnames.ora

The tns2nis program reads the tnsnames.ora file from the current directory. (If this names . or a file is not located in the current directory, you can use a full path name to specify its location—for example, /etc/tnsnames.ora or \$ORACLE\_HOME/network/admin/tnsnames.ora).

The tnsnames map is then written into the current working directory.

- **3.** Copy tnsnames to the NIS server, if it is not already there.
- 4. Install the tnsnames map using makedbm, which is an NIS program.

**Note:** This step should be performed by the person in charge of NIS administration.

The makedbm program converts the tnsnames map into two files that the NIS server can read. The location of these files is operating system specific.

**See Also:** Oracle operating system-specific documentation for details

For example, to generate and install a tnsnames map on the Solaris Operating System, as the root user, enter the following at the command line:

```
# makedbm tnsnames /var/yp/'domainname'/tnsnames
```

Verifying that the thin the thin the th see if the map has been installed properly by typing a command with the format:

```
ypmatch net_service_name tnsnames
```

For example, you might enter:

```
ypmatch payroll.com tnsnames
```

This returns the length of the address (in characters) followed by the address; for example:

```
99 (description=(address=(protocol=tcp)
 (host=garlic)(port=1999)))
 (connect_data=(service_name=dirprod)))
```

### **Task 2: Configure Clients**

To configure clients, configure NIS as the first method specified in the NAMES.DIRECTORY\_PATH parameter in the sqlnet.ora file. This parameter specifies the order of naming methods Oracle Net can use to resolve connect identifiers to connect descriptors.

Start Oracle Net Manager.

**See Also:** "Oracle Net Manager" on page 6-2

- In the navigator pane, expand **Local** > **Profile**.
- From the list in the right pane, select **Naming**.
- Click the **Methods** tab.
- From the **Available Methods** list, select **NIS**, and then click the right-arrow button.
- In the **Selected Methods** list, select **NIS**, and then use the **Promote** button to move the selection to the top of the list.
- 7. Choose File > Save Network Configuration.

The sqlnet.ora file updates with the NAMES.DIRECTORY\_PATH parameter, listing nis first:

```
NAMES.DIRECTORY_PATH=(nis, hostname, tnsnames)
```

## Distributed Computing Environment (DCE) Cell Directory Service (CDS)

See Also: Oracle Database Advanced Security Administrator's Guide for instructions about how to configure Cell Directory Services (CDS)

# **Configuring Profiles**

This chapter describes how to configure client and server configuration parameters in profiles. A profile is a collection of parameters that specifies preferences for enabling and configuring Oracle Net features on the client or database server. A profile is stored and implemented through the sqlnet.ora file.

This chapter contains these topics:

- **Profile Configuration Overview**
- Configuring Client Attributes for Names Resolution
- Configuring Database Access Control
- Configuring Advanced Profile Information
- Configuring External Naming Methods
- Configuring Oracle Advanced Security

## **Profile Configuration Overview**

You can use a profile to:

- Specify the client domain to append to unqualified names
- Prioritize naming methods
- Enable logging and tracing features
- Route connections through specific processes
- Configure parameters for external naming
- **Configure Oracle Advanced Security**
- Use protocol-specific parameters to restrict access to the database

## **Profile Configuration During Installation**

Oracle Universal Installer launches Oracle Net Configuration Assistant after software installation on the client and server. Oracle Net Configuration Assistant configures the order of the naming methods that the computer uses to resolve a **connect identifier** to a connect descriptor

Configuration with the Oracle Net Configuration Assistant during installation results in the following entries in the sqlnet.ora file:

NAMES.DIRECTORY\_PATH=(ezconnect, tnsnames)

NAMES.DIRECTORY\_PATH specifies the priority order of the naming methods to use to resolve connect identifiers.

If the installed configuration is not adequate, you can use Oracle Net Manager to enhance the sqlnet.ora configuration.

## **Configuring Client Attributes for Names Resolution**

The following sections describe available client configuration options:

- Configuring a Default Domain for Clients
- Prioritizing Naming Methods
- **Routing Connection Requests**

### Configuring a Default Domain for Clients

In environments where the client often requests names from a specific domain, it is appropriate to set a default domain in the client sqlnet.ora file with the NAMES.DEFAULT\_DOMAIN parameter.

When a default domain is set, it is automatically appended to any unqualified net service name given in the connect string, and then compared to net service names stored in a tnsnames.ora file.

For example, if the client tnsnames.ora file contains a net service name of sales.us.acme.com, the user can enter the following connect string:

CONNECT scott/tiger@sales

In this example, sales gets searched as sales.us.acme.com.

If the connect string includes the domain extension, such as in CONNECT scott/tiger@sales.us.acme.com, the domain is not appended. If a net service name in a tnsnames.ora file is not domain qualified and this parameter is set, the net service name must be entered with a dot ("."). For example, if domain is set to us.acme.com and the client tnsnames.ora file contains a net service name of sales, the user would enter the following connect string:

CONNECT scott/tiger@sales

To specify a default domain:

**1.** Start Oracle Net Manager.

**See Also:** "Oracle Net Manager" on page 6-2

- **2.** In the navigator pane, expand **Local** > **Profile**.
- **3.** From the list in the right pane, select **Naming**.
- **4.** Click the **Methods** tab.
- **5.** In the **Default Domain** field, enter the domain.
- **6.** Choose File > Save Network Configuration.

The sqlnet.ora file should contain an entry that looks like the following:

NAMES.DEFAULT\_DOMAIN=us.acme.com

### **Prioritizing Naming Methods**

After naming methods are configured, as described in Chapter 8, "Configuring Naming Methods", they must be prioritized. The naming method at the top of the list is used first to resolve a connect identifier. If the first naming method in the list is unable to resolve the connect identifier, then the second method in the list is used.

To specify the order of naming methods:

Start Oracle Net Manager.

**See Also:** "Oracle Net Manager" on page 6-2

- In the navigator pane, expand **Local** > **Profile**.
- From the list in the right pane, select **Naming**.
- Click the **Methods** tab.

Table 9–1 describes the naming method values listed in the **Methods** tab.

Table 9–1 Naming Method Values

| Naming Method<br>Value                                            | Description                                                                                                    |
|-------------------------------------------------------------------|----------------------------------------------------------------------------------------------------|
| TNSNAMES (local naming method)                                    | Select to resolve a <b>net service name</b> through the tnsnames.ora file on the client.                                                                                                    |
|                                                                   | <b>See Also:</b> "Configuring the Local Naming Method" on page 8-3                                                                                                    |
| LDAP (directory naming method)                                    | Select to resolve a database service name, net service name, or <b>net service alias</b> through a <b>directory server</b> .                                                                                                    |
|                                                                   | <b>See Also:</b> "Configuring the Directory Naming Method" on page 8-8                                                                                                    |
| EZCONNECT or HOSTNAME (easy connect naming or host naming method) | Select to enable clients to use a TCP/IP connect identifier, consisting of a host name and optional port and service name, or resolve a host name alias through an existing names resolution service or centrally maintained set of /etc/hosts files. |
|                                                                   | <b>See Also:</b> "Using the Easy Connect Naming Method" on page 8-20                                                                                                    |
| CDS (CDS external naming method)                                  | Set to resolve an Oracle database name in a Distributed Computing Environment (DCE) environment.                                                                                                    |
|                                                                   | <b>See Also:</b> Oracle Database Advanced Security Administrator's Guide                                                                                                    |
| NIS (Network                                                      | Set to resolve service information through an existing NIS.                                                                                                    |
| Information Service (NIS) external naming method)                 | See Also: "Network Information Service (NIS)" on page 8-23                                                                                                    |

Select naming methods from the Available Methods list, and then click the right-arrow button.

The selected naming methods move to the **Selected Methods** list.

- Order the naming methods according to the order in which you want Oracle Net to try to resolve the net service name or database service name. Select a naming method in the Selected Methods list, and then click Promote or Demote to move the selection up or down in the list.
- 7. Choose File > Save Network Configuration.

The sqlnet.ora file updates with the NAMES.DIRECTORY\_PATH parameter: NAMES.DIRECTORY\_PATH=(ldap, tnsnames)

### **Routing Connection Requests**

Clients and servers acting as clients can be configured so connection requests are directed to a specific process. To configure this feature so that all connections use a particular server, you choose the Always Use Dedicated Server option in Oracle Net Manager. This sets the sqlnet.ora parameter USE\_DEDICATED\_SERVER to force the listener to spawn a dedicated server for all network sessions from the client. The result is a dedicated server connection, even if shared server is configured.

To route connection requests:

Start Oracle Net Manager.

**See Also:** "Oracle Net Manager" on page 6-2

- In the navigator pane, expand **Local** > **Profile**.
- From the list in the right pane, select **General**.
- Click the **Routing** tab.
- Select the preferred way that you want connection requests routed.

**See Also:** Table 9–3 for a description of the fields and options

Choose File > Save Network Configuration.

## **Configuring Database Access Control**

You can configure the sqlnet.ora file to allow access to some clients and deny access to others. Table 9–2 describes the available settings.

Access Control Settings in sqlnet.ora

| Oracle Net Manager Field/Option   | sqlnet.ora File Parameter  | Description                                                                                                    |
|-----------------------------------|----------------------------|----------------------------------------------------------------------------------------------------|
| Check TCP/IP client access rights | TCP.VALIDNODE_<br>CHECKING | Use to specify whether to screen access to the database.                                                                                                    |
|                                   |                            | If this field is selected, Oracle Net Manager checks the parameters TCP.EXCLUDED_NODES and TCP.VALIDNODE_CHECKING to determine which clients to allow access to the database. If this field is deselected, Oracle Net Manager does not screen clients. |
| Clients excluded from access      | TCP.EXCLUDED_NODES         | Use to specify which clients using the TCP/IP protocol are denied access to the database.                                                                                                    |
| Clients allowed to access         | TCP.INVITED_NODES          | Use to specify which clients using the TCP/IP protocol are allowed access to the database.                                                                                                    |

To configure database access control:

Start Oracle Net Manager.

**See Also:** "Oracle Net Manager" on page 5-3

- **1.** In the navigator pane, expand **Local** > **Profile**.
- **2.** From the list in the right pane, select **General**.
- **3.** Click the **Access Rights** tab.
- **4.** Select the **Check TCP/IP client access rights** option.
- 5. In the Clients excluded from access and Clients allowed to access fields, enter either a host name or an IP address for a client that you wish to include or exclude, using commas to delimit entries placed on the same line.

## **Configuring Advanced Profile Information**

Table 9–3 describes the advanced sqlnet.ora file settings that you can set.

Table 9-3 Advanced Settings in sqlnet.ora

| Oracle Net Manager Field/Option | sqlnet.ora File Parameter          | Description                                                                                                    |
|---------------------------------|------------------------------------|----------------------------------------------------------------------------------------------------|
| Send operation Time<br>Out      | SQLNET.SEND_TIMEOUT                | Use to specify the time, in seconds, for a database server to complete a send operation to clients to complete after connection establishment.                                                                                                    |
|                                 |                                    | For environments in which clients shut down on occasion or abnormally, setting this parameter is recommended. If the database server is unable to complete a send operation in the time specified, then it logs anORA-12535: TNS:operation timed out and ORA-12608: TNS: Send timeout occurred to the sqlnet.log file. |
|                                 |                                    | Without this parameter, the database server continues to send responses to clients that are unable to receive data due to a downed computer or a busy state.                                                                                                    |
|                                 |                                    | You can also set this parameter on the clientside to specify the time, in seconds, for a client to complete send operations to the database server after connection establishment. Without this parameter, the client may continue to send requests to a database server already saturated with requests.              |
| Receive operation Time<br>Out   | SQLNET.RECV_TIMEOUT                | Use to specify the time, in seconds, for a database server to wait for client data after connection establishment. A client must send some data within time interval.                                                                                                    |
|                                 |                                    | For environments in which clients shut down on occasion or abnormally, setting this parameter is recommended. If a client does not send any data in time specified, then the database server logs an ORA-12535: TNS:operation timed out and ORA-12609: TNS: Receive timeout occurred to the sqlnet.log file.           |
|                                 |                                    | Without this parameter, the database server continues to wait for data from clients that may be down or are experiencing difficulties.                                                                                                    |
|                                 |                                    | You can also use this setting on the clientside to specify the time, in seconds, for a client to wait for response data from the database server after connection establishment. Without this parameter, the client may wait for a long period of time for a response from a database server saturated with requests.  |
| Connection Time Out             | SQLNET.INBOUND_<br>CONNECT_TIMEOUT | Specify the time, in seconds, for a client to connect with the database server and provide the necessary authentication information.                                                                                                    |
|                                 |                                    | See Also: "Configuring the Listener and the Oracle Database To Limit Resource Consumption By Unauthorized Users" on page 14-7 for complete information about configuring this setting                                                                                                    |
| <b>Total Send Buffer Size</b>   | SEND_BUF_SIZE                      | Specify the buffer space limit for send operations of sessions.                                                                                                    |
|                                 |                                    | <b>See Also:</b> "Configuring I/O Buffer Space" on page 14-3 for complete information about configuring this setting                                                                                                    |

Table 9–3 (Cont.) Advanced Settings in sqlnet.ora

| Oracle Net Manager Field/Option | sqlnet.ora File Parameter      | Description                                                                                                    |  |  |  |
|---------------------------------|--------------------------------|----------------------------------------------------------------------------------------------------|--|--|--|
| Total Receive Buffer<br>Size    | RECV_BUF_SIZE                  | Specify the buffer space limit for receive operations of sessions.                                                                                                    |  |  |  |
|                                 |                                | <b>See Also:</b> "Configuring I/O Buffer Space" on page 14-3 for complete information about configuring this setting                                                                                                    |  |  |  |
| TNS Time Out Value              | SQLNET.EXPIRE_TIME             | Use to specify a specify the time interval, in minutes, to send a probe to verify that client/server connections are active. Setting a value greater than 0 ensures that connections are not left open indefinitely, due to an abnormal client termination. If the probe finds a terminated connection, or a connection that is no longer in use, it returns an error, causing the server process to exit. This setting is intended for the database server, which typically handles multiple connections at any one time. |  |  |  |
|                                 |                                | Limitations on using this terminated connection detection feature are:                                                                                                    |  |  |  |
|                                 |                                | <ul> <li>It is not allowed on bequeathed connections.</li> </ul>                                                                                                    |  |  |  |
|                                 |                                | <ul> <li>Though very small, a probe packet generates<br/>additional traffic that may downgrade network<br/>performance.</li> </ul>                                                                                                    |  |  |  |
|                                 |                                | Depending on which operating system is in use,<br>the server may need to perform additional<br>processing to distinguish the connection probing<br>event from other events that occur. This can also<br>result in downgrading network performance.                                                                                                    |  |  |  |
| Client Registration ID          | SQLNET.CLIENT_<br>REGISTRATION | Use to specify a unique identifier for a client. This identifier is passed to the listener with any connection request. The identifier can be any string up to 128 characters long.                                                                                                    |  |  |  |

Table 9-3 (Cont.) Advanced Settings in sqlnet.ora

| Oracle Net Manager Field/Option          | sqlnet.ora File Parameter         | Description                                                                                                    |  |  |  |
|------------------------------------------|-----------------------------------|----------------------------------------------------------------------------------------------------|--|--|--|
| Logon Authentication<br>Protocol Version | SQLNET_ALLOWED_LOGON_<br>VERSIONS | Use to specify which authentication protocols are allowed by the client or database. If the client and database server do not have at least one matching version, then authentication fails with an error.                                                                                                    |  |  |  |
|                                          |                                   | Supported values include:                                                                                                    |  |  |  |
|                                          |                                   | ■ 10 for 10g authentication protocols                                                                                                    |  |  |  |
|                                          |                                   | • 9 for 9 <i>i</i> authentication protocols                                                                                                    |  |  |  |
|                                          |                                   | ■ 8 for 8 <i>i</i> authentication protocols                                                                                                    |  |  |  |
|                                          |                                   | ■ Default for 10g, 9i, and 8i authentication protocols                                                                                                    |  |  |  |
|                                          |                                   | Any value other than 10 could expose vulnerabilities that may have existed in previous version of the authentication protocols. For complete compatibility, set the list of allowable versions for logon to Default to include all versions of database in the system.                                                                                                    |  |  |  |
|                                          |                                   | <b>See Also:</b> Oracle Database Advanced Security Administrator's Guide                                                                                                    |  |  |  |
| Turn Off UNIX Signal                     | BEQUEATH_DETACH                   | Use to turn on or off UNIX signal handling.                                                                                                    |  |  |  |
| Handling                                 |                                   | Since the client application spawns a server process internally through the Bequeath protocol as a child process, the client application becomes responsible for cleaning up the child process when it completes. When the server process completes its connection responsibilities, it becomes a defunct process. Signal handlers are responsible for cleaning up these defunct processes. Setting this parameter configures the client profile to pass this process to the UNIX init process by disabling signal handlers. |  |  |  |
| Disable Out-of-Band                      | DISABLE_OOB                       | Use to turn on or off out-of-band breaks.                                                                                                    |  |  |  |
| Break                                    |                                   | If deselected or set to off, enables Oracle Net to send<br>and receive "break" messages using urgent data<br>provided by the underlying protocol.                                                                                                    |  |  |  |
|                                          |                                   | If selected or set to on, disables the ability to send and receive "break" messages using urgent data provided by the underlying protocol. Once enabled, this feature applies to all protocols used by this client.                                                                                                    |  |  |  |
|                                          |                                   | <b>See Also:</b> Oracle operating system-specific documentation to determine if the protocol supports urgent data requests. TCP/IP is an example of a protocol that supports this feature.                                                                                                    |  |  |  |

To set advanced features:

**1.** Start Oracle Net Manager.

**See Also:** "Oracle Net Manager" on page 6-2

- **2.** In the navigator pane, expand **Local** > **Profile**.
- From the list in the right pane, select **General**.
- Click the **Advanced** tab.

Enter the values for the fields or options you want to set.

**See Also:** Table 9–3 for a description of the fields and options

Choose File > Save Network Configuration.

# **Configuring External Naming Methods**

Configure required client parameters needed for the NIS external naming or the CDS external naming method in the profile. Table 9-4 describes the sqlnet.ora file external naming settings that you can set.

Table 9-4 External Naming Methods Settings in sqlnet.ora

| Oracle Net Manager Field | sqlnet.ora File Parameter | Description                                                              |  |  |
|--------------------------|---------------------------|--------------------------------------------------------------------------|--|--|
| Cell Name                | NAMES.DCE.PREFIX          | Enter a valid DCE cell name (prefix).                                    |  |  |
| Meta Map                 | NAMES.NIS.META_MAP        | Specify the map, a special file that contains the database service name. |  |  |

To configure external naming method parameters:

Start Oracle Net Manager.

**See Also:** "Oracle Net Manager" on page 6-2

- In the navigator pane, expand **Local** > **Profile**.
- From the list in the right pane, select **Naming**.
- Enter a value in the appropriate field for the external naming method you are using.
- **5.** Choose File > Save Network Configuration.

# **Configuring Oracle Advanced Security**

Oracle Advanced Security enables data encryption and integrity checking, enhanced authentication, single sign-on, and support for DCE. Oracle Advanced Security also provides centralized user management on LDAP-compliant directory servers and certificate-based single sign-on; this functionality relies on the Secure Sockets Layer

To configure a client or server to use Oracle Advanced Security features:

1. Start Oracle Net Manager.

**See Also:** "Oracle Net Manager" on page 6-2

- In the navigator pane, expand **Local** > **Profile**.
- From the list in the right pane, select **Oracle Advanced Security**. Each Oracle Advanced Security tab page enables you to configure a separate set of parameters.

#### See Also:

- Choose the **Help** button on the particular tab page
- Oracle Advanced Security procedural topics in the Oracle Net Manager online help. To access these topics in the online help, choose Oracle Advanced Security > How To.
- Oracle Database Advanced Security Administrator's Guide for further information about configuration
- Select or edit options as applicable.
- Choose File > Save Network Configuration.

# Configuring and Administering the Listener

The **listener** is a separate process that runs on the database server computer. It receives incoming client connection requests and manages the traffic of these requests to the database server. This chapter describes how to configure the listener to accept client connections.

This chapter contains these topics:

- Listener Configuration Overview
- Listener Configuration During Installation
- **Customizing Listener Configuration**
- Configuring Service Registration
- Listener Administration

#### See Also:

- Chapter 3, "Connectivity Concepts" for a description of how the listener is used during an initial connection request
- Chapter 5, "Architecture of Oracle Net Services" for an architectural overview of the listener

## **Listener Configuration Overview**

**Note:** A version 10 listener is required for an Oracle Database 10g database. Previous versions of the listener are not supported for use with an Oracle Database 10g database. However, it is possible to use a version 10 listener with previous versions of the Oracle database.

A listener is configured with one or more listening protocol addresses, information about supported services, and parameters that control its runtime behavior. The listener configuration is stored in a configuration file named listener.ora.

Because all of the configuration parameters have default values, it is possible to start and use a listener with no configuration. This default listener has a name of LISTENER, supports no services upon startup, and listens on the following TCP/IP protocol address:

(ADDRESS=(PROTOCOL=tcp) (HOST=host\_name) (PORT=1521))

Supported services, that is, the services to which the listener forwards client requests, can be configured in the listener.ora file or this information can be dynamically registered with the listener. This dynamic registration feature is called service registration. The registration is performed by the PMON process—an instance background process—of each database instance that has the necessary configuration in the database initialization parameter file. Dynamic service registration does not require any configuration in the listener.ora file.

**See Also:** "Listener Architecture" on page 5-7

Service registration offers the following benefits:

Simplified configuration

Service registration reduces the need for the SID\_LIST\_listener\_name parameter setting, which specifies information about the databases served by the listener, in the listener.ora file.

**Note:** The SID\_LIST\_listener\_name parameter is still required if you are using Oracle Enterprise Manager to manage the database.

Connect-time failover

Because the listener always knows the state of the instances, service registration facilitates automatic failover of the client connect request to a different instance if one instance is down.

In a static configuration model, a listener would start a dedicated server upon receiving a client request. The server would later find out that the instance is not up, causing an "Oracle not available" error message.

Runtime connection load balancing

Service registration enables the listener to forward client connect requests to the least loaded instance and dispatcher or dedicated server. Service registration balances the load across the service handlers and nodes.

#### See Also:

- "Listener Architecture" on page 5-7
- "Configuring Service Registration" on page 10-9
- "Configuring Address List Parameters" on page 13-3
- "Configuring Runtime Connection Load Balancing" on page 13-7

# **Listener Configuration During Installation**

Oracle Universal Installer launches Oracle Net Configuration Assistant during software installation. Oracle Net Configuration Assistant enables you to configure the listening protocol address and service information for an Oracle database.

During an Enterprise Edition or Standard Edition installation on the database server, Oracle Net Configuration Assistant automatically configures a listener with a name of LISTENER that has a TCP/IP listening protocol address for the Oracle database. During a Custom installation, Oracle Net Configuration Assistant prompts you to configure a listener name and a protocol address of your choice.

Additionally, a listening IPC protocol address for external procedure calls is automatically configured, regardless of the installation type.

Oracle Net Configuration Assistant also automatically configures service information for the external procedures in the listener.ora file.

Example 10-1 shows a listener.ora file sample. The LISTENER entry defines the listening protocol address for a listener named LISTENER, and the SID\_LIST\_ LISTENER entry provides information about the services statically supported by the listener LISTENER.

#### Example 10-1 Example listener.ora File

#### LISTENER=

```
(DESCRIPTION=
    (ADDRESS LIST=
      (ADDRESS=(PROTOCOL=tcp) (HOST=sales-server) (PORT=1521))
      (ADDRESS=(PROTOCOL=ipc)(KEY=extproc))))
SID_LIST_LISTENER=
  (SID_LIST=
    (SID_DESC=
      (SID_NAME=plsextproc)
      (ORACLE_HOME=/oracle10g)
      (PROGRAM=extproc)))
```

If you are using the IPC protocol, you can improve performance by specifying the maximum number of concurrent IPC connection requests to match your expected connection requests. In listener.ora for example, you can specify the value as in the following example:

listener\_name=(description=(address=(protocol=ipc)(key=listener0)(queuesize=50)))

**See Also:** Oracle Database Net Services Reference for further information about identifying listeners by unique names and creating multiple listener entries in the listener.ora file

## **Customizing Listener Configuration**

If the default or installed configuration is not adequate for a particular environment, you can use Oracle Net Manager to customize the listener.ora configuration.

This section contains these configuration topics:

- Configuring Listening Protocol Addresses
- Configuring Access to Oracle JServer
- Configuring Static Service Information
- Configuring Password Authentication for the Listener

## **Configuring Listening Protocol Addresses**

To configure additional protocol addresses for the listener, use Oracle Enterprise Manager:

1. Access the Net Services Administration page in Oracle Enterprise Manager.

**See Also:** "Oracle Enterprise Manager" on page 6-1

- 2. Select Listeners from the Administer list, and then select the Oracle home that contains the location of the configuration files.
- **3.** Click **Go**.

The Listeners page appears.

**4.** Select a listener, and then click **Edit**.

The Edit Listener page appears.

- **5.** In the **Addresses** section, configure protocol support:
  - **a.** Click **Add**.

The Add Address page appears.

- **b.** From the **Protocol** list, select the protocol on which the listener is configured to listen.
- **c.** Enter the appropriate parameter information for the selected protocol in the fields provided.

When configuring the listener to listen on TCP/IP, you should enter the default port of 1521. If you do not, you must configure the LOCAL\_LISTENER parameter in the intialization parameter file and resolve the listener name through a naming method.

#### See Also:

- Oracle Database Net Services Reference for further information about protocol addresses and TCP/IP privileged ports
- "Registering Information with a Nondefault Listener" on page 10-10

If the computer has more than one IP address and you want the listener to listen on all available IP addresses, configure TCP/IP or TCP/IP with SSL and enter the host name of the computer in the Host field.

**d.** Optionally, in the **Advanced Parameters** section, specify the I/O buffer space limit for send and receive operations of sessions in the Total Send Buffer Size and Total Receive Buffer Size fields.

**See Also:** "Configuring I/O Buffer Space" on page 14-3 for further information

e. Click OK.

The protocol address is added to the **Addresses** section.

**6.** Repeat Step 5 for additional protocols.

**Note:** You can also configure additional listening addresses with Oracle Net Manager. See topic Create Listener Address in the online Help for further instruction.

### Configuring Access to Oracle JServer

Clients access Enterprise JavaBeans (EJBs) and Common Object Request Broker Architecture (CORBA) applications, provided with the Oracle JServer option, in an Oracle8i database over an Inter-Orb Protocol (IIOP) connection. IIOP is an

implementation of General Inter-Orb Protocol (GIOP) over TCP/IP. To support access to CORBA and EJB, you configure the listener with a protocol address with port 2481 for TCP/IP or port 2482 for TCP/IP with SSL.

To configure a protocol address for Oracle JServer in an Oracle Database 10g database:

Start Oracle Net Manager.

**See Also:** "Oracle Net Manager" on page 6-2

- In the navigator pane, expand **Local** > **Listeners**.
- Select a listener.
- From the list in the right pane, select **Listening Locations**.
- Click **Add Address**.

A new **Address** tab appears.

- Select the TCP/IP or TCP/IP with SSL protocol from the **Protocol** list.
- Enter the host name of the database in the **Host** field.
- Enter port 2481 for TCP/IP in the **Port** field, or enter port 2482 for TCP/IP with SSL in the **Port** field.
- 9. Click Statically dedicate this address for JServer connections.
- **10.** Choose File > Save Network Configuration.

The listener.ora file updates with the following:

```
listener=
 (DESCRIPTION LIST=
  (DESCRIPTION=
   (ADDRESS=(PROTOCOL=tcp)(HOST=sales1-server)(PORT=2481))
   (PROTOCOL STACK=
     (PRESENTATION=giop)
     (SESSION=raw))))
```

## Handling Large Volumes of Concurrent Connection Requests

If you expect the listener to handle large volumes of concurrent connection requests, then you can specify a listener queue size for its TCP/IP or IPC listening endpoints. To specify the listener queue size, specify the QUEUESIZE parameter at the end of the protocol address with its value set to the expected number of concurrent requests. For example:

#### Example 10–2 listener.ora File with Queue Size

```
LISTENER=
 (DESCRIPTION=
  (ADDRESS=(PROTOCOL=tcp)(HOST=sales-server)(PORT=1521)(QUEUESIZE=20)))
```

**Note:** The default number of concurrent connection requests is operating-system specific. The defaults for TCP/IP on the Solaris Operating System and Windows follow:

Solaris Operating System: 5

Windows NT 4.0 Workstation: 5

Windows NT 4.0 Server: 50

### **Configuring Static Service Information**

The listener uses the dynamic service information about the database and instance it has received through service registration before using statically configured information in the listener.ora file.

Static configuration is also required for other services, such as external procedures, Heterogeneous Services.

Table 10–1 describes static service settings that you can set in the listener.ora file.

Table 10-1 Static Service Settings in listener.ora

| Oracle Net Manager<br>Field | listener.ora File<br>Parameter | Description                                                                                                    |
|-----------------------------|--------------------------------|----------------------------------------------------------------------------------------------------|
| SID                         | SID_NAME                       | Specifies the Oracle System Identifier (SID) of the instance. You can obtain the SID value from the INSTANCE_NAME parameter in the initialization parameter file.                                                                                                    |
| Service Name                | GLOBAL_DBNAME                  | Identifies the database service.                                                                                                    |
|                             |                                | While processing a client connection request, the listener tries to match the value of this parameter with the value of the SERVICE_NAME parameter in the client connect descriptor. If the client connect descriptor uses the SID parameter, then the listener does not attempt to map the values. This parameter is primarily intended for configurations with Oracle8 release 8.0 databases (where dynamic service registration is not supported for dedicated servers). This parameter may also be required for use with Oracle8i and higher database services by some configurations. |
|                             |                                | The value for this parameter is typically obtained from the combination of the DB_NAME and DB_DOMAIN parameters (DB_NAME.DB_DOMAIN) in the initialization parameter file, but the value can also contain any valid name used by clients to identify the service.                                                                                                    |
| Oracle Home Directory       | ORACLE_HOME                    | On UNIX, this setting is optional. Use it to specify the Oracle home location of the instance. Without this setting, the listener assumes its Oracle home for the instance.                                                                                                    |
|                             |                                | On Windows, this setting is ignored. The Oracle home specified by the ORACLE_HOME parameter in HKEY_LOCAL_MACHINE\SOFTWARE\ORACLE\HOMEID of the Windows registry is used.                                                                                                    |

**Important:** If you are using connect-time failover or Transparent **Application Failover (TAF)**, such as in an Oracle Real Application Cluster environment, then do not set the GLOBAL\_DBNAME parameter.

#### See Also:

- "Configuring Service Registration" on page 10-9 for more information about configuring dynamic service registration of Oracle databases
- Chapter 13, "Enabling Advanced Features of Oracle Net Services" for more information about statically configuring the listener for external procedures and Heterogeneous Services
- *Oracle Enterprise Manager Advanced Configuration* for further information about Oracle Enterprise Manager

To statically configure the listener:

Access the Net Services Administration page in Oracle Enterprise Manager.

**See Also:** "Oracle Enterprise Manager" on page 6-1

- Select Listeners from the Administer list, and then select the Oracle home that contains the location of the configuration files.
- Click **Go**.

The Listeners page appears.

Select a listener, and then click **Edit**.

The Edit Listener page appears.

Click the **Static Database Registration** tab, and then click **Add**.

The Add Database Service page appears. Enter the required information in the fields.

**See Also:** Table 10–1 on page 10-6 for a description of the fields

Click **OK**.

**Note:** You can also configure static service information with Oracle Net Manager. See topic Statically Configure Database **Service Information** in the online Help for further instruction.

The following example shows an excerpt of a listener.ora file statically configured for a database service called sales.us.acme.com:

```
SID_LIST_listener=
(SID_LIST=
 (SID_DESC=
  (GLOBAL_DBNAME=sales.us.acme.com)
  (SID_NAME=sales)
  (ORACLE_HOME=/u01/app/oracle/10g)))
```

### Configuring Password Authentication for the Listener

**Note:** If you are administering the listener remotely over an insecure network and require maximum security, configure the listener with a secure protocol address that uses the TCP/IP with **SSL** protocol. If the listener has multiple protocol addresses, ensure that the TCP/IP with SSL protocol address is listed first in the listener.ora file.

It is important to provide security through a password for the listener. With a password, privileged operations, such as saving configuration changes or stopping the listener, used from the Listener Control utility will require a password.

Use the Listener Control utility's CHANGE PASSWORD command or Oracle Enterprise Manager to set or modify an encrypted password in the PASSWORDS\_listener\_ name parameter in the listener.ora file. If the PASSWORDS\_listener\_name parameter is set to an unencrypted password, you must manually remove it from the listener.ora file prior to modifying it. If the unencrypted password is not removed, you will be unable to successfully set an encrypted password.

To set or modify an encrypted password with Oracle Enterprise Manager:

Access the Net Services Administration page in Oracle Enterprise Manager.

**See Also:** "Oracle Enterprise Manager" on page 6-1

- **2.** Select **Listeners** from the **Administer** list, and then select the Oracle home that contains the location of the configuration files.
- 3. Click Go.

The Listeners page appears.

**4.** Select a listener, and then click **Edit**.

The Edit Listeners page appears.

- Click the **Authentication** tab.
- Click Require a password for listener operations.
- Click OK.

**Note:** You can also configure static service information with Oracle Net Manager. See topic **Configure Password Authentication for the Listener** in the online Help for further instruction.

To set a new encrypted password with the CHANGE\_PASSWORD command, issue the following commands from the Listener Control utility:

```
LSNRCTL> CHANGE_PASSWORD
Old password:
New password: takd01
Reenter new password: takd01
Connecting to (DESCRIPTION=(ADDRESS=(PROTOCOL=tpc)(HOST=sales-server)(PORT=1521)))
Password changed for LISTENER
The command completed successfully
LSNRCTL> SAVE_CONFIG
```

```
Connecting to (DESCRIPTION=(ADDRESS=(PROTOCOL=TCP)(HOST=sales-server)(PORT=1521)))
Saved LISTENER configuration parameters.
Listener Parameter File /oracle/network/admin/listener.ora
Old Parameter File /oracle/network/admin/listener.bak
The command completed successfully
```

Bold denotes user input. The password is not displayed when entered.

To modify an encrypted password with the CHANGE\_PASSWORD command:

```
LSNRCTL> SET PASSWORD
Password: takd01
The command completed successfully
LSNRCTL> CHANGE_PASSWORD
Old password: takd01
New password: smd01
Reenter new password: smd01
Connecting to (DESCRIPTION=(ADDRESS=(PROTOCOL=tpc)(HOST=sales-server)(PORT=1521)))
Password changed for LISTENER
The command completed successfully
LSNRCTL> SAVE_CONFIG
Connecting to (DESCRIPTION=(ADDRESS=(PROTOCOL=TCP)(HOST=sales-server)(PORT=1521)))
Saved LISTENER configuration parameters.
Listener Parameter File /oracle/network/admin/listener.ora
Old Parameter File /oracle/network/admin/listener.bak
The command completed successfully
```

**See Also:** *Oracle Database Net Services Reference* for further information about the CHANGE PASSWORD command

# **Configuring Service Registration**

For Oracle9i databases, the listener uses the dynamic service information about the database and instance it has received through service registration before using statically configured information in the listener.ora file. Dynamic service registration is configured in the database initialization file. It does not require any configuration in the listener.ora file. However, listener configuration must be synchronized with the information in the database initialization file.

This section contains the following configuration topics related to service registration:

- Configuring Service Registration
- Registering Information with the Default, Local Listener
- Registering Information with a Nondefault Listener
- Registering Information with a Remote Listener
- Configuring a Naming Method

## Configuring Service Registration

To ensure service registration works properly, the initialization parameter file should contain the following parameters:

- SERVICE\_NAMES for the database service name
- INSTANCE\_NAME for the instance name

For example:

```
SERVICE_NAMES=sales.us.acme.com
INSTANCE NAME=sales
```

The value for the SERVICE NAMES parameter defaults to the global database name, a name comprising the DB\_NAME and DB\_DOMAIN parameters in the initialization parameter file, entered during installation or database creation. The value for the INSTANCE\_NAME parameter defaults to the SID entered during installation or database creation.

**See Also:** Oracle Database Reference for further information about the SERVICE\_NAMES and INSTANCE\_NAME parameters

### Registering Information with the Default, Local Listener

By default, the PMON process registers service information with its local listener on the default local address of TCP/IP, port 1521. As long as the listener configuration is synchronized with the database configuration, PMON can register service information with a nondefault local listener or a remote listener on another node. Synchronization is simply a matter of specifying the protocol address of the listener in the listener.ora file and the location of the listener in the initialization parameter file.

### Registering Information with a Nondefault Listener

If you want PMON to register with a local listener that does not use TCP/IP, port 1521, configure the LOCAL\_LISTENER parameter in the initialization parameter file to locate the local listener.

For a shared server environment, you can alternatively use the LISTENER attribute of the DISPATCHERS parameter in the initialization parameter file to register the dispatchers with a nondefault local listener. Because both the LOCAL LISTENER parameter and the LISTENER attribute enable PMON to register dispatcher information with the listener, it is not necessary to specify both the parameter and the attribute if the listener values are the same.

Set the LOCAL\_LISTENER parameter as follows:

```
LOCAL_LISTENER=listener_alias
```

Set the LISTENER attribute as follows:

```
DISPATCHERS="(PROTOCOL=tcp)(LISTENER=listener_alias)"
```

listener\_alias is then resolved to the listener protocol addresses through a naming method, such as a tnsnames.ora file on the database server.

For example, if the listener is configured to listen on port 1421 rather than port 1521, you can set the LOCAL\_LISTENER parameter in the initialization parameter file as follows:

```
LOCAL_LISTENER=listener1
```

Using the same listener example, you can set the LISTENER attribute as follows:

```
DISPATCHERS="(PROTOCOL=tcp)(LISTENER=listener1)"
```

You can then resolve listener1 in the local tnsnames.ora as follows:

```
listener1=
 (DESCRIPTION=
  (ADDRESS=(PROTOCOL=tcp) (HOST=sales-server) (PORT=1421)))
```

#### Notes:

To dynamically update the LOCAL\_LISTENER parameter, use the SQL statement ALTER SYSTEM SET:

```
ALTER SYSTEM SET LOCAL_LISTENER='listener_alias'
```

If you set the parameter to null with the statement that follows, then the default local address of TCP/IP, port 1521 is assumed.

```
ALTER SYSTEM SET LOCAL_LISTENER=''
```

See the Oracle Database SQL Reference for further information about the ALTER SYSTEM SET statement.

The LISTENER attribute overrides the LOCAL LISTENER parameter. As a result, the SQL statement ALTER SYSTEM SET LOCAL\_LISTENER does not affect the setting of this attribute.

To register information with another local listener:

1. Configure the listener.ora file with the protocol address of the local listener.

```
See Also: "Configuring Listening Protocol Addresses" on
page 10-3
```

- 2. Configure the LOCAL\_LISTENER parameter in the initialization parameter file to locate the local listener. If you are using shared server, you can also use the LISTENER attribute of the DISPATCHERS parameter in the initialization parameter file.
- Resolve the listener name alias for the LOCAL LISTENER or the LISTENER setting through a tnsnames.ora file.

**See Also:** "Configuring a Naming Method" on page 10-13

### Registering Information with a Remote Listener

Registration to remote listeners, such as in the case of Oracle Real Application Clusters, can be configured for shared server or dedicated server environments.

If you want PMON to register with a remote listener, configure the REMOTE\_ LISTENER parameter in the initialization parameter file to locate the remote listener.

For a shared server environment, you can alternatively use the LISTENER attribute of the DISPATCHERS parameter in the initialization parameter file to register the dispatchers with any listener. Because both the REMOTE\_LISTENER parameter and the LISTENER attribute enable PMON to register dispatcher information with the listener, it is not necessary to specify both the parameter and the attribute if the listener values are the same.

Set the REMOTE\_LISTENER parameter as follows:

```
REMOTE_LISTENER=listener_alias
```

Set the LISTENER attribute as follows:

```
DISPATCHERS="(PROTOCOL=tcp)(LISTENER=listener_alias)"
```

listener\_alias is then resolved to the listener protocol addresses through a naming method, such as a tnsnames.ora file on the database server.

For example, if separate listeners are configured to listen on port 1521 on servers sales1-server and sales2-server, you can set the REMOTE\_LISTENER parameter in the initialization file for the instance on host sales1-server as follows:

```
REMOTE_LISTENER=listener_sales2
```

You can set the REMOTE\_LISTENER parameter in the initialization file for the instance on host sales2-server as follows:

```
REMOTE_LISTENER=listener_sales1
```

You can then resolve listener\_sales2 in the local tnsnames.ora on sales1-server as follows:

```
listener_sales2=
 (DESCRIPTION=
   (ADDRESS=(PROTOCOL=tcp)(HOST=sales2-server)(PORT=1521)))
```

Likewise, you can resolve listener\_sales1 in the local tnsnames.ora on sales2-server as follows:

```
listener_sales1=
 (DESCRIPTION=
   (ADDRESS=(PROTOCOL=tcp)(HOST=sales1-server)(PORT=1521)))
```

If shared server is configured, you can set the DISPATCHERS parameter in the initialization parameter file as follows:

```
DISPATCHERS="(PROTOCOL=tcp)(LISTENER=listeners_sales)"
```

You can then resolve listener\_sales in the local tnsnames.ora as follows:

```
listeners_sales=
 (DESCRIPTION=
   (ADDRESS=(PROTOCOL=tcp)(HOST=sales1-server)(PORT=1521))
   (ADDRESS=(PROTOCOL=tcp)(HOST=sales2-server)(PORT=1521)))
```

#### Notes:

To dynamically update the REMOTE\_LISTENER parameter, use the SQL statement ALTER SYSTEM SET:

```
ALTER SYSTEM SET REMOTE_LISTENER='listener_alias'
```

If you set the parameter to null with the statement that follows, then PMON de-registers information with the remote listener with which it had previously registered information.

```
ALTER SYSTEM SET REMOTE_LISTENER=''
```

See the Oracle Database SQL Reference for further information about the ALTER SYSTEM SET statement.

The LISTENER attribute overrides the REMOTE\_LISTENER parameter. As a result, the SQL statement ALTER SYSTEM SET REMOTE\_LISTENER does not affect the setting of this attribute.

To register information with remote listener:

 Configure the listener.ora file with the protocol addresses of the remote listeners.

"Configuring Listening Protocol Addresses" on page 10-3

- 2. In a shared server environment, configure the LISTENER attribute of the DISPATCHERS parameter or the REMOTE\_LISTENER parameter in the initialization parameter file. In a dedicated server environment, configure the REMOTE\_LISTENER parameter in the database initialization parameter file.
- 3. Resolve the listener name alias for the LISTENER or the REMOTE LISTENER setting through a tnsnames.ora file.

**See Also:** "Configuring a Naming Method" on page 10-13

### Configuring a Naming Method

The listener name alias specified for the LOCAL\_LISTENER parameter, REMOTE\_ LISTENER parameter, or LISTENER attribute can be resolved through a tnsnames.ora file.

For example, if LOCAL\_LISTENER is set to listener1 and listener1 uses TCP/IP on port 1421, the entry in the tnsnames.ora file would be:

```
(ADDRESS=(PROTOCOL=tcp) (HOST=sales-server) (PORT=1421))
```

**Note:** Multiple addresses are supported, but connect-time failover and client load balancing features are not supported.

**See Also:** Chapter 13, "Enabling Advanced Features of Oracle Net Services" for further information about multiple address configuration

### Listener Administration

Once the listener is configured, the listener can be administered with the Listener Control utility or Oracle Enterprise Manager. This section describes some of the common administrative tasks for the listener, including the following topics:

- Starting and Stopping a Listener
- Determining the Current Status of a Listener
- Monitoring Services of a Listener
- Monitoring Listener Log Files

#### See Also:

- Oracle Database Net Services Reference for a complete listing of all the Listener Control utility commands
- Oracle Enterprise Manager online Help

## Starting and Stopping a Listener

To stop or start a listener, use either the Listener Control utility or Oracle Enterprise Manager.

**Note:** You can configure the listener to start automatically whenever the computer it is running on is restarted. See your operating-system specific documentation for details about establishing auto-restart.

### **Listener Control Utility**

To stop a listener from the command line, enter:

```
lsnrctl STOP [listener_name]
```

where listener name is the name of the listener defined in the listener.ora file. It is not necessary to identify the listener if you are using the default listener, named LISTENER.

To start the listener from the command line, enter:

```
lsnrctl START [listener_name]
```

where <code>listener\_name</code> is the name of the listener defined in the <code>listener.ora</code> file. It is not necessary to identify the listener if you are using the default listener, named LISTENER.

In addition to starting the listener, the Listener Control utility verifies connectivity to the listener.

#### Oracle Enterprise Manager

To start or stop a listener from Oracle Enterprise Manager:

Access the Net Services Administration page in Oracle Enterprise Manager.

**See Also:** "Oracle Enterprise Manager" on page 6-1

- 2. Select Listeners from the Administer list, and then select the Oracle home that contains the location of the configuration files.
- **3.** Click **Go**.

The Listeners page appears.

- **4.** Select a listener.
- **5.** From the **Actions** list, select Start/Stop.

The Start/Stop page appears.

**6.** Depending upon the current status of the selected listener, the operation will be either Stop or Start. Click **OK** to perform the operation.

### **Determining the Current Status of a Listener**

To show the current status of a listener, use either the STATUS command of the Listener Control utility or Oracle Enterprise Manager. The status output provides basic status information about a listener, including a summary of listener configuration settings, the listening protocol addresses, and a summary of services registered with the listener.

### **Listener Control Utility**

The STATUS command provides basic status information about a listener, including a summary of listener configuration settings, the listening protocol addresses, and a summary of services registered with the listener.

To show the status the listener from the command line, enter:

lsnrctl STATUS [listener\_name]

where listener name is the name of the listener defined in the listener.ora file. It is not necessary to identify the listener if you are using the default listener, named LISTENER.

#### **Oracle Enterprise Manager**

To show the status of a listener from Oracle Enterprise Manager:

1. Access the Net Services Administration page in Oracle Enterprise Manager.

**See Also:** "Oracle Enterprise Manager" on page 6-1

- 2. Select Listeners from the Administer list, and then select the Oracle home that contains the location of the configuration files.
- **3.** Click **Go**.

The Listeners page appears.

- **4.** Select a listener.
- **5.** From the **Actions** list, select **Show Listener Control Status**.

The Listener Control Status page appears.

After viewing the content, click **OK**.

The STATUS command generates output with the sections described in Table 10–2.

Table 10–2 Listener Control Utility STATUS Command

| Output Section              | Description                                                                                                    |  |  |  |
|-----------------------------|----------------------------------------------------------------------------------------------------|--|--|--|
| STATUS of the LISTENER      | Specifies the following:                                                                                         |  |  |  |
|                             | <ul> <li>Alias of the listener</li> </ul>                                                                        |  |  |  |
|                             | <ul> <li>Version of listener</li> </ul>                                                                          |  |  |  |
|                             | <ul><li>Start time and up time</li></ul>                                                                         |  |  |  |
|                             | ■ Tracing level                                                                                                  |  |  |  |
|                             | <ul> <li>Whether the listener can respond to queries from an<br/>SNMP-based network management system</li> </ul> |  |  |  |
|                             | <ul> <li>listener.ora file being used</li> </ul>                                                                 |  |  |  |
|                             | <ul> <li>Logging and tracing configuration settings</li> </ul>                                                   |  |  |  |
|                             | <ul> <li>Whether a password is set in listener.ora file</li> </ul>                                               |  |  |  |
| Listening Endpoints Summary | Lists the protocol addresses the listener is configured to listen on                                             |  |  |  |

Table 10-2 (Cont.) Listener Control Utility STATUS Command

| Output Section   | Description                                                                                                    |
|------------------|----------------------------------------------------------------------------------------------------|
| Services Summary | Displays a summary of the services registered with the listener and the service handlers allocated to each service                                                                                             |
| Service          | Identifies the registered service                                                                                                    |
| Instance         | Specifies the name of the instance associated with the service along with its status and number of service handlers associated with the service                                                                |
|                  | Status can be one of the following:                                                                                                    |
|                  | <ul> <li>A READY status means that the instance can accept<br/>connections.</li> </ul>                                                                                                    |
|                  | <ul> <li>A BLOCKED status means that the instance cannot accept<br/>connections.</li> </ul>                                                                                                    |
|                  | <ul> <li>A READY/SECONDARY status means that this is a secondary<br/>instance in an Oracle9i Real Application Clusters<br/>primary/secondary configuration and is ready to accept<br/>connections.</li> </ul>  |
|                  | <ul> <li>An UNKNOWN status means that the instance is registered<br/>statically in the listener.ora file rather than dynamically<br/>with service registration. Therefore, the status is non known.</li> </ul> |

Example 10–3 shows example output of the STATUS command.

#### Example 10-3 Listener Control Utility's STATUS Command Output

```
Connecting to (DESCRIPTION=(ADDRESS=(PROTOCOL=ipc)(KEY=net)))
STATUS of the LISTENER
Version
Alias
                         LISTENER
Version TNSLSNR for Solaris: Version 10.1.0.2.0 Start Date 15-NOV-2003 20:22:00
                       0 days 0 hr. 5 min. 22 sec
support
OFF
Uptime
Trace Level
Security
                         OFF
SNMP
Listener Parameter File /oracle/admin/listener.ora
Listener Log File /oracle/network/log/listener.log
Listener Trace File /oracle/network/trace/listener.trc
Listening Endpoints Summary...
  (DESCRIPTION=(ADDRESS=(PROTOCOL=ipc)(KEY=net)))
  (DESCRIPTION=(ADDRESS=(PROTOCOL=tcp)(HOST=sales-server)(PORT=1521)))
  (DESCRIPTION=(ADDRESS=(PROTOCOL=tcps)(HOST=sales-server)(PORT=2484)))
Services Summary...
Service "sales.us.acme.com" has 1 instance(s).
  Instance "sales", status READY, has 3 handler(s) for this service...
Service "hr.us.acme.com" has 1 instance(s).
  Instance "hr", status READY, has 2 handler(s) for this service...
The command completed successfully
```

# **Monitoring Services of a Listener**

The SERVICES command of the Listener Control utility provides detailed information about the services and instances registered with a listener and the service handlers allocated to each instance.

The SERVICES command generates output with the sections described in Table 10–3.

Table 10–3 Listener Control Utility SERVICES Command

| Output Section | Description                                                                                                    |
|----------------|----------------------------------------------------------------------------------------------------|
| Service        | Identifies the registered service                                                                                                    |
| Instance       | Specifies the name of the instance associated with the service                                                                                                    |
|                | The status field indicates if the instance is able to accept connections.                                                                                                    |
|                | <ul> <li>A READY status means that the instance can accept connections.</li> </ul>                                                                                                    |
|                | <ul> <li>A BLOCKED status means that the instance cannot accept connections.</li> </ul>                                                                                                    |
|                | <ul> <li>A READY/SECONDARY status means that the is a secondary instance in an<br/>Oracle Real Application Clusters primary/secondary configuration and is<br/>ready to accept connections.</li> </ul>         |
|                | <ul> <li>A RESTRICTED status means that the instance is in restricted mode. The<br/>listener blocks all connections to this instance.</li> </ul>                                                               |
|                | <ul> <li>An UNKNOWN status means that the instance is registered statically in the<br/>listener.ora file rather than dynamically with service registration.<br/>Therefore, the status is non known.</li> </ul> |
| Handlers       | Identifies the name of the service handler. Dispatchers are named D000 through D999. Dedicated servers have a name of DEDICATED.                                                                               |
|                | This section also identifies the following about the service handler:                                                                                                    |
|                | <ul><li>established: The number of client connections this service handler has<br/>established</li></ul>                                                                                                    |
|                | <ul><li>refused: The number of client connections it has refused</li></ul>                                                                                                    |
|                | <ul> <li>current: The number of client connections it is handling, that is, its<br/>current load</li> </ul>                                                                                                    |
|                | max: The maximum number of connections for the service handler, that is, its maximum load                                                                                                    |
|                | state: The state of the handler:                                                                                                    |
|                | - A READY state means that the service handler can accept new connections.                                                                                                    |
|                | - $\boldsymbol{A}$ BLOCKED state means that the service handler cannot accept new connections.                                                                                                    |
|                | Following this, additional information about the service handler displays, such as whether the service handler is a dispatcher, a local dedicated server, or a remote dedicated server on another node.        |

Example 10–4 shows example output of the SERVICES command.

#### Example 10–4 Listener Control Utility's SERVICES Command Output

```
Connecting to (DESCRIPTION=(ADDRESS=(PROTOCOL=ipc)(KEY=net)))
Services Summary...
Service "sales.us.acme.com" has 1 instance(s).
 Instance "sales", status READY, has 3 handler(s) for this service...
    Handler(s):
      "DEDICATED" established:0 refused:0 state:ready
        LOCAL SERVER
      "D000" established:0 refused:0 current:0 max:10000 state:ready
        DISPATCHER <machine: sales-server, pid: 1689>
         (ADDRESS=(PROTOCOL=tcp)(HOST=sales-server)(PORT=52414))
      "D001" established:0 refused:0 current:0 max:10000 state:ready
        DISPATCHER <machine: sales-server, pid: 1691>
         (ADDRESS=(PROTOCOL=tcp)(HOST=sales-server)(PORT=52415))
```

```
Service "hr.us.acme.com" has 1 instance(s).
  Instance "hr", status READY, has 2 handler(s) for this service...
   Handler(s):
      "DEDICATED" established: 0 refused: 0 state:ready
        LOCAL SERVER
      "D000" established: 0 refused: 0 current: 0 max: 10000 state: ready
        DISPATCHER <machine: sales-server, pid: 11326>
         (ADDRESS=(PROTOCOL=tcp)(HOST=sales-server)(PORT=58361))
The command completed successfully
```

This output shows that two database services, sales.us.acme.com and hr.us.acme.com, are registered with the listener.

Client connection requests to sales.us.acme.com are handled by two dispatchers named D000 and D001 and one dedicated server. All handlers have a status of ready, indicating that they are ready to receive connections.

Client connection requests to hr.us.acme.com are handled by one dispatcher named D001 and one dedicated server.

### **Monitoring Listener Log Files**

When you notice any of the following conditions, review and monitor the listener log file for the following:

- Long connection establishment times
- Connectivity problems and refusals
- Unexpected shutdown of the listener that could indicate a denial-of-service attack

**See Also:** "Analyzing Listener Log Files" on page 16-19

# **Configuring and Administering Oracle Connection Manager**

This chapter describes how to configure Oracle Connection Manager features.

This chapter contains these topics:

- Oracle Connection Manager Configuration Overview
- Configuring Oracle Connection Manager
- **Enabling Oracle Connection Manager Features**
- Migrating cman.ora from Oracle9i to Oracle Database 10g

**Note:** Oracle Connection Manager is available for installation with Oracle Database 10gEnterprise Edition.

#### See Also:

- Chapter 1, "Networking Challenges in the Internet Age" for an introductory level overview of Oracle Connection Manager concepts
- Chapter 5, "Architecture of Oracle Net Services" for an architectural overview of Oracle Connection Manager

# **Oracle Connection Manager Configuration Overview**

Oracle Connection Manager is a **proxy server**, an intermediate server that forwards connection requests to database servers or to other proxy servers. It has two primary functions:

- Session multiplexing
- Access control

With session multiplexing, you can quickly enable Oracle Connection Manager to funnel multiple client sessions through a network connection to a shared server destination.

With access control, you can use rule-based configuration to filter out certain client requests and accept others.

# Configuring Oracle Connection Manager

To configure Oracle Connection Manager:

- 1. Configure the cman.ora file on the Oracle Connection Manager computer. This file specifies the listening endpoint for the server, access control rules, and Oracle Connection Manager performance parameters.
- 2. Configure clients with the protocol addresses of the Oracle Connection Manager listener.
- **3.** Optionally Configure the database server for session multiplexing.

This section contains these topics:

- Configuring the Oracle Connection Manager Computer
- Configuring Clients for Oracle Connection Manager
- Configuring the Oracle Database Server for Oracle Connection Manager

### **Configuring the Oracle Connection Manager Computer**

**Note:** Oracle Net Manager does not support configuration of the cman.ora file, so changes must be made manually.

To configure the machine where Oracle Connection Manager is installed, you can define three types of parameters in the cman.ora file:

- Listening endpoint (ADDRESS)
- Access control rule list (RULE\_LIST)
- Parameter list (PARAMETER\_LIST)

The cman.ora file is located in the \$ORACLE\_HOME/network/admin directory on UNIX and in the ORACLE\_HOME\network\admin directory on Windows. Example 11–1 shows an example cman.ora file file that contains a configuration entry for an Oracle Connection Manager called CMAN1.

#### Example 11-1 Example cman.ora File

```
(CONFIGURATION=
  (ADDRESS=(PROTOCOL=tcp) (HOST=proxysvr) (PORT=1521))
  (RULE_LIST=
    (RULE=(SRC=206.62.226.32/27) (DST=sales-server) (SRV=*) (ACT=accept)
      (ACTION_LIST=(AUT=on)(MCT=120)(MIT=30)))
    (RULE=(SRC=206.26.226.32) (DST=proxysvr) (SRV=cmon) (ACT=accept)))
  (PARAMETER_LIST=
    (MAX_GATEWAY_PROCESSES=8)
    (MIN_GATEWAY_PROCESSSES=3)
    (REMOTE_ADMIN=YES)))
```

One computer can host any number of Oracle Connection Managers, each with its own configuration entry in cman.ora. When defining more than one Oracle Connection Manager in the file, you can assign a default by giving only one a fully qualified host name.

**See Also:** The *Oracle Database Net Services Reference*, Chapter 2, "Oracle Connection Manager Control Utility", to learn more about this feature and the ADMINISTER and STARTUP commands

### Listening Endpoint (ADDRESS)

The listening endpoint specifies the protocol address for the Oracle Connection Manager listener. CMON, the Oracle Connection Manager monitoring process, uses this address to register information about gateway processes with the listener. The database server, in turn, uses the address to register service information at the Oracle Connection Manager node.

Note that the Oracle Connection Manager listener always listens on the TCP/IP protocol. The address shown in Figure 11-1 on page 11-2 is the default address of TCP/IP, port 1521.

```
(ADDRESS=(PROTOCOL=tcp) (HOST=proxysvr) (PORT=1521))
```

**Note:** Oracle Connection Manager can connect to the database server using protocols such as TCP/IP and IPC. The protocol TPCS is not supported.

#### Access Control Rule List (RULE LIST)

The access control rule list specifies which connections are accepted, rejected, or dropped by the listener.

```
(RULE=(SRC=206.62.226.32/27) (DST=sales-server) (SRV=*) (ACT=accept)
 (ACTION_LIST=(AUT=on)(MCT=120)(MIT=30)))
(RULE=(SRC=206.26.226.32) (DST=proxysvr) (SRV=cmon) (ACT=accept))
```

The example shows two rules. The first one is for client connections. The second is for the Oracle Connection Manager Control utility (CMCTL). In the first rule, src=206.62.226.32/27 designates the IP address of the client, or source. DST=sales-server designates the destination host name. The abbreviation ACT stands for "action"—that is, accept, reject, or drop. In the second rule, SRC=206.26.226.32 and DST=proxysvr represent the same server, indicating that Oracle Connection Manager and CMCTL must reside on the same computer.

The parameter ACTION\_LIST in the first rule sets attributes for a connection if it is accepted. This parameter enables you to override default parameter settings on a connection by connection basis. See "Oracle Connection Manager Parameters" in Oracle Database Net Services Reference for a complete definition of ACTION\_LIST subparameters.

You can specify multiple rules for both client and CMCTL connections.

#### Notes:

- You must enter at least one rule for client connections and one rule for CMCTL connections. Omitting one or the other results in the rejection of all connections for the rule type omitted.
- If the CMCTL connection is remote, the REMOTE ADMIN parameter in cman. or a must be set to on, regardless of the rules specified.
- If cman.ora does not exist, Oracle Connection Manager cannot start.
- Oracle Connection Manager does not support wildcards for partial IP addresses. If you use a wildcard, use it in place of a full IP address. The IP address of the client may, for example, be (SRC=\*).
- Oracle Connection Manager supports only the /nn notation for subnet addresses. In the first rule in the example, /27 represents a subnet mask that comprises 27 left-most bits. This means that only the first 27 bits in the client's IP address are compared with the IP address in the rule.

#### Parameter List (PARAMETER\_LIST)

The parameter list sets attributes for an Oracle Connection Manager. Parameters take two forms: global and rule level.

A global parameter applies to all Oracle Connection Manager connections, unless a rule-level parameter overrides it. To change a global parameter's default setting, enter it into the PARAMETER\_LIST, together with an allowable value.

A rule-level parameter is enabled in the ACTION\_LIST section of the RULE\_LIST and applies only to connections specified by the rule. It overrides its global counterpart.

**See Also:** Oracle Database Net Services Reference for a complete list of parameters and their default and allowed values

## Configuring Clients for Oracle Connection Manager

To route clients to the database server through Oracle Connection Manager, configure the tnsnames.ora file with a **connect descriptor** that specifies the protocol address of Oracle Connection Manager. This address enables clients to connect to the Oracle Connection Manager computer. The connect descriptor looks like this:

```
sales=
  (DESCRIPTION=
    (ADDRESS=
      (PROTOCOL=tcp)
      (HOST=cman-pc)
      (PORT=1521))
    (CONNECT DATA=
      (SERVICE_NAME=sales.com)))
```

To configure a protocol address for Oracle Connection Manager:

Start Oracle Net Manager.

**See Also:** "Oracle Net Manager" on page 6-2

- 2. In the navigator pane, expand **Directory** or **Local** > **Service Naming**.
- **3.** Click plus (+) from the toolbar, or choose **Edit** > **Create**.

The Welcome page of the Net Service Name Wizard appears.

- Enter any name in the **Net Service Name** field.
- 5. Click Next.

The Protocol page appears.

- **6.** Select the protocol on which Oracle Connection Manager is configured to listen on. By default this protocol is TCP/IP.
- 7. Click Next.

The Protocol Settings page appears.

**8.** Enter the appropriate parameter information for the selected protocol in the fields provided. If you are using TCP/IP, the default port to use is 1521.

**See Also:** Oracle Database Net Services Reference for protocol parameter settings

**9.** Click **Next**.

The Service page appears.

**10.** Select a release, and then enter the name of destination database service.

If the destination service is an Oracle Database 10g, Oracle9i or Oracle8i database, select Oracle8i or later, and enter a service name in the Service Name field. If destination service is an Oracle release 8.0 database, select **Oracle8 or Previous**, and enter an Oracle System Identifier (SID) for an instance in the Database SID field.

**See Also:** "About Connect Descriptors" on page 8-1 for further information about setting the service name string

11. Click Next.

**Note:** Do not click **Test**, because a connection cannot be tested at this point.

12. Click Finish to save your configuration and dismiss Net Service Name Wizard.

The new net service name and the Oracle Connection Manager protocol address is added to the Service Naming folder.

### Configuring the Oracle Database Server for Oracle Connection Manager

Configuring the database server is a two-part process that involves registering database information remotely with Oracle Connection Manager and, optionally, configuring the server for multiplexing.

#### Service Registration Configuration

To enable the database server to communicate with Oracle Connection Manager, the initialization parameter file init.ora must contain a descriptor that specifies the listening address of Oracle Connection Manager. Because this address is TCP, port

1521 but not the default local listening address of TCP, port 1521, you must specify an alias, using the REMOTE\_LISTENER parameter:

```
REMOTE_LISTENER=cman_listener_alias
```

After the alias is specified, it must be resolved with a service name entry in the tnsnames.ora file.

For example, an alias for an Oracle Connection Manager listener located at proxyserver1 might look like this in the init.ora file:

```
REMOTE_LISTENER=listener_cman
```

The alias listeners\_cman would then be resolved to the following entry in the tnsnames.ora file:

```
listener_cman=
 (DESCRIPTION=
  (ADDRESS_LIST=
   (ADDRESS=(PROTOCOL=tcp) (HOST=proxyserver1) (PORT=1521))))
```

Once the initialization parameter file is configured with the listening address of Oracle Connection Manager, the PMON process—the database instance background process—can register database information with the Oracle Connection Manager listener. This registration is similar to what occurs on the proxy node, where the CMADMIN (Connection Manager Administration) process—the Oracle Connection Manager background process—registers the location and load of proxy processes with the listener of Oracle Connection Manager.

**See Also:** "Registering Information with a Remote Listener" on page 10-11

### **Session Multiplexing Configuration**

To enable Connection Manager to take advantage of session multiplexing, set the DISPATCHERS parameter in the initialization parameter file with the attributes PROTOCOL and MULTIPLEX.

```
DISPATCHERS="(PROTOCOL=tcp)(MULTIPLEX=on)"
```

#### See Also:

- "Enabling Session Multiplexing" on page 11-7 for configuration
- Chapter 12, "Configuring Dispatchers" for more information about configuring shared server.

## **Enabling Oracle Connection Manager Features**

This section contains these topics:

- **Enabling Session Multiplexing**
- **Enabling Access Control**

The first feature is enabled by using the parameter DISPATCHERS in the initialization parameter file, the second by using the parameter RULE\_LIST in the cman.ora file.

### **Enabling Session Multiplexing**

Once the attributes PROTOCOL and MULTIPLEX have been added to the parameter DISPATCHERS in the initialization parameter file, enabling session multiplexing is simply a matter of ensuring that MULTIPLEX is set to on or to an equivalent value.

**See Also:** "Enabling Session Multiplexing" on page 11-7

You can set different levels of multiplexing, as Table 11–1 on page 11-7 shows.

Table 11–1 Session Multiplexing Parameters

|                        | 5 1 1                                                                                                    |  |  |
|------------------------|----------------------------------------------------------------------------------------------------|--|--|
| Attribute              | Description                                                                                                    |  |  |
| PROTOCOL (PRO or PROT) | The network protocol for which the dispatcher generates a listening endpoint.                                            |  |  |
| MULTIPLEX (MUL or      | Used to enable session multiplexing                                                                                      |  |  |
| MULT)                  | If 1, on, yes, true, or both is specified, then multiplexing is enabled for both incoming and outgoing network sessions. |  |  |
|                        | If in is specified, then multiplexing is enabled for incoming network sessions from the client.                          |  |  |
|                        | If out is specified, then multiplexing is enabled for outgoing network sessions.                                         |  |  |
|                        | If 0, no, off, or false is specified, then multiplexing is disabled for both incoming and outgoing network sessions.     |  |  |

**Note:** You can configure the DISPATCHERS parameter using the **Database Configuration Assistant.** 

### **Enabling Access Control**

As stated in "Configuring the Oracle Connection Manager Computer", you can use the parameter RULE\_LIST to control client access to designated database servers in a TCP/IP environment. By entering filtering rules under this parameter, you can allow or restrict specific clients access to a database server.

To configure access control:

- Manually create a cman.ora file, if one does not already exist.
- Add the parameter RULE\_LIST and its subparameters, using the following format:

```
(RULE_LIST=
(RULE=(SRC=source_host)
      (DST=destination_host)
      (SRV=service)
      (ACT=accept | reject | drop)))
```

Add the following parameters for each rule described in Table 11–2 on page 11-7 as needed.

Table 11-2 Rule-Level Parameters

| Parameter | Description                                                                                                    |
|-----------|----------------------------------------------------------------------------------------------------|
| SRC       | Specify the source host name or IP address of the client. The IP address can be a subnet such as 152.10.10.62/24. |

Table 11–2 (Cont.) Rule-Level Parameters

| Parameter | Description                                                                                                    |
|-----------|----------------------------------------------------------------------------------------------------|
| DST       | Specify the destination host name or IP address of the database server. The IP address can be a subnet such as 152.10.10.62/24.                                                                |
| SRV       | Specify the service name of the Oracle Database 10 <i>g</i> , Oracle9 <i>i</i> , or Oracle8 <i>i</i> database (obtained from the SERVICE_NAME parameter in the initialization parameter file). |
| ACT       | Specify to accept, reject, or drop incoming requests based on the preceding three parameters.                                                                                                  |

**See Also:** Oracle Database Net Services Reference for default values and allowed values of Oracle Connection Manager parameters

You can define multiple rules in the RULE\_LIST. The action (ACT) in the first matched RULE is applied to the connection request. If no rules are defined, all connections are rejected.

In the following example, client computer client1-pc is denied access to the service sales.us.acme.com, but client 144.25.23.45 is granted access to the service db1.

```
(RULE LIST=
 (RULE=(SRC=client1-pc)(DST=sales-server)(SRV=sales.us.acme.com)(ACT=reject))
 (RULE=(SRC=144.25.23.45) (DST=144.25.187.200) (SRV=db1) (ACT=accept)))
```

**See Also:** Oracle Database Net Services Reference for further information about Oracle Connection Manager parameters

# Migrating cman.ora from Oracle9i to Oracle Database 10g

If you want to migrate an Oracle9i cman.ora file to Oracle Database 10g, use the cmmigr tool. Here is the syntax for the tool:

```
cmmigr [cman.ora_location]
```

Specifying the file location is optional. If you omit it, cmmigr tries to find the file in the TNS\_ADMIN directory; then it looks in \$ORACLE\_HOME/network/admin.

When it runs, cmmigr renames the Oracle9i cman.ora file cman.bak. It names the Oracle Database 10g file cman.ora.

The tool migrates three of the four sections that are in the Oracle9i file:

- Address section: cmmigr converts the listener protocol address from the Oracle9*i* format to the Oracle Database 10g format
- Admin section: cmmigr ignores this section.
- Profile section: cmmigr translates the parameter names in cman\_profile into Oracle Database 10g names. With the exception of log level and trace level, the tool leaves parameter values untouched. Obsolete parameters appear in a commented list in the new file.
- Rules section: cmmigr copies existing rules to the new file. It adds a rule that enables CMCTL to contact CMADMIN. If the old file contains no rules, cmmigr adds two rules to the new file: one for the connection between CMCTL and

CMADMIN and one for the client connection. See "Access Control Rule List (RULE\_LIST)" for examples of these two rules.

The tool throws the messages listed in Table 11–3.

Table 11–3

| Message                                         | Description                                                                                                 |
|-------------------------------------------------|----------------------------------------------------------------------------------------------------|
| 1.4140 -"Migration completed successfully."     | This message appears when cman.ora has been migrated successfully.                                          |
| 2.4141-"Unable to find<br>CMAN.ORA."            | This message appears when the file location that you specify is incorrect.                                  |
| 3.4142-"CMAN.ORA has an invalid format."        | This message appears when the file is in a format that cmmigr cannot understand. Need formatting guidelines |
| 4.4143-"Unable to write the new CMAN.ORA file." |                                                                                                    |
| 5.4144-"Nothing to migrate."                    | The tool found nothing in the file that it could migrate.                                                   |

| Migrating     | cman ora | from   | Oracle9i t | ŀΩ | Oracle | Database | 10a |
|---------------|----------|--------|------------|----|--------|----------|-----|
| ivingiatiirig | oman.ora | 110111 | OTACICOT I | ı  | Ciacic | Databasc | 109 |

# **Configuring Dispatchers**

The shared server architecture enables a database server to allow many user processes to share very few server processes, so the number of users that can be supported is increased. With shared server, many user processes connect to a **dispatcher**. The dispatcher directs multiple incoming network session requests to a common queue. An idle shared server process from a shared pool of server processes picks up a request from the queue. This means a small pool of server processes can serve a large number of clients.

This chapter describes how to configure dispatcher. It contains these topics:

- Configuring Dispatchers
- **Enabling Connection Pooling**
- Grouping Services by Dispatcher
- Configuring Clients for Environments Using Both Dedicated Server and Shared Server

**See Also:** Oracle9i Database Administrator's Guide for further information about shared server configuration

# **Configuring Dispatchers**

Shared memory resources for dispatchers, virtual circuits, and shared servers are preconfigured to allow the enabling of shared servers at runtime. Database administrators can start dispatchers and shared servers with the SQL ALTER SYSTEM statement without having to restart the instance to start shared servers. A dispatcher is started automatically on the TCP/IP protocol when shared server mode is turned on and the dispatchers parameter

has not been set. The default configuration for the dispatcher is equivalent to the following DISPATCHERS parameter setting in the database initialization parameter file.

```
dispatchers="(PROTOCOL=tcp)"
```

In configurations in which client load is causing a strain on memory and other system resources, database administrators can remedy load issues by starting shared server resources.

Configure the DISPATCHERS parameter if either of the following conditions apply:

You need to configure another protocol other than TCP/IP. You configure a protocol address with one of the following attributes:

- ADDRESS (ADD or ADDR)
- DESCRIPTION (DES or DESC)
- PROTOCOL (PRO or PROT)

#### You want to configure one or more of the optional dispatcher attributes:

- CONNECTIONS (CON or CONN)
- DISPATCHERS (DIS or DISP)
- LISTENER (LIS or LIST)
- MULTIPLEX (MUL or MULT)
- POOL (POO)
- SERVICE (SER or SERV)
- SESSIONS (SES or SESS)
- TICKS (TIC or TICK)

After setting this parameter, you do not need to restart the instance. You can alter dispatchers configurations with the SQL statement ALTER SYSTEM.

**Note:** Database Configuration Assistant enables you to configure the DISPATCHERS parameter.

#### See Also:

- Oracle Database Administrator's Guide for further information about shared server configuration
- Oracle Database Reference for further information about configuring the DISPATCHERS parameter and supported attributes
- Oracle Database SQL Reference for further information about the ALTER SYSTEM statement

# **Enabling Connection Pooling**

Connection pooling is a resource utilization feature that enables you to reduce the number of physical network connections to a dispatcher. This is achieved by sharing or pooling a set of connections among the client processes.

To configure connection pooling, set the DISPATCHERS parameter in the initialization parameter file with the POOL attribute and the following optional attributes:

- CONNECTIONS (CON or CONN)
- SESSIONS (SES or SESS)
- TICKS (TIC or TICK)

Consider a system that can support 950 connections for each process and has:

- 4000 users concurrently connected through TCP/IP
- 2,500 sessions concurrently connected through TCP/IP with SSL

In this case, the DISPATCHERS attribute for TCP/IP should be set to a minimum of five dispatchers and TCP/IP with SSL should be set to three dispatchers:

```
DISPATCHERS="(PROTOCOL=tcp)(DISPATCHERS=5)"
DISPATCHERS=" (PROTOCOL=tcps) (DISPATCHERS=3) "
```

Connection pooling can allow each dispatcher to handle more than 950 sessions. For example, suppose that clients are idle most of the time and one dispatcher can route requests and responses for 4000 TCP/IP sessions, or 2,500 TCP/IP with SSL sessions. The following configuration reduces the number of dispatchers required to one for each protocol and allows the dispatchers to be more fully utilized:

```
DISPATCHERS="(PROTOCOL=tcp)(DISPATCHERS=1)(POOL=on)(TICK=1)
(CONNECTIONS=950) (SESSIONS=4000) "
DISPATCHERS="(PROTOCOL=tcps)(DISPATCHERS=1)(POOL=on)(TICK=1)
(CONNECTIONS=950) (SESSIONS=2500) "
```

The DISPATCHERS and CONNECTIONS attributes do not have to be specified, since the default for DISPATCHERS is 1 and the default for CONNECTIONS is the maximum number of connections for each process, which is operating system dependent.

"Connection Pooling" on page 1-11 See Also:

# **Enabling Session Multiplexing**

Session multiplexing, available with Oracle Connection Manager, enables multiple client sessions to funnel through a single protocol connection. For example, several user processes can connect to one dispatcher by way of a single connection from Oracle Connection Manager.

Oracle Connection Manager communicates from users to the dispatcher by way of a shared connection. At any one time, zero, one, or a few users might need the connection, while other user processes linked to the dispatcher by way of the connection manager process are idle. This way, session multiplexing is beneficial because it maximizes use of the dispatcher process connections.

Session multiplexing is also useful for multiplexing database link sessions between dispatchers. The limit on the number of sessions for each dispatcher is operating system specific.

To enable session multiplexing, simply set attribute MULTIPLEX in the DISPATCHERS parameter to on or to an equivalent value.

```
DISPATCHERS="(PROTOCOL=tcp)(MULTIPLEX=on)"
```

**See Also:** "Enabling Session Multiplexing" on page 11-7 for configuration details and "Enabling Connection Pooling" on page 12-2

## **Grouping Services by Dispatcher**

An Oracle database can be represented by multiple service names. Because of this, a pool of dispatchers can be allocated exclusively for clients requesting a particular service. This way, the mission critical requests may be given more resources and, thus, in effect increase their priority.

For example, the following initialization parameter file sample shows two dispatchers. The first dispatcher services requests for clients requesting sales.us.acme.com. The other dispatcher services requests only for clients requesting adminsales.us.acme.com.

```
SERVICE_NAMES=sales.us.acme.com
INSTANCE_NAME=sales
DISPATCHERS=" (PROTOCOL=tcp) "
DISPATCHERS="(PROTOCOL=tcp)(SERVICE=adminsales.us.acme.com)"
```

## Configuring Clients for Environments Using Both Dedicated Server and **Shared Server**

If shared server is configured and a client connection request arrives when no dispatchers are registered, then the request is processed by a dedicated server process. If you want a particular client always to use a dispatcher, configure (server=shared) in the CONNECT\_DATA section of the connect descriptor. For example:

```
sales=
(DESCRIPTION=
  (ADDRESS=(PROTOCOL=tcp) (HOST=sales-server) (PORT=1521))
  (CONNECT_DATA=
     (SERVICE_NAME=sales.us.acme.com)
     (SERVER=shared)))
```

If a dispatcher is not available, then the client connection request is rejected.

**See Also:** "Configuring Advanced Connect Data Parameters" on page 13-5 to set the SERVER parameter

If the database is configured for shared server and a particular client requires a dedicated server, you can configure the client to use a dedicated server in one of the following ways:

You can configure a net service name with a connect descriptor that contains (server=dedicated) in the CONNECT DATA section. For example:

```
sales=
(DESCRIPTION=
  (ADDRESS=(PROTOCOL=tcp) (HOST=sales-server) (PORT=1521))
  (CONNECT_DATA=
     (SERVICE_NAME=sales.us.acme.com)
     (SERVER=dedicated)))
```

You can configure the client profile (sqlnet.ora file) with USE\_DEDICATED\_ SERVER-on. This adds (server-dedicated) to the CONNECT\_DATA section of the connect descriptor the client uses.

**Note:** If USE\_DEDICATED\_SERVER is set to ON, then existing (server=value) entries in connect descriptors are overwritten with (server=dedicated).

#### See Also:

- "Configuring Advanced Connect Data Parameters" on page 13-5 to set the SERVER parameter
- "Routing Connection Requests" on page 9-4 to set the USE\_ DEDICATED\_SERVER parameter

# **Enabling Advanced Features of Oracle Net Services**

This chapter describes how to configure advanced features of Oracle Net Services, including advanced connect data parameters, load balancing, failover, and connections to non-database services.

This chapter contains these topics:

- Configuring Advanced Network Address and Connect Data Information
- Configuring Runtime Connection Load Balancing
- Configuring Transparent Application Failover
- Configuring Connections to Non-Oracle Database Services

# Configuring Advanced Network Address and Connect Data Information

This section contains the following advanced connect descriptor topics:

- Creating a List of Listener Protocol Addresses
- **Configuring Address List Parameters**
- Configuring Advanced Connect Data Parameters

# Creating a List of Listener Protocol Addresses

A database service may be accessed by more than one network route, or protocol address. In the following example, sales.us.acme.com can connect to sales.us.acme.com using listeners on either sales1-server or sales2-server.

```
sales.us.acme.com=
 (DESCRIPTION=
  (ADDRESS LIST=
    (ADDRESS=(PROTOCOL=tcp) (HOST=sales1-server) (PORT=1521))
    (ADDRESS=(PROTOCOL=tcp)(HOST=sales2-server)(PORT=1521)))
  (CONNECT_DATA=
    (SERVICE_NAME=sales.us.acme.com)))
```

To add a network protocol address to an existing net service name or database service, use either Oracle Enterprise Manager or Oracle Net Manager.

### Oracle Enterprise Manager

- 1. Access the Directory Naming or Local Naming page in Oracle Enterprise
  - **a.** Access the Net Services Administration page in Oracle Enterprise Manager.

**See Also:** "Oracle Enterprise Manager" on page 6-1

- **b.** Select **Local Naming** or **Directory Naming** from the **Administer** list, and then select the Oracle home for the directory server or the location of the local configuration files.
- c. Click Go.

The Directory Naming or Local Naming pages appear.

Select the directory service or net service name.

For **Directory Naming**, perform a search of the net service name in the **Simple** Search section, select the net service or database service from the Results list, and then click **Edit**. For **Local Naming**, select a net service from the list, and then click Edit.

**3.** In the **Addresses** section, click **Add**.

The Add Address page appears.

- **4.** From the **Protocol** list, select the protocol on which the listener is configured to listen. This protocol must also be installed on the client.
- Enter the appropriate parameter information for the selected protocol in the fields provided.

**See Also:** Oracle Database Net Services Reference for protocol parameter settings

**6.** Optionally, in the **Advanced Parameters** section, specify the I/O buffer space limit for send and receive operations of sessions in the Total Send Buffer Size and Total Receive Buffer Size fields.

**See Also:** "Configuring I/O Buffer Space" on page 14-3 for further information

7. Click OK.

The protocol address is added to the **Addresses** section.

**8.** Click **OK** to update the address information.

### Oracle Net Manager

1. Start Oracle Net Manager.

**See Also:** "Oracle Net Manager" on page 6-2

- 2. In the navigator pane, expand **Directory** or **Local** > **Service Naming**.
- Select either the net service name or a database service.

The right pane displays the current destination service and address list.

In the **Address Configuration** box, click plus (+) to add a new address.

#### A new **Address** tab appears:

**a.** Select the protocol and enter appropriate address information.

**See Also:** Oracle Database Net Services Reference for details about protocol address parameters

Optionally, in **Address** tab, click **Advanced** to specify the I/O buffer space limit for send and receive operations of sessions in the Total Send Buffer Size and Total Receive Buffer Size fields.

**See Also:** "Configuring I/O Buffer Space" on page 14-3 for further information

Order the protocol addresses according to where they should be in the protocol address list with the left-arrow and right-arrow buttons. Unless multiple address options are configured, the first address in the list is contacted.

**See Also:** "Configuring Address List Parameters" on page 13-3 for address list options

**5.** If you are making these changes to the **Local** folder, then choose **File** > **Save** Network Configuration.

## **Configuring Address List Parameters**

When a database service is accessible by multiple listener protocol addresses, specify the order in which the addresses are to be used. The addresses can be chosen randomly or tried sequentially.

When multiple protocol addresses have been configured for a net service name or database service, you can configure the parameters described in Table 13–1.

Table 13-1 Address List Parameters

| Parameter                              | Description                                                                                                    |
|----------------------------------------|----------------------------------------------------------------------------------------------------|
| SOURCE_ROUTE (Source Routing)          | When set to on, instructs Oracle Net to use each address in the order presented until the destination is reached. This parameter is required for reaching the destination using a specific route, that is, by specific machines. This parameter is used to enable connections to <b>Oracle Connection Manager</b> . |
|                                        | <b>See Also:</b> "Configuring Clients for Oracle Connection Manager" on page 13-6                                                                                                    |
| FAILOVER<br>(Connect-Time<br>Failover) | At connect time, instructs Oracle Net to fail over to a different listener if the first listener fails when set to on. The number of addresses in the list determines how many addresses are tried. When set to off, instructs Oracle Net to try one address.                                                       |
|                                        | Connect-time failover is turned on by default for multiple address lists (ADDRESS_LIST), connect descriptors (DESCRIPTION), and multiple connect descriptors (DESCRIPTION_LIST).                                                                                                    |
|                                        | Important:                                                                                                    |
|                                        | When using a connect descriptor with a SERVICE_NAME, ensure that the value is neither a GLOBAL_DBNAME in any SID_DESC entry, nor a SID_NAME in any SID_DESC entry without a GLOBAL_DBNAME set.                                                                                                    |

Table 13–1 (Cont.) Address List Parameters

| Parameter                            | Description                                                                                                    |
|--------------------------------------|----------------------------------------------------------------------------------------------------|
| LOAD_BALANCE (Client Load Balancing) | When set to on, instructs Oracle Net to progress through the list of protocol addresses in a random sequence, balancing the load on the various listeners. When set to off, instructs Oracle Net to try the addresses sequentially until one succeeds. |
|                                      | Client load balancing is turned on by default for multiple connect descriptors (DESCRIPTION_LIST).                                                                                                    |

**Note:** It is not possible to set client load balancing or connect-time failover with source routing. While connect-time failover and client load balancing select an address from a list, source routing connects to each address in the list sequentially.

Source routing involves other configuration that goes beyond the scope of this section.

**See Also:** "Configuring Clients for Oracle Connection Manager" on page 11-4 for more information about configuring clients for source routing

To configure connect-time failover or client load balancing:

- Perform the procedure in "Creating a List of Listener Protocol Addresses" on page 13-1.
- 2. Use either Oracle Enterprise Manager or Oracle Net Manager to configure address list options.

For Oracle Enterprise Manager, select the appropriate option in the Connect-time Failover and Client Load Balancing section.

For Oracle Net Manager, click Advanced in the Address Configuration box. The Address List Options dialog box appears. Select the appropriate option.

Table 13–2 describes the address list options.

Table 13–2 Address List Options Dialog Box

| Option                                                                                                    | Parameter Setting |
|----------------------------------------------------------------------------------------------------|-------------------|
| Try each address, in order, until one succeeds                                                                                    | FAILOVER=on       |
| Try each address, randomly, until one                                                                                             | LOAD_BALANCE=on   |
| succeeds                                                                                                    | FAILOVER=on       |
| <b>Note:</b> This option is not enabled if <b>Use Options Compatible with Net8 8.0 Clients</b> is selected in Oracle Net Manager. |                   |
| Try one address, selected at random                                                                                               | LOAD_BALANCE=on   |
| <b>Note:</b> This option is not enabled if <b>Use Options Compatible with Net8 8.0 Clients</b> is selected in Oracle Net Manager. |                   |
| Use each address in order until destination reached                                                                               | SOURCE_ROUTE=on   |

Table 13–2 (Cont.) Address List Options Dialog Box

| Option                                                                      | Parameter Setting |
|-----------------------------------------------------------------------------|-------------------|
| Use only the first address                                                  | LOAD_BALANCE=off  |
| Note: This option is not enabled if Use                                     | FAILOVER=off      |
| Options Compatible with Net8 8.0 Clients is selected in Oracle Net Manager. | SOURCE_ROUTE=off  |

The following example shows a tnsnames.ora file configured for client load balancing:

```
sales.us.acme.com=
 (DESCRIPTION=
  (ADDRESS_LIST=
  (LOAD_BALANCE=on)
   (ADDRESS=(PROTOCOL=tcp) (HOST=sales1-server) (PORT=1521))
   (ADDRESS=(PROTOCOL=tcp)(HOST=sales2-server)(PORT=1521)))
  (CONNECT_DATA=
    (SERVICE_NAME=sales.us.acme.com)))
```

The following example shows a tnsnames.ora file configured for connect-time failover:

```
sales.us.acme.com=
 (DESCRIPTION=
  (ADDRESS LIST=
   (LOAD BALANCE=off)
   (FAILOVER=ON)
   (ADDRESS=(PROTOCOL=tcp) (HOST=sales1-server) (PORT=1521))
   (ADDRESS=(PROTOCOL=tcp)(HOST=sales2-server)(PORT=1521)))
  (CONNECT DATA=(SERVICE NAME=sales.us.acme.com)))
```

# Configuring Advanced Connect Data Parameters

The CONNECT\_DATA section of a connect descriptor defines the destination database service. In the following example, SERVICE\_NAME defines a service called sales.us.acme.com:

```
sales.us.acme.com=
 (DESCRIPTION=
   (ADDRESS=(PROTOCOL=tcp)(HOST=sales-server)(PORT=1521))
   (CONNECT DATA=
    (SERVICE_NAME=sales.us.acme.com)))
```

Besides the service name, you can optionally configure the connect data information with the parameters described in Table 13–3.

Table 13–3 Advanced Connect Data Settings

| Oracle Enterprise<br>Manager/Oracle Net<br>Manager Option | tnsnames.ora File<br>Parameter | Description                                                                                                    |
|-----------------------------------------------------------|--------------------------------|----------------------------------------------------------------------------------------------------|
| Instance Name                                             | INSTANCE_NAME                  | Used to identify the database instance to access.                                                                                                    |
|                                                           |                                | The instance name can be obtained from the INSTANCE_NAME parameter in the initialization parameter file.                                                                                                    |
|                                                           |                                | <b>Note:</b> This parameter is not enabled if <b>Use Oracle8i Release 8.0 Compatible Identification</b> is checked.                                                                                                    |
|                                                           |                                | See Also: "About Connect Descriptors" on page 8-1                                                                                                    |
| Session Data Unit<br>Size                                 | SDU                            | To optimize the transfer rate of data packets being sent across the network, you can specify the <b>session data unit (SDU)</b> size to change the performance characteristics having to do with the packets sent across the network. |
|                                                           |                                | See Also: "Configuring Session Data Unit" on page 14-1                                                                                                    |
| Use for<br>Heterogeneous                                  | HS                             | If you want an Oracle database server to access a non-Oracle system through <b>Heterogeneous Services</b> , turn this option on.                                                                                                    |
| Services                                                  |                                | <b>See Also:</b> "Configuring Oracle Net Services for Oracle Heterogeneous Services" on page 13-25                                                                                                    |
| Oracle Rdb Settings                                       |                                |                                                                                                    |
| Oracle RDB                                                | RDB_DATABASE                   | Specify the file name of the Oracle Rdb database.                                                                                                    |
| Database                                                  |                                | <b>See Also:</b> "Configuring Oracle Net Services for an Oracle Rdb Database" on page 13-27                                                                                                    |
| Type of Service                                           | TYPE_OF_SERVICE                | Specify the type of service to use for the Oracle Rdb database.                                                                                                    |
|                                                           |                                | <b>See Also:</b> "Configuring Oracle Net Services for an Oracle Rdb Database" on page 13-27                                                                                                    |
| Global Database                                           | GLOBAL_NAME                    | Use to identify an Oracle Rdb database.                                                                                                    |
| Name                                                      |                                | <b>See Also:</b> "Configuring Oracle Net Services for an Oracle Rdb Database" on page 13-27                                                                                                    |

To configure advanced CONNECT\_DATA parameters for either a net service name or a database service:

To add a network protocol address to an existing net service name or database service, use either Oracle Enterprise Manager or Oracle Net Manager.

#### **Oracle Enterprise Manager**

- 1. Access the Directory Naming or Local Naming page in Oracle Enterprise Manager:
  - **a.** Access the Net Services Administration page in Oracle Enterprise Manager.

**See Also:** "Oracle Enterprise Manager" on page 6-1

- **b.** Select **Local Naming** or **Directory Naming** from the **Administer** list, and then select the Oracle home for the directory server or the location of the local configuration files.
- c. Click Go.

The Directory Naming or Local Naming pages appear.

Select the directory service or net service name.

For **Directory Naming**, perform a search of the net service name in the **Simple** Search section, select the net service or database service from the Results list, and then click Edit. For Local Naming, select a net service from the list, and then click Edit.

- Click the **Advanced** tab.
- Enter fields or select options as appropriate, and then click **OK**.

**See Also:** Table 13–3 on page 13-6 for a description of the fields and options

Click **OK** to update the connect data information.

### Oracle Net Manager

1. Start Oracle Net Manager.

**See Also:** "Oracle Net Manager" on page 6-2

- 2. In the navigator pane, expand **Directory** or **Local** > **Service Naming**.
- **3.** Select either the net service name or a database service. The right pane displays the current destination service and address list.
- In the Service Identification box, click **Advanced**.

The Advanced Service Options dialog box appears.

**See Also:** Table 13–3 on page 13-6 for a description of the fields and options

- **5.** Enter fields or select options as appropriate, and then click **OK**.
- If you are making these changes to the **Local** folder, choose **File** > **Save Network** Configuration.

# Configuring Runtime Connection Load Balancing

The runtime connection load balancing feature improves connection performance by balancing the number of active connections among multiple dispatchers. In an Oracle Real Application Clusters environment, connection pool load balancing also has the capability to balance the number of active connections among multiple instances.

Because the PMON process can register with remote listeners, a listener can always be aware of all instances and dispatchers, regardless of their location. Depending on the load information, a listener decides which instance and, if shared server is configured, which dispatcher to send the incoming client request to.

In a **shared server** configuration, a listener selects a dispatcher in the following order: 1) least loaded node, 2) least loaded instance, and 3) least loaded dispatcher for that instance. In a dedicated server configuration, a listener selects an instance in the following order: 1) least loaded node, and 2) least loaded instance.

If a database service has multiple instances on multiple nodes, the listener selects the least loaded instance on the least loaded node. If shared server is configured, then the least loaded dispatcher of the selected instance is chosen.

An Oracle9i Real Application Clusters environment requires that the dispatchers on each instance be cross registered with the other listeners on the other nodes. This is achieved by the use of the LISTENER attribute of the DISPATCHERS parameter.

#### See Also:

- "Registering Information with a Remote Listener" on page 10-11 for complete information about cross registration
- Oracle Database Reference for complete information about the SERVICE\_NAMES and INSTANCE\_NAME parameters
- Chapter 12, "Configuring Dispatchers" for complete information about the LISTENER attribute

**Note:** For optimum connection pool load balancing results, the instances that belong to the same database service should be on equivalent hardware and software configurations.

## Example: Connection Pool Load Balancing for Shared Server Configuration

Figure 13–1 shows an Oracle9i Real Application Clusters shared server database with two instances, sales1 and sales2, of the same service, sales.us.acme.com. The instances sales1 and sales2 reside on computers sales1-server and sales2-server, respectively. sales1 has one dispatcher and sales2 has two dispatchers. Listeners named listener run on nodes 1 and 2, respectively. The listener attribute in the DISPATCHERS parameter has been configured to allow for service registration of information to both listeners.

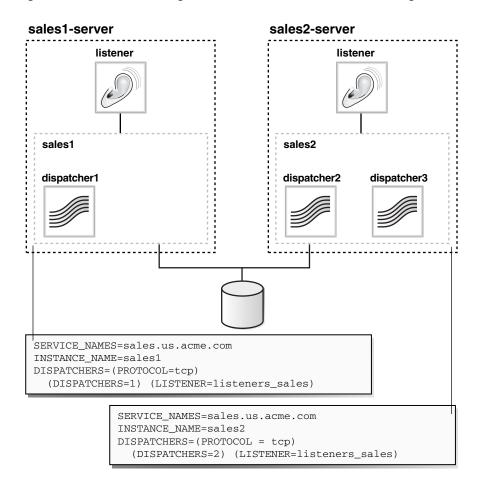

Figure 13–1 Load Balancing Environment for a Shared Server Configuration

The listeners\_sales value in (LISTENER=listeners\_sales) can be then resolved through a local tnsnames.ora file on the both servers as follows:

```
listeners_sales=
 (DESCRIPTION=
   (ADDRESS=(PROTOCOL=tcp)(HOST=sales1-server)(PORT=1521))
   (ADDRESS=(PROTOCOL=tcp)(HOST=sales2-server)(PORT=1521)))
```

Based on the environment, the following actions occur. The numbered actions correspond to the arrows shown in Figure 13–2 on page 13-10:

1. PMON processes for instances sales1 and sales2 register with both listeners. The listeners are updated on the load of the instances and dispatchers dynamically. The following load information is registered:

The one minute load average for each instance is 600 for sales1 and 400 for sales2.

The number of connections to each instance is 200 for sales1 and 300 for sales2.

The number of dispatcher connections to each instance is 200 for dispatcher1, 100 for dispatcher2, and 200 for dispatcher3.

The load average on sales2-server (400) is less than the load average on sales1-server (600). This can happen if more processing is required on

sales1-server. The number of connections to sales1 (200) is the same as that of its only dispatcher, dispatcher1. The number of connections on sales2 (300) is the sum of the connections on its two dispatchers, dispatcher2 (100) and dispatcher3 (200). Therefore, sales2 has more connections than sales1. In this example, sales2-server is the least loaded node, sales2 is the least loaded instance, and dispatcher2 is the least loaded dispatcher.

**2.** The client sends a connect request.

A connect descriptor is configured to try each protocol address randomly until one succeeds:

```
sales.us.acme.com=
 (DESCRIPTION=
  (LOAD_BALANCE=on)
  (FAILOVER=on)
  (ADDRESS=(PROTOCOL=tcp)(HOST=sales1-server)(PORT=1521))
  (ADDRESS=(PROTOCOL=tcp) (HOST=sales2-server) (PORT=1521))
  (CONNECT_DATA=(SERVICE_NAME=sales.us.acme.com)))
```

The listener on sales1-server was randomly chosen to receive the client connect request.

The listener on sales1-server compares the load of the instances sales1 and sales2. The comparison takes into account the load on nodes sales1-server and sales2-server, respectively. Since sales2-server is less loaded than sales1-server, the listener selects sales2-server over sales1-server.

- The listener compares the load on dispatchers dispatcher2 and dispatcher3. Because dispatcher2 is less loaded than dispatcher3, the listener redirects the client connect request to dispatcher2.
- The client connects directly to dispatcher2.

Figure 13–2 Load Balancing Example for a Shared Server Configuration

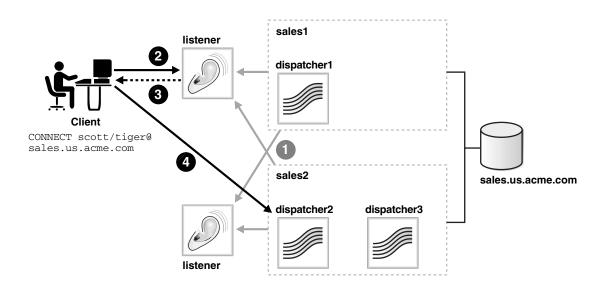

# **Example: Connection Pool Load Balancing for Dedicated Server Configuration**

Figure 13–3 shows an Oracle9i Real Application Clusters dedicated server database with two instances, sales1 and sales2, of the same service, sales.us.acme.com. The instances sales1 and sales2 reside on computers sales1-server and sales2-server, respectively. Listeners named listener run on nodes 1 and 2, respectively. The  ${\tt REMOTE\_LISTENER}$  parameter has been configured to allow for service registration of information to both listeners.

Figure 13–3 Load Balancing Environment for a Dedicated Server Configuration

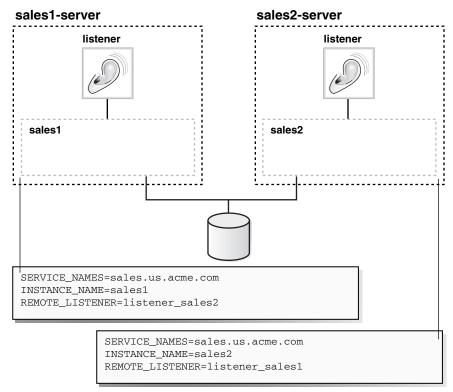

The listener\_sales2 value in (REMOTE\_LISTENER=listener\_sales2) can be then resolved through a local tnsnames.ora file on the sales1-server as follows:

```
listener_sales2=
 (DESCRIPTION=
   (ADDRESS=(PROTOCOL=tcp)(HOST=sales2-server)(PORT=1521)))
```

The listener\_sales1 value in (REMOTE\_LISTENER=listener\_sales1) can be then resolved through a local tnsnames.ora file on the sales2-server as follows:

```
listener_sales1=
 (DESCRIPTION=
   (ADDRESS=(PROTOCOL=tcp)(HOST=sales1-server)(PORT=1521)))
```

Based on the environment, the following actions occur. The numbered actions correspond to the arrows shown in Figure 13–4 on page 13-13:

PMON processes for instances sales1 and sales2 register with both listeners. The listeners are updated on the load of the instances dynamically. The following load information is registered:

|                               | sales1-server | sales2-server |
|-------------------------------|---------------|---------------|
| 1 Minute Node Load<br>Average | 450           | 200           |

|                                   | sales1 | sales2 |
|-----------------------------------|--------|--------|
| Number of Connections to Instance | 200    | 150    |

In this example, sales2-server is the least loaded node and sales2 is the least loaded instance.

**2.** The client sends a connect request.

A connect descriptor is configured to try each protocol address randomly until one succeeds:

```
sales.us.acme.com=
 (DESCRIPTION=
 (LOAD_BALANCE=on)
 (FAILOVER=on)
  (ADDRESS=(PROTOCOL=tcp) (HOST=sales1-server) (PORT=1521))
  (ADDRESS=(PROTOCOL=tcp)(HOST=sales2-server)(PORT=1521))
  (CONNECT_DATA=(SERVICE_NAME=sales.us.acme.com)))
```

The listener on sales1-server was randomly chosen to receive the client connect request.

The listener on sales1-server compares the load of the instances sales1 and sales2. The comparison takes into account the load on nodes sales1-server and sales2-server, respectively. Since sales2-server is less loaded than sales1-server, the listener selects sales2-server over sales1-server.

- **3.** The listener on sales1-server redirects the client connect request to the listener on sales2-server.
- The client connects to the listener on sale2-server. The listener starts a dedicated server process, and the dedicated server process inherits the connection request from the listener.

sales1 listener CONNECT scott/tiger@ sales.us.acme.com sales.us.acme.com sales2 **Dedicated** Server **Process** listener

Figure 13–4 Load Balancing Example for a Dedicated Server Configuration

# **Configuring Transparent Application Failover**

**Note:** Transparent Application Failover (TAF) is available with Oracle Database 10g Enterprise Edition.

TAF instructs Oracle Net to fail over a failed connection to a different listener. This enables the user to continue to work using the new connection as if the original connection had never failed.

TAF involves manual configuration of a net service name that includes the FAILOVER\_MODE parameter included in the CONNECT\_DATA section of the connect descriptor.

This sections covers the following topics:

- **About TAF**
- What TAF Restores
- TAF Database Configurations
- FAILOVER\_MODE Parameters
- **TAF Implementation**
- **TAF Verification**

#### About TAF

Transparent Application Failover (TAF) is a client-side feature that allows for clients to reconnect to surviving databases in the event of a failure of a database instance. Notifications are used by the server to trigger TAF callbacks on the client-side.

TAF is configured using either client-side specified TNS connect string or using server-side service attributes. However, if both methods are used to configure TAF, the server-side service attributes will supersede the client-side settings. The server-side service attributes are the preferred way to set up TAF.

TAF can operate in one of two modes, Session Failover and Select Failover. Session Failover will recreate lost connections and sessions. Select Failover will replay queries that were in progress.

When there is a failure, callback functions will be initiated on the client-side via OCI callbacks. This will work with standard OCI connections as well as Connection Pool and Session Pool connections. Please see the OCI manual for more details on callbacks, Connection Pools, and Session Pools.

TAF will work with RAC. For more details and recommended configurations, please see the RAC Administration Guide.

TAF will operate with Physical Data Guard to provide automatic failover.

### What TAF Restores

TAF automatically restores some or all of the following elements associated with active database connections. Other elements, however, may need to be embedded in the application code to enable TAF to recover the connection.

#### Client-Server Database Connections

TAF automatically reestablishes the connection using the same connect string or an alternate connect string that you specify when configuring failover.

#### **Users' Database Sessions**

TAF automatically logs a user in with the same user ID as was used prior to failure. If multiple users were using the connection, then TAF automatically logs them in as they attempt to process database commands. Unfortunately, TAF cannot automatically restore other session properties. These properties can, however, be restored by invoking a callback function.

#### **Executed Commands**

If a command was completely executed upon connection failure, and it changed the state of the database, TAF does not resend the command. If TAF reconnects in response to a command that may have changed the database, TAF issues an error message to the application.

#### Open Cursors Used for Fetching

TAF allows applications that began fetching rows from a cursor before failover to continue fetching rows after failover. This is called "select" failover. It is accomplished by re-executing a SELECT statement using the same snapshot, discarding those rows already fetched and retrieving those rows that were not fetched initially. TAF verifies that the discarded rows are those that were returned initially, or it returns an error message.

#### **Active Transactions**

Any active transactions are rolled back at the time of failure because TAF cannot preserve active transactions after failover. The application instead receives an error message until a ROLLBACK is submitted.

### **Serverside Program Variables**

Serverside program variables, such as PL/SQL package states, are lost during failures; TAF cannot recover them. They can be initialized by making a call from the failover callback.

Oracle Call Interface Programmer's Guide

### TAF Database Configurations

TAF works with the following database configurations to effectively mask a database failure:

- **Oracle Real Application Clusters**
- Replicated systems
- Standby databases
- Single instance Oracle database

See Also: Oracle Real Application Clusters Installation and Configuration Guide

# **FAILOVER\_MODE Parameters**

The FAILOVER\_MODE parameter must be included in the CONNECT\_DATA section of a connect descriptor. FAILOVER\_MODE can contain the subparameters described in Table 13–4.

Table 13–4 Subparameters of the FAILOVER MODE Parameter

| FAILOVER_MODE<br>Subparameter | Description                                                                                                    |  |  |  |
|-------------------------------|----------------------------------------------------------------------------------------------------|--|--|--|
| BACKUP                        | Specify a different net service name for backup connections. A backup should be specified when using preconnect to pre-establish connections.                                                                  |  |  |  |
| TYPE                          | Specify the type of failover. Three types of Oracle Net failover functionality are available by default to Oracle Call Interface (OCI) applications:                                                           |  |  |  |
|                               | session: Set to failover the session. If a user's connection<br>is lost, a new session is automatically created for the user<br>on the backup. This type of failover does not attempt to<br>recover selects.   |  |  |  |
|                               | <ul> <li>select: Set to enable users with open cursors to continue<br/>fetching on them after failure. However, this mode<br/>involves overhead on the client side in normal select<br/>operations.</li> </ul> |  |  |  |
|                               | <ul> <li>none: This is the default. No failover functionality is used<br/>This can also be explicitly specified to prevent failover<br/>from happening.</li> </ul>                                             |  |  |  |
| METHOD                        | Determines how fast failover occurs from the primary node to the backup node:                                                                                                    |  |  |  |
|                               | <ul> <li>basic: Set to establish connections at failover time. This option requires almost no work on the backup server until failover time.</li> </ul>                                                        |  |  |  |
|                               | <ul> <li>preconnect: Set to pre-established connections. This provides faster failover but requires that the backup instance be able to support all connections from every supported instance.</li> </ul>      |  |  |  |

| FAILOVER MODE |                                                                                                    |  |  |
|---------------|----------------------------------------------------------------------------------------------------|--|--|
| Subparameter  | Description                                                                                                    |  |  |
| RETRIES       | Specify the number of times to attempt to connect after a failover. If DELAY is specified, RETRIES defaults to five retry attempts. |  |  |
|               | <b>Note:</b> If a callback function is registered, then this subparameter is ignored.                                               |  |  |
| DELAY         | Specify the amount of time in seconds to wait between connect attempts. If RETRIES is specified, DELAY defaults to one second.      |  |  |
|               | <b>Note:</b> If a callback function is registered, then this subparameter is ignored.                                               |  |  |

**Note:** Oracle Net Manager does not provide support for TAF parameters. These parameters must be manually added.

### **TAF Implementation**

**Important:** Do not set the GLOBAL\_DBNAME parameter in the SID\_LIST\_listener\_name section of the listener.ora. A statically configured global database name disables TAF.

Depending on the FAILOVER\_MODE parameters, you can implement TAF in a number of ways. Oracle recommends the following methods:

- Example: TAF with Connect-Time Failover and Client Load Balancing
- Example: TAF Retrying a Connection
- Example: TAF Pre-Establishing a Connection

#### Example: TAF with Connect-Time Failover and Client Load Balancing

Implement TAF with connect-time failover and client load balancing for multiple addresses. In the following example, Oracle Net connects randomly to one of the protocol addresses on sales1-server or sales2-server. If the instance fails after the connection, the TAF application fails over to the other node's listener, reserving any SELECT statements in progress.

```
sales.us.acme.com=
 (DESCRIPTION=
  (LOAD_BALANCE=on)
  (FAILOVER=on)
  (ADDRESS=
       (PROTOCOL=tcp)
       (HOST=sales1-server)
       (PORT=1521))
  (ADDRESS=
       (PROTOCOL=tcp)
       (HOST=sales2-server)
       (PORT=1521))
  (CONNECT DATA=
     (SERVICE_NAME=sales.us.acme.com)
     (FAILOVER_MODE=
       (TYPE=select)
```

```
(METHOD=basic)))
```

### **Example: TAF Retrying a Connection**

TAF also provides the ability to automatically retry connecting if the first connection attempt fails with the RETRIES and DELAY parameters. In the following example, Oracle Net tries to reconnect to the listener on sales1-server. If the failover connection fails, Oracle Net waits 15 seconds before trying to reconnect again. Oracle Net attempts to reconnect up to 20 times.

```
sales.us.acme.com=
 (DESCRIPTION=
  (ADDRESS=
       (PROTOCOL=tcp)
       (HOST=sales1-server)
       (PORT=1521))
  (CONNECT_DATA=
     (SERVICE_NAME=sales.us.acme.com)
     (FAILOVER MODE=
       (TYPE=select)
       (METHOD=basic)
       (RETRIES=20)
       (DELAY=15))))
```

### **Example: TAF Pre-Establishing a Connection**

A backup connection can be pre-established. The initial and backup connections must be explicitly specified. In the following example, clients that use net service name sales1.us.acme.com to connect to the listener on sales1-server are also preconnected to sales2-server. If sales1-server fails after the connection, Oracle Net fails over to sales2-server, preserving any SELECT statements in progress. Likewise, Oracle Net preconnects to sales1-server for those clients that use sales2.us.acme.com to connect to the listener on sales2-server.

```
sales1.us.acme.com=
 (DESCRIPTION=
  (ADDRESS=
       (PROTOCOL=tcp)
       (HOST=sales1-server)
       (PORT=1521))
  (CONNECT_DATA=
     (SERVICE_NAME=sales.us.acme.com)
     (INSTANCE_NAME=sales1)
     (FAILOVER MODE=
       (BACKUP=sales2.us.acme.com)
       (TYPE=select)
       (METHOD=preconnect))))
sales2.us.acme.com=
 (DESCRIPTION=
  (ADDRESS=
       (PROTOCOL=tcp)
       (HOST=sales2-server)
       (PORT=1521))
  (CONNECT_DATA=
     (SERVICE_NAME=sales.us.acme.com)
     (INSTANCE_NAME=sales2)
     (FAILOVER_MODE=
       (BACKUP=sales1.us.acme.com)
       (TYPE=select)
       (METHOD=preconnect))))
```

#### TAF Verification

You can query FAILOVER\_TYPE, FAILOVER\_METHOD, and FAILED\_OVER columns in the V\$SESSION view to verify that TAF is correctly configured.

Use the V\$SESSION view to obtain information about the connected clients and their TAF status. For example, query the FAILOVER\_TYPE, FAILOVER\_METHOD, and FAILED\_OVER columns to verify that you have correctly configured TAF as in the following SQL statement:

```
SELECT MACHINE, FAILOVER_TYPE, FAILOVER_METHOD, FAILED_OVER, COUNT(*)
FROM V$SESSION
GROUP BY MACHINE, FAILOVER_TYPE, FAILOVER_METHOD, FAILED_OVER;
```

#### The output before failover resembles the following:

| MACHINE | FAILOVER_TYPE | FAILOVER_M | FAI | COUNT(*) |
|---------|---------------|------------|-----|----------|
|         |               |            |     |          |
| sales1  | NONE          | NONE       | NO  | 11       |
| sales2  | SELECT        | PRECONNECT | NO  | 1        |

#### The output after failover is:

| MACHINE | FAILOVER_TYPE | ${\tt FAILOVER\_M}$ | FAI | COUNT(*) |
|---------|---------------|---------------------|-----|----------|
|         |               |                     |     |          |
| sales2  | NONE          | NONE                | NO  | 10       |
| sales2  | SELECT        | PRECONNECT          | YES | 1        |

**Note:** You can monitor each step of TAF using an appropriately configured OCI TAF CALLBACK function.

#### See Also:

- Oracle Call Interface Programmer's Guide
- Oracle Database Reference for more information about the V\$SESSION view

# Specifying the Instance Role for Primary and Secondary Instance **Configurations**

The INSTANCE\_ROLE parameter is an optional parameter for the CONNECT\_DATA section of a connect descriptor. It enables you to specify a connection to the primary or secondary instance of Oracle9i Real Application Clusters configurations.

This parameter is useful when:

- You want to explicitly connect to a primary or secondary instance. The default is the primary instance.
- You want to use TAF to preconnect to a secondary instance.

INSTANCE\_ROLE supports the following values:

primary — Specifies a connection to the primary instance

secondary — Specifies a connection to the secondary instance

any — Specifies a connection to whichever instance has the lowest load, regardless of primary or secondary instance role

### Example: Connection to Instance Role Type

In the following example, net service name sales primary enables connections to the primary instance, and net service name sales\_secondary enables connections to the secondary instance.

```
sales_primary=
 (DESCRIPTION=
  (ADDRESS=
      (PROTOCOL=tcp)
       (HOST=sales1-server)
       (PORT=1521))
  (ADDRESS=
      (PROTOCOL=tcp)
       (HOST=sales2-server)
       (PORT=1521))
  (CONNECT_DATA=
     (SERVICE_NAME=sales.us.acme.com)
     (INSTANCE_ROLE=primary)))
sales_secondary=
 (DESCRIPTION=
  (ADDRESS=
      (PROTOCOL=tcp)
      (HOST=sales1-server)
      (PORT=1521))
  (ADDRESS=
       (PROTOCOL=tcp)
       (HOST=sales2-server)
       (PORT=1521))
  (CONNECT_DATA=
     (SERVICE_NAME=sales.us.acme.com)
     (INSTANCE_ROLE=secondary)))
```

#### **Example: Connection To a Specific Instance**

There are times when Oracle Enterprise Manager and other system management products need to connect to a specific instance regardless of its role to perform administrative tasks. For these types of connections, configure (INSTANCE\_ NAME=instance\_name) and (INSTANCE\_ROLE=any) to connect to the instance regardless of its role.

In the following example, net service name sales1 enables connections to the instance on sales1-server and sales2 enables connections to the instance on sales2-server. (SERVER=dedicated) is specified to force a dedicated server connection.

```
sales1=
(DESCRIPTION=
  (ADDRESS=
       (PROTOCOL=tcp)
      (HOST=sales1-server)
      (PORT=1521))
  (CONNECT_DATA=
     (SERVICE_NAME=sales.us.acme.com)
     (INSTANCE_ROLE=any)
     (INSTANCE_NAME=sales2)
     (SERVER=dedicated)))
sales2=
 (DESCRIPTION=
  (ADDRESS=
       (PROTOCOL=tcp)
       (HOST=sales2-server)
```

```
(PORT=1521))
(CONNECT DATA=
   (SERVICE_NAME=sales.us.acme.com)
   (INSTANCE ROLE=any)
   (INSTANCE_NAME=sales2)
   (SERVER=dedicated)))
```

### Example: TAF Pre-Establishing a Connection

If Transparent Application Failover (TAF) is configured, a backup connection can be pre-established to the secondary instance. The initial and backup connections must be explicitly specified. In the following example, Oracle Net connects to the listener on sales1-server and preconnects to sales2-server, the secondary instance. If sales1-server fails after the connection, the TAF application fails over to sales2-server, the secondary instance, preserving any SELECT statements in progress.

```
sales1.acme.com=
 (DESCRIPTION=
  (ADDRESS=
      (PROTOCOL=tcp)
       (HOST=sales1-server)
      (PORT=1521))
  (CONNECT DATA=
     (SERVICE_NAME=sales.us.acme.com)
     (INSTANCE_ROLE=primary)
     (FAILOVER_MODE=
       (BACKUP=sales2.acme.com)
       (TYPE=select)
       (METHOD=preconnect))))
sales2.acme.com=
 (DESCRIPTION=
  (ADDRESS=
      (PROTOCOL=tcp)
      (HOST=sales2-server)
      (PORT=1521))
  (CONNECT_DATA=
     (SERVICE_NAME=sales.us.acme.com)
     (INSTANCE_ROLE=secondary)))
```

# Configuring Connections to Non-Oracle Database Services

The following topics describe how to configure connections to non-Oracle database services:

- Configuring Oracle Net Services for External Procedures
- Configuring Oracle Net Services for Oracle Heterogeneous Services
- Configuring Oracle Net Services for an Oracle Rdb Database

# Configuring Oracle Net Services for External Procedures

An external procedure is a procedure called from another program, but written in a different language. An example would be a PL/SQL program calling one or more C routines that are required to perform special-purpose processing.

You can configure the listener to listen for external procedure calls. When an application calls an external procedure, the listener starts an external procedure agent named extproc. Using the network connection established by the listener, the application passes the following information to the agent:

- DLL or shared library name
- External procedure name
- Any parameters

The agent then loads the DLL or the shared library, and runs the external procedure and passes back to the application any values returned by the external procedure.

The agent must reside on the same computer as the application making the external procedure call.

This section contains the following topics:

- Default Configuration for External Procedures
- Modifying Configuration of External Procedures for Higher Security

### Default Configuration for External Procedures

Oracle Net Configuration Assistant configures a listener to accept connections for both the database and external procedures during a database server installation. In addition, Oracle Net Configuration Assistant configures a net service name for the external procedures in tnsnames.ora file on the database server. The external procedure agent will only be able to load DLLS from \$ORACLE\_HOME/lib on UNIX operating systems and ORACLE\_HOME\bin on Windows.

Example 13–1 shows the default configuration in the listener.ora file.

#### Example 13–1 listener.ora File with Default External Procedure Setup

```
LISTENER=
  (DESCRIPTION=
    (ADDRESS_LIST=
      (ADDRESS=(PROTOCOL=tcp)(HOST=sale-server)(PORT=1521))
      (ADDRESS=(PROTOCOL=ipc)(KEY=extproc))))
SID LIST LISTENER=
  (SID_LIST=
    (SID_DESC=
      (GLOBAL_DBNAME=sales.us.acme.com)
      (ORACLE_HOME=/oracle)
      (SID_NAME=sales))
    (SID DESC=
      (SID_NAME=plsextproc)
      (ORACLE_HOME=/oracle)
      (PROGRAM=extproc)))
```

Example 13–2 shows the default configuration in the tnsnames.ora file.

### Example 13-2 tnsnames.ora File with Default External Procedure Setup

```
EXTPROC_CONNECTION_DATA=
 (DESCRIPTION=
   (ADDRESS=(PROTOCOL=ipc)(KEY=extproc))
   (CONNECT_DATA=
    (SID=plsextproc)))
```

### Modifying Configuration of External Procedures for Higher Security

To achieve a higher level of security in a production environment, modify the default configuration by performing the following tasks:

Configure and run a separate listener dedicated to servicing external procedure requests.

The extproc agent spawned by the listener inherits the operating system privileges of the listener. Therefore, configure this listener to run with operating system privileges lower than those of the listener for the database.

Restrict the DLLs that the extproc agent can load by listing them explicitly in the listener.ora file.

The details of these tasks follow.

To modify the default configuration for a higher level of security:

Remove the external procedure entries for the default listener configured by Oracle Net Configuration Assistant.

For most installation types, this listener is named LISTENER.

Access the Oracle Net Administration page in Oracle Enterprise Manager.

**See Also:** "Oracle Enterprise Manager" on page 6-1

- Select **Listeners** from the **Administer** list, and then select the Oracle home that contains the location of the configuration files.
- Click **Go**.

The Listeners page appears.

**d.** Select the listener created by Oracle Net Configuration Assistant, and then click Edit.

The Edit Listeners page appears.

- In the Addresses section, select the protocol address for external procedures, and then click **Remove**.
- Click the **Other Services** tab.
- Select the row representing the service information for external procedures, and then click **Remove**.
- Create another listener to exclusively handle external procedures:
  - **a.** Navigate back to the Listeners page.
  - **b.** Click Create.

The Create Listener page appears.

- In the Listener Name field, enter a unique listener name, such as LISTENEREXTPROC, in the Listener Name field.
- In the **Addresses** section, configure an IPC protocol address.
  - a. Click Add.

The Add Address page appears.

- **b.** From the **Protocol** list, select IPC.
- In the **Key** field, enter a key value of extproc.

**Note:** If the computer has more than one Oracle home or more than one listener, each listener must specify a unique KEY. For example, you can use extproc1 for the first listener, extproc2 for the second listener, and so on.

**See Also:** "Configuring Listening Protocol Addresses" on page 10-3 for more information about configuring listener protocol addresses

#### d. Click OK.

Add service information about extproc in the listener.ora file, including the parameters described in Table 13–5.

Table 13–5 External Procedures Settings in listener.ora

| Oracle Enterprise<br>Manager Field | listener.ora<br>Parameter | Description                                                                                                    |  |
|------------------------------------|---------------------------|----------------------------------------------------------------------------------------------------|--|
| Program Name                       | PROGRAM                   | Specify the name of the external procedure agent executable.  Note: On Windows, the executable must reside in the ORACLE_ HOME\bin directory.                                                                                                |  |
|                                    |                           |                                                                                                    |  |
| Environment Variables              | ENVS                      | Specify the EXTPROC_DLLS environment variable to restrict the DLLs that extproc is allowed to load. Without the EXTPROC_DLLS environment variable, extproc loads DLLs from \$ORACLE_HOME\bin on Windows.                                     |  |
|                                    |                           | Set EXTPROC_DLLS to one of the following values:                                                                                                    |  |
|                                    |                           | <ul> <li>Colon-separated list of the DLLs</li> </ul>                                                                                                    |  |
|                                    |                           | Syntax: "DLL: DLL"                                                                                                    |  |
|                                    |                           | <b>Description:</b> This value allows extproc to load the specified DLLs and the DLLs from \$ORACLE_HOME/lib on UNIX operating systems and ORACLE_HOME\bin on Windows. You must enter the complete directory path and file name of the DLLs. |  |
|                                    |                           | <ul> <li>ONLY (Recommended for maximum security)</li> </ul>                                                                                                    |  |
|                                    |                           | Syntax: "ONLY: DLL: DLL"                                                                                                    |  |
|                                    |                           | <b>Description:</b> This value allows extproc to load only the specified DLLs. You must enter the complete directory path and file name of the DLLs.                                                                                         |  |
|                                    |                           | ■ ANY                                                                                                    |  |
|                                    |                           | Syntax: "ANY"                                                                                                    |  |
|                                    |                           | <b>Description:</b> This value allows extproc to load any DLL. ANY disables DLL checking.                                                                                                    |  |
|                                    |                           | Examples:                                                                                                    |  |
|                                    |                           | "EXTPROC_DLLS=/home/xyz/mylib.so:/home/abc/urlib.so,LD_LIBRARY_<br>PATH=/private/xpm/lib:/private/mylibs,<br>MYPATH=/usr/ucb:/usr/local/packages,APL_ENV_FILE=/apl/conf/env.txt"                                                             |  |
|                                    |                           | "EXTPROC_DLLS=ONLY:/home/xyz/mylib.so:/home/abc/urlib.so,LD_LIBRARY_PATH=/private/xpm/lib:/private/mylibs,                                                                                                    |  |
|                                    |                           | MYPATH=/usr/ucb:/usr/local/packages,APL_ENV_FILE=/apl/conf/env.txt"                                                                                                    |  |
|                                    |                           | "EXTPROC_DLLS=ANY,LD_LIBRARY_PATH=/private/xpm/lib:/private/mylibs, MYPATH=/usr/ucb:/usr/local/packages,APL_ENV_FILE=/apl/conf/env.txt"                                                                                                    |  |
| Oracle Home Directory              | ORACLE_HOME               | Specify the Oracle home location of the agent.                                                                                                    |  |
| SID                                | SID_NAME                  | Specify a system identifier for the external procedure agent by any name.                                                                                                    |  |

To configure service information about extproc:

- 1. Click the **Other Services** tab.
- 2. Click Add.

The Create Other Service page appears.

- 3. Enter extproc in the **Program Name** field, and the Oracle home where the extproc executable resides in the Oracle Home Directory field, and a system identifier, such as extproc, in the SID field.
- **4.** In the **Environment Variables** section, click **Add Another Row**.

- **5.** Enter the EXTPROC DLLS environment variable in the **Name** field and the directory path and file name of the DLLs in the Value field.
- 6. Click OK.

The Create Listener page appears.

7. Click **OK** to add the listener.

The listener is added to the Listeners page.

The listener.ora file updates with information for external procedures, as shown in the following output:

```
LISTENEREXTPROC=
(DESCRIPTION=
  (ADDRESS=
    (PROTOCOL=ipc)(KEY=extproc)))
SID_LIST_LISTENEREXTPROC=
  (SID LIST=
    (STD DESC=
     (PROGRAM=extproc)
     (ENVS=
EXTPROC_DLLS=ONLY:/home/xyz/mylib.so:/home/abc/urlib.so,
     LD_LIBRARY_PATH=/private/xpm/lib:/private/mylibs,
     MYPATH=/usr/ucb:/usr/local/packages,APL_ENV_FILE=/apl/conf/env.txt"
     (SID_NAME=extproc)
     (ORACLE_HOME=/oracle)))
```

Start the listener for external procedures from a user account with lower privileges than the oracle user.

Ensure that this user account does not have general access to oracle-owned files. Specifically, this user should not have permission to read or write to database files or to the Oracle server address space. In addition, this user should have read access to the listener.ora file, but must not have write access to it.

Running the listener with lower privileges also prevents you from using Listener Control utility SET commands to alter the configuration of this listener in the listener.ora file. For this reason, Oracle Corporation recommends that you complete listener. ora file configuration prior to running the listener.

#### See Also:

- "Task 1: Start the Listener" on page 15-2 for instructions on using the Listener Control utility START command to start the listener
- Oracle Database Application Developer's Guide Fundamentals for instruction on enabling external procedure calls

# Configuring Oracle Net Services for Oracle Heterogeneous Services

Heterogeneous Services are an integrated component within the Oracle database server, and provides the generic technology for accessing non-Oracle systems from the Oracle database server. Heterogeneous Services enable you to:

Use Oracle SQL to transparently access data stored in non-Oracle systems as if the data resides within an Oracle database server

Use Oracle procedure calls to transparently access non-Oracle systems, services, or application programming interfaces (APIs), from your Oracle distributed environment

While Heterogeneous Services provides the generic technology in the Oracle database server, a Heterogeneous Service agent is required to access a particular non-Oracle system.

To initiate a connection to the non-Oracle system, the Oracle database server starts an agent process through the listener on the gateway. For the Oracle database server to be able to connect to the agent, perform the following steps:

1. Configure the listener on the gateway to listen for incoming requests from the Oracle database server and spawn Heterogeneous Services agents by configuring the parameters described in Table 13-6 in the listener.ora file.

Table 13–6 Heterogeneous Services Settings in listener.ora

| Oracle Enterprise<br>Manager Field listener.ora Parameter |          | Description                                               |  |  |
|-----------------------------------------------------------|----------|-----------------------------------------------------------|--|--|
| Program Name PROGRAM                                      |          | Specify the name of the agent executable.                 |  |  |
| Oracle Home ORACLE_HOME                                   |          | Specify the Oracle home location of the agent executable. |  |  |
| SID                                                       | SID_NAME | Specify the Oracle System Identifier (SID).               |  |  |

To configure the SID, ORACLE\_HOME, and PROGRAM parameters:

Access the Oracle Net Administration page in Oracle Enterprise Manager.

**See Also:** "Oracle Enterprise Manager" on page 6-1

- 3. Select Listeners from the Administer list, and then select the Oracle home that contains the location of the configuration files.
- **4.** Click **Go**.

The Listeners page appears.

5. Select the listener created by Oracle Net Configuration Assistant, and then click

The Edit Listeners page appears.

- **6.** In the Addresses section, select the protocol address for external procedures, and then click **Remove**.
- **7.** Click the **Other Services** tab.
- 8. Click Add.

The Create Other Service page appears.

- **9.** Enter the program name in the **Program Name** field that will be executed to create a gateway, the Oracle home where the agent executable resides in the Oracle Home Directory field, and the SID or service name of the non-Oracle system in the SID field.
- **10.** Click **OK**.

The Edit Listener page appears.

**11.** Click **OK** to modify the listener.

The Listeners page appears.

The listener.ora file updates information about the Heterogeneous Services, as shown in the following:

```
SID_LIST_LISTENER=
 (SID_LIST=
  (SID_DESC=
   (SID NAME=sybasegw)
   (ORACLE HOME=/oracle10g)
   (PROGRAM=tg4sybs)))
```

**See Also:** *Oracle Database Heterogeneous Connectivity* Administrator's Guide

- **12.** On the computer where the Oracle database resides, set up a net service name to connect to the listener on the gateway. The connect descriptor must also include the HS=ok clause to make sure the connection uses Heterogeneous Services:
  - Create a net service name that can be used for connections from the Oracle database server to a non-Oracle system.

**See Also:** "Task 1: Configure Net Service Names" on page 8-4 for local naming instructions and "Task 2: Create or Modify Net Entries" on page 8-9 for directory naming instructions

**b.** Use either Oracle Enterprise Manager or Oracle Net Manager to configure

For Oracle Enterprise Manager, click the **Advanced** tab in the Create Net Service Name page, and then click the **Use for Heterogeneous Services**.

For Oracle Net Manager, click **Advanced** in the **Service Identification** box. The Advanced Service Options dialog box appears. Click Use for Heterogeneous Services.

Click **OK** to confirm the change.

The tnsnames.ora file updates with the new net service name configured for Heterogeneous Services, as shown in the following:

```
sybase qtw=
 (DESCRIPTION=
  (ADDRESS=(PROTOCOL=tcp)(HOST=gate-server)(PORT=1521))
  (CONNECT_DATA=
    (SERVICE_NAME=sybasegw)
    (HS=ok)))
```

# Configuring Oracle Net Services for an Oracle Rdb Database

Oracle Rdb is a database for Digital's 64-bit operating systems. Because Oracle Rdb has its own listener, the client interacts with Rdb in the same manner as it does with an Oracle database.

To initiate a connection to an Oracle Rdb, set up a net service name to connect to the Oracle Rdb database using the parameters described in Table 13–7.

Table 13–7 Oracle RDB Database Settings in a Connect Descriptor

| Oracle Enterprise<br>Manager Field | tnsnames.ora Parameter | Description                                                                                                    |
|------------------------------------|------------------------|----------------------------------------------------------------------------------------------------|
| Rdb Database                       | RDB_DATABASE           | Specify the file name of an Oracle Rdb database.                                                                                                    |
| Type of Service                    | TYPE_OF_SERVICE        | Specify the type of service to use for an Oracle Rdb database. It is used by Rdb interface tools. This feature should only be used if the application supports both Oracle Rdb and Oracle database services, and you want the application to load balance between the two. |
| Global Database Name               | GLOBAL_NAME            | (Optional) Specify the Oracle Rdb database.                                                                                                    |

**See Also:** Oracle Rdb documentation

To configure a client for an Oracle Rdb database, use Oracle Net Manager:

1. Create a net service name that can be used for connections from the Oracle server to a non-Oracle system.

**See Also:** "Task 1: Configure Net Service Names" on page 8-4 for local naming instructions and "Task 2: Create or Modify Net Entries" on page 8-9 for directory naming instructions

2. Use either Oracle Enterprise Manager or Oracle Net Manager to the Oracle Rdb parameters.

For Oracle Enterprise Manager, click the **Advanced** tab in the Create Net Service Name page.

For Oracle Net Manager, click Advanced in the Service Identification box. The Advanced Service Options dialog box appears.

- **3.** Enter the file name of an Oracle Rdb database in the **Rdb Database** field.
- 4. Optionally, enter the global database name in the Global Database Name field, and, if needed, specify the type of service in the **Type of Service** field, and then click **OK**.

The tnsnames.ora file updates with the new net service name configured for the Oracle Rdb database, as shown in the following:

```
alpha5=
  (DESCRIPTION=
   (ADDRESS=...)
    (CONNECT_DATA=
      (SERVICE_NAME=generic)
      (RDB_DATABASE=[.mf]mf_personnel.rdb)
     (GLOBAL_NAME=alpha5)))
```

In the following example, TYPE OF SERVICE is used to load balance between an Oracle Rdb database service and an Oracle database service:

```
(DESCRIPTION LIST=
(DESCRIPTION=
   (ADDRESS=...)
   (CONNECT_DATA=
    (SERVICE_NAME=generic)
    (RDB_DATABASE=[.mf]mf_personnel.rdb)
    (GLOBAL NAME=alpha5)))
```

```
(DESCRIPTION=
(ADDRESS=...)
 (CONNECT_DATA=
  (SERVICE_NAME=sales.us.acme.com))
(TYPE_OF_SERVICE=oracle9_database))
```

**See Also:** Oracle Rdb documentation

|  | Configuring | na Connection | s to Non-Oracle | Database | Services |
|--|-------------|---------------|-----------------|----------|----------|
|--|-------------|---------------|-----------------|----------|----------|

# **Optimizing Performance**

This chapter describes how to optimize connection performance.

This chapter contains these topics:

- Configuring Session Data Unit
- Configuring I/O Buffer Space
- Configuring SDP Protocol Support for Infiniband Network Communication to the Database Server
- Configuring the Listener and the Oracle Database To Limit Resource Consumption By Unauthorized Users

# Configuring Session Data Unit

Under typical database configuration, Oracle Net encapsulates data into buffers the size of the session data unit (SDU) before sending the data across the network. Oracle Net sends each buffer when it is filled, flushed, or when an application tries to read data. Adjusting the size of the SDU buffers relative to the amount of data provided to Oracle Net to send at any one time can improve performance, network utilization and memory consumption.

The amount of data provided to Oracle Net to send at any one time can be referred to as the message size. Oracle Net assumes by default that the message size will normally vary between 0 and 2048 bytes, and infrequently, will be larger than 2048. If this assumption is true, then most of the time, the data will be sent using one SDU buffer. This assumption is why the default value for the SDU size is 2048.

Consider changing the SDU size when the predominant message size is smaller or larger than 2048. The SDU size you choose should be 70 bytes larger than the predominant message size, as long as the maximum SDU size is not exceeded. If the predominant message size plus 70 bytes exceeds the maximum SDU, then the SDU should be set such that the message size is divided into the smallest number of equal parts where each part is 70 bytes less than the SDU size.

The SDU size can range from 512 bytes to 32767 bytes. If the DEFAULT\_SDU\_SIZE parameter is not configured in the sqlnet.ora file, then the default SDU for the client and a dedicated server is 2048 bytes, while for a shared server the default SDU is 32767 bytes.

The actual SDU size used is negotiated between the client and the server at connect time and will be the smaller of the client and server values. As such, configuring an SDU size different from the default requires configuring the SDU on both the client and server computers, unless you are using shared servers, in which case only the client needs to be changed because the shared server defaults to the maximum value. For example, if the majority of the messages sent and received by the application are smaller than 8K in size, taking into account about 70 bytes for overhead, setting the SDU to 8K will likely produce good results. If sufficient memory is available, using the maximum value for the SDU will minimize the number of system calls and overhead for Oracle Net Services.

#### **Clientside Configuration**

To configure the client, set the SDU size in the following places:

sqlnet.ora File

For global configuration on the client side, configure the DEFAULT\_SDU\_SIZE parameter in the sqlnet.ora file:

```
DEFAULT_SDU_SIZE=32767
```

**Connect Descriptors** 

For a particular connect descriptor, you can override the current settings in the client side sqlnet.ora file. In a connect descriptor, you specify the SDU parameter for a description.

```
sales.us.acme.com=
(DESCRIPTION=
   (SDU=11280)
     (ADDRESS=(PROTOCOL=tcp)(HOST=sales-server)(PORT=1521))
   (CONNECT DATA=
    (SERVICE_NAME=sales.us.acme.com))
)
```

SDU size applies to all Oracle Net protocols.

### Serverside Configuration

To configure the database server, set the SDU size in the following places:

sqlnet.ora File

```
Configure the DEFAULT_SDU_SIZE parameter in the sqlnet.ora file:
DEFAULT_SDU_SIZE=32767
```

If using shared server processes, set the SDU size in the DISPATCHERS parameter as follows:

```
DISPATCHERS="(DESCRIPTION=(ADDRESS=(PROTOCOL=tcp))(SDU=8192))"
```

If using dedicated server processes for a database that is registered with the listener through static configuration in the listener.ora file, you can override the current setting in sqlnet.ora:

```
SID_LIST_listener_name=
  (SID_LIST=
    (SID DESC=
     (SDU=8192)
     (SID_NAME=sales)))
```

Note that the smaller value of the SDU size and the value configured for the client will win.

# Configuring I/O Buffer Space

Reliable network protocols like TCP/IP buffer data into send and receive buffers while sending and receiving to or from lower and upper layer protocols. The sizes of these buffers affect network performance, as these buffer sizes influence flow control decisions.

The RECV BUF SIZE and SEND BUF SIZE parameters specify sizes of socket receive and send buffers, respectively, associated with an Oracle Net connection.

To ensure the continuous flow of data and better utilization of network bandwidth, specify the I/O buffer space limit for receive and send operations of sessions with the RECV\_BUF\_SIZE and SEND\_BUF\_SIZE parameters.

For best performance, the size of the send and receive buffers should be set large enough to hold all of the data that may be sent concurrently on the network connection. For a simple database connection, this typically maps to the OCI\_ PREFETCH\_MEMORY size.

Setting the SEND BUF SIZE and RECV BUF SIZE to at least the bandwidth-delay product, will insure that when large amounts of data are being sent that the network bandwidth will be optimally utilized.

For example, suppose that the network link between a primary database and a standby database has a round trip time of 34 ms and a bandwidth of 15 Mbps. The bandwidth-delay product of this network link is approximately 64KB. The largest message used to transfer redo data between a primary database and a standby database is 1MB so the optimum value for the send\_buf\_size and recv\_buf\_size parameters in this scenario is therefore 1MB however a setting of at least 64KB should be sufficient to optimize use of the available bandwidth.

**NOTE:** The actual value of the send\_buf\_size and recv\_buf\_size parameters may be less than the value specified either because of limitations in the host operating system or due to memory constraints.

**NOTE ALSO:** It is important to consider the total number of concurrent connections that your system must support and the memory resources that are available because the total amount of memory that will be consumed by these connections will depend on both the number of concurrent connections and the size of their respective buffers.

For most network protocols, ensure that the RECV\_BUF\_SIZE parameter at one end of the network connection, typically at the client, is equal to the value of the SEND\_BUF\_ SIZE parameter at the other end, typically at the server.

Specify these parameters in the sqlnet.ora file or in the connect descriptor on the client side and the listener.ora, sqlnet.ora files on the server side.

**Note:** Use these parameters with caution as they affect network and system performance. The default values for these parameters are operating-system specific. Following are the defaults for the Solaris 2.8 Operating System:

- SEND BUF SIZE: 16,384 bytes
- RECV\_BUF\_SIZE: 24,576 bytes

The default size for both SEND\_BUF\_SIZE and RECV\_BUF\_SIZE for Solaris 2.9 is 49,152 bytes.

These parameters are supported for TCP, TCP/IP with SSL, and SDP protocols. Additional protocols may support these parameters on certain operating systems. Refer to operating-system specific documentation of Oracle Net for additional information.

### **Determining Bandwidth Delay Product**

Bandwidth-delay product is the product of network bandwidth and the round trip time of data going over the network. The easiest way to determine the round trip time is to use a command such as ping from one host to another and use the response times returned by ping.

For example, if a network has a bandwidth of 100 Mbps and a round trip time of 5ms, the send and receive buffers should be at least (100X106) \* (5X10-3) bits or approximately 62.5 Kilobytes.

For a better understanding of the relationships among the units and factors involved, refer to the following equation:

```
100,000,000 bits 1 byte 5 seconds
----- x ----- x ----- = 62,500 bytes
1 second
                     1000
            8 bits
```

**See Also:** "Using the Trace Assistant to Examine Trace Files" on page 16-37

#### Clientside Configuration

To configure the client, set the buffer space size in the following places:

sqlnet.ora File

For global configuration on the clientside, configure the sqlnet.ora file. Setting just the RECV\_BUF\_SIZE parameter is typically adequate. If the client is sending large requests, then also set the SEND\_BUF\_SIZE.

```
RECV_BUF_SIZE=11784
```

**See Also:** "Configuring Advanced Profile Information" on page 9-5

**Connect Descriptors** 

For a particular connect descriptor, you can override the current settings in the clientside sqlnet.ora file. In a connect descriptor, you either specify the buffer space parameters for a particular protocol address or description.

```
sales.us.acme.com=
 (DESCRIPTION=
   (ADDRESS_LIST=
     (ADDRESS=(PROTOCOL=tcp)(HOST=sales1-server)(PORT=1521)
        (SEND_BUF_SIZE=11784)
        (RECV BUF SIZE=11784))
     (ADDRESS=(PROTOCOL=tcp)(HOST=sales2-server)(PORT=1521)
        (SEND_BUF_SIZE=11784)
        (RECV_BUF_SIZE=11784))
   (CONNECT_DATA=
     (SERVICE_NAME=sales.us.acme.com)))
hr.us.acme.com=
 (DESCRIPTION=
   (SEND_BUF_SIZE=11784)
   (RECV_BUF_SIZE=11784)
     (ADDRESS=(PROTOCOL=tcp)(HOST=hr1-server)(PORT=1521))
   (CONNECT DATA=
     (SERVICE NAME=hr.us.acme.com)))
```

### Serverside Configuration

Because the database server writes data to clients, setting just the SEND\_BUF\_SIZE parameter at the serverside is typically adequate. If the database server is receiving large requests, then also set the RECV\_BUF\_SIZE parameter.

To configure the database server, set the buffer space size in the listener.ora and in sqlnet.ora file.

#### listener.ora

In the listener.ora file, you can either specify the buffer space parameters for a particular protocol address or for a description.

```
LISTENER=
(DESCRIPTION=
(ADDRESS=(PROTOCOL=tcp) (HOST=sales-server) (PORT=1521)
(SEND_BUF_SIZE=11784)
(RECV BUF SIZE=11784))
(ADDRESS=(PROTOCOL=ipc)(KEY=extproc)
(SEND_BUF_SIZE=11784)
(RECV_BUF_SIZE=11784)))
LISTENER2=
(DESCRIPTION=
(SEND BUF SIZE=11784)
(RECV_BUF_SIZE=11784)
(ADDRESS=(PROTOCOL=tcp) (HOST=sales-server) (PORT=1521)))
```

#### sqlnet.ora

```
RECV_BUF_SIZE=65536
SEND_BUF_SIZE=65536
```

#### **DISPATCHERS Initialization Parameter**

If using shared server processes, you can override the current settings obtained from the server's sqlnet.ora file by setting the buffer space parameters in the DISPATCHERS initialization parameter as follows:

```
DISPATCHERS="(ADDRESS=(PROTOCOL=tcp)(SEND_BUF_SIZE=65536))"
```

# Configuring SDP Protocol Support for Infiniband Network Communication to the Database Server

Oracle Net Services provides support for the SDP protocol for Infiniband high-speed networks.

The SDP protocol is a standard communication protocol for clustered server environments. SDP is an interface between a network interface card and the application. By using SDP, applications place most of the messaging burden upon the network interface card, freeing the CPU for other tasks. As a result, SDP decreases network latency and CPU utilization.

SDP is designed specifically for System Area Networks (SANs). A SAN is characterized by short-distance, high-performance communications between multiple server systems, such as Oracle Application Server (OracleAS) or any other third-party middle-tier client and database servers clustered into one switch.

This section describes how to set up Oracle Net support of SDP for middle tier and database server communication. It includes the following topics:

- Prerequisites to Using SDP Protocol Support
- Serverside Configuration
- Clientside Configuration

#### See Also:

"Performance Between the Middle Tier and Oracle Database" on page 1-13 for an overview of supported deployments

**NOTE:** Please check with your individual vendor for their version compatibility with Oracle Database 10g release 2.

Visit the Oracle Technology Network (OTN) for further information about SDP protocol support.

### **Prerequisites to Using SDP Protocol Support**

Prior to configuring support for the SDP protocol, install the required hardware, set up Infiniband hardware and software from a designated vendor on both the application Web server and database server.

Infiniband hardware can be installed before or after an Oracle Database 10g Server or Oracle Database 10g Client installation that includes SDP protocol support. If the hardware is installed after an Oracle installation, then perform these steps:

- Rerun the Oracle Universal Installer.
- In the Available Products page, select Oracle Database 10g Server or Oracle Database 10g Client.
- In the Installation Types page, select Custom.
- In the Available Product Components page, select only Oracle Net Services.

#### Serverside Configuration

To configure the database server, configure an SDP protocol address in the listener.ora file on the database server.

The following example shows an SDP endpoint that uses port number 1521 on the computer sales-server.

```
(DESCRIPTION=
  (ADDRESS LIST=
    (ADDRESS=(PROTOCOL=sdp) (HOST=sales-server) (PORT=1521))
    (ADDRESS=(PROTOCOL=tcp) (HOST=sales-server) (PORT=1521))
    (ADDRESS=(PROTOCOL=ipc)(KEY=extproc))))
```

**See Also:** "Creating a List of Listener Protocol Addresses" on page 13-1

#### Clientside Configuration

LISTENER=

To configure the OracleAS servers or third-party middle-tier client:

- If configuring third-party middle-tier client, upgrade the clients to use Oracle Database 10g Client software. From the Oracle Universal Installer, In the Available Products page, select Oracle Database 10g Client.
- For both OracleAS servers and third-party middle-tier client, create a net service name to connect to the database server:
  - For OracleAS servers, specify a net service name that uses the same TCP/IP protocol address configured in the listener.ora file. For example:

```
sales=
 (DESCRIPTION=
   (ADDRESS=(PROTOCOL=tcp)(HOST=sales-server)))
   (CONNECT DATA=
     (SERVICE_NAME=sales.us.acme.com)))
```

For third-party middle-tier clients, specify a net service name that uses the same SDP protocol address configured in the listener.ora file.

#### For example:

```
sales=
 (DESCRIPTION=
   (ADDRESS=(PROTOCOL=sdp)(HOST=sales-server)))
   (CONNECT_DATA=
     (SERVICE_NAME=sales.us.acme.com)))
```

**See Also:** Chapter 8, "Configuring Naming Methods" for more information about creating connect descriptors

# Configuring the Listener and the Oracle Database To Limit Resource **Consumption By Unauthorized Users**

Unauthorized access to the listener or database server can result in denial-of-service attacks, whereby an unauthorized client attempts to block authorized users' ability to access and use the system when needed. Malicious clients may attempt to flood the listener or database server with connect requests that have the sole purpose of consuming resources, such as connections, processes, or threads. To mitigate these types of attacks, configure limits that constrain the time in which resources can be held prior to authentication. Client attempts to exceed the configured limits will result in connection terminations and an audit trail containing the IP address of the client being logged.

To limit the resource consumption by unauthorized users and enable the audit trail, set time-limit values for the parameters described in Table 14-1. These parameters do not have default values.

Table 14-1 Connect-Timeout Parameters

| Doromotor                                                                      | Description                                                                                                    |  |  |
|--------------------------------------------------------------------------------|----------------------------------------------------------------------------------------------------|--|--|
| Parameter                                                                      | Description                                                                                                    |  |  |
| <pre>INBOUND_CONNECT_ TIMEOUT_listener_name in listener.ora</pre>              | Specify the time, in seconds, for the client to complete its connect request to the listener after the network connection had been established.                                                                                                    |  |  |
|                                                                                | If the listener does not receive the client request in the time specified, then it terminates the connection. In addition, the listener logs the IP address of the client and an ORA-12525: TNS:listener has not received client's request in time allowed error message to the listener.log file.                                                                                                    |  |  |
|                                                                                | See Also:                                                                                                    |  |  |
|                                                                                | <ul> <li>"Resolving the Most Common Error Messages for Oracle Net Services" on<br/>page 16-5 for a description of error message workarounds</li> </ul>                                                                                                    |  |  |
|                                                                                | ■ "Analyzing Listener Log Files" on page 16-19 for further information about logged entry in the listener.log file                                                                                                    |  |  |
| SQLNET.INBOUND_ CONNECT_TIMEOUT parameter in sqlnet.ora on the database server | Specify the time, in seconds, for a client to connect with the database server and provide the necessary authentication information.                                                                                                    |  |  |
|                                                                                | If the client fails to establish a connection and complete authentication in the time specified, then the database server terminates the connection. In addition, the database server logs the IP address of the client and an ORA-12170: TNS:Connect timeout occurred error message to the sqlnet.log file. The client receives either an ORA-12547: TNS:lost contact or an ORA-12637: Packet receive failed error message. |  |  |
|                                                                                | See Also:                                                                                                    |  |  |
|                                                                                | <ul> <li>"Configuring Advanced Profile Information" on page 9-5 for information on<br/>configuring this parameter</li> </ul>                                                                                                    |  |  |
|                                                                                | <ul> <li>"Resolving the Most Common Error Messages for Oracle Net Services" on<br/>page 16-5 for a description of error message workarounds</li> </ul>                                                                                                    |  |  |

When specifying values for these parameters, consider the following recommendations:

- Set both parameters to an initial low value.
- Set the value of the  ${\tt INBOUND\_CONNECT\_TIMEOUT\_listener\_name}$  parameter to a lower value than the SQLNET.INBOUND\_CONNECT\_TIMEOUT parameter.

For example, you can set INBOUND\_CONNECT\_TIMEOUT\_listener\_name to 2 seconds and INBOUND\_CONNECT\_TIMEOUT parameter to 3 seconds. If clients are unable to complete connections within the specified time due to system or network delays that are normal for the particular environment, then increment the time as needed.

# Part III

# **Testing and Troubleshooting Oracle Net Services**

Part III describes how to establish connections, and identify and diagnose problems with Oracle Net Services.

This part contains these chapters:

- Chapter 15, "Establishing a Network and Testing the Connection"
- Chapter 16, "Troubleshooting Oracle Net Services"

# **Establishing a Network and Testing the** Connection

Once you have completed configuring the network, you should make a connection and test each component to ensure that the network is functioning properly. Oracle Net Services provide a variety of tools to help you start, test, and control the listener and Oracle Connection Manager.

This chapter outlines procedures to make a connection and test network components. This chapter contains these topics:

- Connecting to a Database
- Testing the Network

# Connecting to a Database

Connecting to a database involves starting network components and entering a connect string with a net service name, such as the following:

CONNECT username/password@connect\_identifier

This section contains these topics:

- Starting Oracle Net Services Components
- **Entering a Connect String**
- Connect Identifier and Connect Descriptor Syntax Characteristics
- Absolute Name Specification for Directory Naming
- **Initiating Connections**

## **Starting Oracle Net Services Components**

Client workstations and other servers connect to a listener with a net service name when logging onto an Oracle database server.

After installing and configuring all the network components, you need to start them to make the network functional. Following is an outline of the tasks you should perform to start the network components.

Task 1: Start the Listener

Task 2: Start the Database

Task 3: Start Oracle Connection Manager

#### Task 1: Start the Listener

For Oracle Net to accept connections on the database server, start the listener with the Listener Control utility on the server:

Determine the status of the listener. From the command line, enter:

```
1snrct1
LSNRCTL> STATUS [listener_name]
```

where listener\_name is the name of the listener defined in the listener.ora file. It is not necessary to identify the listener if you are using the default listener, named LISTENER.

If the STATUS command indicates that the listener is running, go to Step 2. If the listener is not running, go to Step 3.

Even if the listener is running, stop the listener, and start it again before proceeding to Step 2. To stop the listener, enter:

```
LSNRCTL> SET PASSWORD password
LSNRCTL> STOP [listener_name]
```

SET PASSWORD is only required if the password is set in the listener.ora file. The password defaults to ORACLE.

**2.** Start the listener. Enter:

```
LSNRCTL> START [listener name]
```

The Listener Control utility will display a status message indicating that the listener has started successfully. Check that all expected services for that listener are listed in the services summary in the status message.

**3.** Exit from the Listener Control utility. Enter:

```
LSNRCTL> EXIT
```

On Windows, the listener can also be started through the Control Panel:

- 1. Select the **Services** icon in the Control Panel window.
- 2. Select the OracleHOME\_NAMETNSListener service—the service name if you are using the default listener name LISTENER—or OracleHOME\_ *NAMETNSListener1snr*, where *1snr* is the nondefault listener name.
- **3.** Click **Start** to start the service.
- In the Services window, click **Close**.

#### Task 2: Start the Database

Use the tool of choice, such as SQL\*Plus, to start the database:

1. Start SQL\*Plus without connecting to the database:

```
sqlplus /nolog
```

**2.** Connect to Oracle as SYSDBA:

```
SQL> CONNECT username/password as sysdba
```

3. When you enter a STARTUP command, specify the database name and full path of the parameter file:

```
SQL> STARTUP database_name pfile=file
```

If you do not specify the PFILE option, the Oracle database uses the standard initialization parameter file located in the \$ORACLE\_BASE/admin/db\_ name/pfile/sid directory on UNIX platforms, and ORACLE\_BASE\admin\db\_ name\pfile\sid directory on Windows. If you do not specify a database name, then the database uses the value of the DB\_NAME parameter specified in the initialization parameter file.

**See Also:** Oracle Database Administrator's Guide for further information about starting the database

#### Task 3: Start Oracle Connection Manager

If Oracle Connection Manager is installed and configured, start it with the Oracle Connection Manager Control utility (CMCTL), entering commands in the following order:

**1.** From the command line, enter:

```
CMCTT.
CMCTL> ADMINISTER [instance_name]
```

instance\_name is the name of the Oracle Connection Manager that you would like to administer. You can determine the name by viewing cman.ora, the Oracle Connection Manager configuration file. The file can be found at the following location on the Oracle Connection Manager computer:

UNIX:

\$ORACLE\_HOME/network/admin

Windows:

ORACLE HOME\network\admin

Oracle Connection Manager displays a status message indicating the name of the instance and informing you that the instance has not yet been started.

**Note:** If you do not provide an instance name as an argument, the Oracle Connection Manager with a fully qualified host name is administered. This is the default. After you issue the ADMINISTER command, CMCTL displays the instance name this way:

CMAN\_fully\_qualified\_host\_name

**2.** Start the Oracle Connection Manager that you have chosen to administer:

```
CMCTL> STARTUP
```

Oracle Connection Manager indicates that the instance has been started. In addition, it provides a status report for the instance.

**3.** Exit from the Oracle Connection Manager Control utility. Enter:

```
CMCTL> EXIT
```

On Windows, Oracle Connection Manager can also be started through the Control Panel:

- **4.** Select the **Services** icon in the Control Panel window.
- Select the OracleHOME\_NAMECMan service to start Oracle Connection Manager, and then click **Start**.
- In the Services window, click **Close**.

## **Entering a Connect String**

After the network components are started, as described in "Connecting to a Database" on page 15-1, you should be able to make a connection across the network. How you make a connection depends upon the **naming method** you configured in Chapter 8, "Configuring Naming Methods", and the tool used for the connection.

The **connect string** takes the following basic form:

```
CONNECT username/password@connect_identifier
```

On most operating systems, you can define a default connect identifier. This way, a connect identifier does not need to be specified in the connect string. To define a default connect identifier, use the TWO\_TASK environment variable on UNIX platforms or the LOCAL environment variable or registry entry on Windows.

For example, if the TWO\_TASK environment variable is set to sales, you can connect to a database from SQL\*Plus with CONNECT username/password rather than CONNECT username/password@sales. Oracle Net checks if TWO\_TASK is set and uses the value sales as the connect identifier. If it exists, Oracle Net connects.

**See Also:** Oracle operating system-specific documentation for instructions on setting TWO\_TASK and LOCAL

Further information about connect string format is provided in the following topics:

- Connect Identifier and Connect Descriptor Syntax Characteristics
- Absolute Name Specification for Directory Naming

#### Connect Identifier and Connect Descriptor Syntax Characteristics

Connect identifiers used in a connect string cannot contain spaces, unless enclosed within single quotes (') or double quotes ("). In the following examples, a connect identifier and a connect descriptor that contain spaces are enclosed within single quotes:

```
CONNECT scott/tiger@'(DESCRIPTION=(ADDRESS=(PROTOCOL=tcp)(HOST=sales-server)
(PORT=1521))(CONNECT DATA=(SERVICE NAME=sales.us.acme.com)))'
```

```
CONNECT scott/tiger@'cn=sales, cn=OracleContext, dc=us, dc=acme, dc=com'
```

Single quotes (') are required if a double quote (") is used in a connect identifier. For example:

```
CONNECT scott/tiger@'sales@Good"Fast"Food.com'
```

Likewise, double quotes (") are required if a single quote (') is used in a connect identifier. For example:

```
CONNECT scott/tiger@"cn=sales, cn=OracleContext, ou=Mary's Dept, o=acme"
```

#### Absolute Name Specification for Directory Naming

**Note: JDBC OCI Drivers** support absolute naming. **JDBC Thin Drivers** support absolute naming only when the complete DN is used. See the Oracle Database JDBC Developer's Guide and Reference for further information.

This section describes how to configure absolute names for the following namespaces:

- Absolute Names for X.500 Namespaces
- Absolute Names for Domain Component Namespaces

**Absolute Names for X.500 Namespaces** For X.500 namespaces, the default directory entry defined for the client must be in one of the following formats:

```
[ou],o
[ou],o,c
```

where [ou] represents an optional organizational Unit Name.

The absolute name the client uses as the connect identifier must be in one of the following formats:

```
cn[.ou].o
cn[.ou].o.c
```

where [cn] represents the Oracle Net entry.

For example, consider a client that has been configured with a default Oracle Context of cn=OracleContext, ou=acctg, o=acme, c=us.

The directory contains database object sales with a DN of cn=sales, cn=OracleContext, ou=mktg, o=acme, c=jp. In this scenario, the client requires a connect identifier of sales.mktg.acme.jp(cn.ou.o.c). Figure 15–1 depicts this example.

Figure 15–1 Absolute Name for X.500 Namespaces

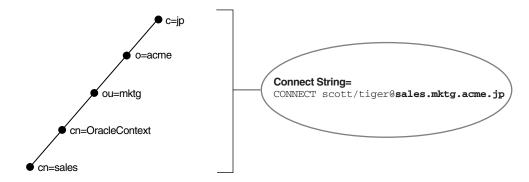

Absolute Names for Domain Component Namespaces For domain component namespaces, the default directory entry defined for the client must be in one of the following formats:

```
dc[,dc][...]
ou, dc[, dc][...]
```

where [dc] represents an optional domain component and [...] represents additional domain component entries.

The absolute name the client must use in the connect identifier must be in one of the following formats:

```
cn.dc[.dc][...]
cn[.ou]@dc[.dc][...]
```

where [cn] represents the Oracle Net entry.

**Example 1** Consider a client that has been configured with a default Oracle Context of cn=OracleContext,dc=us,dc=acme,dc=com.

The directory server contains an entry for database object sales with a DN of cn=sales, cn=OracleContext, dc=jp, dc=acme, dc=com. In this scenario, the client requires a connect identifier of sales.jp.acme.com(cn.dc.dc.dc). Figure 15–2 on page 15-6 depicts this example.

**Example 2** Consider the same default directory entry as Example 1. The directory server contains database object sales with a DN of cn=sales,cn=OracleContext,ou=mktg,dc=jp,dc=acme,dc=com.Notice ou=mktg. Because domain components must be separated from organization units, the client requires a connect identifier of sales.mktg@jp.acme.com (cn.ou@dc.dc.dc). Figure 15–2 on page 15-6 depicts this example.

Figure 15–2 Absolute Name for Domain Component Namespaces

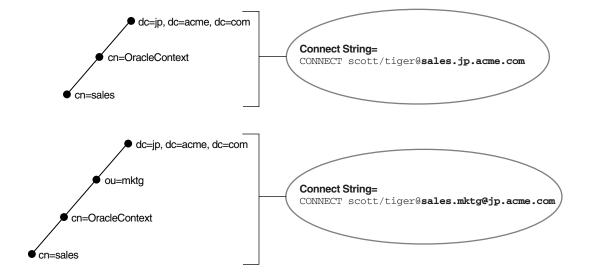

## **Initiating Connections**

There are a number of ways to initiate a connection to an Oracle server. Commonly used methods are described in these topics:

- Connecting from the Operating System to Test a Client
- Connecting from the Tool Logon Screen to Test a Client
- Connecting from 3GL to Test a Client
- Connecting Using Special Commands Within Tools

The specifics of use are slightly different in each case. Each of the general methods listed is briefly covered here. To identify the method used in a specific tool, refer to the user guide for the tool.

#### Connecting from the Operating System to Test a Client

The general form of connecting an application to a database server from the command line is:

tool username/password@connect\_identifier

#### For example:

SQLPLUS system/password@sales

To prevent the password from displaying during a logon, you can leave out the password parameter on the command line. For example:

SQLPLUS system@sales

You will be prompted to enter your password without it showing on screen.

Most Oracle tools can use the operating system command line to connect; some provide alternatives.

#### Connecting from the Tool Logon Screen to Test a Client

Some tools provide a logon screen as an alternative form of logon. A user can log on to a database server by identifying both the username and connect identifier (username@connect\_identifier) in the username field of the tool logon screen, and entering the password as usual in the password field.

#### Connecting from 3GL to Test a Client

In applications written using 3GL, the program must establish a connection to a server using the following syntax:

```
exec sql connect : username identified by : password
```

In this connection request, : username and : password are 3GL variables that can be set within the program either statically or by prompting the user. When connecting to a database server, the value of the : username variable is in the form:

```
username@net_service_name
```

The : password variable contains the password for the database account to which you are connecting.

#### **Connecting Using Special Commands Within Tools**

Some Oracle tools have commands for database connections, once the tool has been started, to allow an alternative username to be specified without leaving the tool. SQL\*Plus allows the CONNECT command using the following syntax:

SQL> CONNECT username/password@net\_service\_name

#### For example:

SQL> CONNECT scott/tiger@serverx

This is very similar to the operating system command line method, except that it is entered in response to the tool prompt instead of the operating system prompt.

Other Oracle tools use slightly different methods specific to their function or interface. For example, Oracle CDE tools use logon buttons and a pop-up window with the username, password, and remote database ID field.

# Testing the Network

The preferred sequence for testing the network is as follows:

- 1. Start and test each listener.
- Start and test each Oracle Connection Manager (if included in your network layout).
- **3.** Test the server with a loopback test.
- Test client with a connection.

This section contains these topics:

- Testing a Listener
- **Testing Oracle Connection Manager**
- Testing Configuration on the Database Server
- Testing Network Connectivity from the Client

## Testing a Listener

To test a listener, initiate a connection from a client to any active database controlled by that listener, as described in "Testing Configuration on the Database Server" on page 15-8.

## **Testing Oracle Connection Manager**

To test Oracle Connection Manager, initiate a connection from a client to any active database that has been registered with Oracle Connection Manager.

## Testing Configuration on the Database Server

Once you have configured the network, test the configuration by performing a loopback test on the database server.

A loopback test uses Oracle Net to go from the database server back to itself, bypassing the Interprocess Communication (IPC). Performing a successful loopback verifies that Oracle Net is functioning on the database server.

To perform the loopback test, use Oracle Enterprise Manager or Net8 Assistant.

#### Oracle Net Manager

Start Oracle Net Manager.

**See Also:** "Oracle Net Manager" on page 6-2

- **2.** In the navigator, expand Directory or Local > Service Naming.
- 3. Select the net service name or database service.
- Choose Command > Test Net Service.

Testing assumes the database and listener are running. If they are not, see "Starting Oracle Net Services Components" on page 15-1 to start components.

During testing, a Connection Test dialog box appears, providing status and test results. A successful test results in the following message:

The connection test was successful.

If the test was successful, proceed to Step 5.

If the test was not successful:

- Ensure that the database and listener are running, and then click **Test**.
- Click **Change Login** to change the username and password for the connection, and then click Test.
- Click **Close** to dismiss the Connect Test dialog box.

## Testing Network Connectivity from the Client

To test several different clients in your network, initiate a connection to a database server from each of them by following the instructions in "Entering a Connect String" on page 15-4.

Oracle Net also provides the following tools to help evaluate network connectivity:

- **TNSPING Utility**
- TRCROUTE Utility
- Oracle Net Manager

#### TNSPING Utility

The TNSPING utility determines whether or not a service (for example, an Oracle database or any other Oracle service) on an Oracle Net network can be successfully reached.

If you can connect successfully from a client to a server (or a server to another server) using the TNSPING utility, it displays an estimate of the round trip time (in milliseconds) it takes to reach the Oracle Net service.

If it fails, it displays a message describing the error that occurred. This enables you to see the network error that is occurring without the overhead of a database connection.

**Using TNSPING** To invoke the TNSPING utility, enter the following:

tnsping net\_service\_name count

**Note:** Different platforms may have different interfaces, but the program accepts the same arguments. Invoke TNSPING for the display of the proper interface requirements.

- net\_service\_name: must exist in tnsnames.ora file or the name service in use, such as NIS or DCE's CDS.
- count (optional): determines how many times the program attempts to reach the server.

If the net service name specified is a database name, TNSPING attempts to contact the corresponding listener. It does not actually determine whether or not the database itself is running. Use SQL\*Plus to attempt a connection to the database.

Following are some examples of TNSPING.

**Example: Reaching a Database with TNSPING** To connect to a database using a net service name of sales, the following is entered:

```
TNSPING sales
```

#### This produces the following message:

```
TNS Ping Utility for Solaris: Version 10.1.0.2.0 on 15-NOV-2003 14:46:28
Copyright (c) 1997 Oracle Corporation. All rights reserved.
Used parameter files:
Used TNSNAMES adapter to resolve the alias
Attempting to contact (DESCRIPTION = (ADDRESS_LIST = (ADDRESS = (PROTOCOL =
TCP) (HOST = sales-server) (PORT = 1521))) (CONNECT_DATA = (SERVICE_NAME =
sales.us.acme.com)))
OK (10 msec)
```

To determine whether a connection can be made to the sales database, and to specify that TNSPING try to connect eight times and then give up, use the following syntax:

```
tnsping sales 8
```

#### This command produces the following message:

```
TNS Ping Utility for Solaris: Version 10.1.0.2.0 on 15-NOV-2003 14:49:26
Copyright (c) 1997 Oracle Corporation. All rights reserved.
Used parameter files:
Used TNSNAMES adapter to resolve the alias
Attempting to contact (DESCRIPTION = (ADDRESS_LIST = (ADDRESS = (PROTOCOL =
TCP) (HOST = sales-server) (PORT = 1521))) (CONNECT_DATA = (SERVICE_NAME =
sales.us.acme.com)))
OK (10 msec)
OK (0 msec)
OK (10 msec)
OK (0 msec)
OK (10 msec)
OK (10 msec)
OK (10 msec)
OK (0 msec)
```

#### **Example: Invalid Net Service Name with TNSPING** Below is an example of TNSPING attempting to connect to an invalid net service name:

```
tnsping badname
```

#### This attempt produces the following message:

```
TNS Ping Utility for Solaris: Version 10.1.0.2.0 on 15-NOV-2003 14:51:12
Copyright (c) 1997 Oracle Corporation. All rights reserved.
Used parameter files:
TNS-03505: Failed to resolve name
```

**Example: Valid Net Service Name with TNSPING** Following is an example of using TNSPING to connect to a name that is valid, but that resolves to an address where no listener is located (for example, the listener may not be started):

```
TNS Ping Utility for Solaris: Version 10.1.0.2.0 on 15-NOV-2003 14:46:28
Copyright (c) 1997 Oracle Corporation. All rights reserved.
Used parameter files:
Used TNSNAMES adapter to resolve the alias
Attempting to contact (DESCRIPTION = (ADDRESS_LIST = (ADDRESS = (PROTOCOL =
TCP) (HOST = sales-server) (PORT = 1521))) (CONNECT_DATA = (SERVICE_NAME =
sales.us.acme.com)))
TNS-12541: TNS:no listener
```

#### TRCROUTE Utility

The Trace Route Utility (TRCROUTE) enables administrators to discover the path or route a connection is taking from a client to a server. If TRCROUTE encounters a problem, it returns an error stack to the client instead of a single error. These additional error messages make troubleshooting easier.

TRCROUTE is different from TNSPING in that it travels as a special type of connect packet, and is routed as such. As it travels toward its destination, the TRCROUTE connect packet collects the TNS addresses of every node it travels through. If an error occurs, TRCROUTE collects error information that shows where the error occurred. The TRCROUTE displays the information collected on the client screen. You can redirect the TRCROUTE output to a file, and print it if you wish.

The TRCROUTE uses minimal resources. It gathers information in the connect data of a special connect packet; standard connect packets are not affected.

The server is not affected by TRCROUTE. The listener receives and processes the TRCROUTE connect packet. It returns the information to the client by putting it into a refuse packet. The server does not need to start up any new processes or deal with dummy connections.

**Using TRCROUTE** To invoke TRCROUTE, enter the following from the command line:

```
trcroute net_service_name
```

The following are two examples of trace route output.

#### **Example: Successful Trace Route**

The following example shows a successful Trace Route packet that traveled from a client to a listener.

```
trcroute sales
Trace Route Utility for Solaris: Version 10.1.0.2.0 on 15-NOV-2003 14:35:05
Copyright (c) 1999 Oracle Corporation. All rights reserved.
Route of TrcRoute:
Node: Client
                  Time and address of entry into node:
_____
25-JAN-2002 14:35:05 ADDRESS= PROTOCOL=TCP HOST=sales-server PORT=1521
Node: Server
                  Time and address of entry into node:
25-JAN-2002 14:35:06
```

#### **Example: Trace Route with Error**

The following examples shows an unsuccessful Trace Route packet that could not reach the listener because the listener was not up.

```
trcroute sales
Trace Route Utility for Solaris: Version 10.1.0.2.0 on 15-NOV-2003 14:43:05
Copyright (c) 1999 Oracle Corporation. All rights reserved.
Route of TrcRoute:
-----
             Time and address of entry into node:
_____
25-FEB-2002 14:43:05 ADDRESS= PROTOCOL=TCP HOST=sales-server PORT=1521
TNS-12543: TNS:unable to connect to destination
TNS-12541: TNS:no listener
TNS-12560: TNS:protocol adapter error
TNS-03601: Failed in route information collection
```

#### Oracle Net Manager

To verify connectivity for a client computer, use Net8 Assistant:

Start Oracle Net Manager.

**See Also:** "Oracle Net Manager" on page 6-2

- 2. In the navigator, expand **Directory** or **Local** > **Service Naming**.
- Select the net service name or database service.
- 4. Choose Command > Test Net Service.

Testing assumes that the database and listener are running. If they are not, see "Starting Oracle Net Services Components" on page 15-1 to start components.

During testing, a Connection Test dialog box appears, providing status and test results. A successful test results in the following message:

The connection test was successful.

If the test was successful, proceed to Step 5.

If the test was not successful:

- **a.** Ensure that the database and listener are running, and then click **Test**.
- **b.** Click **Change Login** to change the username and password for the connection, and then click Test.
- **5.** Click **Close** to dismiss the Connect Test dialog box.

# **Troubleshooting Oracle Net Services**

Oracle Net Services provides methods for understanding and resolving network problems through the use of log and trace files. These files keep track of the interaction between network components as errors occur. Evaluating this information will help you to diagnose and troubleshoot even the most complex network problems.

This chapter describes common network errors and outlines procedures for resolving them. It also describes methods for logging and tracing error information to diagnose and troubleshoot more complex network problems. This chapter contains these topics:

- Diagnosing Net Services
- Resolving the Most Common Error Messages for Oracle Net Services
- Troubleshooting Tips from the Field for Oracle Net Services
- Troubleshooting the TNS-12154 Error
- Troubleshooting Network Problems Using Log and Trace Files
- Logging Error Information for Oracle Net Services
- Tracing Error Information for Oracle Net Services
- Contacting Oracle Support Services

# **Diagnosing Net Services**

If an attempt to make a basic peer-to-peer (single protocol network) connection returns an ORA *Error*, this section may help you diagnose the cause of the problem.

Any underlying fault, noticeable or not, is reported by Net Services with an error number or message that is not always indicative of the actual problem. This section helps you determine which parts of Net8 Services do function properly rather than the parts that do not work. It also helps you to decide in which of the following categories the fault belongs:

- Oracle software
- Operating system layer
- Other network layers

Testing the various network layers progressively should in most cases uncover any problem.

## Server Diagnostics

**Note:** You may need assistance from your server administrator to follow the instructions in this section.

Answer the following questions:

- Is any other system (workstation/server) able to connect to the server using Net8?
- Has the server, database, or listener configuration remained the same for some time?

If you answered YES to any of the preceding questions/statements, then skip this section and continue to "Client Diagnostics" on page 16-2.

If you are unsure, or answered NO to any of the preceding questions, then continue.

Diagnosing Net8 Services on the server involves the following tasks:

- Task 1: Verify the Database Is Running
- Task 2: Perform a Loopback Test

#### Task 1: Verify the Database Is Running

To check that the database is up, login to the database and connect with a valid username and password. For example:

SQLPLUS system/manager

A message appears, confirming that you are connected with the database. If you receive the following errors, ask your Database Administrator to assist you:

- ORA-1017: invalid U/P
- ORA-1034: Oracle not available

#### Task 2: Perform a Loopback Test

To perform a **loopback test** from the server to the database:

- 1. Ensure that the listener.ora, tnsnames.ora, and sqlnet.ora files exist in the correct locations, as described in "Localized Configuration File Support" on page 4-1.
- **2.** Follow the instructions in "Testing Configuration on the Database Server" on page 15-8 to perform a loopback test.
  - If the loopback test continues to fail, continue to the next step.
  - If the loopback test passes, skip to "Client Diagnostics".
- 3. Check the Problem/Solution Database Web site at http://support.oracle.com for more specific information on the error received, or contact Oracle Worldwide Support.

## **Client Diagnostics**

At this point, you know the serverside listener works properly, because you could verify at least one of the following statements:

The database server passed a loopback test, showing that the connection worked.

- Other computers connect also using Net8 Services to this same database.
- Connections from this workstation worked previous to making changes on this computer, such as the installation of a new product or a modification to the network configuration.

To perform diagnostics on the client:

Check that you have installed the same protocol support as was installed on the database server.

On UNIX you can use the ADAPTERS utility to verify protocol support. On the database server, run the adapters 'which oracle' command from  $\mathtt{SORACLE\_HOME/bin}$  to display the protocol support, naming methods, and security options linked with the oracle executable. The adapters utility displays output similar to the following:

```
Oracle Net transport protocols linked with ./oracle are:
   TPC
   BEQ
   TCP/IP
   SSL
   RAW
Oracle Net naming methods linked with ./oracle are:
    Local Naming (tnsnames.ora)
   Oracle Directory Naming
   Oracle Host Naming
   NIS Naming
Oracle Advanced Security options linked with ./oracle are:
   RC4 40-bit encryption
   RC4 56-bit encryption
   RC4 128-bit encryption
   RC4 256-bit encryption
   DES40 40-bit encryption
   DES 56-bit encryption
   3DES 112-bit encryption
   3DES 168-bit encryption
   AES 128-bit encryption
   AES 192-bit encryption
   AES 256-bit encryption
   MD5 crypto-checksumming
   SHA crypto-checksumming (for FIPS)
   SHA-1 crypto-checksumming
   Kerberos v5 authentication
   RADIUS authentication
    ENTRUST authentication
```

On the client, run the adapters command from \$ORACLE HOME/bin to display the configured Oracle protocol support, naming methods, and security options. The ADAPTERS utility displays output similar to the following:

```
Installed Oracle Net transport protocols are:
    IPC
    BEO
    TCP/IP
    SSL
```

RAW

Installed Oracle Net naming methods are:

Local Naming (tnsnames.ora) Oracle Directory Naming Oracle Host Naming NIS Naming

Installed Oracle Advanced Security options are:

RC4 40-bit encryption RC4 56-bit encryption RC4 128-bit encryption RC4 256-bit encryption DES40 40-bit encryption DES 56-bit encryption 3DES 112-bit encryption 3DES 168-bit encryption AES 128-bit encryption AES 192-bit encryption AES 256-bit encryption MD5 crypto-checksumming SHA-1 crypto-checksumming Kerberos v5 authentication RADIUS authentication ENTRUST authentication

**Note:** RAW is an internal protocol used by Oracle Net.

**See Also:** Oracle UNIX operating system-specific *Administrator's* Reference for further information about the adapters utility

Check base connectivity for underlying network transport. Net8 technology depends on the underlying network for a successful connection.

| Protocol    | Verify that you can                                                                                                    |  |
|-------------|----------------------------------------------------------------------------------------------------|--|
| TCP/IP      | Use terminal emulation or file transfer utilities, (PING, FTP, TELNET) from the client to the database server.                                  |  |
| Named Pipes | <ul><li>See other computers or servers on the Microsoft network.</li><li>Ensure that you are able to share drives within the network.</li></ul> |  |

- **3.** To ensure that both the Net8 foundation layer and the appropriate Oracle protocol support are present, verify that all Net8 Services software for the client has been installed.
- 4. Ensure that the client computer has the tnsnames.ora and the sqlnet.ora files exist in the correct locations.

**See Also:** "Localized Configuration File Support" on page 4-1

If you have any other working client computers connecting to the selected Oracle database, back up your existing files and copy both the working tnsnames.ora

and sqlnet.ora files from the working computer onto the non-working client workstations. This eliminates the possibility of errors in the files.

Test the Net8 foundation layer.

**See Also:** "Testing Network Connectivity from the Client" on page 15-9

**Note:** Do *not* use the TNSPING utility. The TNSPING utility works like the TCP/IP PING utility and does *not* create and open a socket, nor does it connect with the listener. It ensures that the listener is present on the database server.

- **6.** If the connection still fails:
  - Use tracing, as described in section "Troubleshooting Network Problems Using Log and Trace Files" on page 16-14
  - Check the Problem/Solution Database Web site at http://support.oracle.com for a specific diagnostics bulletin on the error received
  - Contact Oracle Support Services

# Resolving the Most Common Error Messages for Oracle Net Services

Due to the complexity of network communications, network errors may originate from a variety of sources, for a variety of reasons. If an error occurs, applications such as SQL\*Plus, that depend on network services from Oracle Net Services, will normally generate an error message.

A list of the most common network error messages follows:

- ORA-03113: TNS:end-of-file on communication channel
- ORA-03121: no interface driver connection function not performed
- ORA-12154: TNS:could not resolve service name
- **ORA-12170: TNS:Connect timeout occurred**
- TNS-12500/ORA-12500: TNS: listener failed to start a dedicated server process
- ORA-12514: TNS:listener does not currently know of service requested in connectdescriptor
- ORA-12520: TNS:listener could not find available handler for requested type of server
- ORA-12521: TNS:listener could not resolve INSTANCE\_NAME given in connect descriptor
- ORA-12525: TNS:listener has not received client's request in time allowed
- **ORA-12533: TNS:illegal ADDRESS parameters**
- TNS-12540/ORA-12540: TNS:internal limit restriction exceeded and TNS-00510: Internal limit restriction exceeded
- TNS-12541/ORA-12541: TNS:no listener

- TNS-12549/ORA-12549: TNS:operating system resource quota exceeded and TNS-00519: Operating system resource quota exceeded
- TNS-12560/ORA-12560: TNS:protocol adapter error occurred

**See Also:** Oracle Database Error Messages for a complete listing of error messages

#### ORA-03113: TNS:end-of-file on communication channel

**Cause:** An error has occurred on the database server.

**Action:** Check the alert\_sid.log on the server. The location of alert\_sid.log is specified by the BACKGROUND\_DUMP\_DEST initialization parameter. An unexpected end of file was processed on the communication channel. This may be an indication that the communications link may have gone down at least temporarily; it may indicate that the server has gone down. You may need to modify your retransmission count.

#### ORA-03121: no interface driver connection - function not performed

**Cause:** A SQL\*Net version 1 prefix was erroneously used in the connect string.

**Action:** Do not use the following prefixes in the connect string.

- T:
- X:
- P:

The username and password were specified from a client computer that had no local Oracle database installed. Specify a connect string.

#### ORA-12154: TNS:could not resolve service name

**Cause:** Oracle Net could not locate the net service name specified in the tnsnames.ora configuration file.

**Action:** Perform these steps:

1. Verify that a tnsnames.ora file exists.

**See Also:** "Localized Configuration File Support" on page 4-1 for configuration file location information

- **2.** Verify that there are not multiple copies of the tnsnames.ora file.
- 3. In the tnsnames.ora file, verify that the net service name specified in your connect string is mapped to a connect descriptor.
- Verify that there are no duplicate copies of the sqlnet.ora file.
- 5. If you are using domain names, verify that your sqlnet.ora file contains a NAMES.DEFAULT\_DOMAIN parameter. If this parameter does not exist, you must specify the domain name in your connect string.
- **6.** If you are not using domain names, and this parameter exists, delete it or disable it by commenting it out.
- 7. If you are connecting from a login dialog box, verify that you are not placing an "@" symbol before your connect net service name.
- **8.** Activate client tracing and repeat the operation.

Cause: Oracle Net could not locate the database service name or net service name specified in the directory server.

**Action:** Perform these steps:

1. Verify that the database service or net service name entry exists in the directory that this computer was configured to use.

**See Also:** *Oracle Internet Directory Administrator's Guide* for directory setup instructions

**2.** Verify that the sqlnet.ora file includes the following entry:

```
NAMES.DIRECTORY_PATH=(ldap, other_naming_methods)
```

#### ORA-12170: TNS:Connect timeout occurred

Cause: The client failed to establish a connection and complete authentication in the time specified by the SQLNET. INBOUND\_CONNECT\_TIMEOUT parameter in the sqlnet.ora file. This error may be a result of network or system delays, or it may indicate that a malicious client is trying to cause a denial-of-service attack on the database server.

**See Also:** "Configuring the Listener and the Oracle Database To Limit Resource Consumption By Unauthorized Users" on page 14-7 further information about setting the SQLNET. INBOUND\_ CONNECT\_TIMEOUT parameter

**Action:** If the error occurred due to system or network delays that are normal for the particular environment, then perform these steps:

1. Turn on tracing to determine where clients are timing out.

**See Also:** "Tracing Error Information for Oracle Net Services" on page 16-26

Reconfigure the SQLNET. INBOUND\_CONNECT\_TIMEOUT parameter in sqlnet.ora to a larger value.

If you suspect a malicious client, then perform these steps:

1. Locate the IP address of the client in the sqlnet.log file on the database server to identify the source.

For example, the following sqlnet.log excerpt shows a client IP address of 10.10.150.35.

```
Fatal NI connect error 12170.
 VERSION INFORMATION:
TNS for Solaris: Version 10.1.0.2.0
Oracle Bequeath NT Protocol Adapter for Solaris: Version 10.1.0.2.0
TCP/IP NT Protocol Adapter for Solaris: Version 10.1.0.2.0
 Time: 03-JUL-2002 13:51:12
 Tracing to file: /ora/trace/svr_13279.trc
 Tns error struct:
   nr err code: 0
   ns main err code: 12637
   TNS-12637: Packet receive failed
   ns secondary err code: 12604
   nt main err code: 0
    nt secondary err code: 0
```

```
nt OS err code: 0
Client address: (ADDRESS=(PROTOCOL=tcp) (HOST=10.10.150.35) (PORT=52996))
```

Beware that an IP address can be forged.

If the time out occurs before the IP address can be retrieved by the database server, then enable listener tracing to determine the client that made the

**See Also:** Tracing Error Information for Oracle Net Services on page 16-26

2. Restrict access to the client. For example, you can configure parameters for access rights in the sqlnet.ora file.

**See Also:** "Configuring Database Access Control" on page 9-4

#### TNS-12500/ORA-12500: TNS: listener failed to start a dedicated server process

**Cause:** The listener failed to start the oracle program. Possible reasons include:

- The maximum number of processes allowed for a single user was exceeded
- The listener does not have execute permission on the oracle program
- The associated Windows service is not started

In some cases, these errors can be caused by the same conditions which cause TNS-12549/ORA-12549, TNS-00519, TNS-12540/ORA-12540, TNS-00510, and TNS-12560/ORA-12560 errors.

**Action:** Perform the appropriate action:

- Increase the number of processes by setting the PROCESSES parameter in the database initialization file to a larger value.
- Check the listener.log file for detailed error stack information.

#### ORA-12514: TNS:listener does not currently know of service requested in connectdescriptor

**Cause:** The listener received a request to establish a connection to a database or other service. The connect descriptor received by the listener specified a service name for a service (usually a database service) that has either not yet dynamically registered with the listener or has not been statically configured for the listener. This may be a temporary condition such as after the listener has started, but before the database instance has registered with the listener.

**Action:** Perform these steps:

- **1.** Wait a moment and try to connect a second time.
- 2. Check which services are currently known by the listener by executing the Listener Control utility STATUS or SERVICES command.

**See Also:** "Determining the Current Status of a Listener" on page 10-14 and "Monitoring Services of a Listener" on page 10-16

- **3.** Check that the SERVICE\_NAME parameter in the connect descriptor specifies a service name known by the listener.
- **4.** Check for an event in the listener.log file.

**See Also:** "Analyzing Listener Log Files" on page 16-19

#### ORA-12520: TNS:listener could not find available handler for requested type of server

**Cause:** The type of service handler requested by the client is incorrect or not registered for the requested SERVICE\_NAME/INSTANCE\_NAME, or the database instance is not registered with the listener.

**Action:** If you suspect the problem is the wrong type of service handler, perform these steps:

1. If (server=value) is set is in the connect descriptor, ensure that the value is set to the appropriate service handler type for the database, that is, dedicated for dedicated server or shared for dispatchers. You can use the Listener Control utility SERVICES command to see what service handlers are currently registered with the listener.

**See Also:** "Monitoring Services of a Listener" on page 10-16

- 2. If USE DEDICATED SERVER is set to ON in the sqlnet.ora file, then ensure the database is configured to use dedicated servers. If it is not, set this parameter to off.
- 3. Ensure that the database instance is running. If the instance not running, start it so that it can register with the listener.

#### ORA-12521: TNS:listener could not resolve INSTANCE\_NAME given in connect descriptor

**Cause:** The INSTANCE\_NAME in the connect descriptor is incorrect, or the database instance is not registered with the listener.

**Action:** Perform these steps:

- 1. Check to make sure the service name specified in the connect descriptor is
- 2. Ensure the database instance is running. If the instance not running, start it so that it can register with the listener. You can use the Listener Control utility SERVICES command to see what instances are currently registered with the listener.

**See Also:** "Monitoring Services of a Listener" on page 10-16

#### ORA-12525: TNS:listener has not received client's request in time allowed

**Cause:** The client failed to complete its connect request in the time specified by the INBOUND\_CONNECT\_TIMEOUT\_listener\_name parameter in the listener.ora file. This error may be a result of network or system delays, or it may indicate that a malicious client is trying to cause a denial-of-service attack on the listener.

**See Also:** "Configuring the Listener and the Oracle Database To Limit Resource Consumption By Unauthorized Users" on page 14-7 for further information about setting the INBOUND\_CONNECT\_ TIMEOUT\_listener\_name parameter

Action: If the error occurred due to system or network delays that are normal for the particular environment, then reconfigure the INBOUND\_CONNECT\_TIMEOUT\_ listener\_name parameter in listener.ora to a larger value.

If you suspect a malicious client, then perform these steps:

1. Locate the IP address of the client in listener.log to identify the source.

For example, the following listener.log excerpt shows a client IP address of 10.10.150.35.

```
03-JUL-2002 16:42:35 * <unknown connect data> *
(ADDRESS=(PROTOCOL=tcp) (HOST=10.10.150.35) (PORT=53208)) * establish *
<unknown sid> * 12525
TNS-12525: TNS:listener has not received client's request in time
TNS-12604: TNS: Application timeout occurred
```

Beware that an IP address can be forged.

2. Restrict access to the client. For example, you can configure parameters for access rights in the sqlnet.ora file.

**See Also:** "Configuring Database Access Control" on page 9-4

#### **ORA-12533: TNS:illegal ADDRESS parameters**

Cause: The protocol specific parameters in the ADDRESS section of the designated connect descriptor are incorrect.

**Action:** Correct the protocol address.

**See Also:** Oracle Database Net Services Reference for correct protocol syntax

#### TNS-12540/ORA-12540: TNS:internal limit restriction exceeded and TNS-00510: Internal limit restriction exceeded

Cause: An internal limit has been exceeded. Possible limits include:

- Number of open connection that Oracle Net can process simultaneously
- Number of memory buffers which can be used simultaneously
- Number of processes a particular database instance is allowed

The first two are examples of hard limits. The third is an example of a limit which can be increased by setting PROCESSES parameter in the database initialization file to a larger value. In this case, a TNS-12500/ORA-12500 error is also returned.

In some cases, these errors can be caused by the same conditions which cause TNS-12549/ORA-12549 and TNS-00519 errors.

**Action:** Perform these steps:

Wait for the open connections to close and retry. If the error persists, then check the sqlnet.log or listener.log file for detailed error stack information.

#### TNS-12541/ORA-12541: TNS:no listener

**Cause:** The connection request could not be completed because the listener is not running.

**Action:** Perform these steps:

Ensure that the supplied destination address matches one of the addresses used by the listener. Verify that this is not a version compatibility problem.

#### TNS-12549/ORA-12549: TNS:operating system resource quota exceeded and TNS-00519: Operating system resource quota exceeded

**Cause:** A quota or hard limit imposed by the operating system has been exceeded. Possible limits include:

- The maximum number of processes allowed for a single user
- The operating system is running low on paging space

**Action:** Perform the appropriate action:

- Increase the number of processes by setting the PROCESSES parameter in the database initialization file to a larger value.
- Check the sqlnet.log or listener.log file for detailed error stack information, such as an operating system error code to help identify which quota has been exceeded.

#### TNS-12560/ORA-12560: TNS:protocol adapter error occurred

**Cause:** There was an error when using a particular protocol. This error may be due to incorrect configuration of an ADDRESS parameter or may occur due to errors returned from the underlying protocol or operating system interface.

In some cases, these errors will be caused by the same conditions which cause TNS-00510, TNS-00519, TNS-12540/ORA-12540, TNS-12549/ORA-12549 errors.

**Action:** Check the sqlnet.log or listener.log file for detailed error stack information.

## **Troubleshooting Directory Naming Errors**

Directory naming issues associated with connectivity errors such as ORA-12154, ORA-12543, or ORA-12541 for database service or net service name entries in a directory server require analysis of the data. You can analyze the data contained within a directory server with the ldifwrite command line tool.

ldifwrite enables you to convert all or part of the information residing in a directory server to LDAP Data Interchange Format (LDIF). The ldifwrite tool performs a subtree search, including all entries following the specified distinguished name (DN), including the DN itself.

The ldifwrite tool syntax is as follows:

ldifwrite -c net\_service\_name/database\_service -b base\_DN -f ldif\_file

Table 16-1 Idapwrite Arguments

| Argument                             | Description                                                                                          |
|--------------------------------------|----------------------------------------------------------------------------------------------------|
| -c net_service_name/database_service | Specify the net service name or database service name that will connect you to the directory server. |
| -b base_DN                           | Specify the base of the subtree to be written out in LDIF format.                                    |
| -f ldif_file                         | Specify the input file name.                                                                         |

The following example writes all the directory naming entries under dc=us, dc=acme, dc=com to the output1.1di file:

ldifwrite -c ldap -b "dc=us,dc=acme,dc=com" -f output.ldif

# Troubleshooting Tips from the Field for Oracle Net Services

Here are some tips you may find helpful when you are having difficulty diagnosing network problems:

Use the node or network address during configuration instead of the name of the server computer

This eliminates any internal lookup problems and make the connection slightly

If you are using TCP/IP addresses, use the IP address rather than host name

For example, change the

(HOST=server name) line in the tnsnames.ora file with the internet address, for example (HOST=198.32.3.5).

Perform a loopback test

Perform a loopback test on the server as described in "Testing Configuration on the Database Server" on page 15-8. If the test passes, ftp the tnsnames.ora and sqlnet.ora files to the client.

Check what is between you and the server

If it is a wide area network (WAN), identify any intermediate systems that may not work correctly. If all computers are fine, the problem may be a timing issue.

Verify whether or not there is a timing issue

Timing issues are associated with an ORA-12535 error in the client log files.

To resolve this, try speeding up the connection by using exact addresses instead of names and increase the INBOUND\_CONNECT\_TIMEOUT\_listener\_name parameter in the listener.ora file. The default value for this parameter is 10 seconds.

Determine which Oracle applications are failing

SQL\*Plus may work, but CASE tools may not. If you determine the problem is a data volume issue, try to transfer a large (5 MB) file with the base connectivity.

## Questions to Ask When Troubleshooting Oracle Net Services

Here are some questions to ask yourself when diagnosing a problem:

Do all computers have a problem, or is it just one?

If one computer works and another does not, and you are confident that the same software (Oracle and third-party products) is installed, on each computer, swap out the network cables, if they are close enough, to see if the problem moves. If it does move, it indicates that the problem has something to do with the client/server connection and is not local to the PC.

What kind of links exist between the client and the server, for example, X.25, ISDN, Token Ring, or leased line?

Sniffers and LAN analyzers are useful for intermittent failing connections or detecting time outs and resent packets. You can also see what side of the conversation is waiting for a response.

## Troubleshooting the TNS-12154 Error

This section offers some solutions to the TNS-12154 error. The TNS-12154 error is encountered when SQL\*Net cannot find the alias specified for a connection in the TNSNAMES.ORA file or other naming adapter.

Before attempting to resolve the problem, it may be helpful to have a print out or view of both the TNSNAMES.ORA file and the SQLNET.ORA file. Looking at these files at the same time is helpful since references will be made to both.

- **Problem Description**
- Troubleshooting TNS-12154 on UNIX
- Troubleshooting TNS-12154 on Windows NT
- Troubleshooting TNS-12154 on Windows 95/98
- Troubleshooting TNS-12154 on Windows 3.1
- Oracle Database Links
- **Oracle Names**
- LDAP
- Operating System Search Path for Configuration Files

## **Problem Description for TNS-12154**

The TNS-12154 error appears when SQL\*Net cannot find the alias specified for a connection in the TNSNAMES.ORA file or other naming adapter.

Before attempting to resolve this problem, it is helpful to print out or view both the TNSNAMES.ORA file and the SQLNET.ORA file. Looking at these files at the same time is helpful because references will be made to both.

TNSNAMES.ORA and SQLNET.ORA are located in the default network administration directory <<<on the client machine.>>>

## Troubleshooting TNS-12154 on UNIX

Be sure that the TNSNAMES.ORA file and the SQLNET.ORA file resemble the following examples.

#### Example 16-1 TNSNAMES.ORA Sample

```
DEV1.WORLD =
     (DESCRIPTION =
       (ADDRESS_LIST =
           (ADDRESS =
             (PROTOCOL = TCP)
             (Host = 145.45.78.56)
             (Port = 1521)
       )
       (CONNECT_DATA = (SID = ORCL)
     )
```

#### Example 16-2 SQLNET.ORA Sample

```
TRACE_LEVEL_CLIENT = OFF
SQLNET.AUTHENTICATION_SERVICES = (NONE)
```

NAMES.DIRECTORY\_PATH = (TNSNAMES) AUTOMATIC\_IPC = OFF

# **Troubleshooting Network Problems Using Log and Trace Files**

Oracle Net Services provide detailed information about the source and context of problems as they arise. This information is generated and stored in log and trace files. The process of logging and tracing error information will help you to diagnose and resolve network problems.

# **Logging Error Information for Oracle Net Services**

All errors encountered in Oracle Net Services are appended to a log file for evaluation by a network or database administrator. The log file provides additional information for an administrator when the error message on the screen is inadequate to understand the failure. The log file, by way of the error stack, shows the state of the software at various layers.

To ensure that all errors are recorded, logging cannot be disabled on clients or Names Servers. Furthermore, only an administrator may replace or erase log files. The log file for the listener also includes Audit Trail information about every client connection request, as well as most listener control commands.

This section contains these topics:

- **Oracle Net Error Stacks**
- Oracle Net Services Log File Names
- **Setting Logging Parameters**
- Setting Logging Settings During Runtime of Control Utilities
- Using Log Files
- Listener Log Audit Trail Information
- Analyzing Oracle Connection Manager Logs

#### **Oracle Net Error Stacks**

Log files provide information contained in an error stack. An error stack refers to the information that is produced by each layer in an Oracle communications stack as the result of a network error.

The error stack components are described in Table 16–2.

Table 16-2 Error Stack Components

| Error Stack<br>Component | Description                                                                                                    |
|--------------------------|----------------------------------------------------------------------------------------------------|
| NI                       | Network Interface. This layer provides a generic interface for Oracle clients, servers, or external processes to access Oracle Net functions. The NI layer handles the "break" and "reset" requests for a connection.                                                     |
|                          | NI uses the Network Routing (NR) layer to obtain network route information for pre-Oracle9 <i>i</i> clients, and the Network Naming (NN) layer to resolve names to connect descriptors. For Oracle9 <i>i</i> clients, NI goes directly to the Network Session (NS) layer. |

Table 16–2 (Cont.) Error Stack Components

| Error Stack<br>Component | Description                                                                                                    |
|--------------------------|----------------------------------------------------------------------------------------------------|
| NS                       | Network Session (main and secondary layers). These layers receive requests from NI, and settle all generic computer-level connectivity issues, such as: the location of the server or destination (open, close functions); whether one or more protocols will be involved in the connection (open, close functions); and how to handle interrupts between client and server based on the capabilities of each (send, receive functions). |
| NA                       | Network Authentication. This layer negotiates authentication and encryption requirements.                                                                                                    |
| NT                       | Network Transport (main, secondary, and operating system layers). This layer maps Oracle Net foundation layer functionality to industry-standard protocols.                                                                                                    |

#### **Example: Error Stack**

As an example, suppose that a user of a client application tries to establish a connection with a database server using Oracle Net and TCP/IP, and the user enters:

```
sqlplus scott/tiger@hrserver.com
```

#### The following error displays:

```
ORA-12543: TNS:Unable to connect to destination
```

This message indicates that the connection to the server failed because the database could not be contacted. Although the application displays only a one-line error message, an error stack that is much more informative is recorded in the log file by the network layer.

On the client side, the sqlnet.log file (Example 16–3) contains an error stack corresponding to the ORA-12543 error.

#### Example 16–3 sqlnet.log File

\*\*\*\*\*\*\*\*\*\*\*\*\*\*\*\*\*\*\*\*\*

```
Fatal OSN connect error 12543, connecting to:
 (DESCRIPTION=(CONNECT_DATA=(SID=trace)(CID=(PROGRAM=)
   (HOST=lala) (USER=sviavant))) (ADDRESS_LIST=(ADDRESS=
   (PROTOCOL=ipc) (KEY=trace)) (ADDRESS=(PROTOCOL=tcp)
   (HOST=lala) (PORT=1521))))
VERSION INFORMATION:
TNS for SunOS:
Oracle Bequeath NT Protocol Adapter for SunOS:
Unix Domain Socket IPC NT Protocol Adaptor for SunOS:
TCP/IP NT Protocol Adapter for SunOS:
 Tracing to file: /home/sviavant/trace_admin.trc
 Tns error struct:
   TNS-12543: TNS:unable to connect to destination
   ns main err code: 12541
   TNS-12541: TNS:no listener
   ns secondary err code: 12560
   nt main err code: 511
   TNS-00511: No listener
```

```
nt secondary err code: 61
nt OS err code: 0
```

## **Oracle Net Services Log File Names**

Each Oracle Net Services component produces its own log file. Table 16–3 provides the default log file names and lists the components that generate the log files.

Table 16-3 Log Files

| Log File                      | Component                                                                        |
|-------------------------------|----------------------------------------------------------------------------------|
| listener.log                  | Listener                                                                         |
| sqlnet.log                    | Client or Database Server                                                        |
| instance-name_pid.log         | Oracle Connection Manager listener                                               |
| instance-name_cmgw_pid.log    | Oracle Connection Manager CMGW (Connection Manager gateway) process              |
| instance-name_cmadmin_pid.log | Oracle Connection Manager CMADMIN<br>(Connection Manager Administration) process |
| instance-name_alert.log       | Oracle Connection Manager alert log                                              |

## **Setting Logging Parameters**

Parameters that control logging, including the type and amount of information logged, as well as the location where the files are stored, are set in the configuration file of each network component as described in Table 16–4.

Table 16-4 Location of Log Parameters

| Network Component                      | Configuration File |
|----------------------------------------|--------------------|
| Oracle Connection Manager<br>Processes | cman.ora           |
| Listener                               | listener.ora       |
| Client                                 | sqlnet.ora         |
| Database Server                        | sqlnet.ora         |

This section contains these topics:

- sqlnet.ora Log Parameters
- listener.ora Log Parameters
- cman.ora Log Parameters
- Setting Logging Parameters in Configuration Files

**See Also:** Oracle Database Net Services Reference for more information about these parameters

#### sqlnet.ora Log Parameters

Table 16–5 describes the log parameters settings that can be set in the sqlnet.ora file.

Table 16–5 sqinet.ora Log Parameters

| sqlnet.ora Parameter | Oracle Net Manager<br>Field          | Description                                                                                                    |
|----------------------|--------------------------------------|----------------------------------------------------------------------------------------------------|
| LOG_DIRECTORY_CLIENT | Client Information:<br>Log Directory | Establishes the destination directory for the client log file. By default, the client directory is the current working directory.                                                           |
| LOG_FILE_CLIENT      | Client Information:<br>Log File      | Sets the name of the log file for the client. By default the log name is sqlnet.log.                                                                                                    |
| LOG_DIRECTORY_SERVER | Server Information:<br>Log Directory | Establishes the destination directory for the database server log files. By default the server directory is<br>\$ORACLE_HOME/network/log on UNIX and<br>ORACLE_HOME\network\log on Windows. |
| LOG_FILE_SERVER      | Not applicable                       | Sets the name of the log file for the database server. By default the log name is sqlnet.log.                                                                                               |

#### listener.ora Log Parameters

Table 16-6 describes the log parameters settings that can be set in the listener.ora file.

Table 16–6 listener.ora Log Parameters

|                                                                | Oracle Enterprise<br>Manager/Oracle Net |                                                                                                    |
|----------------------------------------------------------------|-----------------------------------------|----------------------------------------------------------------------------------------------------|
| listener.ora Parameter                                         | Manager Field                           | Description                                                                                                    |
| LOG_DIRECTORY_listener_<br>name and LOG_FILE_listener_<br>name | Log File                                | Establishes the destination directory and file for the log file that is automatically generated for listener events. By default the directory is \$ORACLE_HOME/network/log on UNIX and ORACLE_HOME/network/log on Windows, and the file name is defaulted to listener.log. |

## **cman.ora Log Parameters**

Table 16–7 describes the log parameters settings that can be set in the cman.ora file.

Table 16-7 cman.ora Log Parameters

| cman.ora Parameter | Description                                                                                                    |  |
|--------------------|----------------------------------------------------------------------------------------------------|--|
| EVENT_GROUP        | Specifies which event groups are logged. Multiple events may be designated using a comma-separated list. This parameter accepts the following values: |  |
|                    | <ul> <li>INIT_AND_TERM—initialization and termination</li> </ul>                                                                                      |  |
|                    | <ul> <li>MEMORY_OPS—memory operations</li> </ul>                                                                                                    |  |
|                    | <ul> <li>CONN_HDLG—connection handling</li> </ul>                                                                                                    |  |
|                    | ■ PROC_MGMT—process management                                                                                                    |  |
|                    | <ul> <li>REG_AND_LOAD—registration and load update</li> </ul>                                                                                         |  |
|                    | <ul> <li>WAKE_UP—events related to CMADMIN wakeup queue</li> </ul>                                                                                    |  |
|                    | ■ TIMER—gateway time outs                                                                                                    |  |
|                    | <ul> <li>CMD_PROC—command processing</li> </ul>                                                                                                    |  |
|                    | <ul> <li>RELAY—events associated with connection control blocks</li> </ul>                                                                            |  |

Table 16–7 (Cont.) cman.ora Log Parameters

| cman.ora Parameter | Description                                                                                                    |  |
|--------------------|----------------------------------------------------------------------------------------------------|--|
| LOG_DIRECTORY      | Establishes the destination directory for log files.                                                              |  |
|                    | By default, the directory is \$ORACLE_<br>HOME/network/log on UNIX and ORACLE_<br>HOME\network\log on Windows.    |  |
| LOG_LEVEL          | Establishes the level of logging. Four levels are supported:                                                      |  |
|                    | <ul> <li>off (default)—no logging</li> </ul>                                                                      |  |
|                    | <ul> <li>user—user log information</li> </ul>                                                                     |  |
|                    | <ul> <li>admin—administrative log information</li> </ul>                                                          |  |
|                    | <ul> <li>support—Oracle Support Services information</li> </ul>                                                   |  |
|                    | The Oracle Connection Manager listener, gateway, and CMADMIN processes create log files on both UNIX and Windows. |  |

#### **Setting Logging Parameters in Configuration Files**

You configure logging parameters for the sqlnet.ora file with Oracle Net Manager and listener.ora file with either Oracle Enterprise Manager or Oracle Net Manager.

You must manually configure cman.ora file logging parameters.

**See Also:** Oracle Database Net Services Reference

To set logging parameters with Oracle Enterprise Manager and Oracle Net Manager:

| Log File     | Tool                         | Set logging parameters here                                                                                                    |  |
|--------------|------------------------------|----------------------------------------------------------------------------------------------------|--|
| sqlnet.log   | Oracle Net Manager           | 1. Start Oracle Net Manager.                                                                                                    |  |
|              |                              | See Also: "Oracle Net Manager" on page 6-2                                                                                                    |  |
|              |                              | 1. In the navigator pane, expand Local > Profile.                                                                                              |  |
|              |                              | <b>2.</b> From the list in the right pane, select <b>General</b> .                                                                             |  |
|              |                              | 3. Click the <b>Logging</b> tab.                                                                                                    |  |
|              |                              | <b>4.</b> Specify the settings.                                                                                                    |  |
|              |                              | <b>5.</b> Choose <b>File</b> > <b>Save Network Configuration</b> .                                                                             |  |
| listener.log | Oracle Enterprise<br>Manager | Access the Oracle Net Administration page in Oracle Enterprise Manager.                                                                        |  |
|              |                              | See Also: "Oracle Enterprise Manager" on page 6-1                                                                                              |  |
|              |                              | 1. Select <b>Listeners</b> from the <b>Administer</b> list, and the select the Oracle home that contains the location the configuration files. |  |
|              |                              | 2. Click Go.                                                                                                    |  |
|              |                              | The Listeners page appears.                                                                                                    |  |
|              |                              | 1. Select a listener, and then click <b>Edit</b> .                                                                                             |  |
|              |                              | The Edit Listeners page appears.                                                                                                    |  |
|              |                              | 1. Click the <b>Logging &amp; Tracing</b> tab.                                                                                                 |  |
|              |                              | <b>2.</b> Specify the settings.                                                                                                    |  |
|              |                              | 3. Click OK.                                                                                                    |  |

| Log File     | Tool               | Set logging parameters here |                                                                 |  |  |
|--------------|--------------------|-----------------------------|-----------------------------------------------------------------|--|--|
| listener.log | Oracle Net Manager | 1.                          | Start Oracle Net Manager.                                       |  |  |
|              |                    |                             | See Also: "Oracle Net Manager" on page 6-2                      |  |  |
|              |                    | 1.                          | In the navigator pane, expand <b>Local</b> > <b>Listeners</b> . |  |  |
|              |                    | 2.                          | Select a listener.                                              |  |  |
|              |                    | 3.                          | From the list in the right pane, select <b>General</b> .        |  |  |
|              |                    | 4.                          | Click the Logging and Tracing tab.                              |  |  |
|              |                    | 5.                          | Specify the settings.                                           |  |  |
|              |                    | 6.                          | Choose File > Save Network Configuration.                       |  |  |

## Setting Logging Settings During Runtime of Control Utilities

You can set logging during control utility runtime. Setting logging with a control utility does not set parameters in the \*.ORA files; the setting is only valid for the session of the control utility:

- For a listener, use the SET LOG FILE and SET LOG DIRECTORY commands from the Listener Control utility.
- For an Oracle Connection Manager, use the SET LOG\_DIRECTORY, SET LOG\_ LEVEL, and SET EVENT commands from the Oracle Connection Manager control utility.

**See Also:** Oracle Database Net Services Reference

## Using Log Files

To use a log file to diagnose a network error:

- Review the log file for the most recent error number you received from the application. Note that this is almost always the last entry in the log file.
- Starting from the bottom of the file, locate the first nonzero entry in the error report. This is usually the actual cause.
- If that error does not provide the desired information, review the next error in the stack until you locate the correct error information.
- If the cause of the error is still not clear, turn on tracing and repeat the statement that produced the error message.

## Analyzing Listener Log Files

This section describes what is recorded in the listener log file, including:

- Listener Log Audit Trail Information
- Listener Service Registration Event Information
- Listener Direct Hand-Off Information

#### **Listener Log Audit Trail Information**

The listener log file contains audit trail information that enables you to gather and analyze network usage statistics, as well as information indicating the following:

A client connection request

A RELOAD, START, STOP, STATUS, or SERVICES command issued by the Listener Control utility

You can use Audit Trail information to view trends and user activity by first storing it in a table and then collating it into a report format. To import the data into a table, use an import utility such as SQL\*Loader.

#### Format of the Listener Log Audit Trail

The audit trail formats text into the following fields:

```
Timestamp * Connect Data [* Protocol Info] * Event [* SID | Service] * Return Code
```

Properties of the audit trail are as follows:

- Each field is delimited by an asterisk (\*).
- Protocol address information and service name or SID information appear only when a connection is attempted.
- A successful connection or command returns a code of zero.
- A failure produces a code that maps to an error message.

#### See Also:

- "Resolving the Most Common Error Messages for Oracle Net Services" on page 16-5 for information about resolving the most common Oracle Net errors
- Oracle Database Error Messages for a complete listing of error messages

#### **Example: Listener Log Event for Successful Reload Request**

The following output shows a log file excerpt with RELOAD command request.

```
14-JUL-2002 00:29:54 *
(connect_data=(cid=(program=)(host=sales-server)(user=jdoe))(command=stop)
(arguments=64) (service=listener) (version=135290880))
* stop * 0
```

#### Example: Listener Log Events for a Successful Connection Request

The following output shows a log file excerpt with a successful connection request.

```
14-JUL-2002 15:28:58 *
(connect_data=(service_name=sales.us.acme.com)(cid=(program=)(host=sales-server)
(user=jdoe)))
* (address=(protocol=tcp)(host=10.10.150.35)(port=41349)) * establish
* sales.us.acme.com * 0
```

#### Example: Listener Log Events for an Unsuccessful Connection Request

The following output shows a log file excerpt with a successful execution of the STATUS command by host sales-server, followed by an unsuccessful connection attempt by a client with an IP address of 10.10.150.35. This connection attempt resulted in an ORA-12525: TNS:listener has not received client's request in time allowed error message, which occurs when a client fails to complete its connect request in the time specified by the INBOUND\_CONNECT\_TIMEOUT\_listener\_name parameter in the listener.ora file. This client may be attempting a denial-of-service attack on the listener.

```
03-JUL-2002 16:41:57 *
```

```
(CONNECT_DATA=(CID=(PROGRAM=) (HOST=sales-server) (USER=jdoe)) (COMMAND=status)
(ARGUMENTS=64)(SERVICE=LISTENER)(VERSION=153092352)) * status * 0
03-JUL-2002 16:42:35 * <unknown connect data> *
(ADDRESS=(PROTOCOL=tcp)(HOST=10.10.150.35)(PORT=53208)) * establish *
<unknown sid> * 12525
TNS-12525: TNS:listener has not received client's request in time allowed
TNS-12604: TNS: Application timeout occurred
```

## Listener Service Registration Event Information

The listener records service registration events. During service registration, the PMON **process** provides the listener with information about the following:

- Service names for each running instance of the database
- Instance names of the database
- Service handlers (dispatchers or dedicated servers) available
- Dispatcher, instance, and node load information
- Dynamic listening endpoints

The service registration-related events listed in Table 16–8 are recorded in the listener.log file:

Table 16–8 Service Registration Event Log Information

| Event            | Description                                                                                                    |
|------------------|----------------------------------------------------------------------------------------------------|
| service_register | The listener received registration information for an instance.                                                                                                    |
| service_update   | The listener received updated registration information for a particular instance, such as dispatcher or instance load information.                                                     |
| service_died     | The listener lost its connection to PMON. All registration information for the instance is discarded. Clients will be unable to connect to the instance until PMON registers it again. |

## Format of the Listener Service Registration Information

The service registration events are formatted into the following fields:

```
Timestamp * Event * Instance Name * Return Code
```

Properties of service registration fields are as follows:

- Each field is delimited by an asterisk (\*).
- It is normal for the events to appear multiple times in a row for one instance.
- A successful registration returns a code of zero, meaning the client can connect to the instance.
- A failure produces a code that maps to an error message.

## See Also:

- "Resolving the Most Common Error Messages for Oracle Net Services" on page 16-5 for the most common Oracle Net errors
- Oracle Database Error Messages for a complete listing of error messages

## **Example: Listener Log with Service Registration Events**

The following example shows a log file with service registration events. Notice how the listener is able to receive a client request after a successful service\_register event, but is unable to receive client requests after a service\_died event.

```
14-JUL-2002 15:28:43 * service register * sales * 0
14-JUL-2002 15:28:43 * service_register * sales * 0
14-JUL-2002 15:28:58 *
(connect_data=(service_name=sales.us.acme.com) (cid=(program=) (host=sales-server)
(user=idoe)))
* (address=(protocol=tcp)(host=10.10.150.35)(port=41349)) * establish
* sales.us.acme.com * 0
14-JUL-2002 15:38:44 * service_update * sales * 0
14-JUL-2002 15:38:44 * service_update * sales * 0
14-JUL-2002 15:48:45 * service_update * sales * 0
14-JUL-2002 15:48:45 * service_update * sales * 0
14-JUL-2002 15:50:57 *
(connect_data=(service_name=sales.us.acme.com)(cid=(program=)(host=sales-server)(u
ser=idoe)))
* (address=(protocol=tcp)(host=10.10.150.35)(port=41365)) * establish
* sales.us.acme.com * 0
14-JUL-2002 15:51:26 * service_died * sales * 12537
14-JUL-2002 15:51:26 * service_died * sales * 12537
14-JUL-2002 15:52:06 *
(connect_data=(service_name=sales.us.acme.com) (cid=(program=) (host=sales-server) (u
ser=idoe)))
* (address=(protocol=tcp)(host=10.10.150.35)(port=41406)) * establish
* sales.us.acme.com * 12514
TNS-12514: TNS:listener could not resolve SERVICE NAME given in connect
descriptor
```

## Listener Direct Hand-Off Information

The listener records direct hand-off events to **dispatchers**. These events are formatted into the following fields:

```
Timestamp * Presentation * Handoff * Error Code
```

Properties of direct hand-off fields are as follows:

- Each field is delimited by an asterisk (\*).
- A successful connection or command returns a code of zero.
- A failure produces a code that maps to an error message.

**See Also:** "Resolving the Most Common Error Messages for Oracle Net Services" on page 16-5 for the most common Oracle Net errors or Oracle Database Error Messages for a complete listing of error messages

#### Example: Listener Log Event for Direct Hand-Off

A direct hand-off event in the log file is shown in the following example.

```
21-JUL-2002 10:54:55 * oracle.aurora.net.SALESHttp2 * handoff * 0
```

## Listener Subscription for ONS Node Down Event Information

Listener will subscribe to the Oracle Notification Service (ONS) node down event on startup if ONS configuration file is available. This subscription enables the listener to remove the affected service when it receives node down event notification from ONS. The listener uses asynchronous subscription for the event notification. The following warning message will be recorded to listener log file on each STATUS command if the subscription has not completed; for example if the ONS daemon is not running on the host.

```
WARNING: Subscription for node down event still pending
```

Listener will not be able to receive the ONS event while subscription is pending. Other than that, no other listener functionality is affected.

## **Listener CRS Notification Information**

If the required CRS (Cluster Ready Services) libraries are installed and CRS is started on the host, Listener will notify CRS about its status upon start and stop. After successful notification, listeners records the event in the log. No message will be recorded if the notification fails.

```
Listener completed notification to CRS on start
Listener completed notification to CRS on stop
```

## Analyzing Oracle Connection Manager Logs

Oracle Connection Manager generates four types of log files: one each for its listener, gateway, and CMADMIN processes and one for alerts. The last is a chronological record of all critical errors. In addition to logging critical errors, the alert log captures information about instance startup and shutdown. It also records the value of all configuration parameters at the beginning and end of a session. See Table 16-3 for file name syntax.

The CMADMIN and gateway log files are reproduced here. Table 16-9 explains some of the log entries. Each entry consists of a timestamp and an event. You can configure cman.ora to log events in the following categories:

- Initialization and termination
- Memory operations
- Connection handling
- Process management
- Registration and load update
- Events related to CMADMIN wakeup queue
- Gateway timeouts
- Command processing
- Events associated with connection control blocks

Use the SET EVENT command to specify which events to log.

## CMADMIN Log File Example

```
(LOG_RECORD=(TIMESTAMP=08-MAY-2003 08:46:40)(EVENT=Parameter list)
   (listener_address=(address=(protocol=tcp)(host=usunnae16)(port=1574)))
   (aso_authentication_filter=OFF)
```

```
(connection_statistics=ON)
    (log_directory=/home/user/network/admin/log)
    (log_level=support)
    (max_connections=256)
    (idle_timeout=5)
    (inbound connect timeout=0)
    (session_timeout=20)
    (outbound_connect_timeout=0)
    (max_gateway_processes=1)
    (min_gateway_processes=1)
    (password=OFF)
    (remote admin=ON)
    (trace_directory=/home/user/network/admin/log)
    (trace_level=off)
    (trace_timestamp=OFF)
    (trace_filelen=0)
    (trace_fileno=0)
(LOG_RECORD=(TIMESTAMP=08-MAY-2003 08:46:40)(EVENT=Shared Memory Size)
(BYTES=82524))
(LOG_RECORD=(TIMESTAMP=08-MAY-2003 08:46:40)(EVENT=GMON Attributes validated)
(Type=Information))
(LOG_RECORD=(TIMESTAMP=08-MAY-2003 08:46:40)(EVENT=NS Listen Successful)
((ADDRESS=(PROTOCOL=tcp)(HOST=usunnae16)(PORT=55878))))
(LOG_RECORD=(TIMESTAMP=08-MAY-2003 08:46:44) (EVENT=Received command) (CMD=verify
password))
(LOG_RECORD=(TIMESTAMP=08-MAY-2003 08:46:44) (EVENT=Received command)
(CMD=version))
(LOG_RECORD=(TIMESTAMP=08-MAY-2003 08:46:44)(EVENT=Received command)
(CMD=show status))
(LOG_RECORD=(TIMESTAMP=08-MAY-2003 08:46:44)(EVENT=Failed to get procedure id))
(LOG_RECORD=(TIMESTAMP=08-MAY-2003 08:49:12)(EVENT=Received command)(CMD=verify
(LOG_RECORD=(TIMESTAMP=08-MAY-2003 08:49:15)(EVENT=Failed to get procedure id))
(LOG_RECORD=(TIMESTAMP=08-MAY-2003 08:49:29) (EVENT=Received command) (CMD=verify
password))
(LOG_RECORD=(TIMESTAMP=08-MAY-2003 08:49:46)(EVENT=Failed to get procedure id))
(LOG_RECORD=(TIMESTAMP=08-MAY-2003 08:49:50) (EVENT=Received command) (CMD=verify
password))
(LOG_RECORD=(TIMESTAMP=08-MAY-2003 08:49:50) (EVENT=Received command)
(CMD=probe monitor))
(LOG RECORD=(TIMESTAMP=08-MAY-2003 08:49:50) (EVENT=Received command)
(CMD=shutdown normal))
```

## Gateway Log File Example

```
(LOG_RECORD=(TIMESTAMP=08-MAY-2003 08:46:41)(EVENT=NS Initialised))
(LOG_RECORD=(TIMESTAMP=08-MAY-2003 08:46:41)(EVENT=Memory Allocated)
(BYTES=1024))
(LOG_RECORD=(TIMESTAMP=08-MAY-2003 08:46:41)(EVENT=NCR Initialised))
(LOG_RECORD=(TIMESTAMP=08-MAY-2003 08:46:41)(EVENT=Connected to Monitor))
(LOG_RECORD=(TIMESTAMP=08-MAY-2003 08:46:41)(EVENT=State Change from Empty to
Init.))
(LOG_RECORD=(TIMESTAMP=08-MAY-2003 08:46:41)(EVENT=Memory Allocated)
(BYTES=251904))
(LOG_RECORD=(TIMESTAMP=08-MAY-2003 08:46:41)(EVENT=Memory Allocated)
(BYTES=2048))
(LOG_RECORD=(TIMESTAMP=08-MAY-2003 08:46:41)(EVENT=CCB Initialised))
```

```
(LOG_RECORD=(TIMESTAMP=08-MAY-2003 08:46:41)(EVENT=Started Listening))
(LOG_RECORD=(TIMESTAMP=08-MAY-2003 08:46:41) (EVENT=State Change from Init to
Ready))
(LOG_RECORD=(TIMESTAMP=08-MAY-2003 08:46:47)(EVENT=Housekeeping))
(LOG_RECORD=(TIMESTAMP=08-MAY-2003 08:48:06)(EVENT=Ready)(CONN NO=0))
(LOG RECORD=(TIMESTAMP=08-MAY-2003 08:48:06)(EVENT=Ready)(CONN NO=0))
(LOG_RECORD=(TIMESTAMP=08-MAY-2003 08:48:07)(EVENT=Housekeeping))
(LOG_RECORD=(TIMESTAMP=08-MAY-2003 08:48:12)(EVENT=Housekeeping))
(LOG_RECORD=(TIMESTAMP=08-MAY-2003 08:48:13)(EVENT=Idle Timeout)(CONN NO=0))
(LOG_RECORD=(TIMESTAMP=08-MAY-2003 08:48:17)(EVENT=Housekeeping))
(LOG_RECORD=(TIMESTAMP=08-MAY-2003 08:48:22)(EVENT=Housekeeping))
(LOG_RECORD=(TIMESTAMP=08-MAY-2003 08:48:25)(EVENT=Ready)(CONN NO=0))
(LOG_RECORD=(TIMESTAMP=08-MAY-2003 08:48:25)(EVENT=Ready)(CONN NO=0))
(LOG_RECORD=(TIMESTAMP=08-MAY-2003 08:48:27)(EVENT=Housekeeping))
(LOG_RECORD=(TIMESTAMP=08-MAY-2003 08:48:30)(EVENT=Idle Timeout)(CONN NO=0))
(LOG_RECORD=(TIMESTAMP=08-MAY-2003 08:48:32)(EVENT=Housekeeping))
(LOG_RECORD=(TIMESTAMP=08-MAY-2003 08:48:37)(EVENT=Housekeeping))
(LOG RECORD=(TIMESTAMP=08-MAY-2003 08:48:42)(EVENT=Ready)(CONN NO=0))
(LOG_RECORD=(TIMESTAMP=08-MAY-2003 08:48:42) (EVENT=Ready) (CONN NO=0))
(LOG_RECORD=(TIMESTAMP=08-MAY-2003 08:48:42)(EVENT=Housekeeping))
(LOG_RECORD=(TIMESTAMP=08-MAY-2003 08:48:47)(EVENT=Housekeeping))
(LOG_RECORD=(TIMESTAMP=08-MAY-2003 08:48:52)(EVENT=Housekeeping))
(LOG_RECORD=(TIMESTAMP=08-MAY-2003 08:48:57)(EVENT=Housekeeping))
(LOG_RECORD=(TIMESTAMP=08-MAY-2003 08:49:02)(EVENT=Session Timeout)(CONN NO=0))
(LOG_RECORD=(TIMESTAMP=08-MAY-2003 08:49:02)(EVENT=Housekeeping))
_____
```

Table 16–9 CMADMIN and Gateway Log Entries: What They Mean

| Event                           | Description                                                                                                    | Log File |
|---------------------------------|----------------------------------------------------------------------------------------------------|----------|
| GMON Attributes validated       | Informational message. The parameters needed for CMADMIN to come up are specified correctly.                                                        | CMADMIN  |
| Failed to get procedure ID      | The CMCTL session connected to CMADMIN has disconnected.                                                                                            | CMADMIN  |
| Out of CCB                      | CMADMIN is unable to process a connection request. There could be two reasons:                                                                      | Gateway  |
|                                 | <ul> <li>Faulty load update between CMADMIN and listener</li> </ul>                                                                                 |          |
|                                 | <ul> <li>Someone is trying to connect to<br/>CMADMIN directly (possibly a denial of<br/>service attack)</li> </ul>                                  |          |
| No connect data                 | An unknown client is trying to connect to CMADMIN. This is most likely a denial of service attack.                                                  | CMADMIN  |
| Invalid connect data            | An unknown client is trying to connect to CMADMIN. This is most likely a denial of service attack.                                                  | CMADMIN  |
| Housekeeping                    | Informational message. Internal housekeeping for the gateway process is in order. The gateway process is properly connected to the CMADMIN process. | Gateway  |
| Connected to Monitor            | The gateway has connected to CMADMIN.                                                                                                    | Gateway  |
| State change from Empty to Init | State change message from the gateway. Once it reaches a ready state, the gateway begins accepting connections from the client.                     | Gateway  |

Table 16–9 (Cont.) CMADMIN and Gateway Log Entries: What They Mean

| Event                              | Description                                                                                                    | Log File |
|------------------------------------|----------------------------------------------------------------------------------------------------|----------|
| State change from Init to<br>Ready | State change message from the gateway. Once it reaches a ready state, the gateway begins accepting connections from the client. | Gateway  |
| Idle Timeout                       | The connection was disconnected because it was idle longer than the time specified in cman.ora.                                 | Gateway  |
| Session Timeout                    | The connection was disconnected because it exceeded the session timeout specified in cman.ora.                                  | Gateway  |

# **Tracing Error Information for Oracle Net Services**

Tracing produces a detailed sequence of statements that describe network events as they are executed. Tracing an operation enables you to obtain more information on the internal operations of the components of Oracle Net Services than is provided in a log file. This information is output to files that can be evaluated to identify the events that led to an error.

**CAUTION:** Tracing uses a large amount of disk space and may have a significant impact upon system performance. Therefore, you should enable tracing only when necessary.

#### This section contains topics:

- Oracle Net Services Trace File Names
- **Setting Tracing Parameters**
- Setting Tracing Settings During Runtime of Control Utilities
- **Evaluating Oracle Net Services Traces**
- Using the Trace Assistant to Examine Trace Files

## **Oracle Net Services Trace File Names**

Each Oracle Net Services component produces its own trace file. Table 16–10 provides the default trace file names and lists the components that generate the trace files.

Table 16-10 Trace Files

| Trace File                    | Component                                                                        |
|-------------------------------|----------------------------------------------------------------------------------|
| instance-name_pid.trc         | Oracle Connection Manager listener                                               |
| instance-name_cmgw_pid.trc    | Oracle Connection Manager CMGW (Connection Manager gateway) process              |
| instance-name_cmadmin_pid.trc | Oracle Connection Manager CMADMIN<br>(Connection Manager Administration) process |
| listener.trc                  | Listener                                                                         |
| sqlnet.trc                    | Client                                                                           |

Table 16-10 (Cont.) Trace Files

| Trace File  | Component       |
|-------------|-----------------|
| svr_pid.trc | Database Server |
| tnsping.trc | TNSPING Utility |

# **Setting Tracing Parameters**

Parameters that control tracing, including the type and amount of information trace, as well as the location where the files are stored, are set in the configuration file of each network component as described in Table 16-11.

Table 16-11 Location of Trace Parameters

| Component                              | Configuration File |
|----------------------------------------|--------------------|
| Oracle Connection Manager<br>Processes | cman.ora           |
| Listener                               | listener.ora       |
| Client                                 | sqlnet.ora         |
| Database Server                        | sqlnet.ora         |
| TNSPING Utility                        | sqlnet.ora         |
|                                        |                    |

This section contains these topics:

- sqlnet.ora Trace Parameters
- listener.ora Trace Parameters
- cman.ora Trace Parameters
- Setting Tracing Parameters in Configuration Files

**See Also:** Oracle Database Net Services Reference for more information about these parameters

## sqlnet.ora Trace Parameters

Table 16–12 describes the trace parameters settings that can be set in the sqlnet.ora file.

Table 16-12 sqinet.ora Trace Parameters

| sqlnet.ora Parameter   | Oracle Net Manager<br>Field            | Description                                                                                                    |
|------------------------|----------------------------------------|----------------------------------------------------------------------------------------------------|
| TRACE_DIRECTORY_CLIENT | Client Information:<br>Trace Directory | Establishes the destination directory for the client trace output. By default, the client directory is \$ORACLE_HOME/network/trace on UNIX and ORACLE_HOME\network\trace on Windows.                |
| TRACE_DIRECTORY_SERVER | Server Information:<br>Trace Directory | Establishes the destination directory for the database server trace output. By default, the server directory is<br>\$ORACLE_HOME/network/trace on UNIX and<br>ORACLE_HOME\network\trace on Windows. |
| TRACE_FILE_CLIENT      | Client Information:<br>Trace File      | Sets the name of the trace file for the client. By default the trace file name is sqlnet.trc.                                                                                                    |
| TRACE_FILE_SERVER      | Server Information:<br>Trace File      | Sets the name of the trace file for the database server. By default the trace file name is svr_pid.trc.                                                                                             |

Table 16–12 (Cont.) sqinet.ora Trace Parameters

| sqlnet.ora Parameter | Oracle Net Manager<br>Field        | Description                                                                                                    |
|----------------------|------------------------------------|----------------------------------------------------------------------------------------------------|
| TRACE_FILELEN_CLIENT | Not Applicable                     | Specifies the size of the client trace files in kilobytes (KB). When the size is met, the trace information is written to the next file. The number of files is specified with the TRACE_FILENO_CLIENT parameter.                                                                                                    |
| TRACE_FILELEN_SERVER | Not Applicable                     | Specifies the size of the database server trace files in kilobytes (KB). When the size is met, the trace information is written to the next file. The number of files is specified with the TRACE_FILENO_CLIENT parameter.                                                                                                    |
| TRACE_FILENO_CLIENT  | Not Applicable                     | Specifies the number of trace files for client tracing. When this parameter is set along with the TRACE_FILELEN_CLIENT parameter, trace files are used in a cyclical fashion. The first file is filled first, then the second file, and so on. When the last file has been filled, the first file is re-used, and so on.          |
|                      |                                    | The trace file names are distinguished from one another by their sequence number. For example, if the default trace file of sqlnet.trc is used, and this parameter is set to 3, the trace files would be named sqlnet1_pid.trc, sqlnet2_pid.trc and sqlnet3_pid.trc.                                                              |
|                      |                                    | In addition, trace events in the trace files are preceded by the sequence number of the file.                                                                                                    |
| TRACE_FILENO_SERVER  | Not Applicable                     | Specifies the number of trace files for database server tracing. When this parameter is set along with the TRACE_FILELEN_SERVER parameter, trace files are used in a cyclical fashion. The first file is filled first, then the second file, and so on. When the last file has been filled, the first file is re-used, and so on. |
|                      |                                    | The trace file names are distinguished from one another by their sequence number. For example, if the default trace file of svr_pid.trc is used, and this parameter is set to 3, the trace files would be named svr1_pid.trc, svr2_pid.trc and svr3_pid.trc.                                                                      |
|                      |                                    | In addition, trace events in the trace files are preceded<br>by the sequence number of the file.                                                                                                    |
| TRACE_LEVEL_CLIENT   | Client Information:<br>Trace Level | Specifies the level of detail the trace facility records for the client.                                                                                                    |
|                      |                                    | The trace level value can either be a value within the range of 0 (zero) to 16 (where 0 is no tracing and 16 represents the maximum amount of tracing) or a value of off, admin, user, or support.                                                                                                    |
|                      |                                    | <ul> <li>off (equivalent to 0) provides no tracing</li> </ul>                                                                                                    |
|                      |                                    | <ul> <li>user (equivalent to 4) traces to identify<br/>user-induced error conditions</li> </ul>                                                                                                    |
|                      |                                    | <ul> <li>admin (equivalent to 6) traces to identify installation-specific problems</li> </ul>                                                                                                    |
|                      |                                    | <ul> <li>support (equivalent to 16) provides trace<br/>information for troubleshooting information for<br/>Oracle Support Services</li> </ul>                                                                                                    |

Table 16–12 (Cont.) sqinet.ora Trace Parameters

| sqlnet.ora Parameter                               | Oracle Net Manager<br>Field                      | Description                                                                                                    |
|----------------------------------------------------|--------------------------------------------------|----------------------------------------------------------------------------------------------------|
| TRACE_LEVEL_SERVER Server Information: Trace Level |                                                  | Specifies the level of detail the trace facility records for the database server. The trace level value can either be a value within the range of 0 (zero) to 16 (where 0 is no tracing and 16 represents the maximum amount of tracing) or a value of off, admin, user, or support.                                                                                                    |
|                                                    |                                                  | <ul> <li>off (equivalent to 0) provides no tracing</li> </ul>                                                                                                    |
|                                                    |                                                  | <ul> <li>user (equivalent to 4) traces to identify<br/>user-induced error conditions</li> </ul>                                                                                                    |
|                                                    |                                                  | <ul> <li>admin (equivalent to 6) traces to identify installation-specific problems</li> </ul>                                                                                                    |
|                                                    |                                                  | <ul> <li>support (equivalent to 16) provides trace<br/>information for troubleshooting information for<br/>Oracle Support Services</li> </ul>                                                                                                    |
| TRACE_TIMESTAMP_CLIENT                             | Not Applicable                                   | Adds a time stamp in the form of dd-mon-yyyy hh:mi:ss:mil to every trace event in the client trace file, sqlnet.trc.                                                                                                    |
| TRACE_TIMESTAMP_SERVER                             | Not Applicable                                   | Adds a time stamp in the form of dd-mon-yyyy hh:mi:ss:mil to every trace event in the client trace file, sqlnet.trc.                                                                                                    |
| TRACE_UNIQUE_CLIENT                                | Client Information:<br>Unique Trace File<br>Name | When the value is set to on, Oracle Net creates a unique file name for each trace session by appending a process identifier to the name of each trace file generated, enabling several files to coexist. For example, trace files named sqlnetpid.trc are created if default trace file name sqlnet.trc is used. When the value is set to off, data from a new client trace session overwrites the existing file. |

You can manually add the following TNSPING utility tracing parameters described in Table 16–13 to sqlnet.ora. The TNSPING utility determines whether or not a service (such as a databaseor other TNS services) on a Oracle Net network can be successfully reached.

Table 16-13 TNSPING Trace Parameters

| sqlnet.ora Parameter    | Description                                                                                                    |
|-------------------------|----------------------------------------------------------------------------------------------------|
| TNSPING.TRACE_DIRECTORY | Establishes the destination directory for TNSPING trace file, tnsping.trc. By default, the directory is \$ORACLE_HOME/network/trace on UNIX and ORACLE_HOME\network\trace on Windows. |

Table 16–13 (Cont.) TNSPING Trace Parameters

| sqinet.ora Parameter | Description                                                                                                    |  |
|----------------------|----------------------------------------------------------------------------------------------------|--|
| TNSPING.TRACE_LEVEL  | Specifies the level of detail the trace facility records for the TNSPING utility.  The trace level value can either be a value within the range of 0 (zero) to 16 (where 0 is no tracing and 16 represents the maximum amount of tracing) or a value of off, admin, user, or support.  off (equivalent to 0) provides no tracing  user (equivalent to 4) traces to identify user-induced error conditions  admin (equivalent to 6) traces to identify installation-specific problems |  |
|                      |                                                                                                    |  |
|                      |                                                                                                    |  |
|                      |                                                                                                    |  |
|                      |                                                                                                    |  |
|                      | <ul> <li>support (equivalent to 16) provides trace<br/>information for troubleshooting information for<br/>Oracle Support Services</li> </ul>                                                                                                    |  |

## **listener.ora Trace Parameters**

Table 16–14 describes the trace parameters settings for the listener that can be set in the listener.ora file.

Table 16–14 listener.ora Trace Parameters

| listener.ora Parameter                                    | Oracle<br>Enterprise<br>Manager/Oracle<br>Net Manager<br>Field | Description                                                                                                    |
|-----------------------------------------------------------|----------------------------------------------------------------|----------------------------------------------------------------------------------------------------|
| TRACE_LEVEL_<br>listener_name                             | Select a trace<br>level/Trace Level                            | Specifies the level of detail the trace facility records for the listener.                                                                                                    |
|                                                           |                                                                | The trace level value can either be a value within the range of 0 (zero) to 16 (where 0 is no tracing and 16 represents the maximum amount of tracing) or a value of off, admin, user, or support.                        |
|                                                           |                                                                | • off (equivalent to 0) provides no tracing                                                                                                    |
|                                                           |                                                                | <ul> <li>user (equivalent to 4) traces to identify<br/>user-induced error conditions</li> </ul>                                                                                                    |
|                                                           |                                                                | <ul> <li>admin (equivalent to 6) traces to identify installation-specific problems</li> </ul>                                                                                                    |
|                                                           |                                                                | <ul> <li>support (equivalent to 16) provides<br/>trace information for troubleshooting<br/>information for Oracle Support Services</li> </ul>                                                                             |
| TRACE_DIRECTORY_ listener_name  TRACE_FILE_ listener_name | Trace File                                                     | Establishes the destination directory and file for the trace file. By default the directory is \$ORACLE_HOME/network/trace on UNIX and ORACLE_HOME\network\trace on Windows, and the file name is listener.trc.           |
| TRACE_FILELEN_<br>listener_name                           | Not Applicable                                                 | Specifies the size of the listener trace files in kilobytes (KB). When the size is met, the trace information is written to the next file. The number of files is specified with the TRACE_FILENO_listener_name parameter |

Table 16–14 (Cont.) listener.ora Trace Parameters

| listener.ora Parameter         | Oracle<br>Enterprise<br>Manager/Oracle<br>Net Manager<br>Field | Description                                                                                                    |
|--------------------------------|----------------------------------------------------------------|----------------------------------------------------------------------------------------------------|
| TRACE_FILENO_<br>listener_name | Not Applicable                                                 | Specifies the number of trace files for listener tracing. When this parameter is set along with the TRACE_FILELEN_listener_name parameter, trace files are used in a cyclical fashion. The first file is filled first, then the second file, and so on. When the last file has been filled, the first file is re-used, and so on. |
|                                |                                                                | The trace file names are distinguished from one another by their sequence number. For example, if the default trace file of listener.trc is used, and this parameter is set to 3, the trace files would be named listener1.trc, listener2.trc and listener3.trc.                                                                  |
|                                |                                                                | In addition, trace events in the trace files are preceded by the sequence number of the file.                                                                                                    |
| TRACE_TIMESTAMP_ listener_name | Not Applicable                                                 | Adds a time stamp in the form of dd-mon-yyyy hh:mi:ss:mil to every trace event in the listener trace file.                                                                                                    |

## **cman.ora Trace Parameters**

Table 16–15 describes the trace parameters settings for Oracle Connection Manager that can be set in the cman. or a file.

Table 16-15 cman.ora Trace Parameters

| cman.ora Parameter | Description                                                                                                    |
|--------------------|----------------------------------------------------------------------------------------------------|
| TRACE_DIRECTORY    | Establishes the destination directory for trace files.                                                                                                    |
|                    | By default, the directory is \$ORACLE_<br>HOME/network/trace on UNIX and ORACLE_<br>HOME\network\trace on Windows.                                                                                                    |
| TRACE_FILELEN      | Specifies the size of the trace file in kilobytes (KB). When the size is met, the trace information is written to the next file. The number of files is specified with the TRACE_FILENO parameter.                                                                                                    |
| TRACE_FILENO       | Specifies the number of trace files for tracing. When this parameter is set along with the TRACE_FILELEN parameter, trace files are used in a cyclical fashion. The first file is filled first, then the second file, and so on. When the last file has been filled, the first file is reused, and so on.                                           |
|                    | The trace file names are distinguished from one another by their sequence number. For example, if this parameter is set to 3, the Oracle Connection Manager trace files for the gateway processes would be named <code>instance-name_cmgw1_pid.trc</code> , <code>instance-name_cmgw2_pid.trc</code> and <code>instance-name_cmgw3_pid.trc</code> . |
|                    | In addition, trace events in the trace files are preceded by<br>the sequence number of the file.                                                                                                    |

Table 16–15 (Cont.) cman.ora Trace Parameters

| cman.ora Parameter | Description                                                                                                    |
|--------------------|----------------------------------------------------------------------------------------------------|
| TRACE_LEVEL        | Specifies the trace level for the Oracle Connection Manager instance. This parameter accepts four trace levels:                                           |
|                    | <ul><li>off (default)—no logging</li></ul>                                                                                                    |
|                    | <ul> <li>user—user log information</li> </ul>                                                                                                    |
|                    | <ul> <li>admin—administrative log information</li> </ul>                                                                                                  |
|                    | <ul> <li>support—Oracle Support Services information</li> </ul>                                                                                           |
|                    | The Oracle Connection Manager listener, gateway, and CMADMIN processes create trace files on both UNIX and Windows. See Table 16–10 for file name syntax. |
| TRACE_TIMESTAMP    | If the TRACING parameter is enabled, adds a time stamp in the form of <i>dd-mon-yyyy hh:mi:ss:mil</i> to every trace event in the trace files.            |

## **Setting Tracing Parameters in Configuration Files**

You configure tracing parameters for the sqlnet.ora file with Oracle Net Manager and listener.ora file with either Oracle Enterprise Manager or Oracle Net Manager.

You must manually configure cman.ora file tracing parameters.

**See Also:** Oracle Database Net Services Reference

To set tracing parameters with Oracle Enterprise Manager and Oracle Net Manager:

| Trace File                                | Tool               | Set logging parameters here |                                                                                                    |  | Set logging parameters here |  |
|-------------------------------------------|--------------------|-----------------------------|----------------------------------------------------------------------------------------------------|--|-----------------------------|--|
| sqlnet.trc                                | Oracle Net Manager | 1.                          | Start Oracle Net Manager.                                                                                                    |  |                             |  |
| (for the client)                          |                    | See                         | e Also: "Oracle Net Manager" on page 6-2                                                                                                    |  |                             |  |
| svr_pid.trc (for the server)              |                    | 1.                          | In the navigator pane, expand <b>Local</b> > <b>Profile</b> .                                                                                   |  |                             |  |
| (lor the server)                          |                    | 2.                          | From the list in the right pane, select <b>General</b> .                                                                                        |  |                             |  |
|                                           |                    |                             | Click the <b>Tracing</b> tab.                                                                                                    |  |                             |  |
|                                           |                    | 4.                          | Specify the settings.                                                                                                    |  |                             |  |
|                                           |                    | 5.                          | Choose File > Save Network Configuration.                                                                                                    |  |                             |  |
| listener.trc Oracle Enterprise<br>Manager |                    | 1.                          | Access the Oracle Net Administration page in Oracle Enterprise Manager.                                                                         |  |                             |  |
|                                           |                    | See                         | e Also: "Oracle Enterprise Manager" on page 6-1                                                                                                 |  |                             |  |
|                                           |                    | 1.                          | Select <b>Listeners</b> from the <b>Administer</b> list, and then select the Oracle home that contains the location of the configuration files. |  |                             |  |
|                                           |                    | 2.                          | Click <b>Go</b> .                                                                                                    |  |                             |  |
|                                           |                    | The                         | e Listeners page appears.                                                                                                    |  |                             |  |
|                                           |                    | 1.                          | Select a listener, and then click Edit.                                                                                                    |  |                             |  |
|                                           |                    | The                         | e Edit Listeners page appears.                                                                                                    |  |                             |  |
|                                           |                    | 1.                          | Click the <b>Logging &amp; Tracing</b> tab.                                                                                                    |  |                             |  |
|                                           |                    | 2.                          | Specify the settings.                                                                                                    |  |                             |  |
|                                           |                    | 3.                          | Click <b>OK</b> .                                                                                                    |  |                             |  |

| Trace File   | Tool               | Set logging parameters here                                                                    |                                           |
|--------------|--------------------|------------------------------------------------------------------------------------------------|-------------------------------------------|
| listener.trc | Oracle Net Manager | 1.                                                                                             | Start Oracle Net Manager.                 |
|              |                    | See                                                                                            | e Also: "Oracle Net Manager" on page 6-2  |
|              |                    | 1. In the navigator pane, expand Local > Listeners                                             |                                           |
|              |                    | <ol> <li>Select a listener.</li> <li>From the list in the right pane, select Genera</li> </ol> |                                           |
|              |                    |                                                                                                |                                           |
|              |                    | 4. Click the <b>Logging and Tracing</b> tab.                                                   |                                           |
|              |                    | 5.                                                                                             | Specify the settings.                     |
|              |                    | 6.                                                                                             | Choose File > Save Network Configuration. |

## Setting Tracing Settings During Runtime of Control Utilities

You can set tracing during control utility runtime. Setting tracing with a control utility does not set parameters in the \*.ORA files; the setting is only valid for the session of the control utility:

- For the listener, use the SET TRC DIRECTORY, SET TRC FILE, and SET TRC LEVEL commands from the Listener Control utility.
- For an Oracle Connection Manager, use the SET TRACE\_DIRECTORY and SET TRACE\_LEVEL, and SET TRACE\_TIMESTAMP commands from the Oracle Connection Manager control utility.

**See Also:** Oracle Database Net Services Reference

## **Evaluating Oracle Net Services Traces**

Trace files can help Oracle Support Service diagnose and troubleshoot network problems.

This section explains how to perform basic analysis of trace files. The topics discussed include:

- Flow of Data Packets Between Network Nodes
- **Oracle Net Data Packet Formats**
- Pertinent Oracle Net Trace Error Output

## Flow of Data Packets Between Network Nodes

Oracle Net performs its functions by sending and receiving data packets. By specifying a trace level of support, you can view the actual contents of the Oracle Net packet in your trace file. The order of the packet types sent and received will help you to determine how your connection was established.

## **Oracle Net Data Packet Formats**

Each line in the trace file begins with a procedure followed by a message. Following each procedure is a line of hexadecimal data representing actual data. The actual data that flows inside the packet is sometimes viewable to the right of the hexadecimal data.

Next is a list of the Oracle Net packet keywords and descriptions of the types of packets they represent:

| Keyword | Packet Type |
|---------|-------------|
| NSPTCN  | Connect     |
| NSPTAC  | Accept      |
| NSPTRF  | Refuse      |
| NSPTRS  | Resend      |
| NSPTDA  | Data        |
| NSPCNL  | Control     |
| NSPTMK  | Marker      |

For example, the following line describes a procedure called "nscon" sending a NSPTCN packet over the network:

```
nscon: sending NSPTCN packet
```

Each packet has a keyword that denotes the packet type. All packet types begin with the prefix "nsp". It is helpful to remember this when reviewing trace files for specific packet information

Example 16–4 provides typical packet information.

#### Example 16-4 Packet Information

```
nscon: entry
nscon: doing connect handshake...
nscon: sending NSPTCN packet
nspsend: entry
nspsend: plen=187, type=1
nspsend: 187 bytes to transport
nspsend:packet dump
nspsend:00 BB 00 00 01 00 00 00 |.....
nspsend:01 33 01 2C 0C 01 08 00 |.3.,....
nspsend:7F FF 7F 08 00 00 00 01 |.....
nspsend:00 99 00 22 00 00 08 00 |..."....
nspsend:01 01 28 44 45 53 43 52 |..(DESCR
nspsend:49 50 54 49 4F 4E 3D 28 | IPTION=(|
nspsend:43 4F 4E 4E 45 43 54 5F | CONNECT_
nspsend:44 41 54 41 3D 28 53 49 | DATA=(SI
nspsend:44 3D 61 70 33 34 37 64 | D=ap347d|
nspsend:62 31 29 28 43 49 44 3D |b1)(CID=
nspsend:28 50 52 4F 47 52 41 4D | (PROGRAM)
nspsend:3D 29 28 48 4F 53 54 3D |=) (HOST=
nspsend:61 70 32 30 37 73 75 6E |ap207sun|
nspsend:29 28 55 53 45 52 3D 6D |) (USER=m|
nspsend:77 61 72 72 65 6E 29 29 | warren))|
nspsend:29 28 41 44 44 52 45 53 |) (ADDRES|
nspsend:53 5F 4C 49 53 54 3D 28 |S_LIST=(
nspsend:41 44 44 52 45 53 53 3D | ADDRESS=
nspsend:28 50 52 4F 54 4F 43 4F | (PROTOCO|
nspsend:4C 3D 74 63 70 29 28 48 |L=tcp)(H
nspsend:4F 53 54 3D 61 70 33 34 | OST=ap34|
nspsend:37 73 75 6E 29 28 50 4F | 7sun) (PO|
nspsend:52 54 3D 31 35 32 31 29 |RT=1521)|
nspsend:29 29 29 00 00 00 00 00 |))).....
nspsend: normal exit
nscon: exit (0)
```

## **Pertinent Oracle Net Trace Error Output**

When there is a problem a connection, the error code is logged in the trace file. Example 16–5 depicts typical trace file output for a failed SQL\*Plus connection to a database server.

#### Example 16-5 Trace Example

```
[22-JUL-2002 13:34:07:687] nsprecv: entry
[22-JUL-2002 13:34:07:687] nsbal: entry
[22-JUL-2002 13:34:07:687] nsbgetfl: entry
[22-JUL-2002 13:34:07:687] nsbgetfl: normal exit
[22-JUL-2002 13:34:07:687] nsmal: entry
[22-JUL-2002 13:34:07:687] nsmal: 44 bytes at 0x132d90
[22-JUL-2002 13:34:07:687] nsmal: normal exit
[22-JUL-2002 13:34:07:687] nsbal: normal exit
[22-JUL-2002 13:34:07:687] nsprecv: reading from transport...
[22-JUL-2002 13:34:07:687] nttrd: entry
[22-JUL-2002 13:35:09:625] nttrd: exit
[22-JUL-2002 13:35:09:625] ntt2err: entry
[22-JUL-2002 13:35:09:625] ntt2err: Read unexpected EOF ERROR on 10
[22-JUL-2002 13:35:09:625] ntt2err: exit
[22-JUL-2002 13:35:09:625] nsprecv: transport read error
[22-JUL-2002 13:35:09:625] nsprecv: error exit
[22-JUL-2002 13:35:09:625] nserror: entry
[22-JUL-2002 13:35:09:625] nserror: nsres: id=0, op=68, ns=12537, ns2=12560;
nt[0]=507, nt[1]=0, nt[2]=0; ora[0]=0, ora[1]=0, ora[2]=0
[22-JUL-2002 13:35:09:625] nscon: error exit
[22-JUL-2002 13:35:09:625] nsdo: nsctxrnk=0
[22-JUL-2002 13:35:09:625] nsdo: error exit
[22-JUL-2002 13:35:09:625] nscall: unexpected response
[22-JUL-2002 13:35:09:625] nsclose: entry
[22-JUL-2002 13:35:09:625] nstimarmed: entry
[22-JUL-2002 13:35:09:625] nstimarmed: no timer allocated
[22-JUL-2002 13:35:09:625] nstimarmed: normal exit
[22-JUL-2002 13:35:09:625] nsdo: entry
[22-JUL-2002 13:35:09:625] nsdo: cid=0, opcode=98, *bl=0, *what=0,
uflgs=0x440, cflgs=0x2
[22-JUL-2002 13:35:09:625] nsdo: rank=64, nsctxrnk=0
[22-JUL-2002 13:35:09:625] nsdo: nsctx: state=1, flg=0x4201, mvd=0
[22-JUL-2002 13:35:09:625] nsbfr: entry
[22-JUL-2002 13:35:09:625] nsbaddfl: entry
[22-JUL-2002 13:35:09:625] nsbaddfl: normal exit
[22-JUL-2002 13:35:09:625] nsbfr: normal exit
[22-JUL-2002 13:35:09:625] nsbfr: entry
[22-JUL-2002 13:35:09:625] nsbaddfl: entry
[22-JUL-2002 13:35:09:625] nsbaddfl: normal exit
[22-JUL-2002 13:35:09:625] nsbfr: normal exit
[22-JUL-2002 13:35:09:625] nsdo: nsctxrnk=0
[22-JUL-2002 13:35:09:625] nsdo: normal exit
[22-JUL-2002 13:35:09:625] nsclose: closing transport
[22-JUL-2002 13:35:09:625] nttdisc: entry
[22-JUL-2002 13:35:09:625] nttdisc: Closed socket 10
[22-JUL-2002 13:35:09:625] nttdisc: exit
[22-JUL-2002 13:35:09:625] nsclose: global context check-out (from slot 0)
[22-JUL-2002 13:35:09:703] nsnadisc: entry
[22-JUL-2002 13:35:09:703] nadisc: entry
[22-JUL-2002 13:35:09:703] nacomtm: entry
[22-JUL-2002 13:35:09:703] nacompd: entry
[22-JUL-2002 13:35:09:703] nacompd: exit
```

```
[22-JUL-2002 13:35:09:703] nacompd: entry
[22-JUL-2002 13:35:09:703] nacompd: exit
[22-JUL-2002 13:35:09:703] nacomtm: exit
[22-JUL-2002 13:35:09:703] nas_dis: entry
[22-JUL-2002 13:35:09:703] nas_dis: exit
[22-JUL-2002 13:35:09:703] nau dis: entry
[22-JUL-2002 13:35:09:703] nau_dis: exit
[22-JUL-2002 13:35:09:703] naeetrm: entry
[22-JUL-2002 13:35:09:703] naeetrm: exit
[22-JUL-2002 13:35:09:703] naectrm: entry
[22-JUL-2002 13:35:09:703] naectrm: exit
[22-JUL-2002 13:35:09:703] nagbltrm: entry
[22-JUL-2002 13:35:09:703] nau_gtm: entry
[22-JUL-2002 13:35:09:703] nau_gtm: exit
[22-JUL-2002 13:35:09:703] nagbltrm: exit
[22-JUL-2002 13:35:09:703] nadisc: exit
[22-JUL-2002 13:35:09:703] nsnadisc: normal exit
[22-JUL-2002 13:35:09:703] nsbfr: entry
[22-JUL-2002 13:35:09:703] nsbaddfl: entry
[22-JUL-2002 13:35:09:703] nsbaddfl: normal exit
[22-JUL-2002 13:35:09:703] nsbfr: normal exit
[22-JUL-2002 13:35:09:703] nsmfr: entry
[22-JUL-2002 13:35:09:703] nsmfr: 2256 bytes at 0x130508
[22-JUL-2002 13:35:09:703] nsmfr: normal exit
[22-JUL-2002 13:35:09:703] nsmfr: entry
[22-JUL-2002\ 13:35:09:703]\ nsmfr:\ 484\ bytes\ at\ 0x1398a8
[22-JUL-2002 13:35:09:703] nsmfr: normal exit
[22-JUL-2002 13:35:09:703] nsclose: normal exit
[22-JUL-2002 13:35:09:703] nscall: connecting...
[22-JUL-2002 13:35:09:703] nsclose: entry
[22-JUL-2002 13:35:09:703] nsclose: normal exit
[22-JUL-2002 13:35:09:703] nladget: entry
[22-JUL-2002 13:35:09:734] nladget: exit
[22-JUL-2002 13:35:09:734] nsmfr: entry
[22-JUL-2002 13:35:09:734] nsmfr: 144 bytes at 0x132cf8
[22-JUL-2002 13:35:09:734] nsmfr: normal exit
[22-JUL-2002 13:35:09:734] nsmfr: entry
[22-JUL-2002\ 13:35:09:734] nsmfr: 156 bytes at 0x138e70
[22-JUL-2002 13:35:09:734] nsmfr: normal exit
[22-JUL-2002 13:35:09:734] nladtrm: entry
[22-JUL-2002 13:35:09:734] nladtrm: exit
[22-JUL-2002 13:35:09:734] nscall: error exit
[22-JUL-2002 13:35:09:734] niogper: error from nscall
[22-JUL-2002 13:35:09:734] nioqper: ns main err code: 12537
[22-JUL-2002 13:35:09:734] nioqper: ns (2) err code: 12560
[22-JUL-2002 13:35:09:734] nioqper: nt main err code: 507 [22-JUL-2002 13:35:09:734] nioqper: nt (2) err code: 0
                                      nt OS
[22-JUL-2002 13:35:09:734] nioqper:
                                               err code: 0
[22-JUL-2002 13:35:09:734] niomapnserror: entry
[22-JUL-2002 13:35:09:734] niqme: entry
[22-JUL-2002 13:35:09:734] nigme: reporting NS-12537 error as ORA-12537
[22-JUL-2002 13:35:09:734] nigme: exit
[22-JUL-2002 13:35:09:734] niomapnserror: returning error 12537
[22-JUL-2002 13:35:09:734] niomapnserror: exit
[22-JUL-2002 13:35:09:734] niotns: Couldn't connect, returning 12537
[22-JUL-2002 13:35:10:734] niotns: exit
[22-JUL-2002 13:35:10:734] nsbfrfl: entry
[22-JUL-2002 13:35:10:734] nsbrfr: entry
[22-JUL-2002 13:35:10:734] nsbrfr: nsbfs at 0x132d90, data at 0x132dc8.
[22-JUL-2002 13:35:10:734] nsbrfr: normal exit
```

```
[22-JUL-2002 13:35:10:734] nsbrfr: entry
[22-JUL-2002 13:35:10:734] nsbrfr: nsbfs at 0x1248d8, data at 0x132210.
[22-JUL-2002 13:35:10:734] nsbrfr: normal exit
[22-JUL-2002 13:35:10:734] nsbrfr: entry
[22-JUL-2002 13:35:10:734] nsbrfr: nsbfs at 0x12d820, data at 0x1319f0.
[22-JUL-2002 13:35:10:734] nsbrfr: normal exit
[22-JUL-2002 13:35:10:734] nsbfrfl: normal exit
[22-JUL-2002 13:35:10:734] nigtrm: Count in the NI global area is now 1
[22-JUL-2002 13:35:10:734] nigtrm: Count in the NL global area is now 1
```

The most efficient way to evaluate error codes is to find the most recent nserror entry logged, as the session layer controls the connection. The most important error messages are the ones at the bottom of the file. They are the most recent errors and the source of the problem with the connection.

For information about the specific return codes, use the Oracle UNIX error tool oerr, by entering the following at any command line:

```
oerr tns error_number
```

As an example, consider the following nserror entry logged in the trace file shown in Figure 16–5 on page 16-35:

```
[22-JUL-2002 13:35:09:625] nserror: nsres: id=0, op=68, ns=12537, ns2=12560;
nt[0]=507, nt[1]=0, nt[2]=0; ora[0]=0, ora[1]=0, ora[2]=0
```

Using oerr, you can find out more information about return codes 12537 and 507. (Bold denotes user input.)

```
oerr tns 12537
12537, 00000, "TNS:connection closed"
// *Cause: "End of file" condition has been reached; partner has
disconnected.
// *Action: None needed; this is an information message.
oerr tns 507
00507, 00000, "Connection closed"
// *Cause: Normal "end of file" condition has been reached; partner has
// disconnected.
// *Action: None needed; this is an information message.
```

# Using the Trace Assistant to Examine Trace Files

Oracle Net Services provides a tool called the Trace Assistant to help you understand the information provided in trace files by converting existing lines of trace file text into a more readable paragraph. Note that the Trace Assistant runs against only a level 16 (support) Oracle Net Services trace file.

This section contains the following topics:

- Trace Assistant Syntax
- **Packet Examples**
- Two-Task Common Packet Examples
- Connection Example
- Statistics Example

## Trace Assistant Syntax

To run the Trace Assistant, enter the following at any command line prompt:

trcasst [options] <filename>

The options are described in Table 16–16.

Table 16–16 Trace Assistant Syntax

| Option        | Description                                                                                                    |  |  |  |  |  |  |
|---------------|----------------------------------------------------------------------------------------------------|--|--|--|--|--|--|
| -elevel       | Displays error information. After the -e, zero or one error decoding level may follow:                                                                                                    |  |  |  |  |  |  |
|               | <ul> <li>0 or nothing translates the NS error numbers dumped from the nserror<br/>function plus lists all other errors</li> </ul>                                                                                                    |  |  |  |  |  |  |
|               | <ul> <li>1 displays only the NS error translation from the nserror function</li> </ul>                                                                                                    |  |  |  |  |  |  |
|               | <ul> <li>2 displays error numbers without translation</li> </ul>                                                                                                    |  |  |  |  |  |  |
| -la           | If a connection ID exists in the NS connect packet, then the output displays the connection IDs. Connection IDs are displayed as hexadecimal, eight-byte IDs. A generated ID is created by Trace Assistant if the packet is not associated with any connection, that is, the connect packet is overwritten in the trace file. This can occur with cyclic trace files. |  |  |  |  |  |  |
|               | For each ID, the output lists the following:                                                                                                    |  |  |  |  |  |  |
|               | <ul> <li>Socket ID, if the connection has one</li> </ul>                                                                                                    |  |  |  |  |  |  |
|               | <ul> <li>Connect packet send or receive operation</li> </ul>                                                                                                    |  |  |  |  |  |  |
|               | <ul> <li>Current setting of the MULTIPLEX attribute of the DISPATCHERS parameter in<br/>the initialization parameter file. When MULTIPLEX is set to ON, session<br/>multiplexing is enabled.</li> </ul>                                                                                                    |  |  |  |  |  |  |
|               | ■ Session ID, if MULTIPLEX is set to ON                                                                                                    |  |  |  |  |  |  |
|               | <ul> <li>Connect data information</li> </ul>                                                                                                    |  |  |  |  |  |  |
|               | Notes:                                                                                                    |  |  |  |  |  |  |
|               | <ul> <li>Do not use this option with other options.</li> </ul>                                                                                                    |  |  |  |  |  |  |
|               | <ul> <li>The IDs generated by the Trace Assistant do not correlate with client/server trace<br/>files.</li> </ul>                                                                                                    |  |  |  |  |  |  |
| -li <i>ID</i> | Displays the trace for a particular ID from the -la output                                                                                                    |  |  |  |  |  |  |
|               | <b>Note:</b> Only use this option with output from the -la option.                                                                                                    |  |  |  |  |  |  |

Table 16-16 (Cont.) Trace Assistant Syntax

| Option | Description                                                                                                    |  |  |  |  |  |  |
|--------|----------------------------------------------------------------------------------------------------|--|--|--|--|--|--|
| -otype | Displays the amount and type of information to be output. After the -o the following options can be used:                                                                                            |  |  |  |  |  |  |
|        | <ul> <li>c to display summary connectivity information</li> </ul>                                                                                                    |  |  |  |  |  |  |
|        | <ul> <li>d to display detailed connectivity information</li> </ul>                                                                                                    |  |  |  |  |  |  |
|        | <ul> <li>u to display summary Two-Task Common (TTC) information</li> </ul>                                                                                                    |  |  |  |  |  |  |
|        | <ul> <li>t to display detailed TTC information</li> </ul>                                                                                                    |  |  |  |  |  |  |
|        | <ul> <li>q to display SQL commands enhancing summary TTC information. Use this<br/>option with u, such as -ouq.</li> </ul>                                                                           |  |  |  |  |  |  |
|        | <b>Note:</b> As output for $\tt d$ contains the same information as displayed for $\tt c$ , do not submit both $\tt c$ and $\tt d$ . If you submit both, then only output $\tt d$ will be processed. |  |  |  |  |  |  |
| -p     | Oracle internal use only                                                                                                    |  |  |  |  |  |  |
| -s     | Displays the following statistical information:                                                                                                    |  |  |  |  |  |  |
|        | <ul> <li>Total number of bytes sent and received</li> </ul>                                                                                                    |  |  |  |  |  |  |
|        | <ul> <li>Maximum open cursors</li> </ul>                                                                                                    |  |  |  |  |  |  |
|        | <ul> <li>Currently open cursors</li> </ul>                                                                                                    |  |  |  |  |  |  |
|        | <ul> <li>Count and ratio of operations</li> </ul>                                                                                                    |  |  |  |  |  |  |
|        | <ul> <li>Parsing and execution count for PL/SQL</li> </ul>                                                                                                    |  |  |  |  |  |  |
|        | <ul> <li>Total calls sent and received</li> </ul>                                                                                                    |  |  |  |  |  |  |
|        | <ul> <li>Total, average, and maximum number of bytes sent and received</li> </ul>                                                                                                    |  |  |  |  |  |  |
|        | <ul> <li>Total number of transports and sessions present</li> </ul>                                                                                                    |  |  |  |  |  |  |
|        | <ul> <li>Timestamp information, if any</li> </ul>                                                                                                    |  |  |  |  |  |  |
|        | <ul> <li>Sequence numbers, if any</li> </ul>                                                                                                    |  |  |  |  |  |  |

If no options are provided, then the default is -odt -e0 -s, providing detailed connectivity and TTC events, error level zero (0), and statistics in the trace file.

Example 16-6 shows how the Trace Assistant converts trace file information into a more readable format.

## Example 16-6 Trace File with Error

```
ntus2err: exit
ntuscni: exit
ntusconn: exit
nserror: entry
-<ERROR>- nserror: nsres: id=0, op=65, ns=12541, ns2=12560; nt[0]=511, nt[1]=2,
```

Example 16–7 shows how the Trace Assistant converts the trace file information into a more readable format with the -e1 option.

## Example 16-7 trcasst -e1 Output

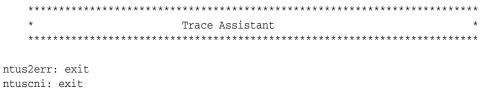

```
ntusconn: exit
nserror: entry
-<ERROR>- nserror: nsres: id=0, op=65, ns=12541, ns2=12560; nt[0]=511, nt[1]=2,
Error found. Error Stack follows:
           id:0
 Operation code:65
     NS Error 1:12541
     NS Error 2:12560
NT Generic Error:511
 Protocol Error:2
      OS Error:0
NS & NT Errors Translation
12541, 00000 "TNS:no listener"
// *Cause: The connection request could not be completed because the listener
// is not running.
// *Action: Ensure that the supplied destination address matches one of
// the addresses used by the listener - compare the TNSNAMES.ORA entry with
// the appropriate LISTENER.ORA file (or TNSNAV.ORA if the connection is to
// go by way of an Interchange). Start the listener on the remote machine.
12560, 00000 "TNS:protocol adapter error"
// *Cause: A generic protocol adapter error occurred.
\ensuremath{//} *Action: Check addresses used for proper protocol specification. Before
// reporting this error, look at the error stack and check for lower level
// transport errors.For further details, turn on tracing and reexecute the
// operation. Turn off tracing when the operation is complete.
00511, 00000 "No listener"
\ensuremath{//} *Cause: The connect request could not be completed because no application
// is listening on the address specified, or the application is unable to
// service the connect request in a sufficiently timely manner.
 // *Action: Ensure that the supplied destination address matches one of
// the addresses used by the listener - compare the TNSNAMES.ORA entry with
 // appropriate LISTENER.ORA file (or TNSNAV.ORA if the connection is to go
 // by way of an Interchange. Start the listener on the remote machine.
*****************
                     Trace Assistant has completed
   ******************
```

However, other errors may also exist within the trace file that were not logged from the nserror function.

## **Packet Examples**

Trace Assistant also enables you to view data packets from both the Oracle Net and TTC communication layers. Trace Assistant offers you two options to view these packets:

- Summary connectivity (using option -oc)
- Detailed connectivity (using option -od)

#### **Example: Summary Data Packets Sent in a Connection**

Example 16–8 shows summary information from the -oc option. The output shows....

## Example 16-8 treasst -oc Output

```
******************
                      Trace Assistant
   ********************
---> Send 198 bytes - Connect packet
Connect data length: 140
Connect Data:
  (DESCRIPTION=(ADDRESS=(PROTOCOL=TCP) (HOST=sales-server) (PORT=1521))
   (CONNECT_DATA=(SERVICE_NAME=sales.us.acme.com)(CID=(PROGRAM=)
   (HOST=sales-server)(USER=joe))))
<--- Received 76 bytes - Redirect packet
Redirect data length: 66
Redirect Data:
   (ADDRESS=(PROTOCOL=tcp)(HOST=sales-server)(PORT=1521))
---> Send 198 bytes - Connect packet
Connect data length: 140
Connect Data:
   (DESCRIPTION=(ADDRESS=(PROTOCOL=TCP) (HOST=sales-server) (PORT=1521))
   (CONNECT_DATA=(SERVICE_NAME=sales.us.acme.com)(CID=(PROGRAM=)
   (HOST=sales-server)(USER=joe))))
<--- Received 32 bytes - Accept packet
Connect data length: 0
---> Send 153 bytes - Data packet
      Native Services negotiation packet
<--- Received 127 bytes - Data packet
      Native Services negotiation packet
---> Send 32 bytes - Data packet
<--- Received 140 bytes - Data packet
   ********************
                   Trace Assistant has completed
   *********************
```

Note that the packets being sent or received have a prefix of "---> Send nnn bytes" or "<--- Received nnn bytes" showing that this node is sending or receiving a packet of a certain type and with nnn number of bytes. This prefix enables you to determine if the node is the client or the database server. The connection request is always sent by the client, but received by the database server (or listener).

#### **Example: Detailed Data Packets Sent in a Connection**

Example 16–9 shows detailed information from the -od option. The output shows all of the details sent along with the connect data in negotiating a connection.

#### Example 16-9 treasst -od Output

```
********************
                     Trace Assistant
---> Send 241 bytes - Connect packet
Current NS version number is: 311.
Lowest NS version number can accommodate is: 300.
Global options for the connection:
```

```
can receive attention
      no attention processing
      Don't care
      Maximum SDU size:2048
      Maximum TDU size:32767
      NT protocol characteristics:
           Test for more data
           Test operation
            Full duplex I/O
            Urgent data support
            Generate SIGURG signal
            Generate SIGPIPE signal
            Generate SIGIO signal
            Handoff connection to another
      Line turnaround value :0
      Connect data length :183
      Connect data offset :58
      Connect data maximum size :512
            Native Services wanted
            NAU doing O3LOGON - DH key foldedin
            Native Services wanted
            NAU doing O3LOGON - DH key foldedin
      Cross facility item 1: 0
      Cross facility item 2: 0
      Connection id : Ox000059F70000004C
(DESCRIPTION=(ADDRESS=(PROTOCOL=TCP)(HOST=sales-server)(PORT=1521))
(CONNECT_DATA=(SERVICE_NAME=sales.us.acme.com)(SRVR=SHARED)(CID=(PROGRAM=)
(HOST=sales-server)(USER=joe))))
<--- Received 76 bytes - Redirect packet
     Redirect data length: 66
(ADDRESS=(PROTOCOL=tcp) (HOST=sales-server) (PORT=1521))
---> Send 241 bytes - Connect packet
Current NS version number is: 311.
Lowest NS version number can accommodate is: 300.
Global options for the connection:
     can receive attention
     no attention processing
     Don't care
      Maximum SDU size:2048
      Maximum TDU size:32767
     NT protocol characteristics:
     Test for more data
      Test operation
      Full duplex I/O
      Urgent data support
      Generate SIGURG signal
      Generate SIGPIPE signal
      Generate SIGIO signal
      Handoff connection to another
Line turnaround value :0
Connect data length :183
Connect data offset :58
Connect data maximum size :512
     Native Services wanted
      NAU doing O3LOGON - DH key foldedin
      Native Services wanted
      NAU doing O3LOGON - DH key foldedin
Cross facility item 1: 0
```

```
Cross facility item 2: 0
Connection id: Ox000059F70000007A
(DESCRIPTION=(ADDRESS=(PROTOCOL=TCP)(HOST=sales-server)(PORT=1521))
(CONNECT_DATA=(SERVICE_NAME=sales.us.acme.com)(SRVR=SHARED)(CID=(PROGRAM=)
(HOST=sales-server)(USER=joe))))
<--- Received 32 bytes - Accept packet
     Accepted NS version number is: 310.
Global options for the connection:
     no attention processing
     Don't care
     Accepted maximum SDU size: 2048
     Accepted maximum TDU size: 32767
     Connect data length: 0
           Native Services wanted
           NAU doing O3LOGON - DH key foldedin
           Native Services wanted
           NAU doing O3LOGON - DH key foldedin
---> Send 153 bytes - Data packet
     Native Services negotiation packet version#: 150999040
            Service data packet #0 for Supervisor has 3 subpackets
              Subpacket #0: Version #150999040
              Subpacket #1: 0000000000000000
              Subpacket #2: DEADBEEF000300000040004000100010002
            Service data packet #1 for Authentication has 3 subpackets
              Subpacket #0: Version #150999040
              Subpacket #1: UB2: 57569
              Subpacket #2: FCFF
            Service data packet #2 for Encryption has 2 subpackets
              Subpacket #0: Version #150999040
              Subpacket #1: 000000000000000000
            Service data packet #3 for Data Integrity has 2 subpackets
              Subpacket #0: Version #150999040
              Subpacket #1: 000000
<--- Received 127 bytes - Data packet
    Native Services negotiation packet version#: 135290880
           Service data packet #0 for Supervisor has 3 subpackets
              Subpacket #0: Version #135290880
              Subpacket #1: 0000
              Subpacket #2: DEADBEEF0003000000200040001
            Service data packet #1 for Authentication has 2 subpackets
              Subpacket #0: Version #135290880
              Subpacket #1: FBFF
            Service data packet #2 for Encryption has 2 subpackets
              Subpacket #0: Version #135290880
              Subpacket #1: UB1: 0
            Service data packet #3 for Data Integrity has 2 subpackets
              Subpacket #0: Version #135290880
              Subpacket #1: UB1: 0
---> Send
           11 bytes - Marker packet
     One data byte.
     Hex character sent over to the server: 2
<--- Received 11 bytes - Marker packet
    One data byte.
    Hex character sent over to the server: 2
```

```
<--- Received 155 bytes - Data packet
---> Send 25 bytes - Data packet
<--- Received 11 bytes - Data packet
---> Send 13 bytes - Data packet
<--- Received 11 bytes - Data packet
---> Send 10 bytes - Data packet
   Data Packet flags:
   End of file
   *********************
                 Trace Assistant has completed
  ***********************
```

## Two-Task Common Packet Examples

TTC handles requests such as open cursor, select rows, and update rows that are directed to the database server. All requests are answered by the database server. If you request to logon, a response is returned from the database server that the request was completed.

## **Example: Two-Task Common Summary Information with Summary TTC Information**

Summary information for TTC from the -ou option is different from other displays in that it shows two packets on each line, rather than one. This is done to mirror the request/response pairings process by which TTC operates.

Example 16–10 shows all of the details sent along with the connect data in negotiating a connection.

\*\*\*\*\*\*\*\*\*\*\*\*\*\*\*\*\*\*\*

## Example 16-10 treasst -ou Output

| * Trace Assis                       | tar | nt |                   |       | *     |  |  |
|-------------------------------------|-----|----|-------------------|-------|-------|--|--|
| ******************                  |     |    |                   |       |       |  |  |
|                                     |     |    |                   |       |       |  |  |
|                                     |     |    |                   | Bytes | Bytes |  |  |
|                                     |     |    |                   | Sent  | Rcvd  |  |  |
| Send operation(TTIPRO)              |     |    |                   | 32    | 140   |  |  |
| Send operation(TTIDTY)              |     |    |                   | 33    | 22    |  |  |
| ± ' ' '                             |     |    |                   |       |       |  |  |
| Get the session key (OSESSKEY)      |     |    |                   | 229   | 145   |  |  |
| Generic authentication call (OAUTH) |     |    |                   | 368   | 1001  |  |  |
| Send operation(TTIPFN)              |     |    |                   | 44    | 144   |  |  |
| Send operation(TTIPFN)              |     |    |                   | 36    | 16    |  |  |
| Parse a statement (OSQL)            | #   | 1  | SELECT USER FROM  | 47    | 100   |  |  |
| Fast upi calls to opial7 (OALL7)    | #   | 1  |                   | 130   | 111   |  |  |
| Fetch row (OFETCH)                  | #   | 1  |                   | 21    | 137   |  |  |
| Close cursor (OCLOSE)               | #   | 1  |                   | 17    | 11    |  |  |
| New v8 bundled call (OALL8)         | #   | 0  | !Keep Parse BEGI  | 156   | 145   |  |  |
| Send operation(TTIPFN)              |     |    |                   | 51    | 16    |  |  |
| Parse a statement (OSQL)            | #   | 1  | SELECT ATTRIBUTE, | 186   | 100   |  |  |
| Fast upi calls to opial7 (OALL7)    | #   | 1  |                   | 246   | 111   |  |  |
| Fetch row (OFETCH)                  | #   | 1  |                   | 21    | 126   |  |  |
| Close cursor (OCLOSE)               | #   | 1  |                   | 17    | 11    |  |  |
| Send operation(TTIPFN)              |     |    |                   | 36    | 16    |  |  |
| Parse a statement (OSQL)            | #   | 1  | SELECT CHAR_VALUE | 208   | 100   |  |  |
| Fast upi calls to opial7 (OALL7)    | #   | 1  |                   | 130   | 111   |  |  |

| Fetch row (OFETCH)               | # 1 |                   | 21  | 126 |
|----------------------------------|-----|-------------------|-----|-----|
| Close cursor (OCLOSE)            | # 1 |                   | 17  | 11  |
| Send operation(TTIPFN)           |     |                   | 36  | 16  |
| Fast upi calls to opial7 (OALL7) | # 1 | !Keep Parse BEGI  | 183 | 41  |
| Send operation(TTIRXD)           |     |                   | 20  | 111 |
| Close cursor (OCLOSE)            | # 1 |                   | 17  | 11  |
| New v8 bundled call (OALL8)      | # 0 | Parse Fetch SELE  | 165 | 278 |
| Send operation(TTIPFN)           |     |                   | 51  | 16  |
| Parse a statement (OSQL)         | # 1 | commit            | 31  | 100 |
| Execute statement (OEXEC)        | # 1 | number of rows: 1 | 25  | 100 |
| Close cursor (OCLOSE)            | # 1 |                   | 17  | 11  |
| Send operation(TTIPFN)           |     |                   | 36  | 16  |
| Fast upi calls to opial7 (OALL7) | # 1 | !Keep Parse BEGI  | 183 | 41  |
| Send operation(TTIRXD)           |     |                   | 60  | 111 |
| Close cursor (OCLOSE)            | # 1 |                   | 17  | 11  |
| Send operation(TTIPFN)           |     |                   | 36  | 16  |
| Fast upi calls to opial7 (OALL7) | # 1 | !Keep Parse BEGI  | 183 | 41  |
| Send operation(TTIRXD)           |     |                   | 20  | 111 |
| Close cursor (OCLOSE)            | # 1 |                   | 17  | 11  |
| New v8 bundled call (OALL8)      | # 0 | Parse Fetch sele  | 144 | 383 |
| New v8 bundled call (OALL8)      | # 1 | !Keep Fetch       | 121 | 315 |
| Logoff off Oracle (OLOGOFF)      |     |                   | 13  | 11  |
|                                  |     |                   |     |     |

\*\*\*\*\*\*\*\*\*\*\*\*\*\*\*\*\*\* Trace Assistant has completed \*\*\*\*\*\*\*\*\*\*\*\*\*\*\*\*\*\*\*\*

## Output is displayed in the following format:

description TTC\_message cursor\_number SQL\_statement bytes\_sent bytes\_received

On each line of the output, the first item displayed is the actual request made. The second item shows on what cursor that operation has performed. The third item is either a listing of the SQL command or flag that is being answered. The number of bytes sent and received are displayed at the far right. A flag can be one of the following:

```
!PL/SQL = Not a PL/SQL request
COM = Commit
IOV = Get I/O Vector
DEFN = Define
EXEC = Execute
FETCH = Fetch
CAN = Cancel
DESCSEL = Describe select
DESCBND = Describe Bind
BND = Bind
PARSE = Parse
EXACT = Exact
```

## **Example: Detailed SQL Information on Top of Summary Two-Task**

Example 16–11 shows detailed SQL information from the -oug option.

## Example 16-11 treasst -oug Output

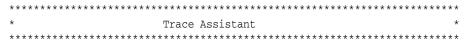

|                                                                                                    |                                                              | Bytes<br>Sent                            | Bytes<br>Rcvd                                |
|----------------------------------------------------------------------------------------------------|--------------------------------------------------------------|------------------------------------------|----------------------------------------------|
| Send operation(TTIPRO) Send operation(TTIDTY) Get the session key (OSESSKEY) Generic authentication call (OAUTH) Send operation(TTIPFN) Send operation(TTIPFN) Parse a statement (OSQL) SELECT USER FROM DUAL                                         | # 1                                                          | 32<br>33<br>229<br>368<br>44<br>36<br>47 | 140<br>22<br>145<br>1001<br>144<br>16<br>100 |
| Fast upi calls to opial7 (OALL7) Fetch row (OFETCH) Close cursor (OCLOSE) New v8 bundled call (OALL8) BEGIN DBMS_OUTPUT.DISABLE; END                                                                                                    | # 1<br># 1<br># 1<br># 0 !Keep Parse<br>;                    | 130<br>21<br>17<br>156                   | 111<br>137<br>11<br>145                      |
| Send operation(TTIPFN)  Parse a statement (OSQL)  SELECT ATTRIBUTE, SCOPE, NUMERIC  TE_VALUE FROM SYSTEM.PRODUCT_P  QL*Plus') LIKE UPPER(PRODUCT))  KE USERID)                                                                                        | RIVS WHERE (UPPER('S                                         | 51<br>186                                | 16<br>100                                    |
| Fast upi calls to opial7 (OALL7) Fetch row (OFETCH) Close cursor (OCLOSE) Send operation(TTIPFN) Parse a statement (OSQL)  SELECT CHAR_VALUE FROM SYSTEM.  (UPPER('SQL*Plus') LIKE UPPER( R(USER) LIKE USERID) OR (USERI  UPPER(ATTRIBUTE) = 'ROLES') | PRODUCT)) AND ((UPPE                                         | 246<br>21<br>17<br>36<br>208             | 111<br>126<br>11<br>16<br>100                |
| Fetch row (OFETCH) Close cursor (OCLOSE) Send operation(TTIPFN)                                                                                                    | # 1<br># 1<br># 1<br># 1 !Keep Parse<br>T_MODULE(:1,NULL); E | 130<br>21<br>17<br>36<br>183             | 111<br>126<br>11<br>16<br>41                 |
| Send operation(TTIRXD) Close cursor (OCLOSE) New v8 bundled call (OALL8) SELECT DECODE('A','A','1','2')                                                                                                    | # 1<br># 0 Parse Fetch<br>FROM DUAL                          | 20<br>17<br>165                          | 111<br>11<br>278                             |
| Send operation(TTIPFN) Parse a statement (OSQL) commit                                                                                                    | # 1                                                          | 51<br>31                                 | 16<br>100                                    |
| Execute statement (OEXEC) Close cursor (OCLOSE) Send operation(TTIPFN) Fast upi calls to opial7 (OALL7) BEGIN DBMS_APPLICATION_INFO.SE ND;                                                                                                    | <del>-</del>                                                 | 25<br>17<br>36<br>183                    | 100<br>11<br>16<br>41                        |
| Send operation(TTIRXD)                                                                                                    |                                                              | 60                                       | 111                                          |

| Close cursor (OCLOSE) Send operation(TTIPFN) Fast upi calls to opial7 (OALL7) BEGIN DBMS_APPLICATION_INFO.SE |            | !Keep Parse<br>ULE(:1,NULL); E | 17<br>36<br>183     | 11<br>16<br>41   |
|----------------------------------------------------------------------------------------------------|------------|--------------------------------|---------------------|------------------|
| Send operation(TTIRXD) Close cursor (OCLOSE) New v8 bundled call (OALL8) select * from dept                  | # 1<br># 0 | Parse Fetch                    | 20<br>17<br>144     | 111<br>11<br>383 |
| New v8 bundled call (OALL8) Logoff off of Oracle (OLOGOFF)  **********************************               | ****       |                                | 121<br>13<br>****** |                  |
| * Trace Assistant                                                                                            |            | -                              | ******              | *                |

## **Example: Two-Task Common Summary Information with Detailed TTC Information**

Example 16–12 shows detailed TTC information from the -ot option.

## Example 16-12 treasst -ot Output

```
*****************
                    Trace Assistant
   *****************
Set protocol (TTIPRO)
     Operation 01 (con) Send protocol version=6
     Originating platform: SVR4-be-8.1.0
Set protocol (TTIPRO)
     Operation 01 (con) Receive protocol version=6
     Destination platform: SVR4-be-8.1.0
Set datatypes (TTIDTY)
Set datatypes (TTIDTY)
Start of user function (TTIFUN)
     (OSESSKEY)
Return opi parameter (TTIRPA)
Start of user function (TTIFUN)
     (OAUTH)
Return opi parameter (TTIRPA)
Start of user function (TTIFUN)
     session operations 71 (O71SESOPN) (switch session)
Return opi parameter (TTIRPA)
Start of user function (TTIFUN)
     Get Oracle version/date string in new format (OVERSION)
Return opi parameter (TTIRPA)
Oracle Enterprise Edition Release 10.1.0.2.0
```

```
With the Partitioning option
JServer Release 10.1.0.2.0
Start of user function (TTIFUN)
    session operations 71 (O71SESOPN) (switch session)
Return opi parameter (TTIRPA)
Start of user function (TTIFUN)
    Open a cursor (OOPEN)
Return opi parameter (TTIRPA)
    Cursor #: 1
Start of user function (TTIFUN)
    Parse a statement (OSQL) Cursor # 1
SELECT USER FROM DUAL
   ******************
                  Trace Assistant has completed
   ******************
```

## **Connection Example**

Example 16–13 shows output from the -la option. The output shows the following information:

- Connect IDs received
- Socket ID on which this connection has come
- Operation

Receive identifies the trace as a database server trace; Send identifies the trace as a client trace. In this output, Receive is the operation.

- MULTIPLEX attribute of the DISPATCHERS parameter is set to ON
- 32-bit session ID
- Connect data information received

#### Example 16–13 trcasst -la Output

```
*********************
                       Trace Assistant
   *******************
Connection ID: 00000B27000000B
      Socket Id: 15
      Operation: Receive
      Multiplex: ON
      Session Id: 8362785DE4FC0B19E034080020F793E1
      Connect Data:
       (DESCRIPTION=(ADDRESS=(PROTOCOL=TCP)(HOST=sales-server)(PORT=1521))
       (CONNECT_DATA=(SERVER=shared)
      (SERVICE_NAME=sales.us.acme.com) (CID=(PROGRAM=) (HOST=sales-server)
      (USER=oracle))))
Connection ID: 00000B24000000B
      Socket Id: 15
      Operation: Receive
      Multiplex: ON
      Session Id: 8362785DE4FB0B19E034080020F793E1
      Connect Data:
```

```
(DESCRIPTION=(ADDRESS=(PROTOCOL=TCP)(HOST=sales-server)(PORT=1521))
       (CONNECT DATA=(SERVER=shared)
       (SERVICE_NAME=sales.us.acme.com) (CID=(PROGRAM=) (HOST=sales-server)
       (USER=oracle))))
Connection ID: 00000B1F00000008
      Socket Id: 15
      Operation: Receive
      Multiplex: ON
      Session Id: 8362785DE4F90B19E034080020F793E1
      Connect Data:
       (DESCRIPTION=(ADDRESS=(PROTOCOL=TCP)(HOST=sales-server)(PORT=1521))
       (CONNECT DATA=(SERVER=shared)
       (SERVICE_NAME=sales.us.acme.com) (CID=(PROGRAM=) (HOST=sales-server)
      (USER=oracle))))
   ******************
                    Trace Assistant has completed
   ********************
```

Example 16–14 shows output for connection ID 00000B1F00000008 from the -li 00000B1F00000008 option.

## Example 16-14 treasst -li Output

```
********************
                                Trace Assistant
   ********************
<--- Received 246 bytes - Connect packet
Current NS version number is: 310.
Lowest NS version number can accommodate is: 300.
Global options for the connection:
      Can receive attention
      No attention processing
       Don't care
       Maximum SDU size: 2048
       Maximum TDU size: 32767
       NT protocol characteristics:
              Test for more data
              Test operation
              Full duplex I/O
              Urgent data support
              Generate SIGURG signal
              Generate SIGPIPE signal
              Generate SIGIO signal
              Handoff connection to another
       Line turnaround value: 0
       Connect data length: 188
       Connect data offset: 58
       Connect data maximum size: 512
              Native Services wanted
              NAU doing O3LOGON - DH key foldedin
              Native Services wanted
              NAU doing O3LOGON - DH key foldedin
       Cross facility item 1: 0
       Cross facility item 2: 0
       Connection id: Ox00000B1F00000008
    (DESCRIPTION=(ADDRESS=(PROTOCOL=TCP)(HOST=sales-server)(PORT=1521))
    (CONNECT_DATA=(SERVER=shared)(SERVICE_NAME=sales.us.acme.com)
    (CID=(PROGRAM=)(HOST=sales-server)(USER=oracle))))
---> Send 114 bytes - Accept packet
```

```
Accepted NS version number is: 310.
Global options for the connection:
       No attention processing
       Don't care
       Accepted maximum SDU size: 2048
        Accepted maximum TDU size: 32767
        Connect data length: 0
               Native Services wanted
               NAU doing O3LOGON - DH key foldedin
               Native Services wanted
                NAU doing O3LOGON - DH key foldedin
        Connection Time out: 1000
        Tick Size: 100
        Reconnect Data: (ADDRESS=(PROTOCOL=tcp)(HOST=sales-server)(PORT=34454))
        Session Id: 8362785DE4F90B19E034080020F793E1
<--- Received 164 bytes - Data packet
        Native Services negotiation packet version#: 135290880
                 Service data packet #0 for Supervisor has 3 subpackets
                        Subpacket #0: Version #135290880
                        Subpacket #1: 0000000000000000
                        Subpacket #2: DEADBEEF000300000040004000100010002
                 Service data packet #1 for Authentication has 3 subpackets
                        Subpacket #0: Version #135290880
                        Subpacket #1: UB2: 57569
                        Subpacket #2: FCFF
                 Service data packet #2 for Encryption has 2 subpackets
                        Subpacket #0: Version #135290880
                        Subpacket #1: 000000000
                 Service data packet #3 for Data Integrity has 2 subpackets
                        Subpacket #0: Version #135290880
                        Subpacket #1: 0000
---> Send 143 bytes - Data packet
        Native Services negotiation packet version#: 135290880
                 Service data packet #0 for Supervisor has 3 subpackets
                        Subpacket #0: Version #135290880
                        Subpacket #1: 0000
                        Subpacket #2: DEADBEEF0003000000200040001
                 Service data packet #1 for Authentication has 2 subpackets
                        Subpacket #0: Version #135290880
                        Subpacket #1: FBFF
                 Service data packet #2 for Encryption has 2 subpackets
                        Subpacket #0: Version #135290880
                        Subpacket #1: UB1: 0
                 Service data packet #3 for Data Integrity has 2 subpackets
                        Subpacket #0: Version #135290880
                        Subpacket #1: UB1: 0
<--- Received 48 bytes - Data packet
Set protocol (TTIPRO)
        Operation 01 (con) Receive protocol version=6
        Destination platform: SVR4-be-8.1.0
---> Send 156 bytes - Data packet
Set protocol (TTIPRO)
        Operation 01 (con) Send protocol version=6
        Originating platform: SVR4-be-8.1.0
<--- Received 49 bytes - Data packet
Set datatypes (TTIDTY)
---> Send 38 bytes - Data packet
Set datatypes (TTIDTY)
<--- Received 245 bytes - Data packet
Start of user function (TTIFUN)
```

```
Get the session key (OSESSKEY)
---> Send 161 bytes - Data packet
Return opi parameter (TTIRPA)
   ********************
                 Trace Assistant has completed
```

## Statistics Example

The type of statistics gathered is approximately on how many TTC calls, packets and bytes were sent and received between the network partners. Example 16-14 shows typical trace file statistics from the -s option.

#### Example 16–15 treasst -s Output

```
*******************
                              Trace Assistant
   ***********************
Trace File Statistics:
Total number of Sessions: 3
DATABASE:
 Operation Count: 0 OPENS, 21 PARSES, 21 EXECUTES, 9 FETCHES
   Parse Counts:
    9 PL/SQL, 9 SELECT, 0 INSERT, 0 UPDATE, 0 DELETE, 0 LOCK, 3 TRANSACT, 0 DEFINE, 0 SECURE, 0 OTHER
   Execute counts with SQL data:
     9 PL/SQL, 0 SELECT, 0 INSERT, 0 UPDATE, 0 DELETE,
                O TRANSACT, O DEFINE, O SECURE, O OTHER
      0 LOCK,
 Packet Ratio: 6.142857142857143 packets sent per operation
 Currently opened Cursors: 0
 Maximum opened Cursors : 0
ORACLE NET SERVICES:
 Total Calls : 129 sent, 132 received, 83 oci
Total Bytes : 15796 sent, 13551 received
Average Bytes: 122 sent per packet, 102 received per packet
Maximum Bytes: 1018 sent, 384 received
 Grand Total Packets: 129 sent, 132 received
   ******************
            Trace Assistant has completed *
```

# **Contacting Oracle Support Services**

If you are still unable to resolve your problems, or if you are requested to contact Oracle Support Services to report the error, please have the following information at hand:

- The hardware and operating system release number on which the application is running
- The up-to-five-digit release number of all the Oracle networking products involved in the current problem

- The third-party vendor and version you are using
- If you encountered one or more error codes or messages, the exact code numbers and message texts in the order they appeared
- The kind of links that exist between the client and server
- A description of what does work
- The exact error message, if there is one
- An Net8 Services trace, if possible; if not, the log file is sufficient

# **Glossary**

## access control list (ACL)

The group of access directives that you define. The directives grant levels of access to specific data for specific clients or groups of clients.

#### ACL

See access control list (ACL).

#### access control

A feature of Oracle Connection Manager that sets rules for denying or allowing certain clients to access designated servers.

#### address

See protocol address.

#### alias

An alternative name for a network object in an Oracle Names server. An alias stores the name of the object is referencing. When a client requests a lookup of an alias, Oracle completes the lookup as if it is the referenced object.

## application gateway

A host computer that runs the **Oracle Net Firewall Proxy**. An application gateway looks and acts like a real server from the client's point of view, and a real client from the server's point of view. An application gateway sits between the Internet and company's internal network and provides middleman services (or proxy services) to users on either side.

## **ASCII character set**

American Standard Code for Information Interchange character set, a convention for representing alphanumeric information using digital data. The collation sequence used by most computers with the exception of IBM and IBM-compatible computers.

#### attribute

A piece of information that describes some aspect of a directory entry. An entry comprises a set of attributes, each of which belongs to an **object class**. Moreover, each attribute has both a type—which describes the kind of information in the attribute—and a value—which contains the actual data.

## authentication method

A security method that enables you to have high confidence in the identity of users, clients, and servers in distributed environments. Network authentication methods can

also provide the benefit of single sign-on for users. The following authentication methods are supported in Oracle9*i*, depending on whether or not **Oracle Advanced Security** is installed:

- RADIUS
- Kerberos
- SSL
- Windows NT native authentication

#### cache

Memory that stores recently-accessed data to so that subsequent requests to access the same data can be processed quickly.

#### **CDS**

See Cell Directory Services (CDS).

## **Cell Directory Services (CDS)**

An **external naming** method that enables users to use Oracle tools transparently and applications to access Oracle databases in a Distributed Computing Environment (DCE) environment.

## client

A user, software application, or computer that requests the services, data, or processing of another application or computer. The client is the user process. In a network environment, the client is the local user process and the server may be local or remote.

#### client load balancing

Load balancing, whereby if more than one listener services a single database, a client can randomly choose between the listeners for its connect requests. This randomization enables all listeners to share the burden of servicing incoming connect requests.

#### client profile

The properties of a client, which may include the preferred order of **naming methods**, client and server **logging** and **tracing**, the domain from which to request names, and other client options for **Oracle Advanced Security**.

#### client/server architecture

Software architecture based on a separation of processing between two CPUs. One CPU acts as the client in the transaction, requesting and receiving services. The other acts as the server that provides the requests.

#### cman.ora file

A configuration file that specifies protocol addresses for incoming requests and administrative commands, as well as Oracle Connection Manager parameters and access control rules.

## **CMADMIN (Connection Manager Administration)**

An **Oracle Connection Manager** process that monitors the health of the listener and Oracle Connection Manager gateway processes, shutting down and starting processes as needed. CMADMIN registers information about gateway processes with the

listener and processes commands executed with the Oracle Connection Manager Control utility.

## **CMGW (Connection Manager gateway)**

An Oracle Connection Manager process that receives client connections screened and forwarded by the listener located at the Oracle Connection Manager instance. The gateway process forwards the requests to the database server. In addition, it can multiplex or funnel multiple client connections through a single protocol connection.

#### connect data

A portion of the **connect descriptor** that defines the destination database **service name** or **Oracle System Identifier (SID)**. In the following example, SERVICE\_NAME defines a database service called sales.us.acme.com:

## connect descriptor

A specially formatted description of the destination for a network connection. A connect descriptor contains destination service and network route information.

The destination service is indicated by using its **service name** for Oracle9*i* or Oracle8*i* databases or its **Oracle System Identifier (SID)** for Oracle release 8.0 databases. The network route provides, at a minimum, the location of the listener through use of a network address.

#### connect identifier

A **connect descriptor** or a name that maps to a connect descriptor. A connect identifier can be a **net service name**, database **service name**, or **net service alias**. Users initiate a connect request by passing a username and password along with a connect identifier in a connect string for the service to which they wish to connect:

```
CONNECT username/password@connect_identifier
```

#### connect string

Information the user passes to a service to connect, such as username, password, and **connect identifier**:

```
CONNECT username/password@net_service_name
```

## connect-time failover

A client connect request is forwarded to a another listener if a listener is not responding. Connect-time failover is enabled by **service registration**, because the listener knows if an instance is running to attempting a connection.

#### connection

An interaction between two processes on a network. Connections are originated by an initiator (client) that requests a connection with a destination (server).

## runtime connection load balancing

Load balancing, whereby the number of active connections among various instances and dispatchers for the same service are balanced. This enables listeners to make their routing decisions based on how many connections each dispatcher has and on how loaded the nodes that the instances run.

## connection pooling

A resource utilization and user scalability feature that enables you to maximize the number of sessions over a limited number of protocol connections to a **shared server**.

#### connection request

A notification sent by an initiator and received by a listener that indicates that the initiator wants to start a connection.

#### data packet

See packet.

## database administrator (DBA)

(1) A person responsible for operating and maintaining an Oracle Server or a database application. (2) An Oracle username that has been given DBA privileges and can perform database administration functions. Usually the two meanings coincide. Many sites have multiple DBAs.

## **Database Configuration Assistant**

A tool that enables you to create, delete, and modify a database.

#### database link

A pointer that defines a one-way communication path from an Oracle database server to another database server. The link pointer is actually defined as an entry in a data dictionary table. To access the link, you must be connected to the local database that contains the data dictionary entry.

A database link connection is one-way in the sense that a client connected to local database A can use a link stored in database A to access information in remote database B, but users connected to database B cannot use the same link to access data in database A. If local users on database B want to access data on database A, then they must define a link that is stored in the data dictionary of database B.

The following database links types are supported:

- A private database link in a specific schema of a database. Only the owner of a private database link can use it.
- A public database link for a database. All users in the database can use it.

## dedicated server

A server process that is dedicated to one client connection. Contrast with **shared server process**.

#### default domain

The **domain** within which most client requests take place. It could be the domain where the client resides, or it could be a domain from which the client requests network services often. Default domain is also the client configuration parameter that determines what domain should be appended to unqualified network name requests. A name request is unqualified if it does not have a "." character within it.

## directory information tree (DIT)

A hierarchical tree-like structure in a **directory server** of the **distinguished names** (**DNs**) of the entries.

# directory naming

A naming method that resolves a database service, net service name, or net service alias to a connect descriptor stored in a central directory server. A directory server provides central administration of directory naming objects, reducing the work effort associated with adding or relocating services.

# directory server

A directory server that is accessed with the **Lightweight Directory Access Protocol (LDAP)**. Support of LDAP-compliant directory servers provides a centralized vehicle for managing and configuring a distributed Oracle network. The directory server can replace clientside and serverside localized tnsnames.ora files.

# dispatcher

A process that enables many clients to connect to the same server without the need for a dedicated server process for each client. A dispatcher handles and directs multiple incoming network session requests to shared server processes. See also **shared server**.

# distinguished name (DN)

Name of entry in a **directory server**. The DN specifies where the entry resides in the LDAP directory hierarchy, much the way a directory path specifies the exact location of a file.

# distributed processing

Division of front-end and back-end processing to different computers. Oracle Network Services support distributed processing by transparently connecting applications to remote databases.

#### domain

Any tree or subtree within the **Domain Name System (DNS)** namespace. Domain most commonly refers to a group of computers whose host names share a common suffix, the domain name.

### domain hint

A NAMES.DOMAIN\_HINTS parameter in the names.ora file that contains the name of the domain and at least one address of an Oracle server in that domain. This enables an Oracle server to forward the client requests to a specific address, reducing network traffic.

# **Domain Name System (DNS)**

A system for naming computers and network services that is organized into a hierarchy of **domains**. DNS is used in TCP/IP networks to locate computers through user-friendly names. DNS resolves a friendly name into an **IP address**, which is understood by computers.

For Oracle Network Services, DNS translates the host name in a TCP/IP address into an IP address.

# **DNS**

Domain Name System. See **Domain Name System (DNS)**.

# enterprise role

An enterprise role is analogous to a regular database role, except that it spans authorization on multiple databases. An enterprise role is a category of roles that define privileges on a particular database. An enterprise role is created the database

administrator of a particular database. An enterprise role can be granted to or revoked to one or more enterprise users. The information for granting and revoking these roles is stored in the directory server.

# enterprise user

A user that has a unique identity across an enterprise. Enterprise users connect to individual databases through a schema. Enterprise users are assigned enterprise roles that determine their access privileges on databases.

### entry

The building block of a directory server, it contains information about an object of interest to directory users.

# external naming

A naming method that uses a third-party naming service, such as NIS or CDS.

# external procedure

Function or procedure written in a third-generation language (3GL) that can be called from PL/SQL code. Only C is supported for external procedures.

### failover

See connect-time failover.

# firewall support

See access control.

# foreign domains

The set of domains not managed within a given administrative region. Domains are foreign only in relation to a region; they are not foreign in any absolute sense. A network administrator typically defines foreign domains relative to a particular region to optimize caching performance.

# FTP protocol

File Transfer Protocol. A client/server protocol which allows a user on one computer to transfer files to and from another computer over a TCP/IP network.

# global database name

The full name of the database which uniquely identifies it from any other database. The global database name is of the form "database\_name.database\_domain," for example, sales.us.acme.com.

The database name portion, sales, is a simple name you wish to call your database. The database domain portion, us.acme.com, specifies the database domain in which the database is located, making the global database name unique. When possible, Oracle Corporation recommends that your database domain mirror the network domain.

The global database name is the default service name of the database, as specified by the SERVICE\_NAMES parameter in the initialization parameter file.

# **Heterogeneous Services**

An integrated component that provides the generic technology for accessing non-Oracle systems from the Oracle database server. Heterogeneous Services enables you to:

- Use Oracle SQL to transparently access data stored in non-Oracle systems as if the data resides within an Oracle server.
- Use Oracle procedure calls to transparently access non-Oracle systems, services, or application programming interfaces (APIs), from your Oracle distributed environment.

# hierarchical naming model

An infrastructure in which names are divided into multiple hierarchically-related domains. For Oracle Names, hierarchical naming model can be used with either central or delegated administration.

### host naming

A naming method resolution that enables users in a TCP/IP environment to resolve names through their existing name resolution service. This name resolution service might be **Domain Name System (DNS)**, **Network Information Service (NIS)**, or simply a centrally-maintained set of /etc/hosts files. Host Naming enables users to connect to an Oracle database server by simply providing the server computer's host name or host name alias. No client configuration is required to take advantage of this feature. This method is recommended for simple TCP/IP environments.

# **HTTP** protocol

Hypertext Transfer Protocol. A protocol that provides the language that enables Web browsers and application Web servers to communicate.

# identity management realm

A collection of identities, all of which are governed by the same administrative policies. In an enterprise, all employees having access to the intranet may belong to one realm, while all external users who access the public applications of the enterprise may belong to another realm. An identity management realm is represented in the directory by a specific entry with a special object class associated with it.

### instance

**System Global Area (SGA)**You can connect to any instance to access information within a cluster database.

# instance name

A name of an Oracle database instance. The instance name is identified by the INSTANCE\_NAME parameter in the database initialization parameter file. INSTANCE\_NAME corresponds to the **Oracle System Identifier (SID)** of the instance. Clients can connect to a specific instance by specifying the INSTANCE\_NAME parameter in the connect descriptor.

The instance name is included in the **connect data** part of the **connect descriptor**.

### **Interprocess Communication**

A protocol used by client applications that resides on the same node as the listener to communicate with the database. IPC can provide a faster local connection than TCP/IP.

#### IP address

Used to identify a node on a network. Each computer on the network is assigned a unique IP address, which is made up of the network ID, and a unique host ID. This address is typically represented in dotted-decimal notation, with the decimal value of each octet separated by a period, for example 144.45.9.22.

### **IPC**

See Interprocess Communication.

# Java Database Connectivity (JDBC) Driver

A driver that provides Java applications and applets access to an Oracle database.

#### JDBC OCI Driver

A Type II driver for use with client/server Java applications. This driver requires an Oracle client installation.

#### JDBC Thin Driver

A Type IV driver for Oracle JDBC applets and applications. Because it is written entirely in Java, this driver is platform-independent. It does not require any additional Oracle software on the client side. The Thin driver communicates with the server using **Two-Task Common (TTC)**, a protocol developed by Oracle to access the database server.

# keyword-value pair

The combination of a keyword and a value, used as the standard unit of information in connect descriptors and many configuration files. Keyword-value pairs may be nested; that is, a keyword may have another keyword-value pair as its value.

# latency

Networking round-trip time.

# **Lightweight Directory Access Protocol (LDAP)**

A standard, extensible directory access protocol. It is a common language that LDAP clients and servers use to communicate. The framework of design conventions supporting industry-standard **directory servers**.

### LDAP Data Interchange Format (LDIF)

The set of standards for formatting an input file for any of the LDAP command line utilities.

### Idap.ora file

A file created by Oracle Internet Directory Configuration Assistant or Oracle Net Configuration Assistant that contains the following directory server access information:

- Type of directory server
- Location of the directory server
- Default Oracle Context that the client or server will use to look up or configure connect identifiers for connections to database services

When created with Oracle Internet Directory Configuration Assistant, ldap.ora is located in the \$ORACLE\_HOME/ldap/admin directory on UNIX operating systems and the ORACLE\_HOME\ldap\admin directory on Windows operating systems. When created with Oracle Net Configuration Assistant, ldap.ora is located in the \$ORACLE\_HOME/network/admin directory on UNIX operating systems and the ORACLE\_HOME\network\admin directory on Windows operating systems.

# link qualifier

A qualifier appended to a global database link to provide alternate settings for the database username and password credentials. For example, a link qualifier of fieldrep can be appended to a global database link of sales.us.acme.com.

SQL> SELECT \* FROM emp@sales.us.acme.com@fieldrep

### listener

A process that resides on the server whose responsibility is to listen for incoming client connection requests and manage the traffic to the server.

When a client requests a network session with a database server, a listener receives the actual request. If the client information matches the listener information, then the listener grants a connection to the database server.

#### listener.ora file

A configuration file for the listener that identifies the following for a **listener**:

- Unique name
- Protocol addresses that it is accepting connection requests on
- Services it is listening for

The listener.ora file typically resides in <code>\$ORACLE\_HOME/network/admin</code> on UNIX platforms and <code>ORACLE\_HOME/network/admin</code> on Windows.

Oracle9*i* does not require identification of the database service because of **service registration**. However, static service configuration is required for if you plan to use Oracle Enterprise Manager.

#### **Listener Control utility**

A utility included with Oracle Network Services to control various listener functions, such as to starting, stopping, and getting the status of the listener.

# load balancing

A feature by which client connections are distributed evenly among multiple listeners, dispatchers, instances, and nodes so that no single component is overloaded.

Oracle Network Services support client load balancing and runtime connection load balancing.

### local naming

A **naming method** that locates network addresses by using information configured and stored on each individual client's **tnsnames.ora file**. Local naming is most appropriate for simple distributed networks with a small number of services that change infrequently.

### location transparency

A distributed database characteristic that enables applications to access data tables without knowing where they reside. All data tables appear to be in a single database, and the system determines the actual data location based on the table name. The user can reference data on multiple nodes in a single statement, and the system automatically and transparently routes (parts of) SQL statements to remote nodes for execution if needed. The data can move among nodes with no impact on the user or application.

# logging

A feature in which errors, service activity, and statistics are written to a log file. The log file provides additional information for an administrator when the error message on the screen is inadequate to understand the failure. The log file, by way of the error stack, shows the state of the software at various layers.

See also tracing.

# loopback test

A connection from the server back to itself. Performing a successful loopback verifies that Oracle Net is functioning on the database server.

### map

Files used by the **Network Information Service (NIS)** ypserv program to handle name requests.

# **Microsoft Active Directory**

An LDAP-compliant directory server included with the Windows 2000 Server. It stores information about objects on the network, and makes this information available to users and network administrators. Active Directory also provides access to resources on the network using a single logon process.

Active Directory can be configured as a directory naming method to store service information that clients can access.

#### names.ora file

A configuration file that contains parameter settings for an Oracle Names server.

### Named Pipes protocol

A high-level interface protocol providing interprocess communications between clients and servers using distributed applications. Named Pipes enables client/server conversation over a network using Named Pipes.

# naming context

A subtree that resides entirely on one directory server. It is a contiguous subtree, that is, it must begin at an entry that serves as the top of the subtree, and extend downward to either leaf entries or references to subordinate naming contexts. It can range in size from a single entry to the entire **directory information tree (DIT)**.

An **Oracle Context** can be created under a naming context.

### naming method

The resolution method used by a client application to resolve a **connect identifier** to a **connect descriptor** when attempting to connect to a database service. Oracle Net provides four naming methods:

- local naming
- directory naming
- easy connect naming
- external naming

#### net service alias

An alternative name for a **directory naming** object in a directory server. A directory server stores net service aliases for any defined **net service name** or database service.

A net service alias entry does not have connect descriptor information. Instead, it only references the location of the object for which it is an alias. When a client requests a directory lookup of a net service alias, the directory determines that the entry is a net service alias and completes the lookup as if it was actually the entry it is referencing.

#### net service name

A simple name for a service that resolves to a **connect descriptor**. Users initiate a connect request by passing a username and password along with a net service name in a connect string for the service to which they wish to connect:

CONNECT username/password@net\_service\_name

Depending on your needs, net service names can be stored in a variety of places, including:

- Local configuration file, tnsnames.ora, on each client
- Directory server
- External naming service, such as NIS or CDS

#### network

A group of two or more computers linked together through hardware and software to allow the sharing of data and peripherals.

### network administrator

The person who performs network management tasks such as installing, configuring, and testing network components. The administrator typically maintains the configuration files, connect descriptors and service names, aliases, and public and global database links.

### network character set

As defined by Oracle, the set of characters acceptable for use as values in keyword-value pairs (that is, in connect descriptors and configuration files). The set includes alphanumeric upper- and lowercase, and some special characters.

# **Network Information Service (NIS)**

Sun Microsystems' Yellow Pages (yp) client/server protocol for distributing system configuration data such as user and host names between computers on a network.

### **Network Interface (NI)**

A network layer that provides a generic interface for Oracle clients, servers, or external processes to access Oracle Net functions. The NI layer handles the "break" and "reset" requests for a connection.

# network listener

See listener.

### network object

Any service that can be directly addressed on a network; for example, a listener.

### network protocol

See Oracle protocol support.

# **Network Program Interface (NPI)**

An interface for server-to-server interactions that performs all of the functions that the **OCI** does for clients, allowing a coordinating server to construct SQL requests for additional servers.

# **Network Session (NS)**

A **session layer** that is used in typical Oracle Net connections to establish and maintain the connection between a client application and a database server.

### NI

Network Interface

### NIS

See Network Information Service (NIS).

#### node

A computer or terminal that is part of a network

#### NPI

See Network Program Interface (NPI).

#### NR

**Network Routing** 

#### NS

Network Session. See Network Session (NS).

#### NT

Network Transport. See transport.

# object class

In a directory server, a named group of attributes. When you want to assign attributes to an entry, you do so by assigning to that entry the object classes that hold those attributes.

All objects associated with the same object class share the attributes of that object class.

### OCI

Oracle Call Interface. See Oracle Call Interface (OCI).

### OPI

See Oracle Program Interface (OPI).

### Open Systems Interconnection (OSI)

A model of network architecture developed by ISO as a framework for international standards in heterogeneous computer network architecture.

The OSI architecture is split between seven layers, from lowest to highest:

- 1. Physical layer
- 2. Data link layer
- 3. Network layer
- 4. Transport layer

- 5. Session layer
- 6. Presentation layer
- 7. Application layer

Each layer uses the layer immediately following it and provides a service to the layer preceding.

# **Oracle Advanced Security**

A product that provides a comprehensive suite of security features to protect enterprise networks and securely extends corporate networks to the Internet. Oracle Advanced Security provides a single source of integration with network encryption and authentication solutions, single sign-on services, and security protocols. By integrating industry standards, it delivers unparalleled security to the network.

# **Oracle Call Interface (OCI)**

An application programming interface (API) that enables you to create applications that use the native procedures or function calls of a third-generation language to access an Oracle database server and control all phases of SQL statement execution. OCI supports the datatypes, calling conventions, syntax, and semantics of a number of third-generation languages including C, C++, COBOL and FORTRAN.

# **Oracle Connection Manager**

A router through which a client connection request may be sent either to its next hop or directly to the database server. Clients who route their connection requests through an Oracle Connection Manager can then take advantage of the **session multiplexing**, **access control**, or **protocol conversion** features configured on that Oracle Connection Manager.

### **Oracle Connection Manager Control utility**

A utility included with Oracle Network Services to control various functions, such as starting, stopping, and getting the status of the Oracle Connection Manager.

### **Oracle Context**

A RDN of cn=OracleContext in a directory information tree (DIT) that is located under a naming context or an unpublished directory entry. An Oracle Context contains entries for use with Oracle features, such as Oracle Net directory naming and Oracle Advanced Security enterprise user security. There can be one or more Oracle Contexts in a directory server. Oracle Internet Directory automatically creates an Oracle Context at the root of the DIT structure. This root Oracle Context has a DN of dn:cn=OracleContext.

### **Oracle Enterprise Manager**

A separate Oracle product that combines a graphical console, agents, common services, and tools to provide an integrated and comprehensive systems management platform for managing Oracle products.

# **Oracle Identity Management**

An infrastructure enabling deployments to manage centrally and securely all enterprise identities and their access to various applications in the enterprise.

### **Oracle Internet Directory**

A directory server implemented as an application on the Oracle database. It enables retrieval of information about dispersed users and network resources. It combines

**Lightweight Directory Access Protocol (LDAP)** Version 3, the open Internet standard directory server access protocol, with the high performance, scalability, robustness, and availability of the Oracle database.

### **Oracle Net**

Communication software that enables a network session from a client application to an Oracle database server. Once a network session is established, Oracle Net acts as a data courier for the client application and the database server. It is responsible for establishing and maintaining the connection between the client application and database server, as well as exchanging messages between them. Oracle Net is able to perform these jobs because it is located on each computer in the network.

# **Oracle Net Configuration Assistant**

A post-installation tool that configures basic network components after installation, including:

- Listener names and protocol addresses
- Naming methods the client will use to resolve connect identifiers
- Net service names in a tnsnames.ora file
- Directory server usage

# **Oracle Net Firewall Proxy**

Product offered by some firewall vendors that supplies **Oracle Connection Manager** functionality.

# **Oracle Net foundation layer**

A networking communication layer that is responsible for establishing and maintaining the connection between the client application and server, as well as exchanging messages between them.

# **Oracle Net listener**

See listener.

### **Oracle Net Manager**

A tool that combines configuration abilities with component control to provide an integrated environment for configuring and managing Oracle Net Services.

You can use Oracle Net Manager to configure the following network components:

Naming

Define **connect identifiers** and map them to **connect descriptors** to identify the network location and identification of a service. Oracle Net Manager supports configuration of connect descriptors in a local tnsnames.ora file or directory server.

Naming Methods

Configure the different ways in which connect identifiers are resolved into connect descriptors.

Listeners

Create and configure listeners to receive client connections.

#### **Oracle Net Services**

A suite of networking components that provide enterprise-wide connectivity solutions in distributed, heterogeneous computing environments. Oracle Net Services is comprised of Oracle Net, listener, Oracle Connection Manager, Oracle Net Configuration Assistant, and Oracle Net Manager.

# **Oracle Program Interface (OPI)**

A networking layer responsible for responding to each of the possible messages sent by OCI. For example, an OCI request to fetch 25 rows would have an OPI response to return the 25 rows once they have been fetched.

# **Oracle protocol support**

A software layer responsible for mapping **Transparent Network Substrate (TNS)** functionality to industry-standard protocols used in the client/server connection.

### **Oracle Rdb**

A database for Digital's 64-bit platforms. Because Oracle Rdb has its own listener, the client interacts with Rdb in the same manner as it does with an Oracle database.

#### Oracle schema

A set of rules that determine what can be stored in a **directory server**. Oracle has its own schema that is applied to many types of Oracle entries, including Oracle Net Services entries. The Oracle schema for Oracle Net Services' entries includes the attributes the entries may contain.

# **Oracle System Identifier (SID)**

A name that identifies a specific instance of a running pre-release 8.1 Oracle database. For any database, there is at least one instance referencing the database.

For pre-release 8.1 databases, SID is used to identify the database. The SID is included in the connect descriptor of a **tnsnames.ora file** and in the definition of the listener in the **listener.ora file**.

#### **Oracle XML DB**

A high-performance XML storage and retrieval technology provided with Oracle database server. It is based on the W3C XML data model.

# **Oracle Real Application Clusters**

An architecture that allows multiple instances to access a shared database of datafiles. Real Application Clusters is also a software component that provides the necessary cluster database scripts, initialization files, and datafiles needed for the Oracle Enterprise Edition and Real Application Clusters.

### **ORACLE HOME**

An alternate name for the top directory in the Oracle directory hierarchy on some directory-based operating systems.

# OSI

See Open Systems Interconnection (OSI).

### packet

A block of information sent over the network each time a connection or data transfer is requested. The information contained in packets depends on the type of packet:

connect, accept, redirect, data, and so on. Packet information can be useful in troubleshooting.

# **PMON process**

A process monitor database process that performs process recovery when a user process fails. PMON is responsible for cleaning up the cache and freeing resources that the process was using. PMON also checks on dispatcher and server processes and restarts them if they have failed. As a part of **service registration**, PMON registers instance information with the listener.

# presentation layer

A networking communication layer that manages the representation of information that application layer entities either communicate or reference in their communication. **Two-Task Common (TTC)** is an example of presentation layer.

### private database link

A database link created by one user for his or her exclusive use.

See also database link and public database link.

### profile

A collection of parameters that specifies preferences for enabling and configuring Oracle Net Services' features on the client or server. A profile is stored and implemented through the sqlnet.ora file.

### protocol

A set of rules that defines how data is transported across the network.

# protocol address

An address that identifies the network address of a network object.

When a connection is made, the client and the receiver of the request, such as the **listener** or **Oracle Connection Manager**, are configured with identical protocol addresses. The client uses this address to send the connection request to a particular network object location, and the recipient "listens" for requests on this address. It is important to install the same protocols for the client and the connection recipient, as well as to configure the same addresses.

### protocol conversion

A feature of Oracle Connection Manager that enables a client and server with different networking protocols to communicate with each other. This feature replaces functionality previously provided by the Oracle Multi-Protocol Interchange with SQL\*Net version 2.

### protocol stack

Designates a particular **presentation layer** and **session layer** combination.

# proxy server

A server that substitutes for the real server, forwarding client connection requests to the real server or to other proxy servers. Proxy servers provide access control, data and system security, monitoring, and caching.

### public database link

A database link created by a DBA on a local database that is accessible to all users on that database.

See also database link and private database link.

### realm Oracle Context

An Oracle Context contained in each **identity management realm**. It stores the following information:

- User naming policy of the identity management realm—that is, how users are named and located
- Mandatory authentication attributes
- Location of groups in the identity management realm
- Privilege assignments for the identity management realm—for example: who has privileges to add more users to the realm.
- Application specific data for that Realm including authorizations

#### **RDBMS**

Relational Database Management System

### **RDN**

See relative distinguished name (RDN).

# relative distinguished name (RDN)

The local, most granular level entry name. It has no other qualifying entry names that would serve to address the entry uniquely. In the example, cn=sales, dc=us, dc=acme, dc=com, cn=sales is the RDN.

#### root Oracle Context

In the **Oracle Identity Management** infrastructure, the The root Oracle Context is an entry in Product\_Name containing a pointer to the default **identity management realm** in the infrastructure. It also contains information on how to locate an identity management realm given a simple name of the realm.

### **RPC**

Remote Procedure Call

# SDP protocol

Sockets Direct Protocol (SDP).

# Secure Sockets Layer (SSL)

An industry standard protocol designed by Netscape Communications Corporation for securing network connections. SSL provides authentication, encryption, and data integrity using public key infrastructure (PKI).

### server process

Database processes that handle a client request on behalf of a database.

# service

Work done for others. The database is a service that stores and retrieves data for clients.

### service handler

A process that acts a connection point from the listener to the database server. A service handler can be a **dispatcher** or **dedicated server**.

#### service name

A logical representation of a database, which is the way a database is presented to clients. A database can be presented as multiple services and a service can be implemented as multiple database instances. The service name is a string that is the **global database name**, that is, a name comprising the database name and domain name, entered during installation or database creation. If you are not sure what the global database name is, you can obtain it from the value of the SERVICE\_NAMES parameter in the initialization parameter file.

The service name is included in the **connect data** part of the **connect descriptor**.

# service registration

A feature by which the **PMON process** automatically registers information with a **listener**. Because this information is registered with the listener, the listener. or a file does not need to be configured with this static information.

Service registration provides the listener with information about:

- Service names for each running instance of the database
- Instance names of the database
- Service handlers (dispatcher or dedicated server) available for each instance
   These enable the listener to direct a client request appropriately.
- Dispatcher, instance, and node load information

This load information enables the listener to determine which dispatcher can best handle a client connection request. If all dispatchers are blocked, the listener can spawn a dedicated server for the connection.

### session data unit (SDU)

A buffer that Oracle Net uses to place data before transmitting it across the network. Oracle Net sends the data in the buffer either when requested or when it is full.

# session layer

A network layer that provides the services needed by the **protocol address** entities that enable them to organize and synchronize their dialogue and manage their data exchange. This layer establishes, manages, and terminates network sessions between the client and server. An example of a session layer is **Network Session (NS)**.

### session multiplexing

Combining multiple sessions for transmission over a single network connection in order to conserve the operating system's resources.

### shared server

A database server that is configured to allow many user processes to share very few server processes, so the number of users that can be supported is increased. With shared server configuration, many user processes connect to a **dispatcher**. The dispatcher directs multiple incoming network session requests to a common queue. An idle shared server process from a shared pool of server processes picks up a request from the queue. This means that a small pool of server processes can serve a large number of clients. Contrast with **dedicated server**.

### shared server process

A process type used with **shared server** configuration.

#### SID

See Oracle System Identifier (SID).

### SID\_LIST\_listener\_name

A section of the listener.ora file that defines the **Oracle System Identifier (SID)** of the database served by the listener. This section is valid only for version 8.0 Oracle databases, as information for Oracle8*i* or later instances is automatically registered with the listener. Static configuration is also required for other services, such as **external procedure** calls and **Heterogeneous Services**.

### single sign-on

The ability for a user to log in to different servers using a single password. This permits the user to authenticate to all servers the user is authorized to access.

### sqlnet.ora file

A configuration file for the client or server that specifies:

- Client domain to append to unqualified service names or net service names
- Order of naming methods the client should use when resolving a name
- Logging and tracing features to use
- Route of connections
- External naming parameters
- Oracle Advanced Security parameters

The sqlnet.ora file typically resides in <code>\$ORACLE\_HOME/network/admin</code> on UNIX platforms and <code>ORACLE\_HOME/network/admin</code> on Windows operating systems.

#### SSL

See Secure Sockets Layer (SSL).

# System Global Area (SGA)

A group of shared memory structures that contain data and control information for an Oracle **instance**.

### TCP/IP protocol

Transmission Control Protocol/Internet Protocol. The de facto standard communication protocol used for client/server conversation over a network.

### TCP/IP with SSL protocol

A protocol that enables an Oracle application on a client to communicate with remote Oracle databases through the TCP/IP protocol and Secure Sockets Layer (SSL).

#### tick

The amount of time it takes for a message to be sent and processed from the client to the server or from the server to the client

### Thin JDBC Driver

Thin JDBC driver is Oracle's Type 4 driver designed for Java applet and Java application developers. The JDBC driver establishes a direct connection to the Oracle database server over Java sockets. Access to the database is assisted with a lightweight implementation of Oracle Net and Two-Task Common (TTC).

#### **TNS**

See Transparent Network Substrate (TNS).

### tnsnames.ora file

A configuration file that contains maps **net service names** to **connect descriptors**. This file is used for the **local naming** method. The tnsnames.ora file typically resides in \$ORACLE\_HOME/network/admin on UNIX platforms and ORACLE\_HOME\network\admin.

### tracing

A facility that writes detailed information about an operation to an output file. The trace facility produces a detailed sequence of statements that describe the events of an operation as they are executed. Administrators use the trace facility for diagnosing an abnormal condition; it is not normally turned on.

See also **logging**.

# Transparent Application Failover (TAF)

A runtime failover for high-availability environments, such as Oracle9*i* Real Application Clusters and Oracle Fail Safe, that refers to the failover and re-establishment of application-to-service connections. It enables client applications to automatically reconnect to the database if the connection fails, and, optionally, resume a SELECT statement that was in progress. This reconnect happens automatically from within the Oracle Call Interface (OCI) library.

# **Transparent Network Substrate (TNS)**

A foundation technology, built into the **Oracle Net foundation layer** that works with any standard network transport protocol.

### transport

A networking layer that maintains end-to-end reliability through data flow control and error recovery methods. The **Oracle Net foundation layer** uses **Oracle protocol support** for the transport layer.

### TTC

See Two-Task Common (TTC).

# Two-Task Common (TTC)

A **presentation layer** type that is used in a typical Oracle Net connection to provide character set and data type conversion between different character sets or formats on the client and server.

### UPI

User Program Interface

# virtual circuit

A piece of shared memory used by the **dispatcher** for client database connection requests and replies. The dispatcher places a virtual circuit on a common queue when a request arrives. An idle shared server picks up the virtual circuit from the common queue, services the request, and relinquishes the virtual circuit before attempting to retrieve another virtual circuit from the common queue.

# WebDAV protocol

World Wide Web Distributed Authoring and Versioning. A protocol with a set of extensions to the **HTTP protocol** which allows users to manage files on remote Web servers.

# Windows NT native authentication

An **authentication method** that enables a client single login access to a Windows NT server and a database running on the server.

# Index

| Numerics                                             | configuring, 8-23                                  |
|------------------------------------------------------|----------------------------------------------------|
| 1521 port, 10-4                                      | Cell Name field in Oracle Net Manager, 9-9         |
| if not using, 10-10                                  | centralized naming, 4-1                            |
| ii not using, 10-10                                  | establishing a connection with, 4-1                |
|                                                      | CHANGE_PASSWORD command, 10-8                      |
| A                                                    | Check TCP/IP client access rights option in Oracle |
| absolute naming                                      | Net Manager, 9-4                                   |
| Java Database Connectivity (JDBC)                    | client configuration                               |
|                                                      | connect-time failover, 3-7                         |
| OCI drivers, 4-9, 15-5                               | default domains, 9-2                               |
| Thin drivers, 15-5                                   | load balancing requests among listeners, 3-7, 13-3 |
| with directory naming, 4-10                          | local naming, 8-8                                  |
| access control lists (ACLs)                          | log files, 16-16                                   |
| described, 4-11                                      | net service names, 2-3 to 2-5                      |
| access control to database                           | Oracle Connection Manager address, 11-4            |
| with Oracle Connection Manager, 1-15, 11-7           | Oracle Rdb connections, 13-28                      |
| with sqlnet.ora parameters, 9-4                      | shared server, 12-4                                |
| ACTION_LIST networking parameter, 11-3, 11-4         | sqlnet.log file, 16-17                             |
| ADAPTERS utility, 16-3                               | trace files, 16-27                                 |
| Address List Options dialog box, 13-4                | Transparent Application Failover (TAF), 3-7        |
| ADDRESS networking parameter, 11-3                   | client connections                                 |
| application layer, 5-2                               | methods, 15-6                                      |
| application Web servers, 1-5 to 1-6                  |                                                    |
| architecture                                         | syntax, 15-4                                       |
| listener, 5-7                                        | client load balancing                              |
| Oracle Connection Manager, 5-11                      | configuring, 13-3                                  |
| Oracle Net Services stack communication              | described, 3-7                                     |
| layers, 5-1                                          | Client Registration ID field in Oracle Net         |
| attributes                                           | Manager, 9-7                                       |
| defined, 4-5                                         | client testing                                     |
| audit trail                                          | connectivity, 15-9                                 |
| described, 16-19                                     | from 3GL, 15-7                                     |
| script for using information, 16-20                  | from applications, 15-7                            |
| auto-starting listeners, 10-14                       | from Oracle Net Manager, 15-12                     |
| auto starting listericis, 10 11                      | from SQL, 15-7                                     |
| <b>-</b>                                             | from the operating system, 15-7                    |
| В                                                    | client troubleshooting, 16-2                       |
| BACKUP networking parameter, 13-15                   | Clients allowed to access field in Oracle Net      |
| Bequeath protocol, 3-10                              | Manager, 9-4                                       |
| BEQUEATH_DETACH networking parameter, 9-8            | Clients excluded from access field in Oracle Net   |
| buffer flushing, described, 7-9                      | Manager, 9-4                                       |
| bullet Husting, described, 7 7                       | CMADMIN (Connection Manager                        |
|                                                      | Administration), 5-11, 11-6                        |
| C                                                    | CMAN DISPATCHERS parameter                         |
| CDS. See Cell Directory Service (CDS)                | see also DISPATCHERS parameter, 11-6               |
| Cell Directory Services (CDS) external naming, 3-12, | cman.ora file                                      |
| 0_3                                                  | parameters                                         |

| ACTION_LIST, 11-3, 11-4                          | Oracle Advanced Security, 9-9                       |
|--------------------------------------------------|-----------------------------------------------------|
| ADDRESS, 11-3                                    | Oracle Rdb database connections, 13-27              |
| EVENT_GROUP, 16-17                               | primary and secondary instances, 13-18              |
| LOG_DIRECTORY, 16-18                             | protocol addresses, 10-3                            |
| LOG_LEVEL, 16-18                                 | quick reference, 6-10 to 6-12                       |
| PARAMETER_LIST, 11-4                             | SDP protocol, 14-6 to ??                            |
| RULE_LIST, 11-3, 11-7                            | servers                                             |
| TRACE_DIRECTORY, 16-31                           | connect-request timeouts, 14-7                      |
| TRACE_FILELEN, 16-31                             | session data unit (SDU), 14-2, 14-6, 14-7           |
| TRACE_FILENO, 16-31                              | shared server, 12-1                                 |
| TRACE_LEVEL, 16-32                               | service registration, 11-5                          |
| TRACE_TIMESTAMP, 16-32                           | session data unit (SDU), 14-1                       |
| setting up, 11-2, 11-3                           | session data unit (SDU) size, 13-6                  |
| CMGW (Connection Manager Gateway), 5-11          | session multiplexing, 11-7                          |
| configuring                                      | connect identifiers, 15-4                           |
| access control, 9-4, 11-7                        | connect strings, 15-1                               |
| clients                                          | connection load balancing, 13-7                     |
| client load balancing, 13-4                      | configuring                                         |
| connect-time failover, 3-7, 13-3                 | dedicated server, 13-10                             |
| default domains, 9-2                             | shared server, 13-8                                 |
| local naming, 8-8                                | described, 3-7                                      |
| naming methods in profile, 9-3                   | service registration, 10-2                          |
| net service names, 2-3 to 2-5                    | connection pooling                                  |
| session data unit (SDU), 14-2                    | advantages relative to session multiplexing, 7-3    |
| Transparent Application Failover (TAF), 3-7      | configuring, 12-2                                   |
| connection load balancing, 13-7 to 13-12         | defined, 1-11                                       |
| connection pooling, 12-2                         | using with shared server, 12-2                      |
| connection requests in a profile, 9-4            | Connection Time Out field in Oracle Net             |
| connect-request timeouts, 14-7                   | Manager, 9-6                                        |
| database servers                                 | connections, 3-6                                    |
| access control, 9-4                              | adjusting listener queue size to avoid errors, 7-5, |
| connect-request timeouts, 14-7                   | 7-9, 10-5                                           |
| session data unit (SDU), 14-2, 14-6, 14-7        | bequeath, 3-10                                      |
| shared server, 12-1                              | concurrent, increasing number of, 10-5              |
| directory naming, 8-8 to ??                      | connect strings, entering, 15-1, 15-4               |
| easy connect naming, 8-20 to 8-23                | dedicated servers, 9-4                              |
| external naming, 8-23 to 8-25                    | directory naming, 8-14                              |
| external procedure connections, 13-20            | external procedures, 13-20                          |
| Heterogeneous Services connections, 13-25, 13-26 | Heterogeneous Services, 13-25                       |
| instance role, 13-18                             | host naming, 8-23                                   |
| listeners, 10-1 to 10-18                         | local naming, 8-8                                   |
| connect-request timeouts, 14-7                   | methods, 15-6                                       |
| directory naming, 8-14                           | Network Information Service (NIS) external          |
| external procedures, 13-22                       | naming, 8-23                                        |
| host naming, 8-22                                | Network Information Service external                |
| local naming, 8-8                                | naming, 8-23                                        |
| Oracle JServer, 10-4                             | Oracle Connection Manager, 9-4                      |
| queue size, 10-5                                 | Oracle Rdb databases, 13-27                         |
| service information, 10-6                        | startup of components, 15-1                         |
| session data unit (SDU), 14-2                    | CONNECTIONS (CON or CONN) attribute, 12-2           |
| local naming, 8-3 to 8-8                         | connect-time failover                               |
| localized management, 4-1                        | and GLOBAL_DNAME parameter, 10-7                    |
| multiple protocol addresses, 13-1                | configuring, 13-3                                   |
| naming methods, 8-1 to 8-25                      | service registration, 10-2                          |
| net service aliases, 8-12                        | service regionation, 10 2                           |
| net service anases, 6-12                         | <b>D</b>                                            |
| directory naming, 8-9                            | D                                                   |
| external naming, 8-23                            | data link layer, 5-2                                |
| local naming, 8-4                                | data transfer, maximizing, 7-9                      |
| network domain default 9-2                       | Database Configuration Assistant                    |

| directory naming, 4-7                              | file, 8-16                                         |
|----------------------------------------------------|----------------------------------------------------|
| shared server configuration, 12-2                  | Java Database Connectivity (JDBC)                  |
| database server configuration                      | OCI drivers, 4-9, 15-5                             |
| access control, 9-4                                | Thin drivers, 4-9, 15-5                            |
| allocating resources with shared server, 12-3      | Java Database Connectivity (JDBC) Thin             |
| connect-request timeouts, 14-7                     | drivers, 4-4, 4-10                                 |
| local naming, 8-4                                  | ldapwrite tool, 16-11                              |
| log files, 16-16                                   | listener configuration for, 8-14                   |
| loopback tests, 16-2                               |                                                    |
| •                                                  | migrating<br>net service names from a tnsnames.ora |
| shared server, 12-1                                |                                                    |
| starting the database, 2-3, 15-2                   | file, 8-16                                         |
| trace files, 16-27                                 | object classes, 4-12                               |
| database server connections                        | objects                                            |
| methods, 15-6                                      | database services, 4-4                             |
| syntax, 15-4                                       | net service aliases, 4-5                           |
| database server testing, 15-8                      | net service names, 4-4                             |
| dead connection timeout. See terminated connection | Oracle Context, 4-5                                |
| timeout, 9-7                                       | Oracle Net Manager, 4-7                            |
| dedicated servers                                  | Oracle schema, 4-12                                |
| bequeathed sessions, 3-10                          | OracleContextAdmins group, 4-8, 4-12               |
| connect descriptor configuration, 3-6              | OracleDBCreators group, 4-8, 4-12                  |
| defined, 1-10                                      | OracleNetAdmins group, 4-12, 8-10, 8-11, 8-12,     |
| described, 3-10 to 3-11                            | 8-15                                               |
| difference with shared server, 1-10                | overview, 4-3                                      |
| routing connections, 9-4                           | recommended for, 7-8                               |
| denial-of-service attacks, 14-7                    | security, 4-11                                     |
|                                                    | •                                                  |
| DESCRIPTION parameter, 8-3                         | troubleshooting, 16-11                             |
| diagnosing. See troubleshooting                    | with relative naming, 4-9                          |
| direct hand-off                                    | Directory Server Migration Wizard, 6-6, 8-18       |
| described, 3-8                                     | directory servers                                  |
| events in listener.log, 16-22                      | attributes, 4-5                                    |
| directory configuration                            | directory information tree (DIT), 4-4              |
| adding users to the OracleNetAdmins                | distinguished name (DN), 4-5                       |
| group, 8-15                                        | entry, 4-4                                         |
| exporting                                          | ldapwrite tool, 16-11                              |
| net service names from a tnsnames.ora              | Microsoft Active Directory, 4-13                   |
| file, 8-16                                         | Oracle Context, 4-5                                |
| migrating                                          | overview, 1-8                                      |
| net service names from a tnsnames.ora              | performance, 4-11                                  |
| file, 8-16                                         | relative distinguished name (RDN), 4-5             |
| directory information tree (DIT), defined, 4-4     | security, 4-11                                     |
| directory naming, 16-11                            | Directory Usage configuration option in Oracle Net |
| absolute naming, 4-10                              | Configuration Assistant, 6-9                       |
| advantages and disadvantages, 7-8                  | Disable Out-of-Band Break option in Oracle Net     |
| architecture, 4-4                                  | -                                                  |
|                                                    | Manager, 9-8                                       |
| authentication methods                             | DISABLE_OOB networking parameter, 9-8              |
| native, 4-11                                       | dispatchers, 1-10, 5-9                             |
| simple, 4-11                                       | described, 1-10, 3-8 to ??, 5-9                    |
| SSL, 4-11                                          | DISPATCHERS (DIS or DISP) attribute, 12-2          |
| strong, 4-11                                       | DISPATCHERS initialization parameter, 12-1         |
| configuring, 8-8 to ??                             | configuring connection pooling, 12-2               |
| connecting to database services, 4-9               | CONNECTIONS attribute, 12-2                        |
| connecting with, 8-14                              | DISPATCHERS attribute, 12-2                        |
| connections                                        | LISTENER attribute, 10-10, 10-11, 12-2             |
| using an entry's absolute name, 4-10               | MULTIPLEX attribute, 12-2                          |
| using an entry's relative name, 4-9                | POOL attribute, 12-2                               |
| Database Configuration Assistant, 4-7              | SERVICE attribute, 12-2                            |
| establishing a connection with, 8-14               | SESSIONS attribute, 12-2                           |
| exporting                                          | TICKS attribute, 12-2                              |
| net service names from a tnsnames.ora              | DISPATCHERS parameter                              |
| rict octivice manico monta a diomanico. Ora        | DIGITAL CLILING PALALICET                          |

| MULTIPLEX attribute, 11-7                       | F                                                  |
|-------------------------------------------------|----------------------------------------------------|
| PROTOCOL attribute, 11-7                        | failover                                           |
| distinguished name (DN), defined, 4-5           | connect-time, 3-7, 13-3                            |
| duties of a network administrator, 6-10 to 6-12 | Transparent Application Failover (TAF), 3-7, 13-13 |
| E                                               | FAILOVER networking parameter, 13-3, 13-10, 13-12  |
| easy connect naming                             | FAILOVER_MODE networking parameter, 13-13,         |
| advantages and disadvantages, 7-8               | 13-15                                              |
| configuring, 8-20 to 8-23                       | FTP presentation, 5-6                              |
| recommended for, 7-8                            | dedicated server configuration, 5-10               |
| entry, defined, 4-4                             | shared server configuration, 5-9                   |
| Environment field in Oracle Net Manager, 13-24  | FTP protocol, 1-6                                  |
| ENVS networking parameter, 13-24                |                                                    |
| error messages                                  | G                                                  |
| contacting Oracle Support Services, 16-51       | -                                                  |
| in trace file, 16-35                            | global database name                               |
| ORA-1017, 16-2                                  | configuring on the listener, 10-10                 |
| ORA-1034, 16-2                                  | defined, 8-2                                       |
| ORA-12154, 16-6                                 | described, 10-10                                   |
| ORA-12170, 14-8, 16-7                           | Global Database Name field in Oracle Net           |
| ORA-12203                                       | Manager, 10-6, 13-6, 13-28                         |
| sample error stack, 16-15                       | GLOBAL_DBNAME networking parameter, 10-6           |
| ORA-12514, 16-8                                 | GLOBAL_NAME networking parameter, 13-6, 13-28      |
| ORA-12520, 16-9                                 |                                                    |
| ORA-12521, 16-9                                 | Н                                                  |
| ORA-12525, 14-8, 16-9                           |                                                    |
| ORA-12526, 5-8                                  | Heterogeneous Services                             |
| ORA-12527, 5-8                                  | configuring connections to, 13-25                  |
| ORA-12528, 5-8                                  | described, 13-25                                   |
| ORA-12533, 16-10                                | host naming                                        |
| ORA-12535, 9-6                                  | connecting with, 8-23                              |
| ORA-12547, 14-8                                 | establishing a connection with, 8-23               |
| ORA-12608, 9-6                                  | listener configuration for, 8-22                   |
| ORA-12637, 14-8                                 | requirements, 8-21                                 |
| resolving, 16-1 to 16-52                        | HS networking parameter, 13-6                      |
| using log file to track, 16-19                  | HTTP presentation, 5-6                             |
| error stack                                     | dedicated server configuration, 5-10               |
| described, 16-14                                | shared server configuration, 5-9                   |
| entries in log files, 16-19                     | HTTP protocol, 1-4                                 |
| sample, 16-15                                   |                                                    |
| typical layers in, 16-14                        | l                                                  |
| EVENT_GROUP networking parameter, 16-17         | INBOUND_CONNECT_TIMEPUT_listener_name              |
| exporting                                       | networking parameter, 14-8                         |
| net service names from a tnsnames.ora file to a | initialization parameter file                      |
| directory, 8-16                                 | DISPATCHERS parameter, 12-1                        |
| external naming                                 | INSTANCE_NAME parameter, 3-4                       |
| advantages and disadvantages, 7-8               | LOCAL_LISTENER parameter, 10-4, 10-10              |
| Cell Directory Services (CDS), 3-12, 8-23, 9-3  | REMOTE_LISTENER parameter, 10-11                   |
| configuring, 8-23 to 8-25                       | SERVICE_NAMES parameter, 3-2, 8-2                  |
| Network Information Service (NIS), 3-12, 8-23,  | installation                                       |
| 9-3                                             | default configuration                              |
| recommended for, 7-8                            | listeners, 10-2                                    |
| external procedures                             | local naming, 8-3                                  |
| configuring connections to, 13-20               | profiles, 9-1                                      |
| described, 13-20                                | Instance Name field in Oracle Net Manager, 13-6    |
| extproc agent, 13-21                            | instance role configuration, 13-18                 |
| extproc agent, 13-21                            | connections in TAF, 13-20                          |
| EXTPROC_DLLS environment variable, 13-24        | connections to primary and secondary               |
|                                                 | instances, 13-19                                   |

| connections to specific instances, 13-19 INSTANCE_NAME networking parameter, 3-4, 8-2, 13-6, 13-18 | client load balancing, 3-7 configuring, 10-1 to 10-18 address list, 13-1 directory naming method, 8-14 |
|----------------------------------------------------------------------------------------------------|----------------------------------------------------------------------------------------------------|
| J                                                                                                  | external procedures, 13-22                                                                             |
| Java Database Connectivity (JDBC)<br>drivers, 1-3                                                  | global database name, 10-10<br>host naming method, 8-22<br>local naming method, 8-8                    |
| OCI drivers, 5-5                                                                                   | multihomed hosts, 10-4                                                                                 |
| absolute naming support, 4-9, 15-5                                                                 | nondefault address, 10-10                                                                              |
| relative naming support, 4-9                                                                       | Oracle JServer access, 10-4                                                                            |
| Thin drivers, 5-5                                                                                  | Oracle System Identifier, 10-6                                                                         |
| absolute naming support, 15-5                                                                      | protocol addresses, 10-3                                                                               |
| directory naming support, 4-4, 4-10 relative naming support, 4-9                                   | service information, 10-6                                                                              |
| JavaNet, 5-6                                                                                       | session data unit (SDU), 14-2<br>SID, 10-6                                                             |
| JavaNet layer, 1-6                                                                                 | connection load balancing, 3-7, 13-7                                                                   |
| JavaTTC, 5-6                                                                                       | connect-time failover, 3-7                                                                             |
| JDBC. See Java Database Connectivity (JDBC)                                                        | default address, 10-10                                                                                 |
| •                                                                                                  | default configuration, 10-2                                                                            |
| L                                                                                                  | described, 1-16                                                                                        |
|                                                                                                    | direct hand-off, 3-8                                                                                   |
| ldapwrite tool, 16-11                                                                              | handling concurrent connections, 10-5                                                                  |
| listener                                                                                           | increasing queue size, 10-5                                                                            |
| version requirements for database, 10-1<br>LISTENER (LIS or LIST) attribute, 10-10, 10-11, 12-2    | log files, 10-18, 16-17, 16-19                                                                         |
| Listener configuration option in Oracle Net                                                        | audit trail, 16-19                                                                                     |
| Configuration Assistant, 6-9                                                                       | direct hand-off event information, 16-22                                                               |
| Listener Control utility                                                                           | service registration event information, 16-21 monitoring, 10-15, 10-16, 10-18                          |
| commands                                                                                           | multihomed hosts, 10-14                                                                                |
| SERVICES, 2-3, 10-16                                                                               | multiple, 10-3                                                                                         |
| SET PASSWORD, 15-2                                                                                 | multiple addresses, 13-1                                                                               |
| START, 2-2, 15-2                                                                                   | passwords, setting, 10-8                                                                               |
| STATUS, 10-15, 15-2                                                                                | queue size, 7-5, 7-9                                                                                   |
| STOP, 15-2                                                                                         | redirect connections, 3-8                                                                              |
| starting a listener, 10-14                                                                         | security                                                                                               |
| stopping a listener, 10-14                                                                         | connect-request timeouts, 14-7                                                                         |
| using, 6-9<br>listener.log file, 16-16                                                             | password usage, 10-8                                                                                   |
| listener.ora file                                                                                  | starting, 2-2, 2-3, 15-2, 15-3                                                                         |
| described, 4-2                                                                                     | testing configuration, 15-8<br>trace files, 16-30                                                      |
| parameters                                                                                         | Transparent Application Failover (TAF), 3-7                                                            |
| , 16-17                                                                                            | listener.trc file, 16-26                                                                               |
| ENVS, 13-24                                                                                        | load balancing                                                                                         |
| GLOBAL_DBNAME, 10-6                                                                                | client, 3-7                                                                                            |
| INBOUND_CONNECT_TIMEOUT_listener_                                                                  | connection, 3-7, 13-7                                                                                  |
| name, 14-8                                                                                         | LOAD_BALANCE networking parameter, 13-4                                                                |
| LOG_DIRECTORY_listener_name, 16-17<br>ORACLE_HOME, 10-6, 13-24, 13-26                              | LOCAL environment variable, 15-4                                                                       |
| PASSWORDS_listener_name, 10-8                                                                      | local naming                                                                                           |
| PROGRAM, 13-24, 13-26                                                                              | advantages and disadvantages, 7-8                                                                      |
| SID_NAME, 10-6, 13-24, 13-26                                                                       | client configuration, 8-8 configuring, 8-3 to 8-8                                                      |
| STARTUP_WAITTIME_listener_name, 16-30                                                              | connecting with, 8-8                                                                                   |
| TRACE_FILE_listener_name, 16-30                                                                    | database server configuration, 8-4                                                                     |
| TRACE_FILELEN_listener_name, 16-30                                                                 | default configuration, 8-3                                                                             |
| TRACE_FILENO_listener_name, 16-31                                                                  | establishing a connection with, 8-8                                                                    |
| TRACE_LEVEL_listener_name, 16-30                                                                   | listener configuration for, 8-8                                                                        |
| listeners, 3-5, 13-26                                                                              | recommended for, 7-8                                                                                   |
| adjusting queue size for, 10-5                                                                     | Local Net Service Name configuration option in                                                         |
| auto-starting, 10-14                                                                               | Oracle Net Configuration Assistant. 6-9                                                                |

| LOCAL registry entry, 15-4                                                                                                    | parameter, 9-9                                       |
|----------------------------------------------------------------------------------------------------|------------------------------------------------------|
| LOCAL_LISTENER initialization parameter, 10-4,                                                                                                    | names.trc file, 16-26                                |
| 10-10, 12-2                                                                                                    | naming metho, 9-3                                    |
| log files, 10-18, 16-16, 16-19                                                                                                    | naming methods                                       |
| default names for, 16-16                                                                                                    | Cell Directory Services (CDS), 3-12, 8-23            |
| listener.log, 16-16, 16-17                                                                                                    | centralized, 4-1                                     |
| Oracle Connection Manager, 16-18, 16-23 to 16-26                                                                                                    | choosing, 7-5, 7-8                                   |
| sqlnet.log, 16-16                                                                                                    | described, 3-11                                      |
| sqlnet.log for clients and database servers, 16-16                                                                                                    | directory naming, 8-8 to ??                          |
| using to track errors, 16-19                                                                                                    | easy connect naming, 8-20 to 8-23                    |
| LOG_DIRECTORY networking parameter, 16-18                                                                                                    | external naming, 8-23 to 8-25                        |
| LOG_DIRECTORY_CLIENT networking                                                                                                    | local naming, 8-3 to 8-8                             |
| parameter, 16-17                                                                                                    | localized, 4-1                                       |
| LOG_DIRECTORY_listener_name networking                                                                                                    | Network Information Service (NIS), 3-12, 8-23        |
| parameter, 16-17                                                                                                    | overview, 1-8                                        |
| LOG_DIRECTORY_SERVER networking                                                                                                    | Naming Methods configuration option in Oracle Net    |
| parameter, 16-17                                                                                                    | Configuration Assistant, 6-9                         |
| LOG_FILE_CLIENT networking parameter, 16-17                                                                                                    | net service aliases                                  |
| LOG_FILE_listener_name networking                                                                                                    | configuring, 8-12                                    |
| parameter, 16-17                                                                                                    | described, 4-5                                       |
| LOG_FILE_SERVER networking parameter, 16-17                                                                                                    | directory naming, 4-5                                |
| LOG_LEVEL networking parameter, 16-18                                                                                                    | uses of, 4-6                                         |
| Logon Authentication Protocol Version field in Oracle                                                                                                    | Net Service Name Wizard, 6-6, 8-6, 11-5              |
| Net Manager, 9-8                                                                                                    | net service names                                    |
| loopback test, 16-2                                                                                                    |                                                      |
| Toopback test, 10-2                                                                                                    | adding an address, 13-1 configuring, 2-3 to 2-5      |
|                                                                                                    |                                                      |
| M                                                                                                    | directory naming, 8-9                                |
| maximizing data transfer, by adjusting SDU size, 7-9                                                                                                    | external naming, 8-23                                |
| Meta Map field in Oracle Net Manager, 9-9                                                                                                    | local naming, 8-4                                    |
| METHOD networking parameter, 13-15                                                                                                    | multiple addresses, 13-1, 13-3                       |
|                                                                                                    | prioritizing naming methods, 9-3                     |
| Microsoft Active Directory, 4-13                                                                                                    | testing with TNSPING, 15-10                          |
| migrating                                                                                                    | network administrator duties, 6-10 to 6-12           |
| net service names from a thin the same state of the same state of | Network Authentication (NA)                          |
| directory, 8-16                                                                                                    | layer in error stacks, 16-15                         |
| multihomed hosts, 10-4                                                                                                    | network availability, determining, 2-1               |
| multiple addresses, 13-3                                                                                                    | network configuration                                |
| configuring client load balancing, 13-4                                                                                                    | centralized management, 4-1                          |
| configuring connect-time failover, 13-4                                                                                                    | localized management, 4-1                            |
| multiple listeners, 10-3                                                                                                    | network domain, default configuring, 9-2             |
| multiple protocol addresses, 13-1                                                                                                    | Network Information Service (NIS) external           |
| MULTIPLEX (MUL or MULT) attribute, 11-7, 12-2                                                                                                    | naming, 3-12, 9-3                                    |
|                                                                                                    | configuring, 8-23                                    |
| N                                                                                                    | connecting with, 8-23                                |
| ·                                                                                                    | establishing a connection with, 8-23                 |
| Named Pipes protocol                                                                                                    | maps, 8-24                                           |
| described, 5-5                                                                                                    | Network Interface (NI)                               |
| NAMES.DCE.PREFIX networking parameter, 9-9                                                                                                    | layer in error stacks, 16-14                         |
| NAMES.DEFAULT_DOMAIN networking                                                                                                    | network layer, 5-2                                   |
| parameter, 9-2                                                                                                    | network performance, improving                       |
| NAMES.DIRECTORY_PATH networking                                                                                                    | by adjusting SDU size, 7-9                           |
| parameter, 9-4                                                                                                    | client load balancing, 3-7                           |
| cds, 9-3                                                                                                    | listener queue size, 7-5, 7-9                        |
| ezconnect, 9-3                                                                                                    | network planning                                     |
| hostname, 9-3                                                                                                    | session data unit (SDU) size, 7-9                    |
| ldap, 9-3                                                                                                    | Network Session (NS), layer in error stacks, 16-15   |
| nis, 9-3                                                                                                    | Network Transport (NT), layer in error stacks, 16-15 |
| tnsnames, 9-3                                                                                                    | networking configuration files                       |
| names.log file, 16-16                                                                                                    | cman.ora file, 4-1                                   |
| NAMES.NIS.META_MAP networking                                                                                                    | listener.ora file, 4-2                               |
| e e e e e e e e e e e e e e e e e e e                                                                                                    |                                                      |

| sqlnet.ora file, 4-2                       | ORA-12526 error messages, 5-8                     |
|--------------------------------------------|---------------------------------------------------|
| tnsnames.ora file, 4-2                     | ORA-12527 error messages, 5-8                     |
| networking planning                        | ORA-12528 error messages, 5-8                     |
| internal networks                          | ORA-12533 error message, 16-10                    |
| availability, 7-4                          | ORA-12535 error message, 9-6                      |
| client load balancing, 7-5                 | ORA-12547 error message, 14-8                     |
| connection pooling, 7-3                    | ORA-12637 error message, 14-8                     |
| connect-time failover, 7-5                 | Oracle Advanced Security                          |
| JDBC drivers, 7-5                          | configuring with Oracle Net Manager, 9-9          |
| listener queue size, 7-5                   | overview, 1-18                                    |
| naming methods, 7-5                        | Oracle Call Interface (OCI) layer, described, 5-3 |
| protocol conversion, 7-6                   | Oracle Connection Manager                         |
| scalability, 7-2                           | architecture, 5-11                                |
| security, 7-5                              | CMADMIN process, 5-11                             |
| session data unit (SDU) size, 7-6          | configuring                                       |
| session multiplexing, 7-3                  | access control, 11-7                              |
| tuning and performance, 7-5                | clients, 11-4, 11-5                               |
| Internet networks                          | database server, 11-5, 11-6                       |
| access control, 7-7                        | Oracle Connection Manager                         |
| availability, 7-7                          | computer, 11-2 to 11-4                            |
| connect-request timeouts, 7-7              | protocol address for Oracle Connection            |
| JDBC drivers, 7-7                          | Manager, 11-4                                     |
| naming methods, 7-7                        | service registration, 11-5                        |
| scalability, 7-7                           | session multiplexing, 11-7                        |
| security, 7-7                              | gateway process, 5-11                             |
| tuning and performance, 7-7                | listener, 5-11                                    |
| NIS. See Network Information Service (NIS) | log files, 16-17, 16-18                           |
| nodes, described, 5-3                      | names, 16-16                                      |
|                                            | understanding, 16-23 to 16-26                     |
| 0                                          | overview, 1-17                                    |
| <u> </u>                                   | <ul> <li>protocol address, 11-3</li> </ul>        |
| object classes                             | routing connections, 9-4                          |
| described, 4-12                            | session multiplexing, 5-11                        |
| orclDBServer, 4-13                         | starting, 15-3                                    |
| orclNetAddress, 4-13                       | testing, 15-8                                     |
| orclNetAddressList, 4-13                   | trace files, 16-31                                |
| orclNetDescription, 4-13                   | configuring, 16-32                                |
| orclNetDescriptionList, 4-13               | names, 16-26                                      |
| orclNetService, 4-13                       | Oracle Connection Manager Control utility         |
| orclNetServiceAlias, 4-13                  | commands                                          |
| Open Systems Interconnection (OSI)         | ADMINISTER, 15-3                                  |
| application layer, 5-2                     | EXIT, 15-3                                        |
| data link layer, 5-2                       | STARTUP, 15-3                                     |
| described, 5-2                             | using, 6-9                                        |
| network layer, 5-2                         | Oracle Context                                    |
| Oracle Net foundation layer, 5-3           | defined, 4-5                                      |
| physical layer, 5-2                        | Oracle Home Directory field in Oracle Net         |
| presentation layer, 5-2                    | Manager, 10-6, 13-24, 13-26                       |
| session layer, 5-2                         | Oracle JServer connections, 10-4                  |
| transport layer, 5-2                       | Oracle Net                                        |
| ORA-1017 error messages, 16-2              | buffers, 7-9                                      |
| ORA-1034 error messages, 16-2              | components, 1-17                                  |
| ORA-12154 error message, 16-6              | defined, 1-15, 1-17                               |
| ORA-12170 error message, 14-8, 16-7        | Oracle Net foundation layer, 1-16                 |
| ORA-12203 error message                    | Oracle protocol support, 1-16                     |
| sample error stack, 16-15                  | overview, 1-2 to 1-18                             |
| ORA-12514 error message, 16-8              | scalability features, 1-9                         |
| ORA-12520 error message, 16-9              | understanding, 1-2 to 1-18                        |
| ORA-12521 error message, 16-9              | Oracle Net Configuration Assistant                |
| ORA-12525 error message, 14-8, 16-9        | described, 6-8                                    |
| 0 / /                                      | 0.000110001, 0 0                                  |

| Directory Usage configuration option, 6-9        | Clients allowed to access field, 9-4               |
|--------------------------------------------------|----------------------------------------------------|
| listener configuration, 10-3                     | Clients excluded from access field, 9-4            |
| Listener configuration option, 6-9               | Connection Time Out field, 9-6                     |
| local naming method, 8-7                         | Disable Out-of-Band Break option, 9-8              |
| Local Net Service Name configuration option, 6-9 | Logon Authentication Protocol Version              |
| Naming Methods configuration option, 6-9         | field, 9-8                                         |
| net service names, 8-7                           | Meta Map field, 9-9                                |
| OracleContextAdmins group, 4-12                  | Receive operation Time Out field, 9-6              |
| OracleDBCreators group, 4-8, 4-12                | Send operation Time Out field, 9-6                 |
| OracleNetAdmins group, 4-12                      | TNS Time Out Value option, 9-7                     |
| servers                                          | Total Receive Buffer field, 9-7                    |
| listener configuration, 6-9                      | Total Send Buffer field, 9-6                       |
| starting, 6-8                                    | Turn Off UNIX Signal Handling option, 9-8          |
| Oracle Net foundation layer, 1-16, 5-3           | right pane, 6-4                                    |
| Oracle Net listener. See listeners               | routing connection requests, 9-4                   |
| Oracle Net Manager                               | Session Data Unit (SDU) field in Oracle Net        |
| adding addresses, 13-1                           | Manager, 13-6                                      |
| Address List Options dialog box, 13-4            | specifying naming methods, 9-3                     |
| clients                                          | starting, 6-3                                      |
| client load balancing, 13-3                      | testing                                            |
| connect-time failover, 13-3                      | client configuration, 15-12                        |
| default network domains, 9-2                     | server configuration, 15-8                         |
| local naming method, 8-4, 8-5                    | toolbar, 6-4                                       |
| Oracle Connection Manager, 11-4                  | Type of Service field, 13-6                        |
| described, 6-2                                   | Use for Heterogeneous Services option, 13-6,       |
| directory naming, 4-7                            | 13-27                                              |
| Directory Server Migration Wizard, 8-18          | Use Oracle8i Release 8.0 Compatible Identification |
| external procedure connections, 13-20            | option, 13-6                                       |
| Heterogeneous Services connections, 13-25        | wizards, 6-6 to 6-7                                |
| Instance Name field, 13-6                        | Oracle Net Services                                |
| listeners                                        | components                                         |
| Environment field, 13-24                         | listener, 1-16                                     |
| Global Database Name field, 10-6, 13-6           | Oracle Connection Manager, 1-17                    |
| Oracle Home Directory field, 10-6, 13-24, 13-26  | Oracle Net, 1-15                                   |
| Program Name field, 13-24, 13-26                 | described, 1-15                                    |
| protocol addresses, 10-3                         | Oracle protocol support                            |
| SID field, 10-6, 13-24, 13-26                    | described, 1-16, 5-4                               |
| static service information, 10-6                 | Named Pipes, 5-5                                   |
| local naming method, 8-4, 8-5                    | TCP/IP, 5-4                                        |
| menus                                            | TCP/IP with SSL, 5-4                               |
| Command, 6-5                                     | Oracle Rdb database                                |
| Edit, 6-5                                        | configuring for connection to, 13-27               |
| File, 6-4                                        | described, 13-27                                   |
| Help, 6-5                                        | Oracle Rdb Database field in Oracle Net            |
| multiple address options, 13-3                   | Manager, 13-6                                      |
| navigating, 6-3 to 6-6                           | Oracle schema                                      |
| navigator pane, 6-3                              | described, 4-12                                    |
| net service aliases, 8-12                        | Oracle Support Services, contacting, 16-51         |
| Net Service Name Wizard, 8-6, 11-5               | Oracle System Identifier, configuring on the       |
| net service names, 8-4, 8-5                      | listener, 10-6                                     |
| Oracle Rdb Database field, 13-6                  | ORACLE_HOME networking parameter, 10-6,            |
| Oracle Rdb databases, 13-28                      | 13-24, 13-26                                       |
| Global Database Name field, 13-28                | Oracle9i Real Application Clusters                 |
| Rdb Database field, 13-28                        | connect-time failover, 3-7, 13-3                   |
| Type of Service field, 13-28                     | FAILOVER networking parameter, 13-3                |
| profiles, 9-9                                    | FAILOVER_MODE networking parameter, 13-15          |
| advanced options, 9-5                            | Transparent Application Failover (TAF), 13-13      |
| Cell Name field, 9-9                             | OracleContextAdmins group, 4-8, 4-12               |
| Check TCP/IP client access rights option, 9-4    | OracleDBCreators group, 4-8, 4-12                  |
| Client Registration ID field. 9-7                | OracleHOME_NAMECMan service. 15-4                  |

| OracleHOME_NAMETNSListener service, 15-2            | default domains, 9-2                               |
|-----------------------------------------------------|----------------------------------------------------|
| OracleNetAdmins group, 4-12, 8-10, 8-11, 8-12, 8-15 | default configuration, 9-1                         |
| orclDBServer object class, 4-13                     | naming methods, specifying, 9-3                    |
| orclNetAddress object class, 4-13                   | routing connection requests, 9-4                   |
| orclNetAddressList object class, 4-13               | Program Name field in Oracle Net Manager, 13-24,   |
| orclNetDescription object class, 4-13               | 13-26                                              |
| orclNetDescriptionList object class, 4-13           | PROGRAM networking parameter, 13-24, 13-26         |
| orclNetService object class, 4-13                   | PROTOCOL (PRO or PROT) attribute, 11-7             |
| orclNetServiceAlias object class, 4-13              | protocol address, 3-5                              |
| OSI. See Open Systems Interconnect (OSI)            | protocols                                          |
| ()                                                  | FTP, 1-6                                           |
| D                                                   | HTTP, 1-4, 1-6                                     |
| <u>P</u>                                            | Named Pipes, 5-5                                   |
| packets                                             | Oracle support for, 1-16                           |
| examining trace data, 16-40, 16-48                  | TCP/IP, 5-4                                        |
| types of, 16-34                                     | TCP/IP with SSL, 5-4                               |
| PARAMETER_LIST networking parameter, 11-4           | WebDAV, 1-6                                        |
| PASSWORDS_listener_name parameter, 10-8             | proxy server, 11-1                                 |
| physical layer, 5-2                                 | proxy server, if i                                 |
| planning                                            |                                                    |
| internal networks                                   | Q                                                  |
| availability, 7-4                                   | queue size, 7-5, 7-9, 10-5                         |
| connection pooling, 7-3                             | QUEUESIZE parameter, 10-5                          |
| connect-time failover, 7-5                          | for adjusting listener queue size, 7-5, 7-9, 10-5  |
| JDBC drivers, 7-5                                   | for adjusting fisterier queue size, 7-5, 7-7, 10-5 |
| listener queue size, 7-5                            | _                                                  |
| naming methods, 7-5                                 | R                                                  |
| <b>o</b>                                            | randomizing requests among listeners, 3-7          |
| protocol conversion, 7-6                            | Rdb Database field, 13-28                          |
| scalability, 7-2                                    | RDB_DATABASE networking parameter, 13-6,           |
| security, 7-5                                       | 13-28                                              |
| session data unit (SDU) size, 7-6                   | Receive operation Time field in Oracle Net         |
| session multiplexing, 7-3                           | Manager, 9-6                                       |
| tuning and performance, 7-5                         |                                                    |
| Internet networks                                   | redirect connection, 3-8                           |
| access control, 7-7                                 | relative distinguished name (RDN), 4-5             |
| availability, 7-7                                   | relative naming                                    |
| connect-request timeouts, 7-7                       | directory naming, 4-9                              |
| JDBC drivers, 7-7                                   | Java Database Connectivity (JDBC)                  |
| naming methods, 7-7                                 | OCI drivers, 4-9                                   |
| scalability, 7-7                                    | Thin drivers, 4-9                                  |
| security, 7-7                                       | resolving                                          |
| tuning and performance, 7-7                         | errors. See troubleshooting                        |
| session data unit (SDU) size, 7-9                   | routing connections, 9-4                           |
| PMON process, 10-2, 11-6                            | RULE_LIST networking parameter, 11-3, 11-7         |
| POOL (POO) attribute, 12-2                          |                                                    |
| port 1521                                           | S                                                  |
| if not using, 10-10                                 | and ability of naturants 7.2                       |
| ports                                               | scalability, of networks, 7-2                      |
| privileged, 10-4                                    | SDP protocol                                       |
| presentation layer, 5-2                             | configuring, 14-6 to ??                            |
| FTP, 5-6                                            | SDU. See session data unit (SDU)                   |
| HTTP, 5-6                                           | security                                           |
| JavaTTC, 5-6                                        | database server                                    |
| Two-Task Common (TTC), 5-3                          | access control configuration, 9-4                  |
| WebDAV, 5-6                                         | connect-request timeouts, 14-7                     |
| primary and secondary instances, 13-18              | internal networks, 7-5                             |
| privileged ports, 10-4                              | Internet networks, 7-7                             |
| profiles (sqlnet.ora)                               | listeners                                          |
| configuring                                         | connect-request timeouts, 14-7                     |
| advanced options, 9-5                               | password usage, 10-8                               |
| 1 '                                                 | Send operation Time field in Oracle Net            |

| Manager, 9-6                                     | defined, 1-9                                        |
|--------------------------------------------------|-----------------------------------------------------|
| server configuration                             | described, 5-9                                      |
| access control, 9-4                              | dispatchers, 1-10, 3-8 to ??, 5-9                   |
| allocating resources with shared server, 12-3    | using with connection pooling, 12-2                 |
| connect-request timeouts, 14-7                   | virtual circuits, 5-9                               |
| local naming, 8-4                                | SID field in Oracle Net Manager, 10-6, 13-24, 13-26 |
| log files, 16-16                                 | SID, configuring on the listener, 10-6              |
| loopback tests, 16-2                             | SID_LIST_listener_name parameter                    |
| shared server, 12-1                              | external procedures, 13-23                          |
|                                                  |                                                     |
| starting, 2-3                                    | Heterogeneous Services, 13-26                       |
| starting the database, 15-2                      | Oracle Enterprise Manager requirements, 10-6        |
| trace files, 16-27                               | SID_NAME networking parameter, 10-6, 13-24,         |
| server connections                               | 13-26                                               |
| methods, 15-6                                    | simple authentication for directory naming, 4-11    |
| syntax, 15-4                                     | SOURCE_ROUTE networking parameter, 13-3, 13-4       |
| SERVER networking parameter, 3-6                 | SQLNET_ALLOWED_LOGON_VERSIONS                       |
| server testing, 15-8                             | networking parameter, 9-8                           |
| server troubleshooting, 16-2                     | SQLNET.CLIENT_REGISTRATION networking               |
| servers                                          | parameter, 9-7                                      |
| access control, 9-4                              | SQLNET.EXPIRE_TIME networking parameter, 9-7        |
| SERVICE (SER or SERV) attribute, 12-2            | SQLNET.INBOUND_CONNECT_TIMEOUT                      |
| service handlers                                 | networking parameter, 9-6, 14-8                     |
| dedicated servers, 3-10 to 3-11                  | sqlnet.log file, 16-16                              |
| dispatchers, 3-8 to ??                           | sqlnet.ora file                                     |
| service name                                     | described, 4-2                                      |
| configuring, 8-2                                 | parameters                                          |
| described, 3-1, 3-3                              | LOG_DIRECTORY_CLIENT, 16-17                         |
| service registration                             | LOG_DIRECTORY_SERVER, 16-17                         |
| benefits, 10-2                                   | LOG_FILE_CLIENT, 16-17                              |
| configuring, 10-2, 11-5                          | LOG_FILE_SERVER, 16-17                              |
| connection load balancing, 3-7, 10-2, 13-7       | NAMES.DCE.PREFIX, 9-9                               |
|                                                  |                                                     |
| connect-time failover, 10-2                      | NAMES DIRECTORY, BATH, 0.2                          |
| defined, 3-5                                     | NAMES.DIRECTORY_PATH, 9-3                           |
| events in listener.log, 16-21                    | NAMES.NIS.META_MAP, 9-9                             |
| service_died listener log event, 16-21           | SQLNET.INBOUND_CONNECT_                             |
| service_register listener log event, 16-21       | TIMEOUT, 14-8                                       |
| service_update listener log event, 16-21         | TCP.EXCLUDED_NODES, 9-4                             |
| service_died listener log event, 16-21           | TCP.INVITED_NODES, 9-4                              |
| SERVICE_NAME networking parameter, 8-2           | TCP.VALIDNODE_CHECKING, 9-4                         |
| SERVICE_NAMES initialization parameter, 3-2, 8-2 | TNSPING.TRACE_LEVEL, 16-30                          |
| service_register listener log event, 16-21       | TRACE_DIRECTORY_CLIENT, 16-27                       |
| service_update listener log event, 16-21         | TRACE_DIRECTORY_SERVER, 16-27                       |
| SERVICES command, 10-16                          | TRACE_FILE_CLIENT, 16-27                            |
| of Listener Control utility, 2-3                 | TRACE_FILE_SERVER, 16-27                            |
| session data unit (SDU), 7-9, 13-6               | TRACE_FILELEN_CLIENT, 16-28                         |
| adjusting to improve network performance, 7-9    | TRACE_FILENO_SERVER, 16-28                          |
| configuring, 14-1                                | TRACE_LEVEL_CLIENT, 16-28                           |
| Session Data Unit (SDU) Size field in Oracle Net | TRACE_TIMESTAMP_CLIENT, 16-29                       |
| Manager, 13-6                                    | TRACE_UNIQUE_CLIENT, 16-29                          |
| session layer, 5-2                               | parameters TNSPING.TRACE_                           |
| session multiplexing, 1-12, 5-11, 11-7           | DIRECTORY, 16-29                                    |
| advantages relative to connection pooling, 7-3   | SQLNET.RECV_BUF_SIZE networking                     |
| SESSIONS (SES or SESS) attribute, 12-2           | parameter, 9-7                                      |
| SET PASSWORD command                             | SQLNET.RECV_TIMEOUT networking                      |
|                                                  |                                                     |
| of Listener Control utility, 15-2                | parameter, 9-6                                      |
| shared server                                    | SQLNET.SEND_BUF_SIZE networking                     |
| allocating resources, 12-3                       | parameter, 9-6                                      |
| compared with dedicated server, 1-9              | SQLNET.SEND_TIMEOUT networking                      |
| connect descriptor configuration parameters, 3-6 | parameter, 9-6                                      |
| connection load balancing, 3-7, 13-7             | sqlnet.trc file, 16-26                              |

| SSL authentication for directory naming, 4-11    | TNS_ADMIN registry entry, 4-2                      |
|--------------------------------------------------|----------------------------------------------------|
| START command                                    | tnsnames.ora file                                  |
| of Listener Control utility, 2-2, 10-14, 15-2    | described, 4-2                                     |
| starting                                         | exporting entries to directory server, 8-16        |
| database server, 2-3                             | migrating entries to directory server, 8-16        |
| database servers, 15-3                           | parameters                                         |
| databases, 2-2, 15-2                             | BACKUP parameter, 13-15                            |
| listeners, 2-2, 2-3, 15-2, 15-3                  | FAILOVER, 13-3                                     |
| Oracle Connection Manager, 15-3                  | FAILOVER_MODE, 13-15                               |
| Oracle Net Configuration Assistant, 6-8          | GLOBAL_NAME, 13-6                                  |
| Oracle Net Manager, 6-3                          | HS, 13-6                                           |
| Oracle Net Services components, 15-1             | INSTANCE_NAME, 13-6, 13-18                         |
| STARTUP_WAITTIME_listener_name networking        | LOAD_BALANCE, 13-3, 13-4                           |
| parameter, 16-30                                 | METHOD, 13-15                                      |
| <u>=</u>                                         |                                                    |
| STATUS command                                   | RDB_DATABASE, 13-6                                 |
| of Listener Control utility, 10-15, 15-2         | SDU, 13-6                                          |
| STOP command                                     | SOURCE_ROUTE, 13-3, 13-4                           |
| of Listener Control utility, 10-14, 10-15, 15-2  | TYPE, 13-15                                        |
| strong authentication for directory naming, 4-11 | TYPE_OF_SERVICE, 13-6                              |
| svr_ <i>pid</i> .trc file, 16-26, 16-27          | TNSPING utility, 15-9                              |
| syntax                                           | compared to TRCROUTE utility, 15-11                |
| for connect identifiers, 15-4                    | TNSPING.TRACE_DIRECTORY networking                 |
| for Listener Control utility, 6-9                | parameter, 16-29                                   |
| for Oracle Connection Manager Control            | TNSPING.TRACE_LEVEL networking                     |
| utility, 6-9                                     | parameter, 16-30                                   |
|                                                  | tnsping.trc file, 16-27                            |
| T                                                | Total Receive Buffer field in Oracle Net           |
|                                                  | Manager, 9-7                                       |
| TAF. See Transparent Application Failover (TAF)  | Total Send Buffer field in Oracle Net Manager, 9-6 |
| TCP.EXCLUDED_NODES networking                    | Trace Assistant                                    |
| parameter, 9-4                                   | examining trace files with, 16-37                  |
| TCP.INVITED_NODES networking parameter, 9-4      | functions of, 16-37                                |
| TCP/IP protocol                                  | option reference, 16-38                            |
| described, 5-4                                   | trace data for IDs, 16-48                          |
| TCP/IP with SSL protocol                         | trace data for packets, 16-40                      |
| described, 5-4                                   | trace data statistics, 16-51                       |
| TCP.VALIDNODE_CHECKING networking                | trace files                                        |
| parameter, 9-4                                   | analyzing with Trace Assistant, 16-37              |
| terminated connection detection                  | default names for, 16-26                           |
| configuring, 9-7                                 | error message information, 16-35                   |
| limitations, 9-7                                 |                                                    |
| testing                                          | examining with Trace Assistant, 16-37              |
| client configuration                             | listener.trc, 16-26, 16-30                         |
| from 3GL, 15-7                                   | sqlnet.trc, 16-26                                  |
|                                                  | sqlnet.trc for clients, 16-27                      |
| from Applications, 15-7                          | svr_ <i>pid</i> .trc, 16-27                        |
| from Oracle Net Manager, 15-12                   | svr_pid.trc for servers, 16-27                     |
| from SQL, 15-7                                   | tnsping.trc, 16-27                                 |
| from the operating system, 15-7                  | TRACE_DIRECTORY networking parameter, 16-31        |
| with TCROUTE, 15-11                              | TRACE_DIRECTORY_CLIENT networking                  |
| with TNSPING, 15-9                               | parameter, 16-27                                   |
| listener configuration, 15-8                     | TRACE_DIRECTORY_SERVER networking                  |
| network connectivity, 15-9                       | parameter, 16-27                                   |
| Oracle Connection Manager, 15-8                  | TRACE_FILE_CLIENT networking parameter, 16-27      |
| server configuration, 15-8                       | TRACE_FILE_listener_name networking                |
| with control utilities, 6-9                      | parameter, 16-30                                   |
| TICKS (TIC or TICK) attribute, 12-2              | TRACE_FILE_SERVER networking                       |
| TNS. See Transparent Network Substrate (TNS)     | parameter, 16-27                                   |
| TNS Time Out Value option in Oracle Net          | TRACE_FILELEN networking parameter, 16-31          |
| Manager, 9-7                                     | TRACE_FILELEN_CLIENT networking                    |
| TNS_ADMIN environment variable, 4-2              | parameter, 16-28                                   |

TRACE\_FILELEN\_listener\_name networking parameter, 16-30 TRACE\_FILENO networking parameter, 16-31 TRACE\_FILENO\_listener\_name networking parameter, 16-31 TRACE\_FILENO\_SERVER networking parameter, 16-28 TRACE\_LEVEL networking parameter, 16-32 TRACE\_LEVEL\_CLIENT networking parameter, 16-28 TRACE\_LEVEL\_listener\_name networking parameter, 16-30 TRACE\_LEVEL\_SERVER networking parameter, 16-29 TRACE\_TIMESTAMP networking parameter, 16-32 TRACE\_TIMESTAMP\_CLIENT networking parameter, 16-29 TRACE\_UNIQUE\_CLIENT networking parameter, 16-29 Transparent Application Failover (TAF) and GLOBAL\_DBNAME parameter, 10-7 configuring, 13-13 GLOBAL\_DBNAME networking parameter in listener.ora, 10-7, 13-16 overview, 3-7 with instance role, 13-20 Transparent Network Substrate (TNS) benefits, 5-3 described, 5-3 transport layer, 5-2 TRCROUTE utility described, 15-11 troubleshooting, 16-1 to 16-52 client, 16-2 contacting Oracle Support Services, 16-51 log files, 16-14 loopback tests, 16-2 questions, 16-12 server, 16-2 trace files, 16-14 TTC. See Two-Task Common (TTC) Turn Off UNIX Signal Handling option in Oracle Net Manager, 9-8 TWO\_TASK environment variable, 15-4 Two-Task Common (TTC) presentation dedicated server configurations, 5-10 described, 5-3 shared server configurations, 5-9 TYPE networking parameter, 13-15 Type of Service field in Oracle Net Manager, 13-6, 13-28 TYPE\_OF\_SERVICE networking parameter, 13-6, 13-28

# U

Use for Heterogeneous Services option in Oracle Net Manager, 13-6, 13-27 Use Options Compatible with Net8 8.0 Clients option, 13-4 Use Oracle8i Release 8.0 Compatible Identification option, 13-6

### V

V\$SESSION table, 13-18 virtual circuits, 5-9

### W

WebDAV presentation, 5-6
dedicated server configurations, 5-10
shared server configurations, 5-9
WebDAV protocol, 1-6
Windows NT services
OracleHOME\_NAMECMan service, 15-4
OracleHOME\_NAMETNSListener service, 15-2
wizards
Directory Server Migration, 6-6
Net Service Name, 6-6
Oracle Net Manager, 6-6 to 6-7

### Υ

ypserv program, 8-23